Winter 1983 Volume II, Number 4<br>
\$2.50 U.S.<br>
\$3.50 Canada<br>ISSN 0739-8018

 $\bigcirc$   $\bigcirc$ 

#### **Give a Commodore Christmas!**

**nome computing** 

"0012

467

 $\bigcirc$ 

**. Outstanding New Games** · Helpful Home Software **• Exciting New Books**<br>The Best in Hardware · And Much More

FLOOL

a Japourus =>

Commodore Business Machines, Inc.<br>1200 Wilson Drive • West Chester, PA 19380

## COMMODORE BOOKWARE

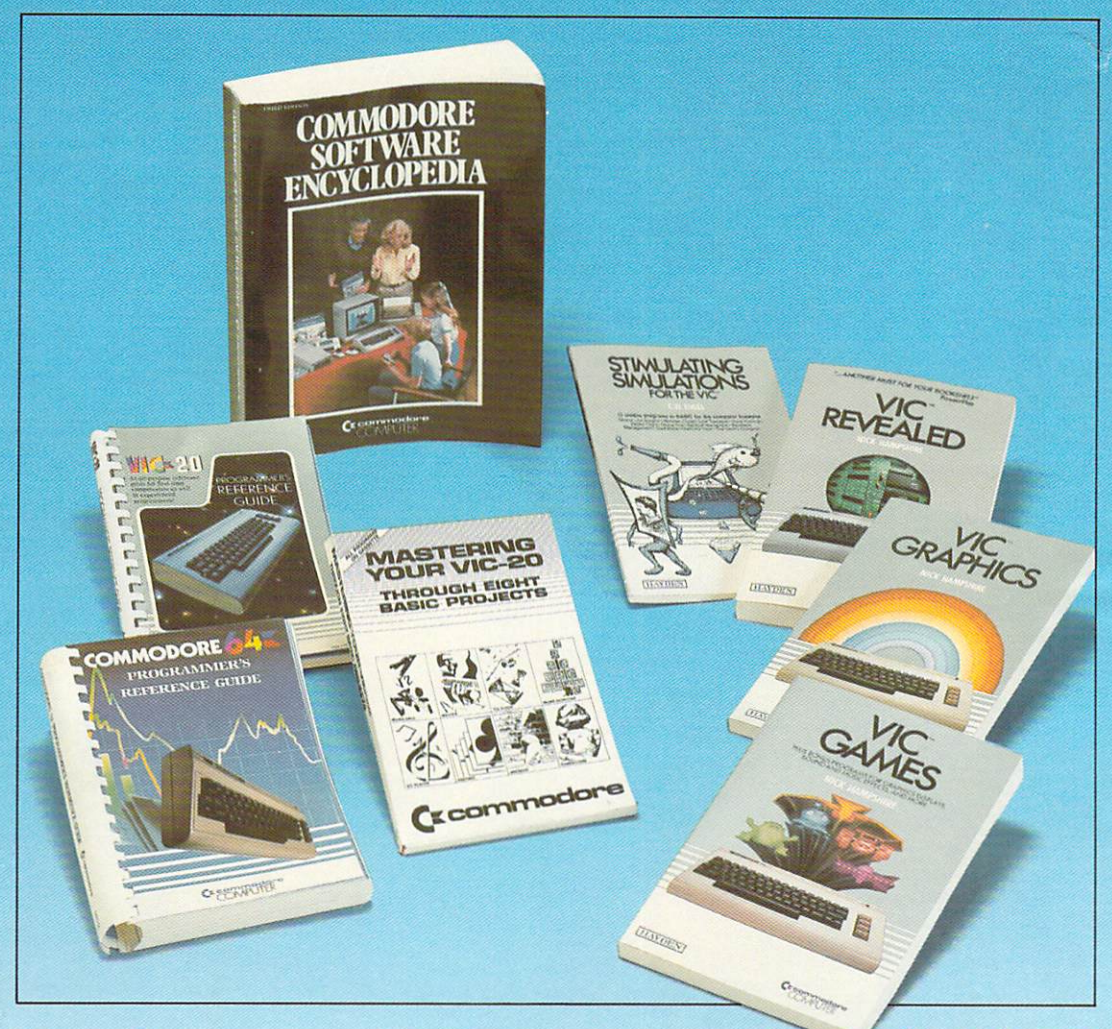

## Hardware... Software... BOOKWARE

Commodore offers you complete support for your home computer. To complement your Commodore hardware and software, we have a full range of "teach yourself" programming and instructional books. From "create your own graphics and music" to extensive computer language programming, Commodore meets your computer needs.

The Commodore Software Encyclopedia is an indispensable guide for worldwide Commodore software.

From beginner to business professional Commodore Books are valuable addi tions to your computer library.

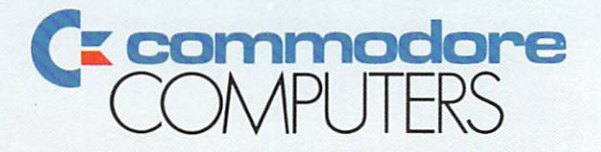

#### First In Quality Software

# Simulator II

Put yourself in the pilot's seat of <sup>a</sup> Piper <sup>181</sup> Cherokee Archer for an awe-inspiring flight over realistic scene from New York to Los Angeles. High speed color-filled 3D graphics will give you a beautiful panoramic view as you practice takeoffs, landings, and aerobatics. Complete documentation will get you airborne quickly even if you've never flown before. When you think you're ready, you can play the World War I Ace aerial battle game. Flight Simulator II features include animated color 3D graphics a day, dusk, and night flying modes ■ over <sup>80</sup> airports in four scenery areas: New York, Chicago, Los Angeles, Seattle, with additional scenery areas available **user-variable weather, from clear blue skies to grey cloudy conditions a complete flight** instrumentation IVOR, ILS, ADF, and DME radio equipped Inavigation facilities and course plotting I World War I Ace aerial battle game  $\blacksquare$  complete information manual and flight handbook.

## See your dealer...

shipping and specify UPS or first class mail delivery. American Express, Diner's<br>Club, MasterCard, and Visa accepted.

**Order Line: 800/637-4983** Order Line: 800/637-4983

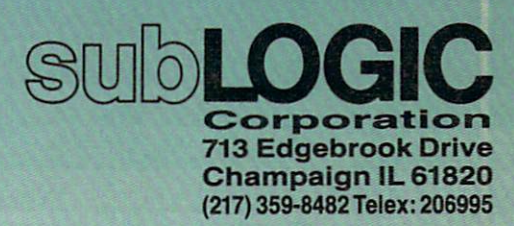

the Commodore 64

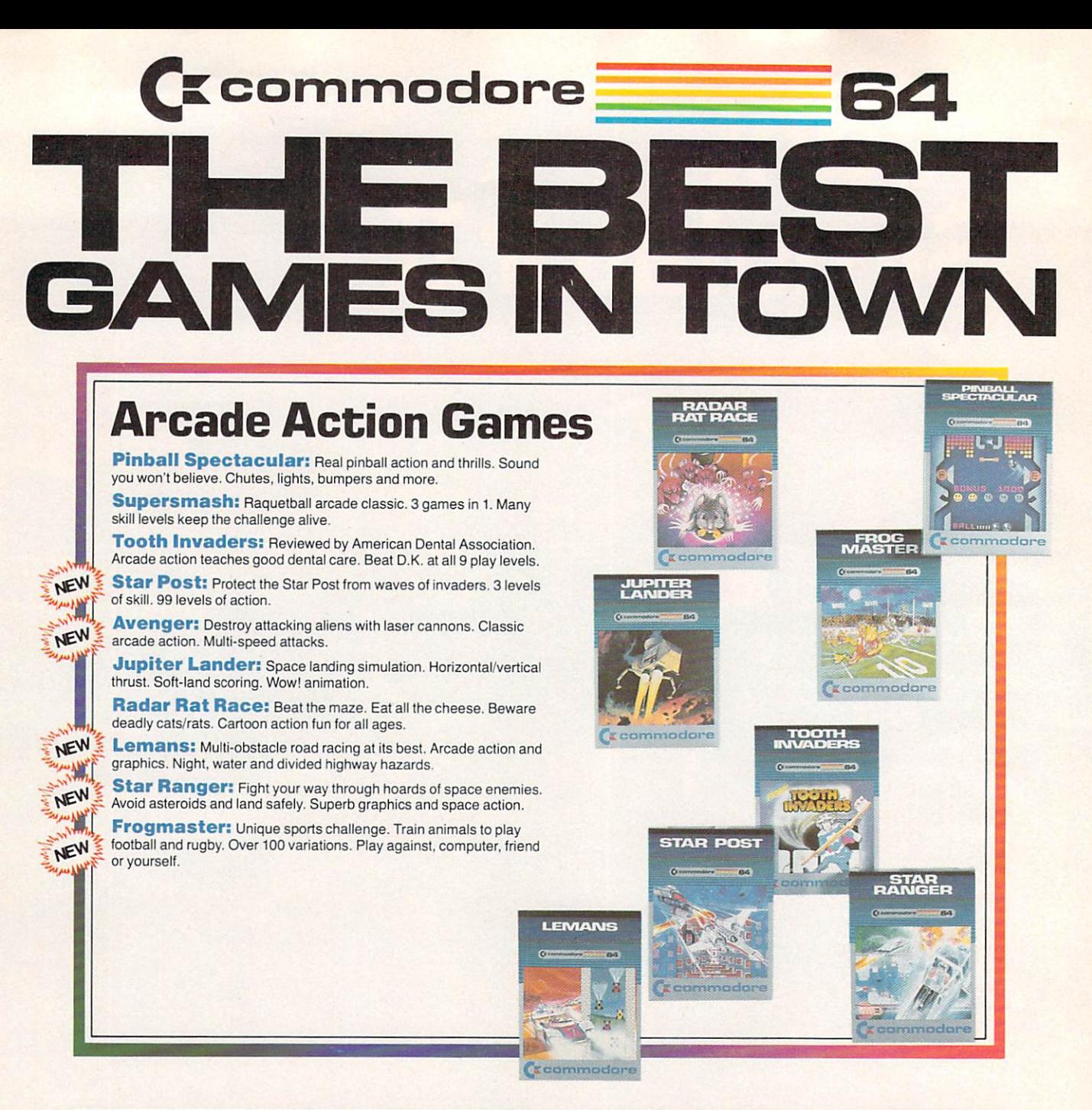

## Children's Series

Introduction to Basic I: Simple step-by-step instructions. Modular design. Practical BASIC applications as you learn.

Zortek and the Microchips: Award winning program teaches children BASIC through games, graphics and stories.

Easy LeSSOn/Easy Quiz: Take the drudgery out of writing tests and quizzes. Answer keys provided. 7 categories per test.

Number Nabber/Shape Grabber: 2 Learning games in 1. Build both math and object identification skills. Lively graphic and sound effects.

NEW

Visible Solar System: Fly the solar system. Land on planets. Calculate age and weight. Astronomy for home and school. Award winner.

Speed/Bingo Math: 2 games in 1 teach children 4 to 10 basic math skills. Beat the clock or your friends.

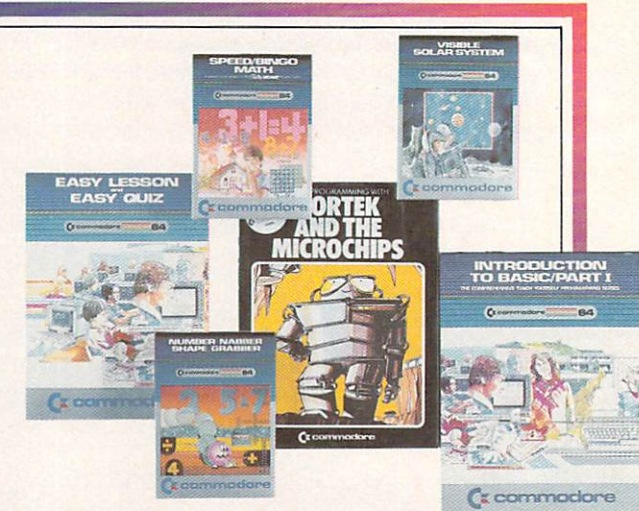

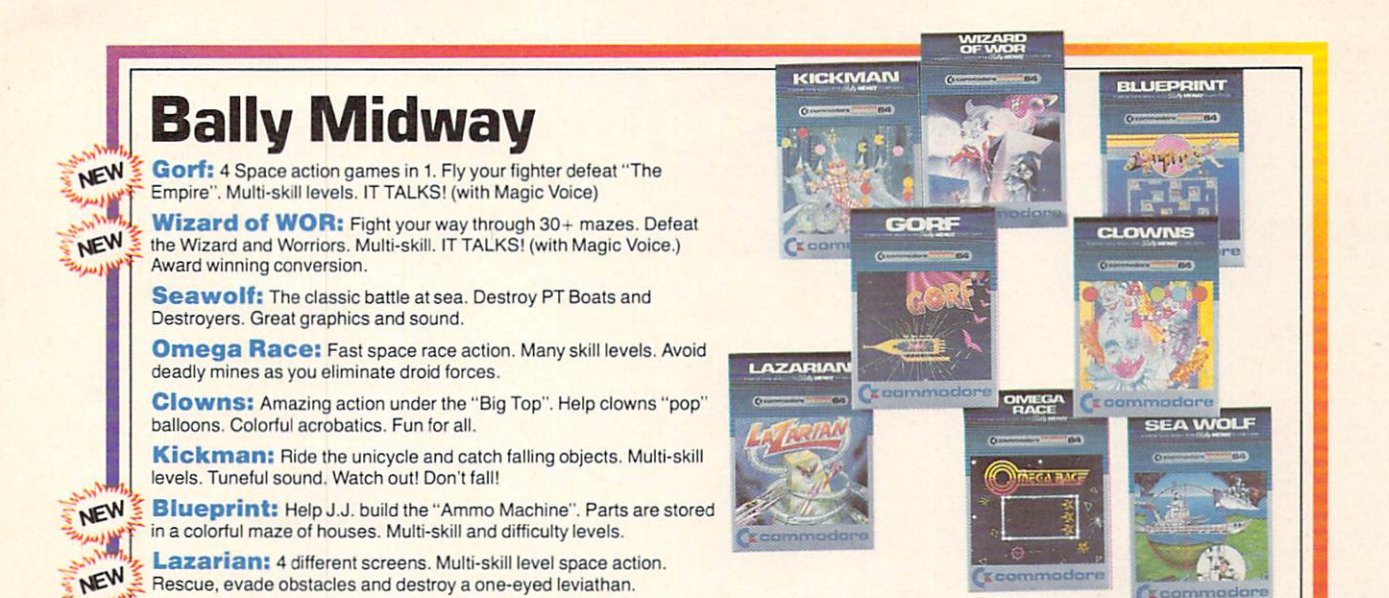

Adventure Games

Zork I: Fantasy adventure in a dungeon. Find all the treasure and escape alive.

Zork II: This dungeon adventure dares you to find treasure and secret places and still survive.

Zork III: The ultimate dungeon test. Discover the Dungeon Master's secret purpose and come out alive.

**Suspended:** Awake in 500 years. Solve varied real and original pu2Zles to save the planet from total destruction.

Starcross: Travel through the mystery ship. Meet aliens friend and foe. Face the challenge of your destiny. Map of galaxy included.

Deadline: Find the murderer and solve the mystery all in 12 hours. Inspector casebook and evidence included.

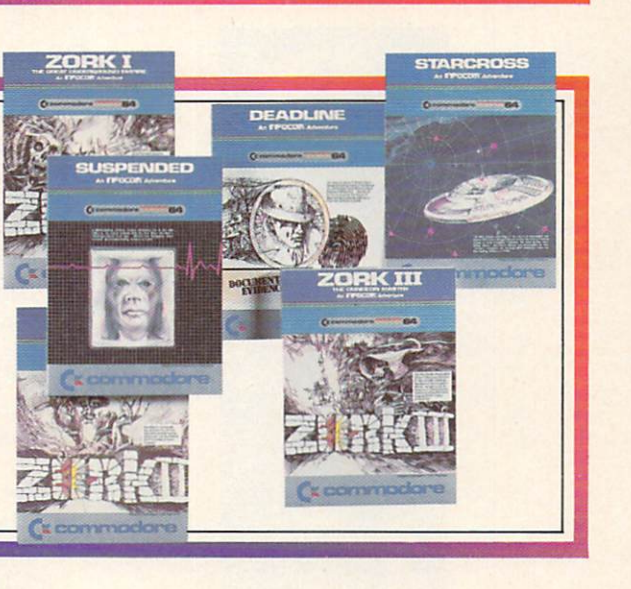

## Music Series

**Music Machine:** Play piano or organ melodies and percussion rhythms togelher. Music staff shows notes on screen. Vibrato, tempo and pitch controls.

**Music Composer:** Create, play and save your tunes easily. Simulates up to 9 instruments. Notes appear on screen. Play your keyboard like a piano.

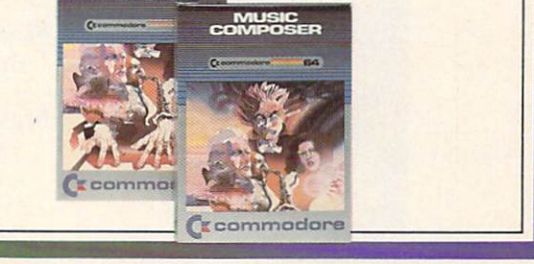

**MUSIC<br>MACHINE** 

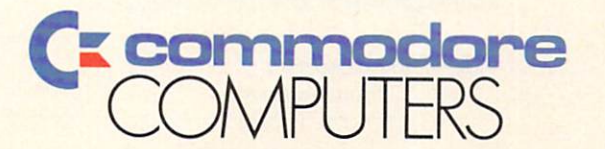

#### First In Quality Software

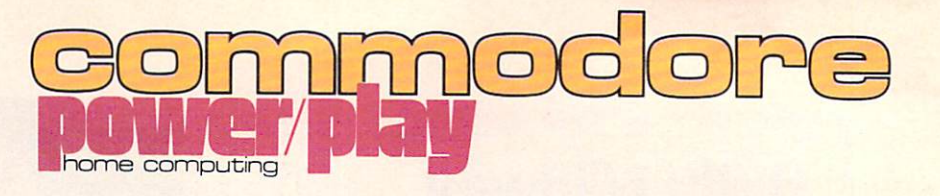

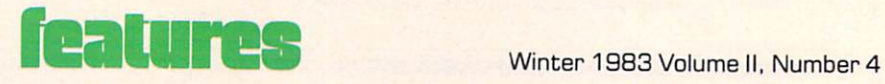

÷

L

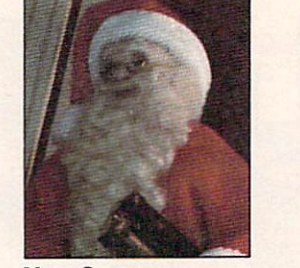

**New Games** 

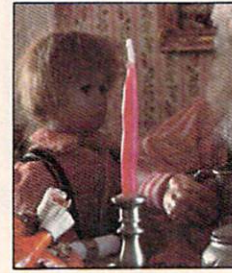

Home Applications

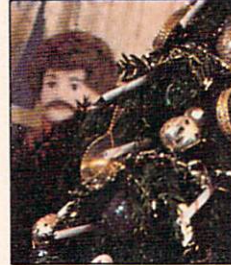

Great Gifts

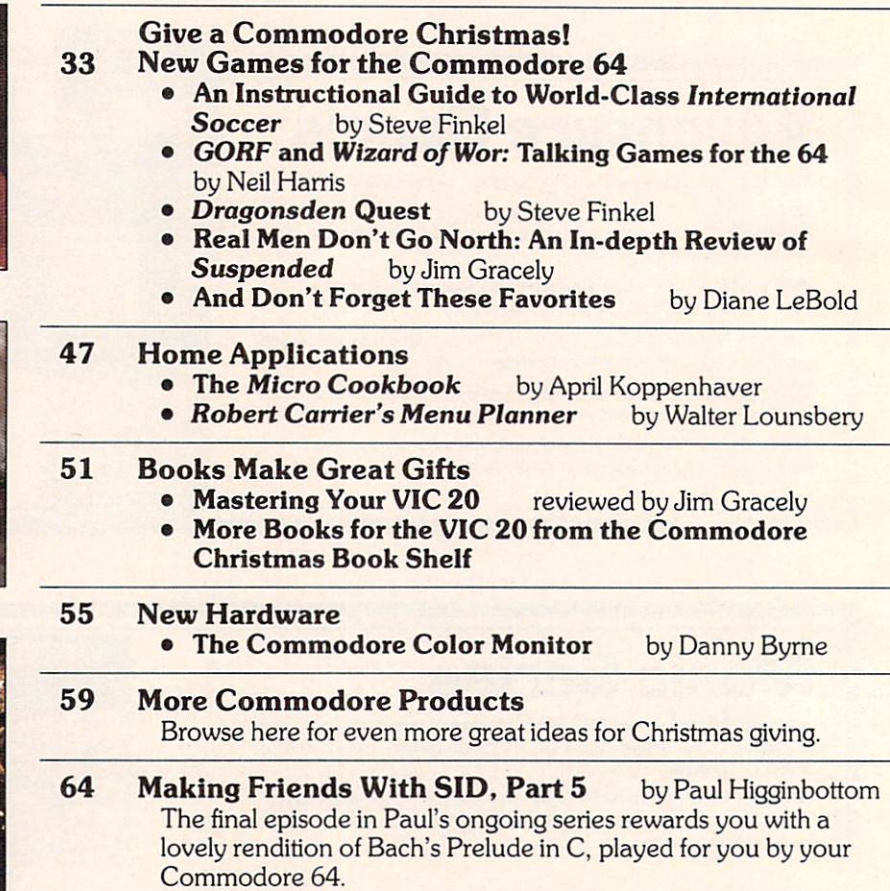

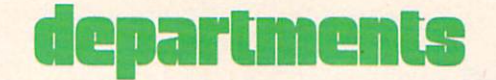

12 Braindrops From the editor

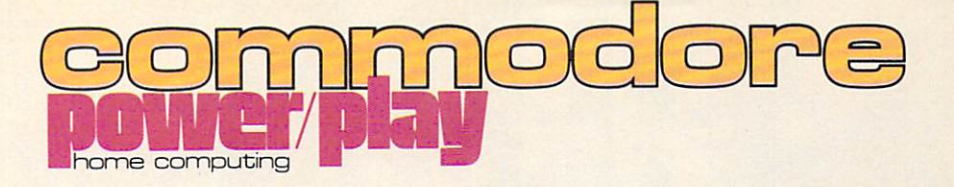

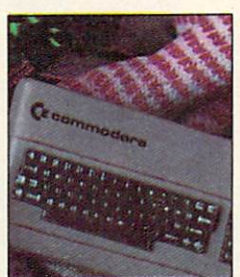

New Hardware

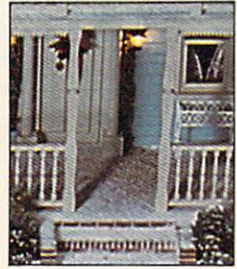

Products

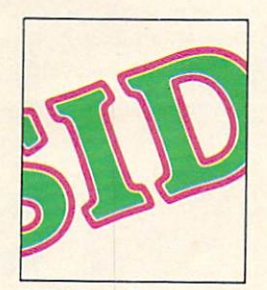

SID, Part

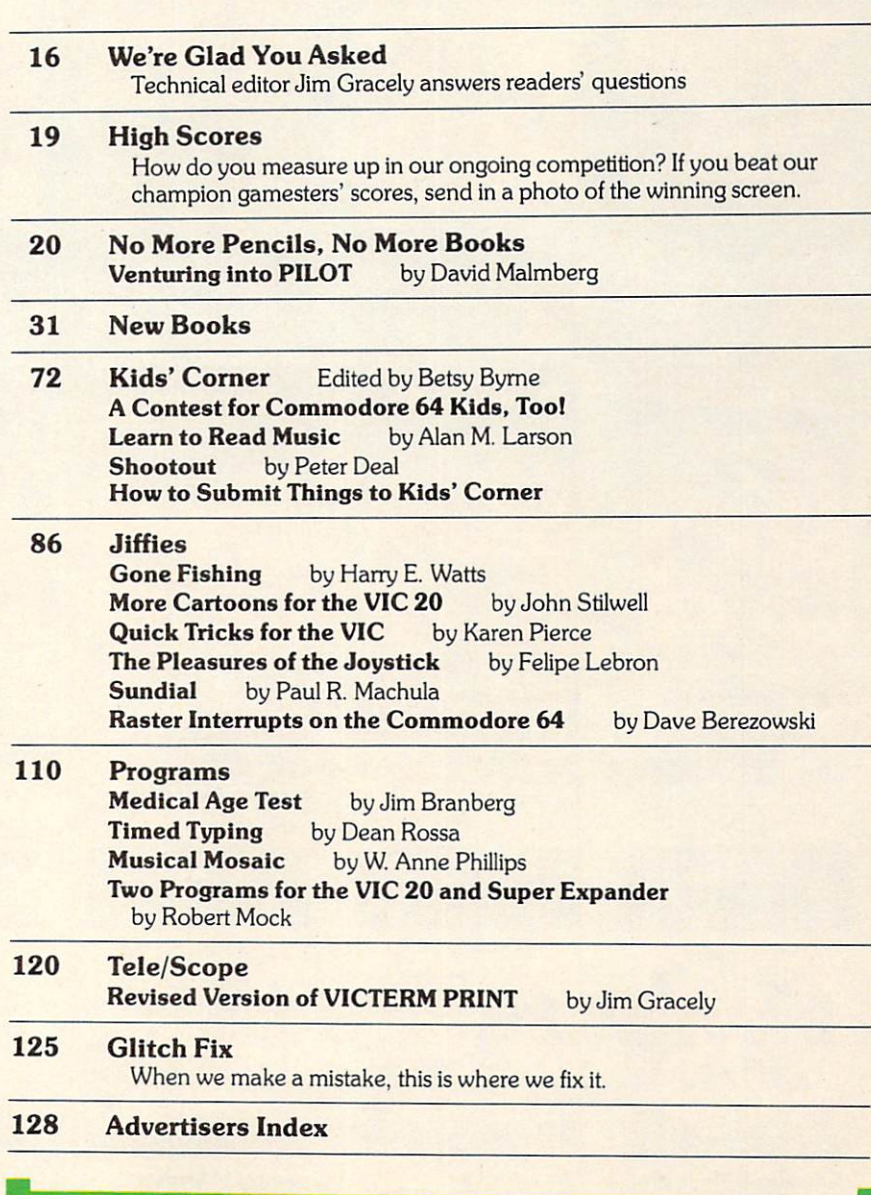

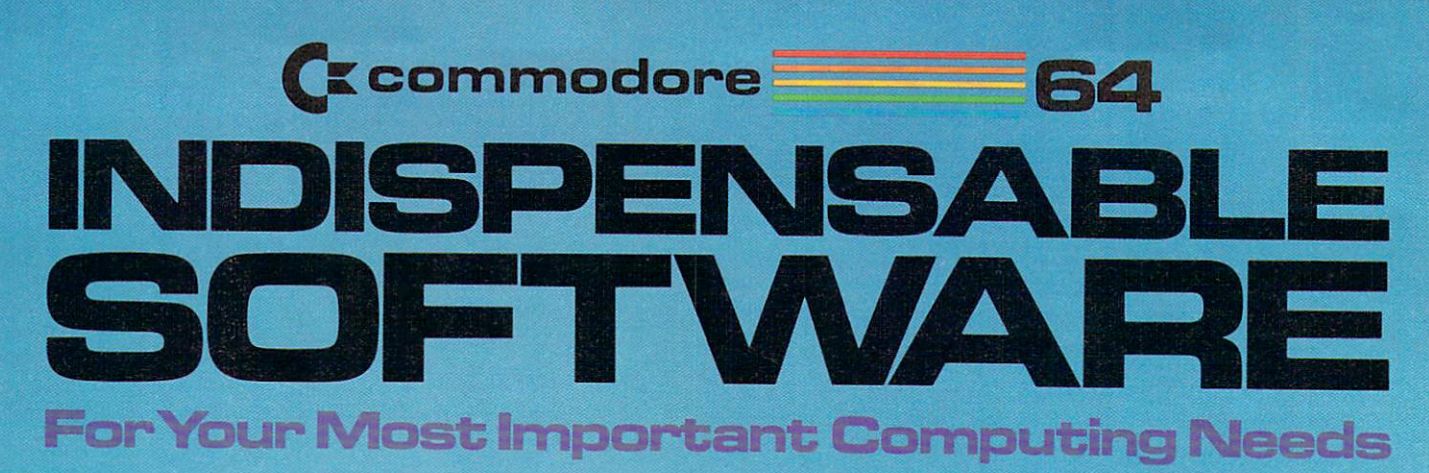

Commodore is your best value in practical software-just take a look at the programs shown here—we've got everything from word processing to business accounting, from electronic spreadsheets to computer graphics. Use the Software Selection Guide to find the programs which best meet your needs, then see your Commodore dealer!

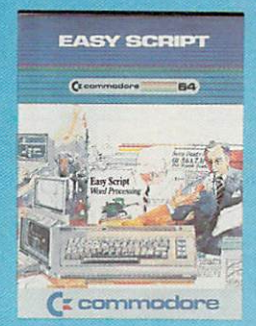

EasyScript 64 Displays 764 lines  $\times$  240 characters. Prints to 130 columns. Marks with EasySpell 64.

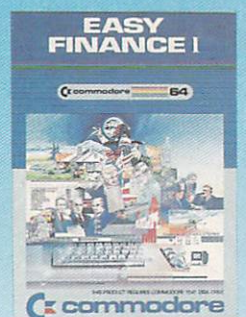

Easy Finance I— Loan Analysis 12 loan functions. Bar graph forecasting as well as calculation.

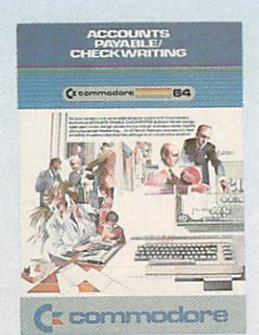

Accounts Payable/ Checkwriting 11 functions. Automatic billing. 50 vendors/disk.

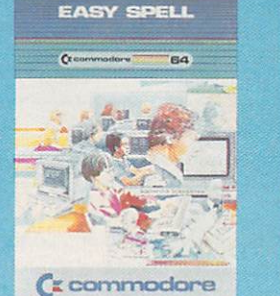

EasySpell 64 20.000 word Master Dictionary and automatic spelling checker. Warks with EasyScript 64.

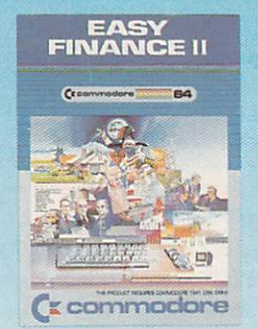

Easy Finance II— Basic Investment Analysis 16 stock investment functions. Investment bar graph

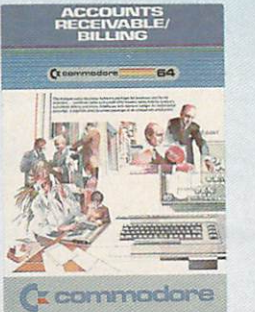

Accounts Receivable/Billing 11 billing functions. Printed statements. trial balances, reports.

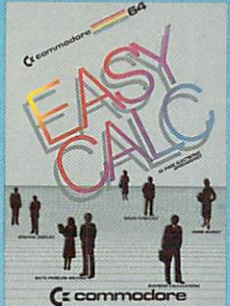

EasyCalc 64 Multiple electronic spread sheet with color bar graph feature. 63 columns > 254 rows.

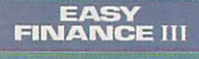

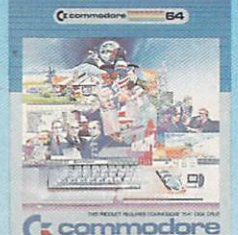

Easy Finance III— Advanced Investment Analysis 16 capital investment

functions. Bar graphs.

GENERAL<br>LEDGER

General Ledger 8 general ledger options.

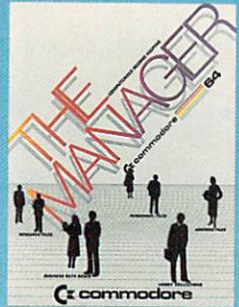

The Manager Sophisticated database system with 4 built-in applications, or design your own. Text, formulas, graphics.

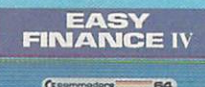

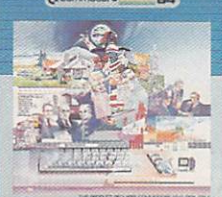

Easy Finance IV— **Business** Management 21 business management features. Bar graphs.

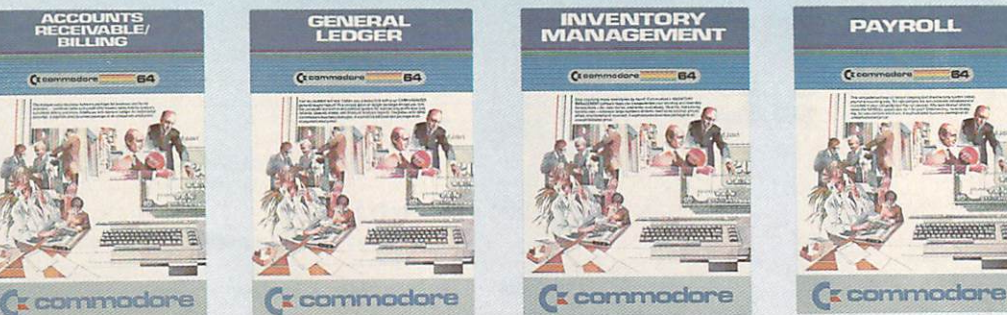

Inventory Management 1000 inventory items. Full reports.

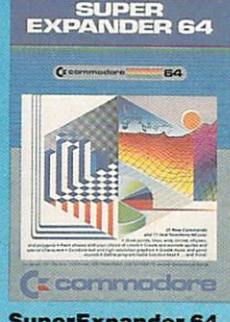

SuperExpander 64 21 special commands. Combine lex! with high resolution graphics. Music and game sounds.

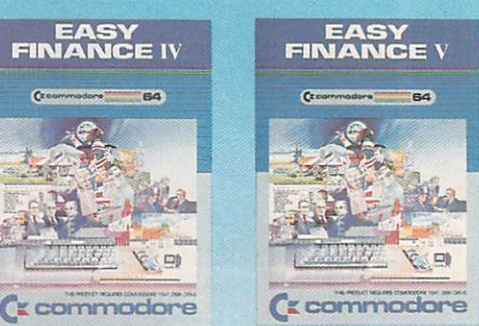

Easy Finance V— Statistics and Forecasting Assess present/future sales trends with 9 statistics and forecasting functions.

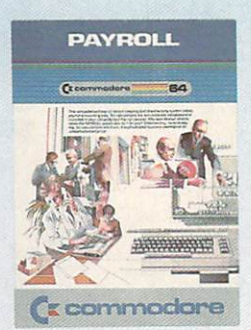

Payroll 24 different payroll functions. Integrated with G/L system.

## SOFTWARE SELECTION GUIDE

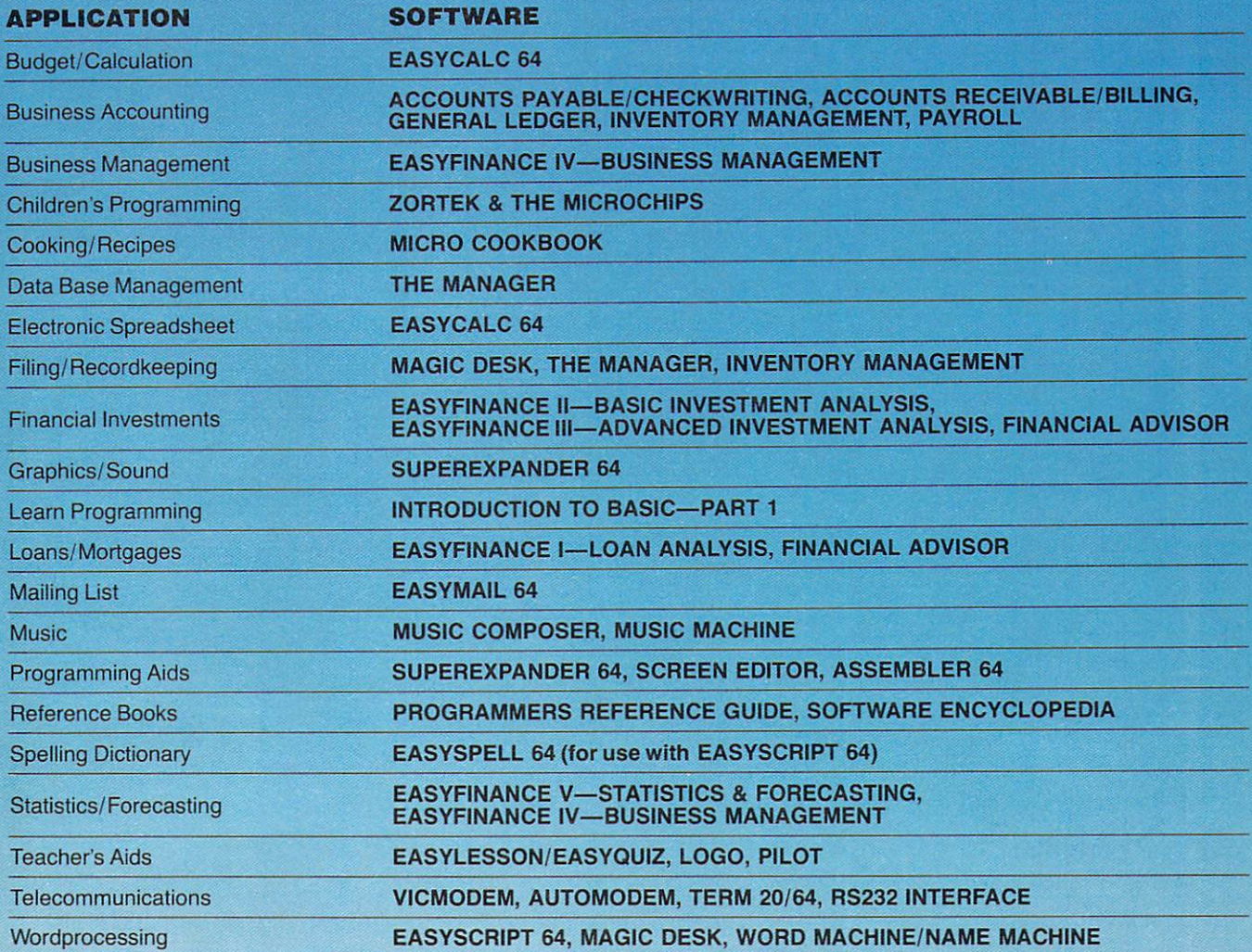

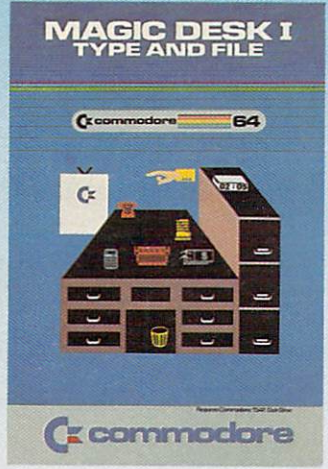

## MAGIC DESK I-TYPE & FILE

Only Commodore brings you the magic of MAGIC DESK... the next generation of "user-friendly" software! Imagine using your computer to type, file and edit personal letters and papers—without learning any special commands! All MAGIC DESK commands are PICTURES. Just move the animated hand to the picture of the feature you want to use (like the TYPEWRITER) and you're ready to go. MAGIC DESK is the "ultimate" in friendly software!

■nr i) am 'gn ;> form to mnii nsmu Jirstiti irsirn **II PRESS FIRE BUTTON TO ACTUATE**<br> **ISLEN**<br> **ICEN**<br> **INCENT TOTAR LIER** FILE SPANER  $\frac{1}{2}$ **MISTERASKET** 

#### Special "Help" Menus

Not only is MAGIC DESK easy to use... it's hard to make mistake! Just press the COMMODORE key and one of several "help menus" appears to tell you exactly what to do next.

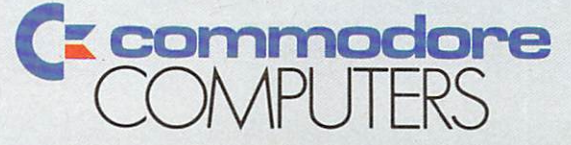

#### First In Quality Software

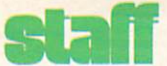

Publishing Manager Neil Harris Editor Diane LeBold Technical Editor Jim Gracely Associate Editor Betsy Byrne Staff Writers David Berezowski Steve Finkel Paul Higginbottom April Koppenhaver Michael Tomczyk Contributing Writers Jim Branberg Danny Byrne Peter Deal Alan Larson Felipe Lebron Paul R. Machula David Malmberg Robert W. Mock Karen Pierce W. Anne Phillips Dean Rossa John Stilwell Tim Vocelka Harry W. Watts Technical Staff Jeff Bruette John Campbell Rick Cotton Andy Finkel Bill Hindorff Barbara Karpinski Cyndie Merten Advertising Coordinator Sharon Steinhofer Circulation Manager John O'Brien Circulation Assistant Kathy Reigel Graphic Design Neumann Greenberg Schlenker King of Prussia, Pennsylvania Cover Photo Bob Emmott **Typography** Associates International, Inc. Wilmington, Delaware Printing International Lithographing Philadelphia, Pennsylvania

#### ISBN 0-88731-004-4

Power/Play is published four times a year by the Computer Systems Division, Commodore Business Machines, Inc., 1200 Wilson Drive. West Chester. PA 19380. Copyright © 1983 by Commodore Electronics Ltd. No material may be reprinted without permission. Volume II, Number 4.

Subscription Information: U.S. subscriber rate is \$10.00 per year. Canadian subscriber rate is \$15.00 per year. Overseas \$17.00 per year. Questions concerning subscriptions should be directed

#### For Even More Information Watch These Upcoming Issues!

Commodore: The Micro computer Magazine. Issue 27: Our final issue of 1983 fo cuses on the microchips that have made microcomputers possible. What are these mirac ulous little crumbs of silicon, where did they come from and what do they do? Find out in early December.

Power/Play. Spring 1984: The newest develop ments on the lighter side of Commodore computing. More thrilling new games from Commodore, more pro grams to type and save, more on the exploits of the Com modore kids, and more on learning at home. Watch for us in early March!

#### Key to Entering Program Listings

"[F1,F2,F3,F4,F5,F6,F7,F8]":F1,F2,F3,F4, F5,F6, F7 AND F8 <sup>11</sup> [POUND] ": ENGLISH POUND "[PI]"PI SYMBOL "~":UP ARROW "[HOME]":UNSHIFTED CLR/HOME [CLEAR]":SHIFTED CLR/HOME <sup>11</sup> [RVS] ": REVERSE ON "[RVOFF]":REVERSE OFF <sup>11</sup> [BLACK, WHITE, RED, CYAN, MAGENTA, GREEN, BLUE, YELLOW]" THE 8 CTRL KEY COLORS <sup>11</sup> [ORANGE, BROWN, L. RED,GRAY 1,GRAY 2,L. GREEN,L. BLUE, GRAY 3]": THE COMMODORE KEY COLORS (ONLY ON THE 64) GRAPHIC SYMBOLS WILL BE REPRESENTED AS EITHER THE LETTERS SHFT (SHIFT KEY) AND A KEY: "[SHFT Q, SHFT K, SHFT V, SHFT T, SHFT L]" OR THE LETTERS CMDR (COMMODORE KEY) AND KEY:"[CMDR Q,CMDR H,CMDR S,CMDR N, CMDR 0]" IF A SYMBOL IS REPEATED, THE NUMBER OF REPITITIONS WILL BE DIRECTLY AFTER THE KEY AND BEFORE THE COMMA:"[SPACE3, SHFT S4,CMDR M2]"

to Commodore Business Machines, Magazine Subscription Department, Box 651, Holmes, PA 19043. Phone 800-345-8112. (Pennsylvania phone 1-800-662-2444.)

VIC 20™, Commodore 64™. and SuperPET™ are trademarks of Commodore Electronics Ltd.. PET8 is a registered trademark of Commodore Business<br>Machines, Inc. CBM® is a registered trademark of Commodore Electronics Ltd.

## Be Amazed!

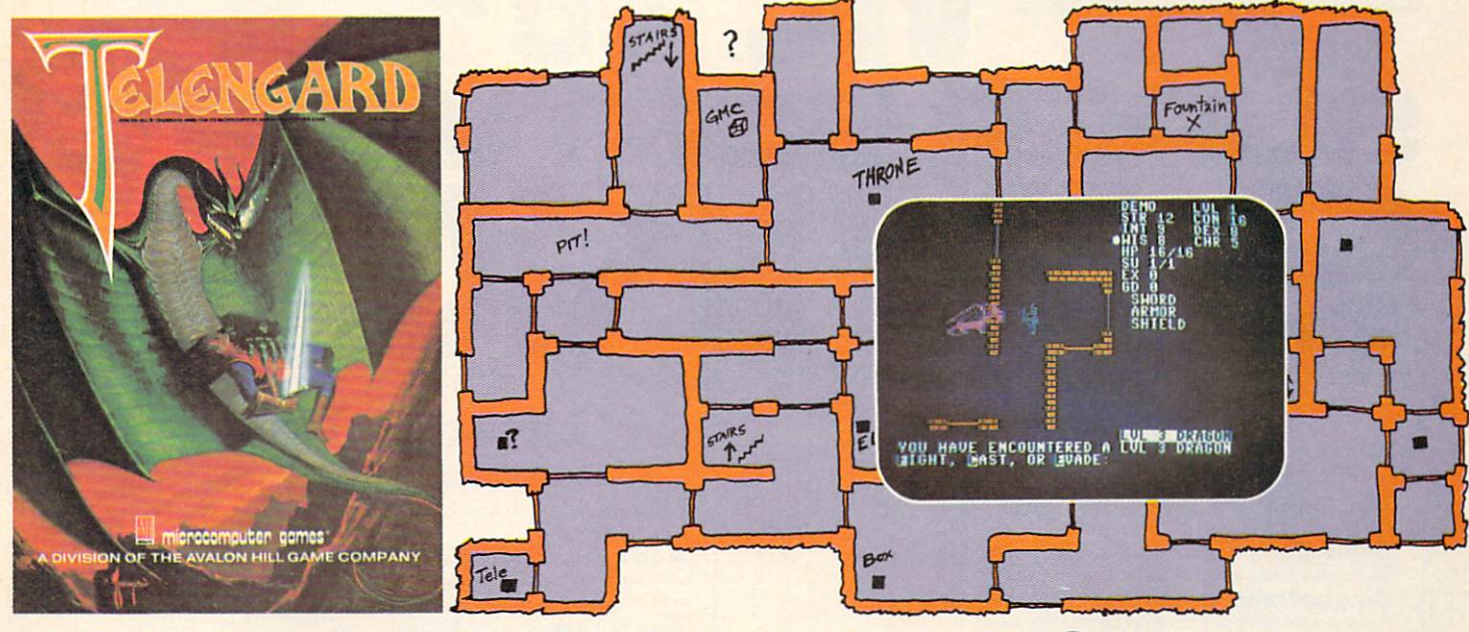

## Telengard: How low can you go?

We've created a subterranean monster. Fifty stories low.

That's the number of levels in the TELENGARD dungeon.

Each labyrinthine level holds hundreds of dark chambers and tomb-like corridors for the mighty adventurer to explore. It goes without saying that a shifting collection of hideous monsters with unpredict able behavior patterns can make life in the TELENGARD maze quite interesting—and frequently quite short!

Using wits, magic and true grit, your character delves deeper and deeper into the depths of TELENGARD in this realtime fantasy role-playing game. Available on cassette for Commodore 64™ and PET® (32K) for a ghoulish \$23.00. Diskette for Commodore 64™ available also, for \$28.00.

AND FOR THOSE WHO DON'T DIG UNDERGROUND GAMES... There's **B-1 NUCLEAR BOMBER**, a nail-biting solitaire simulation of a manned B-1 on a mission over the Soviet Union. Your plane is equipped with six Phoenix Missiles, a one megaton warhead and orders to retaliate! Cassette for Commodore 64™, PET®, VIC 20™ (16K) are available for an explosive \$16.00. Commodore 64™ diskette available for \$21.00.

NUKEWAR: Defend your country by massive espionage efforts, or Commodore 6\* and VIC <sup>20</sup> ate trademarks of Commodore Electronics. LTD by building jet fighter bombers, missiles, submarines and ABM'S. PET is registered trademark of Commodore Business Machines. Inc.

B-I NUCLEAR BOMBER

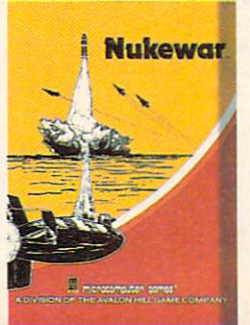

QUALITY

Your cold and calculating computer will choose its own strategy! Cassette for Commodore 64™, VIC 20™ and PET®(16K) for just \$16.00.

FOOTBALL STRATEGY: A head-to-head challenge or solitaire as you select the best offensive or defensive plays in response to your opponent. Commodore 64™ cassette for 16.00. Diskette available for \$21.00.

T.G.I.F.: Thank Goodness It's Friday! Avalon Hill's new party game for one to four players recreating an often-not-so-typical week in the lives of the working class. Half the fun is just making it from Monday to Sunday. Commodore 64™ cassette available for meager \$20.00. Diskette for \$25.00.

Midway Campaign, Moon Patrol, Flying Ace and Bomber Attack are more terrific games available from Avalon Hill's Microcomputer Games for your Commodore 64™ home computer.

AVAILABLE WHEREVER GOOD COMPUTER GAMES ARE SOLD or call Toll-Free: 1 (800) 638-9292 for the name of a store near you. Ask for Operator C.

microcompl lololull<del>a</del>» a Division of the Avalon Hill Game Company 4517 Marford Road, Baltimore, MD 21214 U.S.A. Earth

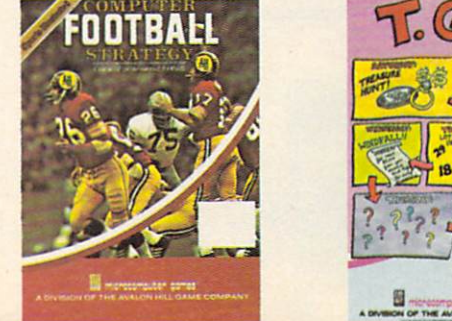

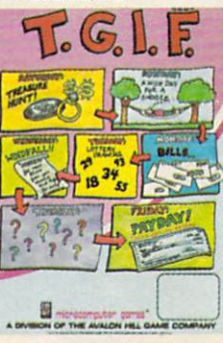

## **K** commodore UK 20HWARE  $\sqrt{2}$

### Bally Midway

Gorf: 4 Space action games in 1. Fly your fighter defeat "The Empire". Multi-skill level.

Seawolf: The classic battle at sea. Destroy PT Boats and Destroyers. Great graphics and sound.

**Omega Race:** Fast space race action. Many skill levels. Avoid deadly mines as you eliminate droid forces.

Clowns: Amazing action under the "Big Top". Help clowns "pop" balloons.

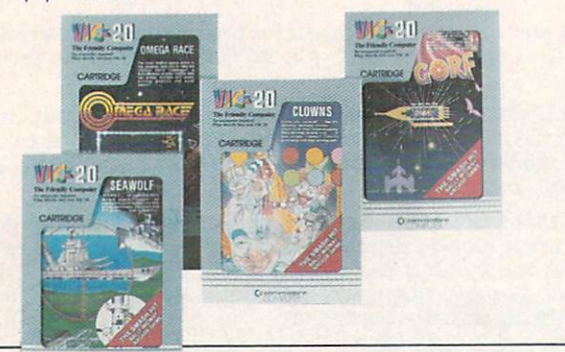

## Children's Games

The Sky is Falling: Pre-school and elementary age children help Chicken Little. Buiids hand-eye coordination.

Mole Attack: Bop the nasty moles as they stick heads out of burrows. Cartoon graphics. Multi-speed action.

Home Babysitter: Building blocks teach the alphabet. Common objects teach numbers to 20. Plus funny face maker.

Visible Solar System: Fly the solar system. Land on planets. Calculate age and weight. Astronomy for home and school. Award winner.

Speed/Bingo Math: 2 games in 1 teach children 4 to 10 basic math skills.

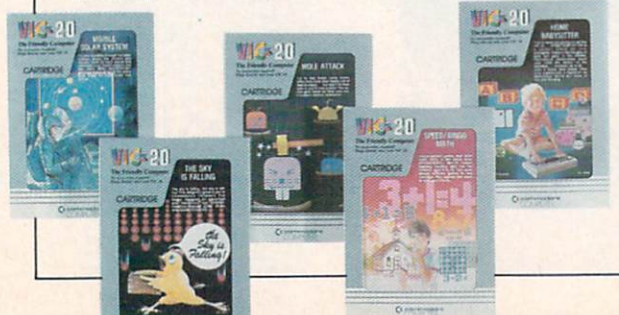

## Lifestyle Series

Quizmaster: Write and give your own quizzes. Teach, revise. test and entertain.

Know Your Child's I.Q.: 3 Comprehensive tests. 100 questions. Auto and tamperproof scoring. Improve school test performance.

Know Your Own I.Q.: 41.O. tests. <sup>160</sup> problems. Auto and tamperproof scoring. For hours of entertainment.

Know Your Personality: 3 In-depth personality tests. 450 questions. Auto scoring. Find your friends true feelings. For entertainment only.

Robert Carrier's Menu Planner: 120 meals and Wilkell 20 wines start your menu data-base. Add your own recipes.

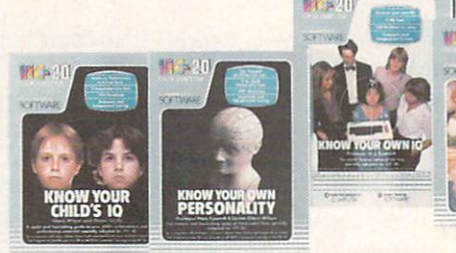

**AD** 

## Business and Financial

Personal Finance: Four programs in one. Track expenses. Spending analysis. Budgets and deductibles.

Simplicalc: Electronic spreadsheet. 1200 entries. Design/repeat formulas and worksheets.

**VIC Writer:** Wordprocessing made simple. From 45 lines unexpanded to 1207 lines of text with 16K RAM PACK.

**Money Decisions I:** 7 Loan analysis functions. Principle, regular/last payment. Balance. Time period. Interest. Variable rate loan.

**Money Decisions II: 9 investment functions.** 

Future/lnitial/Minimum Investment. Regular deposit/withdraw. Interest. Annuity Continuous compounding.

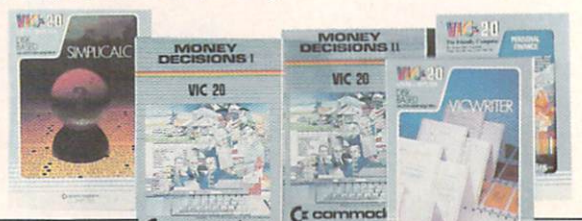

Ct commode

### Educational Programs

Introduction to Basic I & II: Simple step-by-step instructions. Practical BASIC applications.

Zortek and the Microchips: Award winning program teaches children BASIC through games, graphics and stories. Waterloo Basic: The original course in VIC BASIC.

Chopper Math: Challenging helicopter landing game that teaches math basics.

Easy Type: Learn touch-typing the easy way.

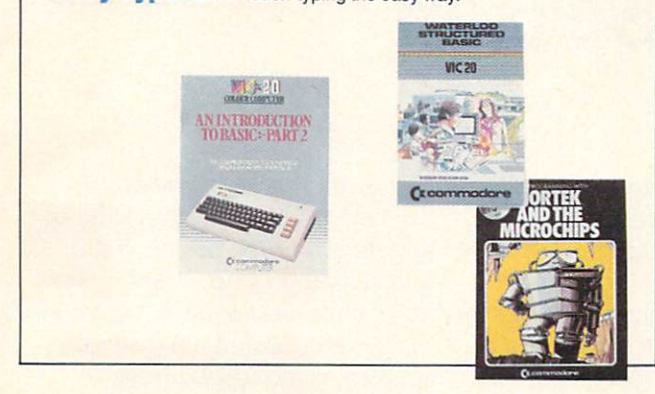

#### Adventure Games

Adventureland: Fantasy adventures challenge you to get all the treasure and escape alive.

Pirate Cove: Find the long lost treasure of pirate John Silver. Uncover clues while battling foes.

Atomic Mission: Save the nuclear powerplant from destruction. Piece clues together—solve the mystery.

The Count: Make your way through the dungeon, collect treasure and kill Count Dracula.

Voodoo Castle: Find the Count ol Monte Cristo and remove the deadly curse.

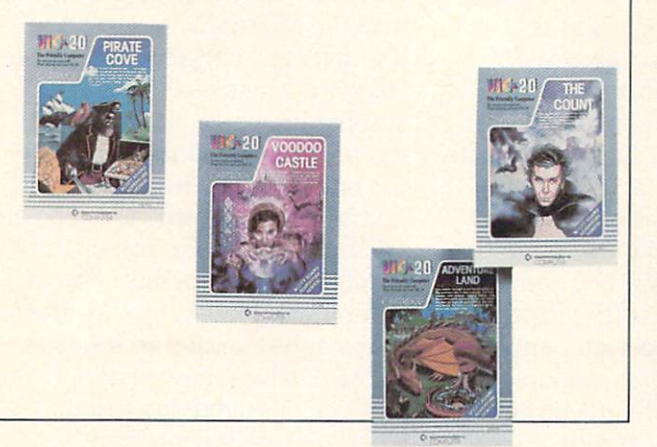

## Arcade Action Games

VIC Avenger: Destroy attacking aliens with laser cannons. Classic arcade action. Multi-speed attacks.

**Super Alien:** Trapped in an alien maze, your only defense is an alien buster. Hi-speed action.

**Superslot:** Vegas and Atlantic City casinos come home. Real slot machine action, graphics and sound.

**Jupiter Lander:** Space landing simulation. Horizontal/vertical thrust. Soft-land scoring.

**Draw Poker:** Casino style action. Betting. Sound effects.

Road Race: Night driving challenges you to the max. 4-speed shift. Stay on course. Don't overheat.

Radar Rat Race: Beat the maze. Eat all the cheese. Beware deadly cats/rats.

Raid on Ft. Knox: Sneak gold bars past deadly panthers and back to the hideout before time is up.

Pinball Spectacular: Space action and pinball thrills combined. Lights, bumpers, and special skill bonuses.

Sargon II Chess: Challenging chess strategy classic. Multi-skill levels from beginner to advanced.

Supersmash: Raquetball arcade classic. 3 games in 1. Many skill levels keep the challenge alive.

Cosmic Cruncher: Make your way through the Milky Way. 11 levels of play. Over 300 color/maze combinations.

Money Wars: Grab the money and run. 3 brick barricades are your protection as you dodge deadly bullets.

Tooth Invaders: Arcade action teaches good dental care. Beat D.K. at all 9 play levels.

Star Post: Protect the Star Post from waves of invaders. 3 levels of skill. 99 levels of action.

 $(2.20)$ 

UPERSLOT

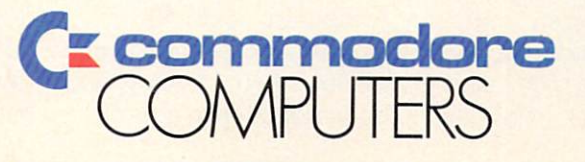

First In Quality Software

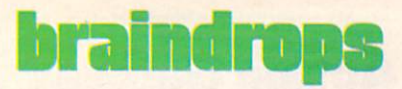

## Tis the Season

I'll tell you what I want for Christmas—the Micro Cookbook for the Commodore 64. If you only knew what a shambles my so-called meal planning is in, you'd understand why. (Oh no, it's five o'clock and I didn't defrost anything for dinner... looks like it's tuna sandwiches again.) The cookbook, which is basically good data base manager that lets you access recipes by things like main ingredients or type of dish (dessert, main dish or whatever), would come to my rescue on those mornings I find myself staring blankly into the cupboard, unable to make any sense out of what's there. Anybody who works and cooks would, I think, feel pretty much the same way. See April Koppenhaver's review in this issue for more details.

However, if I were a kid what I'd want for Christmas would be one—actually several—of the new games for the VIC or 64. Es pecially the talking GORF and Wizard of Wor, although I have to say that International Soccer is one of the best action games I've ever seen, so maybe I'd want that one, too. Then again, Dragonsden has such classy graphics... and the INFOCOM adventures are so totally absorbing... whew, I'm glad I don't have to make that decision. It's rough being a kid, isn't it?

Don't forget, by the way, that even though we've done in-depth reviews of only our newest prod ucts in this issue, there are many, many more Commodore prod

ucts that would be equally great as gifts. The teach-yourselfprogramming series for the VIC and 64, for instance. Or any of our line of exciting action and ad venture games. Or, to be more mundane, how about the Easy bus iness series for the 64? Someone on your list would probably love to have a super word processor like EasyScript, wouldn't they? And a Commodore printer to use it with? If any of this appeals to you, you'll find a complete list of Commodore products in this issue where you can browse for even more ideas.

The next time you get Power/ Play it will be 1984 (March, to be exact). It's very tempting, espe cially since I work for a computer company, to get philosophical about the year George Orwell made famous. (For those of you who are too young to know what I'm talking about, there's a famous book titled 1984, written in the 1940's by a man named George Orwell. In the book, everything people do is watched by comput ers and reported to "Big Brother" (a computer), who then punishes people who say or even think anything against the government. It's a pretty scarey book.)

However, I'm going to resist temptation—except to say one thing. (You knew I couldn't really resist, didn't you?) When Orwell wrote that book he was assum ing that computers—which were humongous and incredibly expen sive at that time—could be owned only by huge entities like govern

ments and big corporations and understood only by a handful of engineering-type brains. If that had remained true, chances are that our society could have even tually deteriorated into the state of blank-minded paranoia Orwell imagined.

But Orwell misjudged a couple of things—first, he couldn't have anticipated the technological breakthroughs in scaling down circuits to the size of a potato chip crumb. And second he forgot that not even governments and huge corporations can stand in the way of a determined entrepreneur. (Kids, you can look that one up.) In other words, Orwell did not see that eventually computers would become affordable to most peo ple, that most people would understand how they work and that companies would start selling them in the mass market. And the one thing I want to say about that is this: if anything will keep us OUT of Orwell's version of 1984 it will be this democratization of computers (for you young guys, that means Computers for the People), which, I might add, Commodore has helped to foster.

Enough philosophizing. If you've been a follower of Power/ Play for a year or more, you're probably familiar with David Berezowski's famous "how to win at Omega Race" story (Winter, 1982) and the responses we got to it. Dave, who used to work in our Toronto office programming his brains down to nubs, was recently transferred to our headquarters here in West Chester (where he continues to do the same). As a result, you'll probably be hearing more from him in both our magazines-because now he's within walking distance of my office. In fact, he volunteered a slightly used but none-the-worsefor-wear story for this issue, which The Transactor (our cousin publication in Canada) graciously agreed to let us reprint.

You'll also notice that we're missing a few of our regular departments. That's because we were pressed for space in this issue (somehow I never thought we'd have a problem because of too much material, but that's what happens when you've got an enthusiastic bunch of readers who keep sending in articles). They'll all be back next issue, however, so look for them in March.

That wraps it up for 1983, but before I close I want to wish you a happy holiday and a peaceful and prosperous 1984 from all the gang here at Commodore. May you always have a blinking cursor when  $\mathbf{C}$ you need one.

-Diane LeBold Editor

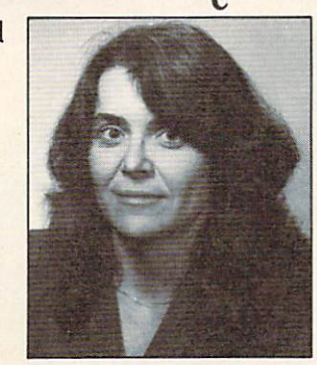

#### tired of software that doesn't work?

## reach up **Irn over**

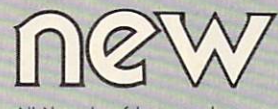

All New Leaf Inc. products are created with our special committment to quality because we really care. Unlike most software, even novice computer users will be oble to enjoy all of the benefits, without any of the hassles!

#### **DIORHYTHM+**

Classic Biorhythm with audio feedback & compatability comparisons. Plus, ours will give you the option of a printed  $ch$ ort Cossette only 14,50

#### $C*A*R*S$

(Car Analysis Reporting System) Graph & monitor operating efficiency & cost of<br>ownership including car insurance, payments, taxes & license fees as well as repairs. It distinguishes between operating & ownership costs. Again. ours<br>will give you the option of printed reports. <br>Cassette version 24.50 Disk version 27.50

#### ESP<sub>Calc</sub>

(Electronic Spreadsheet Planning Colculator) Now you can calculate any spreadsheet<br>easier! Rows and columns are limited only by your machine's memory. An excellent tool for planning and repetitive calculations. You can even make printed copies of your spreadsheets.<br>Cossette version 43.50 Disk version 47.50 \*On any Commodore\* compatible printer.

Each of our programs has been tested and re-tested over and over again. Our national testing network eliminates any problems BEFORE they reach you. Simply type Load & New Leaf's" unique Self-starting format will do the rest.

Mastercard and VISA customers. please add 3%

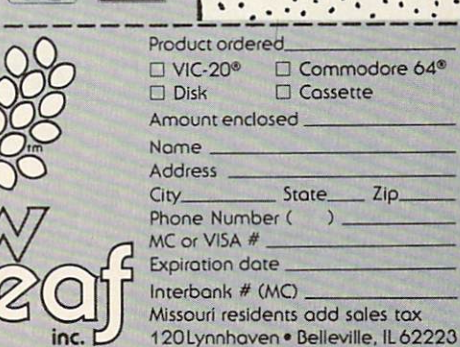

**VSA** 

Zio

Only from Commodorethe excitement and simplicity of Magic Desk

Crcommodore

E

 $\Box$ 

田

圃

**First**  $= 22$ 

N

 $\sqrt{2}$ 

 $\bullet$ 

1200

**NEE** 

 $\mathbf{L}$ 

 $\Box$ 

,L,

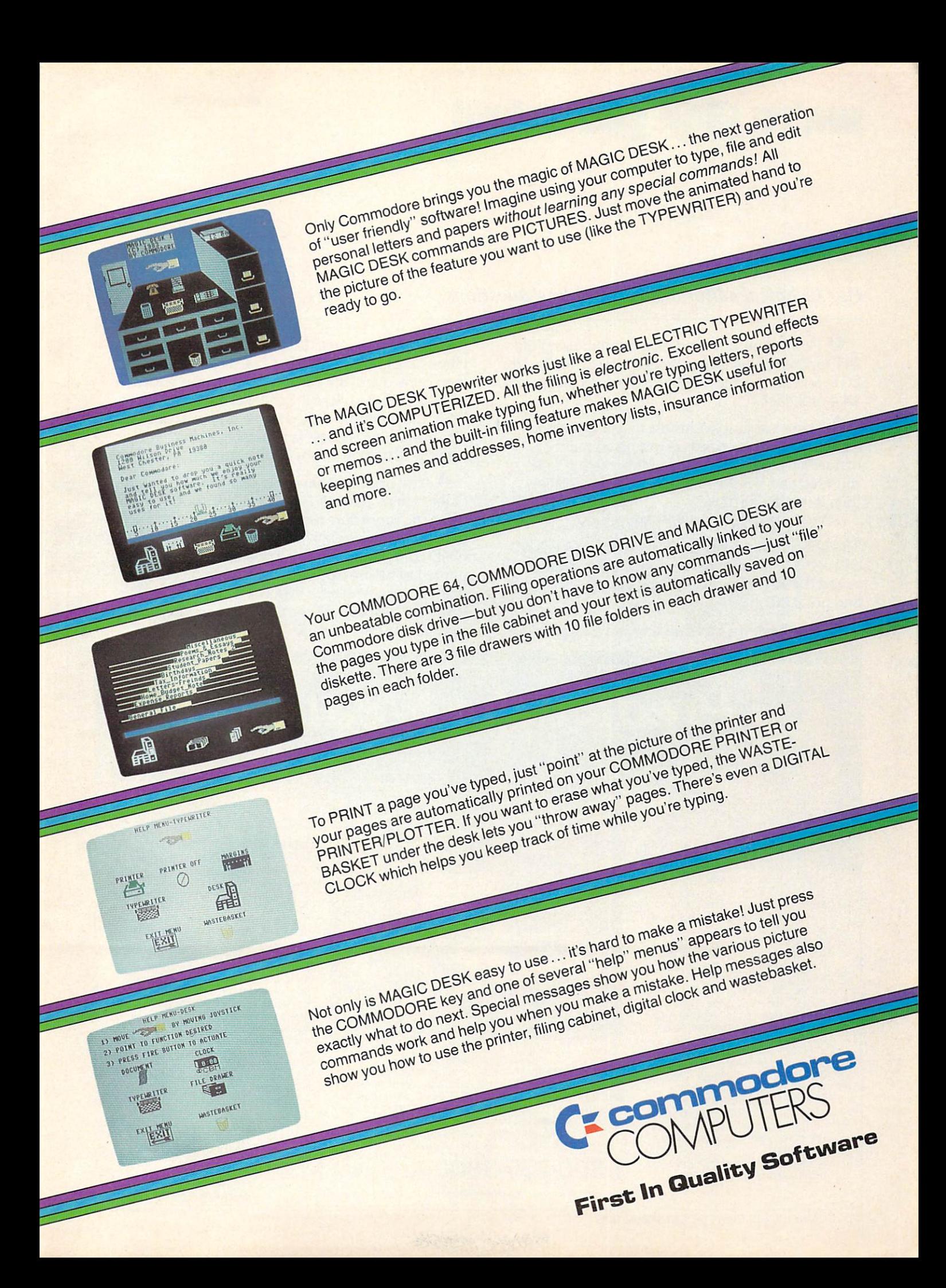

## we're glad you asked

#### Our technical editor answers readers' questions.

 $\mathbf Q$  I know how to round off a number using the INT function; however, is there a way to get the VIC 20 to leave a specific number of decimal places (i.e., 13.4 or 2.45)?

A There is a simple formula to use when you want a number rounded off to a given number of decimal places. If X is the number that is to be rounded and Y is the number of decimal places, then this is the formula:

#### $R = INT(X * 10 \uparrow Y)/10 \uparrow Y$

The only problem with this routine is that it will not add zeros to the rounded number. If you want to round 3.204 to two decimal places you will get 3.2 and not 3.20.

**Q** I am having a problem with the CMD com-

mand. When I want to list a program to the printer I type OPEN 4,4: CMD 4: LIST. The program is then printed and the cursor returns to the screen. I type CLOSE 4 to close the channel but then if I type LIST, the program is listed to the printer again! After that everything is okay. Is there something wrong with my computer or am I doing something wrong?

A A lot of people have this problem and many of them think that this is how the VIC (or 64) oper ates. The procedure that you used to close the printer channel is only half correct. Whenever the CMD command is used the opened device must be printed to before closing. So after listing your pro gram the first time type PRINT#4: CLOSE 4. The PRINT#4 will turn off the CMD statement and allow the channel to be closed.

## redict the Weather

#### Vic 20™ or Commodore 64™ Computer

This exciting, new weather package allows you to learn, monitor, and predict the weather using the same equipment as the pros.

The new HAWS (Home Auto **Be Your Own Weatherman** matic Weather Station) com bines a quality weather sensor with software to let you track weather conditions inside or outside your home. HAWS moni tors weather data including dew point, temperature, humidity. and atmospheric pressure; plots historical data and graphically displays weather trends; deter mines the comfort and chill fac tors to help you dress; HAWS even forecasts the weather and compares your predictions to the local weatherman's.

HAWS uses the same sensor employed by weather services in 60 countries worldwide. The HAWS package costs only \$199.95 and includes the sensor, cassette or floppy disc program, 15-foot cable with connector for the computer, and a complete user's manual.

Send today or call toll free to order your HAWS package.

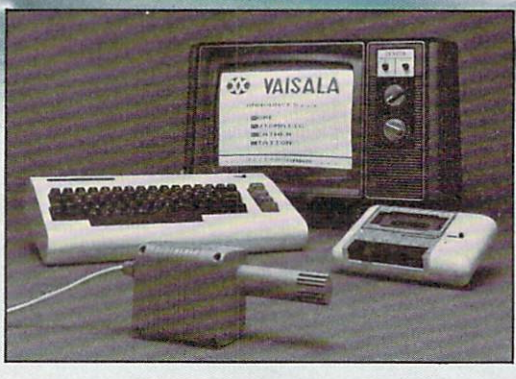

#### Ordering Information

Send \$199.95 in check or money order payable to Vaisala, Inc. Include name, address, telephone num ber, your computer model (VIC 20 or Commodore 64), and program preference (tape cassette orfloppy disc). Or call toll free to place your order.

Major credit cards accepted. Dealer inquiries invited.

### 1-800-227-3800 ext. H-A-W-S

VIC 20 and Commodore 64 are trademarks of Commodore Electronics Ltd

#### Learn/Teach Meteorology

More than toy or game, HAWS provides the first oppor tunity to use your computer as data sampler and data analysis system for meteorology, allow ing the user to interact with incoming data to monitor and forecast weather conditions. HAWS includes an instructive software program and a complete user's manual that teaches meteorological terms and equa tions to allow anyone to quickly grasp weather concepts either at home or in the classroom. Sim ple plug-in components and easy hookup also means you can free up your computer at any time for other duties. HAWS is a great educational too! for anyone. Order today.

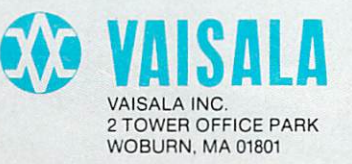

**Q** I want to use a small BASIC program to load and run a larger BASIC program but it doesn't seem to work correctly. The VIC 20 Programmer's Refer ence Guide suggests that it should work. Can this be done?

 $\bf A$  Yes, a large program can usually be loaded from a small program with a little work. First you have to visualize the way that the VIC (or 64) keeps track of program. The program text begins at 4096 (or 2048 on the 64) and uses up any number of bytes of RAM. Directly after the program text is the place where all of the variables are stored. After the variables come the arrays and following the arrays is the leftover RAM. String variable pointers are stored with the variables but the strings themselves are stored from the TOP of memory down.

Once you understand all of that, you can move on to the next step; that is, the zero-page (memory locations from 0 to 255) pointers for BASIC. There are six useful pointers when fiddling around with BASIC. Each pointer is a pair of bytes which "points" to an address in memory. The second (or high) byte is the number of times that 256 can be divided into the address. The first (or low) byte is the remainder. The beginning of BASIC on the VIC is at 4096. Divide this by 256 and you get 8, with remainder of 0. The first byte of the pointer would be 0 and the second byte 8. To go in the other direction multiply the second byte by 256 and add the first byte  $(8*256 = 4096 + 0 = 4096)$ . The six pointers are as follows:

#### Memory Locations

- **42-44:** Start of BASIC text (start of BASIC  $+1$ ). This pointer holds a value of 4097 for the VIC and 2049 for the 64.
- 45-46: End of BASIC text, beginning of variables. This pointer holds the address of the end of your program text.
- 47-48: End of variables, beginning of arrays.
- **49-50**: End of arrays  $(+1)$ , beginning of leftover RAM.
- **51-52**: End of leftover RAM, beginning of strings.
- $55-56$ : Top of BASIC. This pointer holds a value of 7680 for the VIC and 40960 for the 64.

Now with that all clear I can finish answering this question. When a program is in memory all of these pointers are set for that program. When you load one program from within another these pointers are NOT reset. If the program in memory uses 120 bytes then the BASIC text pointers, 43-44 (begining) and 45-46 (end), are set for 120 bytes. If you load in a new program from within that program it only has 120 bytes available for BASIC text. If the program is bigger than 120 bytes it will still load cor rectly but it will fill up the area of RAM for variable storage and array storage and maybe even some of the leftover RAM. When you try to list the program you will see only the first 120 bytes. This is why many people think that you can't load a large program from a smaller program.

Now that I've told you that I'll tell you how to get around all of that. There is another pointer in zeropage RAM that many people don't know about. Locations 174 and 175 hold the pointer to the last address of any program that is loaded into the com puter (BASIC or machine language). This pointer is basically the same as the pointer at 45-46. If we can put the values at 174-175 into 45-46 after the large program is loaded but before it is run, we will have manually reset the BASIC text pointers. Since the large program will automatically run, we can have the first line of the large program do this. Use this line as the first in the large program:

#### POKE 45,PEEK (174): POKE 46,PEEK (175): CLR

This little trick will allow you to load most large programs from small. However, there are some ex ceptions. If you can't add a line to the beginning of the large program then this obviously won't work. The other exception is when you want to keep the variables or arrays that were set up in the smaller program. Remember that only the end of BASIC text pointer is reset. When you change the pointer in 45-46, it allows the large program to write over and destroy all of the variables and arrays of the smaller program.

## COMMODORE <sup>64</sup> 80 COLUMN BOARD \$149.00\* Wide Watercock Indiana 00 Columns for your 64

The dream of seeing 80 columns on the screen at one time is now a reality. The Protecto Expansion Board converts your Commodore 64 to 80 col umns! PLUS you get a word processor with database mailmerge, an electronic spreadsheet, and a terminal emulator. List \$249. SALE \$149. (Disk Programs add \$10.00).

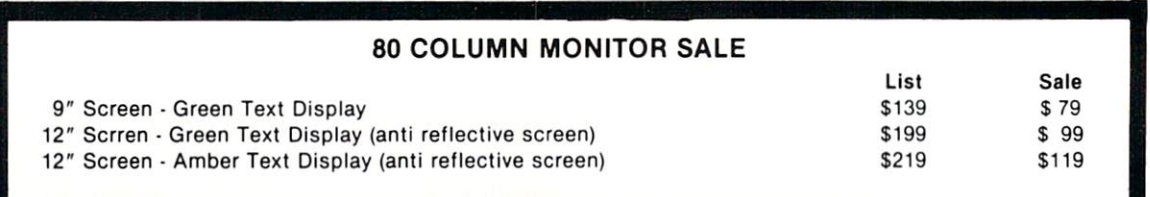

#### VIC 20 COMPUTER 40-80 COLUMN BOARD LIST \$149.00 SALE \$89.00

#### **• 15 DAY FREE TRIAL**

- WE HAVE LOWEST COMMODORE <sup>64</sup> PRICES
- WE HAVE OVER 500 PROGRAMS
- VISA MASTERCHARGE COD
- WE LOVE OUR CUSTOMERS

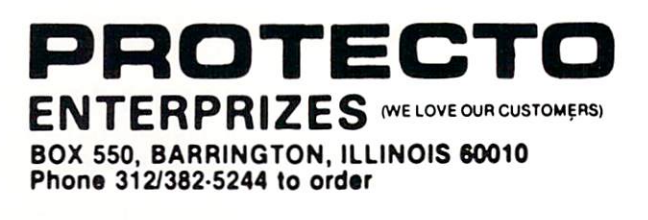

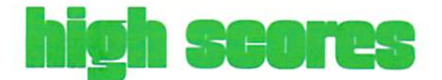

Up until recently we had been accepting scores on the honor system. But we thought it was time to start getting more official. So, from now on, in order

VIC 20 Games

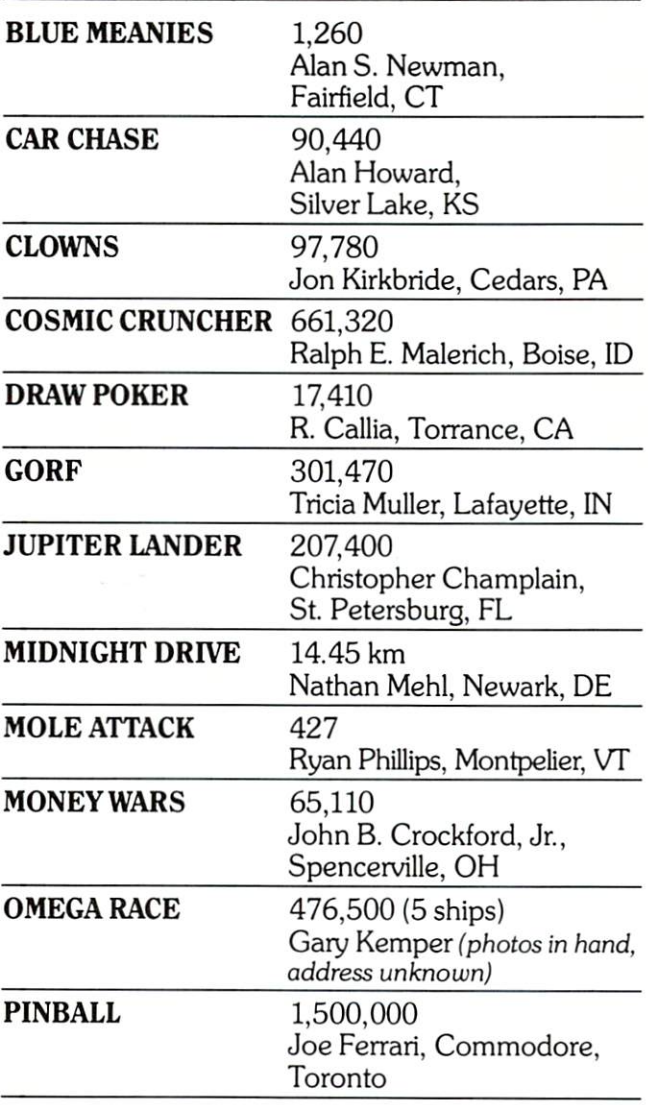

to have your high score published, you'll have to send in a photo of the screen showing the score. Don't forget—a simple polaroid will do it.

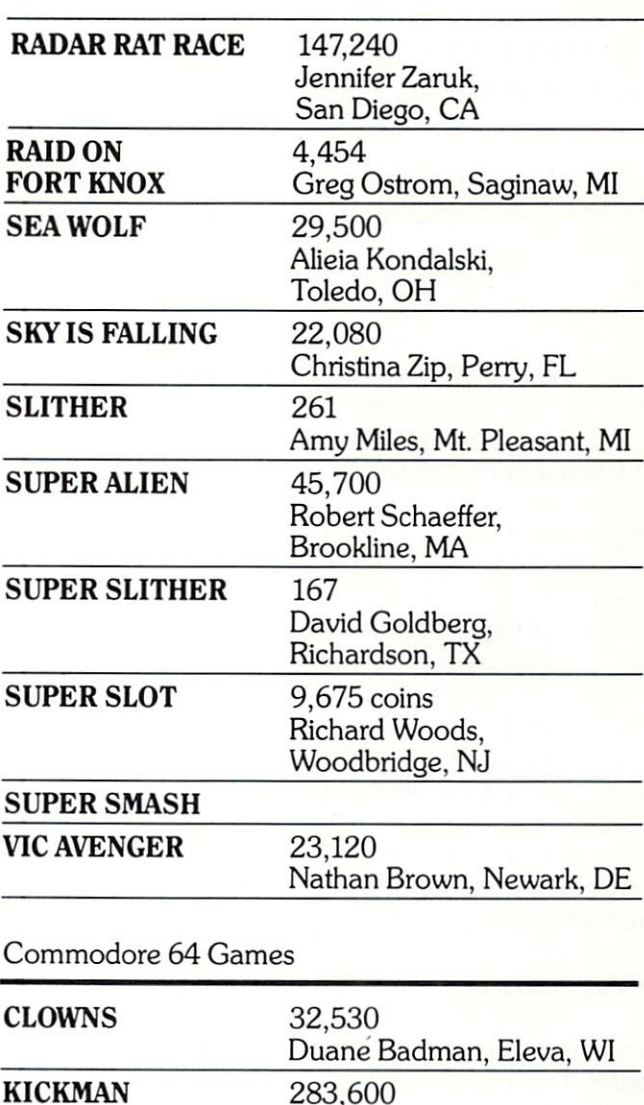

If your score didn't set a record this time, keep playing! Maybe you'll topple these champion gamesters next time!

Announcement: We'd like to start running more high scores for Commodore 64 games, so if you think you have one send in a photo of the screen with your name and address on the back. Good  $\mathbf{C}$ luck, gamesters!

Stuart Pinho, Honolulu, HI

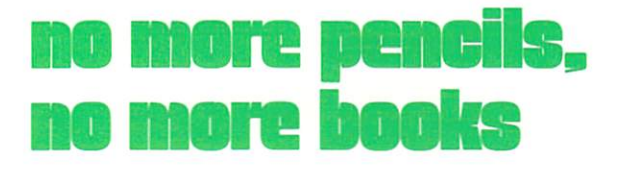

## Venturing into PILOT

by David Malmberg

#### Use your Commodore 64 and PILOT to create your own adventure game.

PILOT is a great language for introducing programming and other computer concepts to children and other computer novices. The fundamentals of the language can be learned in an hour and the be ginner can be writing programs by the end of the first day. Yet PILOT is by no means a "toy" lan guage. It has all the standard capabilities found in more complex languages including input and out put, calculations, looping, subroutines and branch ing. What distinguishes PILOT is its emphasis on verbal interaction. If you can read and write simple responses you can quickly master PILOT. The lan guage does not require any mathematical sophis tication like that needed to become proficient in BASIC, FORTRAN or PASCAL. Because of its ver bal orientation PILOT is an ideal computer language for younger children or other students whose verbal skills exceed their numerical skills.

PILOT is an acronym for Programmed Instruc tion, Learning Or Teaching. It was developed by Dr. John Starkweather at the University of California Medical School in 1969. PILOT was originally con ceived as an authoring language that could be used by teachers who were unfamiliar with computer pro gramming to develop computer-aided instruction (CAI) material for use in their classrooms. In order to accomplish this goal, Starkweather structured the language around carrying on a dialog with the computer. The emphasis on establishing a dialog was similar to other traditional CAI approaches. What made PILOT different was that the language was just as easy to learn and use by humanities teachers as it was by math and science teachers. Starkweather gained this broad appeal by keeping the syntax of PILOT very simple and very forgiving. He designed PILOT to have a bare minimum of instruction types and made each type so simple that it was extremely difficult to write programs that would not work.

#### The PILOT Language

There are only eight core instruction types in Starkweather's standard PILOT. Each begins with a single letter signifying what the instruction does:

- T: Types a message on the screen
- A: Accepts a response from the keyboard
- M: Matches keywords in the response
- C: Computes a result
- R: Remarks to document the program
- J: Jumps to a labeled line
- U: Uses a subroutine
- E: Ends a subroutine or the entire program

Labels are used to mark places in the program such as the beginning of a subroutine or a location that is jumped to by a "J" or jump instruction. Labels are normally contained on separate program line and shown as a string of characters (up to six in Commodore 64 PILOT) preceded by an asterisk. The asterisk is not part of the label itself and is used only to signify that what follows is a label.

Consider the following short example:

T: Would you like to play a game? A: M:yes!ok!o.k.!fersure!all right TY:Let's start now TN: Maybe some other time JN:end

\*end T:BYE E:

The first statement prints a message on the screen. The second accepts a response from the keyboard. The third statement tries to match the response against the keywords: yes, ok, o.k., fer sure, and all right. (The exclamation points separating the keywords mean the same as "or.") If there is a match anywhere within the response, the computer sets a "yes" flag. For example, each of the following responses cause the "yes" flag to be set:

think it will be ok to play Yes let's play Fer sure

Conversely, because they do not contain any of the keywords, the following responses set a "no" flag:

No way, Jose! Not right now Forget it! Nope!

The fourth instruction types "Let's start now" if the "yes" flag has been set by having a match with one of the keywords. If no match has occurred, the "no" flag is set, the fifth instruction types "Maybe some other time" and the sixth instruction causes a jump to the label "end" later in the program.

The "N" and "Y" letters in statements four, five and six above are called conditional modifiers. These modifiers may be used with any of PILOT'S core types of instructions and cause the instruction to be executed only if the "yes" or "no" flags have been set appropriately by the most recent match instruction.

PILOT has only two kinds of variables: integer (i.e., whole) numbers and strings of characters. Each type of variable is indicated by a single character A to Z. When used in "T" or "A" instructions, integer variables are preceded by a  $#$  sign. When used in a "C" or calculate instruction, the  $#$  sign is not used. For example, the following statements accept number as input and then output that num ber's square:

T: Enter a number A:#X  $C:Y=X^*X$ T:  $#X$ 's square is  $#Y$ 

Variables may also be used as conditional modifiers just like "Y" and "N". For example,

 $T(X<5): \#X$  is less than five will be executed only if  $X$  is less than five.

String variables are indicated by  $$$  sign just as they are in BASIC. In Commodore 64 PILOT, string variables must be dimensioned and must have signs on both sides of the variable letter when used in either "T" or "A" instructions. For example, the following lines allow the student's name (up to 15 characters) to be used within the program:

TH:What's your name D:N\$(15) A:\$N\$ T: Well \$N\$, I'm glad to meet you!

The "H" modifier in the first line causes the normal carriage return to be suppressed so that the cursor is positioned just after the ? mark rather than at the beginning of the next line. The second instruction dimensions the string variable N\$ to a maximum of 15 characters. The third statement accepts a response and assigns it to the variable N\$. The fourth statement uses the name in typing its message.

Now let's put it all together and write a complete PILOT program. The following is a guessing game:

R: Guess a number from 1 to 100 TS:Hi! My name is PILOT TH: What's your name D:N\$(15) A:\$N\$ T: Well \$N\$, would you like to play TH:a guessing game A: M:yes!ok!o.k.!sure!all right TN:OK, maybe some other time. JN:end start T: T: I am thinking of a number between T:l and 100. Try to guess it.  $C:X=1+RND(100)$  $C:G=\emptyset$ again

## no more pencils, no more books

T: TH: What is your guess? A:#B T:  $J(B=X)$ :gotit T(B<X):Toolow!  $T(B>X)$ : Too high!  $C:G = G + 1$ J: again ♦gotit T:\$N\$, you got it in only #G T: guesses. T: TH: Play again? A: M:yes!ok!o.k.!sure!all right JY:start \*end T: BYE BYE W:50 E:

There are just a few points that need some further explanation. The "S" modifier in the second state ment causes the screen to be cleared and the out put to be printed on the top line of the screen. The RND(IOO) function in the first "C" or calculate in struction generates a random integer from zero to 99. When this value is added to one by the equation of variable X becomes a random number from one to 100. The W:50 in the next-to-last line causes the computer to wait for 50 tenths of a second (i.e., five seconds) before going on to the next line, which ends the program. The "S" modifier, the RND func tion and the "W" command are just some of the extensions in the Commodore 64 version of PILOT.

#### An Adventure in PILOT

Because of its ability to easily deal with text and to match for specific keywords, PILOT is the ideal lan guage for writing adventure games. The following PILOT listing is such a game. In this adventure you are challenged to search a haunted house for treasure. During your sojourn you must exercise great care. There will be various traps, ghosts with sharp swords and other perils.

PILOT allows tremendous flexibility in handling your commands. For example, the following com mands will all get you to the haunted house from the bottom of the hill:

Go up the hill Climb the hill to the house Go to the haunted house Walk up the hill Other typical commands allowed in the game are: Get the diamonds from the desk Examine the door Drop the sword on the ground Tell me the score so far Open the east door Read the book on the table Tell me my inventory Give me a hint Drink the gin Use the matches to light the torch End the game

You should be able to follow the logic of the game fairly easily. Have fun!  $\mathbf C$ 

```
ts:Haunted House<br>t:An Adventure in PILOT
t: Ba David Malmber9
w: 35
P:1♦start
C: S = 0C^{\frac{1}{2}}C = \emptysetc:=4c-b~7
c-h=9
c: f=7c: j=7C:9=0
c:k=9c: n = 10c:o=10
c:p=0
c:9=12c-t-Q
\epsilon:u=11
d: v$(21)
```
m:north!east d:u\$(22)  $j$ y:  $loc5$ c:v\$="You can't 90 that way" c:w#="You can't do that here" miwest  $j_9:10c2$  $*loc1$ misouth  $c:1=1$ ts: You are beside a moss covered tree at  $j<sub>3</sub>$ : loc1 tithe foot of a winds hill. At the top m:tree ty: The branches are too high to climb tiof the hill stands an old deserted tihouse that is rumored to be haunted. tn:本vま t:A band of highwaymen were killed there j:over2 **\*sPec2** tiin the late 1800's. It is said that titheir ghosts roam the halls of the old 七: 主山李 t:Place whenever the moon is full...like Jiover2 titonight! Tales are told of the ghosts  $*loc3$ t: harassing intruders who were seeking  $c:1=3$ ts: You are on the front Porch of the tithe highwaymen's ill-gotten treasures. The windows are all t:old house. u:items t: boarded and nailed shut. The door is t:OBVIOUS EXITS:North UP ticlosed and has a rusted knocker. \*over1 tiyou hear the distant sound of a scream  $c: m = 0$ t: coming from inside the house. u:stdvoc j(m=0):over1 u:items t: OBVIOUS EXITS: Down  $m:1$ ook  $j<sub>9</sub>:loc1$ \*over3 m:9o!run!move!walk!climb  $c: m = 0$ uistdvoc  $jn:$   $SPEC1$ j(m=0):over3 minorth Jy: loc2 m: look m:uP!hill!house  $j$ y:  $1oc3$ m:9o!run!move!walk!climb  $j$ y:  $loc3$ jn:sPec3 mitree  $jy:loc4$ mi down. 七:多い事  $j<sub>9</sub>:loc1$ j:over1 七:本い事 **\*sPec1** Jioven3 tn: \$w\$ \*sPec3 Jiover 1 m: knock \*loc2 Jn:end3  $c:1=2$ ti You hear the sound of the door bolt tibein9 unlocked. The door creaks oPen. ts: You are in thick woods. It is very tidifficult to find your way. The sky t:There is no one there. You boldly this dank and it is misting lightly. t:enter. ulitems  $+$ : tiThe door slams shut behind you. t:OBVIOUS EXITS: North South East West \*over2  $w:75$  $\subseteq$ : m=0  $j:$   $loc6$ uistdvoc \*end3 J(m=0):over2 七:半山丰  $m:1$ ook J:over3  $jy:loc2$ \*loc4 m:9o!run!move!walk!climb  $c:1=4$ jn:sPec2 ts: You are holding on to a branch at the

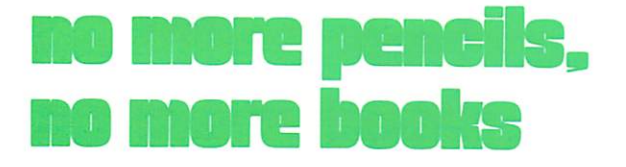

t very top of the tree. The ground is a  $t$  illuminates the room. There are two t:lon9 way down and looks very hard. t:oPen doorways and staircase leading u:items t:to the second floor. There is dust t-'OBVIOUS EXITS: Down t:and dirt on the floor. Vou see foot #over4 t:Prints in the dust leading toward c: m=0 t:the stairs. u;stdvoc u:items j(m=0):over4 t;OBVIOUS EXITS: South East UP rn: look W-over-S jy:Ioc4  $c : m = 0$ m:9o!climb!move u:stdvoc n:sP ec4 j(m=0):over6 m:down!ground!back m:1ook jy:loci jy:Ioc6 \$v\$ m;9o!run!move!waIk!cIi mb j:over4 Jn:sPec6 \*sPec4 m=UP!stair Jump[fall jy:Ioc3 ta:Don't be silly. It is too far. m; east!door tn:\$u\$ jy:loclQ j:over4 m:south #loc5 jy:Ioc9  $c:1=5$ t: \*v\* ts:Vou/re deeP in the woods. There are  $j:over6$ t:trees all around you. Vou seem to be #sPec6 t:lost since everywhere you turn looks t; \$w\$ j:over6 tithe same. u:i terns \*loc7 t: OBVIOUS EXITS: North South East West  $c:1=7$ #over5 ts: You are in the mouth of a cave. It c:m-0 t:is Quite dark. It is rainin9 outside. u:stdvoc t:The cave slopes downward. j(m=0):over5 u:items m:look t: OBVIOUS EXITS: East Down jy:Ioc5 \*over7 m:9o!run!move!walk c:m=0 u:stdvoc Jn:sPec5 m:north!east JCm=0>:over7 m-look jy:Ioc5 m:south jy:Ioc7 jy;Ioc2 m:90!climb!move!walk Jn:sPec7 m:west jy:Ioc7 m:east jn:loc72 t: Pt/S J<fO100) Ioc73 j:over5 \*sPec5 JCh=2):Ioc73 t<h=l>:The rain Put out your torch t: \$w\$ j:overS t(h=0):The rain has wet the torch t:lt is soaked and won't light \*loc6 c; h=2  $c:1=6$ ts^Vou are in a Iar9e entry room. w:75 t:Light filters through the windows and \*loc73

 $j:10c5$ \*loc72 midown  $jn:$   $SP71$ t(h()1): It is too dark to 90 there  $j(hO1)$  is P71 t(f()100):You don't have a torch  $j(f=100):$ loc11 **\*sP71** 七:本い事 j:over7 \*sPec7 m:light!burn Jn:sPa7 mitorch jn:sPb7 t(h=0):The torch is blazin9  $c(h=0):h=1$ t(h=2): It is too wet to light  $j:$ s $P \subset 7$ \*sPb7 mimatch ty: You burned your fingers th:Don't be sills!  $j:$   $SPC7$ **\*sPa7** 七:本山本 **\*sPc7** Jioven7 \*loc8  $c:1=8$ ts: You are at the top of the stairs. t: Doorways oPen on both sides of a hall. m: look ulitems t:OBVIOUS EXITS: East South Down \*over8 c∶m≔0 u:stdvoc j(m=0):over8  $m:1$ ook  $j_9:10c8$ m:9o!climb!run!walk!move tn:#w# Jn:over8 mieast  $jy:10c14$ misouth  $j$ 9  $\frac{1}{1}$ oc $15$ mi down  $jg:10c6$ も:本い事 Jioven8

\*loc9  $c:1=9$ ts: You are in a library. Books line the t:walls. u:items t:OBVIOUS EXITS: North, East \*over9 c:m=0 uistdvoc j(m=0):over9  $m:1$ ook  $jy:10C9$ m:9o!run!move!walk jn:sPec9 minorth  $jg:1oc6$ mieast  $jy:1oc12$ **七:\$V\$** J:over9 **\*sPec9** 七:事山事 j:over9  $*loc10$  $c:1=10$ ts: You are in the kitchen. ulitems t: OBVIOUS EXITS: South West \*over10  $c: m = \emptyset$ uistdvoc j(m=0):over10  $jy:10C10$ m:9o!move!walk  $in:$   $s$ Pec10 misouth  $j$ y:  $loc12$ m:west  $jg:10c6$ 七:本の事 J:over10 \*sPec10 七:串山串 j:over10 \*loc11  $c:1=11$ ts: You are at the end of the cave. ulitems t:OBVIOUS EXITS: UP \*over11 c:m=0

## no more penciis, no more books

uistdvoc  $j(m=0):over 11$  $m:$  look  $j<sub>3</sub>:1<sub>0</sub><sub>11</sub>$ m:9o!move!climb!walk!run tn: \$w\$ jn:over11 m:ladder  $jn:loc7$ tifit the top of the ladder is a door. t:There is a rope hanging down which tisou Pull. The door oPens and sou t:enter.  $t:$ t: The door slams shut behind you.  $w:75$ \*loc12  $c:1=12$ ts: You are in the 9reat hall. There tiare two open doorways leading west and jy:loc8 timorth. There is a closed door on the tieast wall. A set of stairs 90es up. u:items t:OBVIOUS EXITS: North West UP \*over-12  $c: m = 0$ u:stdvoc  $j(m=0):over12$  $m:$  look  $j$ y: $loc12$ m:9o!run!move!walk!climb  $jn:spec12$ minorth  $j<sub>9</sub>:1<sub>0</sub><sub>10</sub>$ miwest  $jy:10c9$ m:uP!stair  $39:10c8$ 七:主いま j:over12 \*sPec12 七:事の事 j:over12  $*loc14$  $c:1=14$ ts: You are in a large sleeping room. tiThere are several beds alon9 the tiwalls. They all look as if they tihave been slept in quite recently. uiitems t: OBVIOUS EXITS: West \*over 14

 $c: m = 0$ u:stdvoc j(m=0):over14  $m:1$ ook  $j<sub>3</sub>:loc14$ m:sleeP!bed!lay!lie  $jn:1c141$ **\*sleep** t: You fall into a deep, deep sleep t: from which you will never wake.  $\pm$ : j:endend  $*lc141$ m:9o!walk!run!move tn: \$w\$ jn: over 14 miwest tn: \$v\$ in:over14  $*loc15$ ts: You are in a strange little room. t: The doors just slammed shut and you tihear the sound of the bolts being tirammed home. You hear the sound of a t:Powerful motor starting uP.  $w:50$ t: The walls start moving in. You will tibe crushed.  $w:25$ th: The walls move closer...  $w:25$ tiand closer  $w:25$ th:...and closer  $w:25$ t<sub>i</sub>...and closer  $w:25$  $t$ : j:endend \*stdvoc c:x=rnd(100)  $j(x<90):$ rndl t. t(r=100):Quoth the raven: NEVERMORE! t(r=1):Quoth the raven: NEVERMORE! \*rnd1  $c:$ x=rnd(100)  $j(x<90)$  innd2  $j(1)5$  : 9host \*rnd2

c:x=rnd(100)  $j(x<90):$ rnd3 c:x=nnd(10)+2  $C:9 = 9 + x$  $+$ : t: You find #x 9old coins. \*rnd3 th:What now?  $a$ : t:  $C$   $C = C + 1$ m:examine!read!exPlore jy:exam m: inventory ! catalo9 jy:invtry m:9et!take!Pick uP jy:9et midrop!Put!leave ja:droP m:help!hint jy the IP miscone ja:scone m: 9uit!end m9:9ame jg:quit m:li9ht!burn!fire ju:light misit jy:sit midrink jy:drink mieat jy:eat m:oPen!break!enter!unlock jy:oPen  $c: m=1$  $e$ : \*9host t:A ghost with a large sword suddenly tiappears. He looks very an9ry. He tiraises his sword above his head and timoves toward you.  $u:30$ \*9host1  $t:$  $c: x = rnd(4)$ t(x=0): The 9host swin9s wildly t(x=1):He thrusts at your belly t(x=2): The 9host swin9s at your head

t(x=3): He Parrys your blow  $c:$ x=rmd(6) t(x=0): You duck and thrust t(x=1): You check his blow and swing t(x=2): You Parry and thrust hard t(x=3): He lands a blow. You are hurt. t(x=4): You are hit t(x=5): You sta99er under the blow c:x=rnd(100)  $j(x<75):$  9host1  $j(x<82):$  9host2 c:x=rnd(3) t(x=0):You land a blow and he sta99ers t(x=1):You land a lucks blow!  $t(x=2)$ : He's down! tiHe is finished  $C: = 5 + 100$  $+$ : t: The 9host stands uP and salutes you.<br>t: "We will meet a9ain", he lau9hs and tidisappears in a Puff of smoke.  $w:50$ e: \*9host2 t:You are dead j:endend \*items  $c:z=1$ th: OTHER VISIBLE ITEMS:  $c: a=0$  $t(1=5)$ : leaves  $c(1)4$ ) a=1 t(1>5):Cobwebs t(l=6):A chair t(1=9):A large desk with a chair t(1=10):A table and a set of chairs t(1=12):A lon9 table with 12 chairs  $j(a=1):list1$  $j:list$ \*invtry  $c:z=100$ th: YOU ARE CARRYING: t(9)0):#9 9old coins  $c(9)0$ ) : a=1  $j(9)0$ : list1 \*list  $c: a = 0$ \*list1 t(r=z):A noisy raven  $c(r=z)$  a=1 t(b=z): Jeweled sword  $c(b=z):a=1$ 

## no more pencils, no more books

j(h<>0):list2 t(f=z):An unlit torch  $c(f = z) : a = 1$ \*list2  $j(h \bigcirc 1)$ : list3 t(f=z):Blazin9 torch  $c(f=z):a=1$ \*list3  $j(hO2):$ list4 t(f=z):Wet torch  $c(f = z) : a = 1$ \*list4 t(j=z):Matches  $c(j=z):a=1$ t(k=z):A book: "Adventures in PILOT"  $c(k=z):a=1$ t(n=z):Bottle of Gin  $c(n=z):a=1$ t(o=z):Food  $c$ (o=z):a=1 t(P=z):Some 9old keys  $c(p=z):z=1$ t(9=z):Silver Goblet mikes  $c(9=z):a=1$ t(t=z):Diamonds  $c(t=z):z=1$ t(u=z):A lon9 ladder  $c(u=z):a=1$ t(a=0):Nothin9 e \*objt  $c: i = 0$  $c: e = 0$ m:all!every  $cy: i = -1$ m:raven!bird  $cy: i=1$ cy:e=n  $e:$ misword \*9et  $C3 : i = 2$ cy:e=b mitree  $cy: i=3$  $cy := -100$ mileaves  $cs:iz7$  $cs: e = -98$ michair  $cy: i=4$  $cs: e = -99$ m:cob!web  $cy: i=8$ 

 $cs: e = -98$ m:torch  $cy: i=5$  $cy: e = f$ mimatch  $cy: i=6$  $cy := i$  $m$ : desk  $cy:iz9$  $cy: e=-99$ m:table  $cy: i = 10$  $cs: e = -99$  $m :$ book  $cy: i=11$  $cy:ee=k$ m:bottle!9in  $cy: i = 12$ cylle=n m: food  $cs: i = 13$ cy:e=o  $cy: i=14$ cy:e=P m:silver!9oblet  $cs: i=15$  $C9 : e = 9$ midiamond  $cy: i = 16$ cy:e=t m:ladder  $cy: i = 17$ calle=u m: bed  $cy: i = 18$  $cs: e = -99$  $u:obit$  $j(i=8):c_9b_0eb$ t(i = - 1): You must be specific  $j(i=-1):9etend$ t(i=0): I don't understand  $j(i=0):9etend$ t(i=-99):It is too heavy  $j(i=-99):9etend$ t(i=-98):There are too many j(i=-98):getend t(e<1): It is beyond my Power  $j(e<1):$  9etend t(e=100): You already have it

```
j(e=100):9etend
t(e<>1): I don't see it here
J(e<>1):getend
t:OKc(i=1):r=100c(i=2):b=100c(i=5): f=100c(i=6): j=100c(i=11):k=100c(i=12):n=100c(i=13):o=100c(i=14): p=100c(i=15): 9=100c(i=16):t=100c(i=17):u=100*9etend
e:
*droP
uiobit
t(i = - 1): You must be specific
j(i=-1):drPend
t(i=0): I don't understand
j(i=0):drPend
t(e<1):It is beyond my Power
J(e<1):drPend
t(e<>100):You don't have it
J(e<>100):drPend
t:OK
c(i=1):r=1c(i=2):b=1c(i=5):f=1c(i=6): j=1c(i=11):k=1c(i=12):n=1c(i=13):o=1c(i=14): p=1c(i=15):q=1c(i=16):t=1c(i=17):u=1*dr-Perid
\approx*exam
u:objt
t(i = - 1): You must be specific
j(i=-1):exendt(i=0): You see nothing special
j(i=0):exendJ(e=100):exaok
j(e=1):exaok
J(e=-99):exaok
J(e=-98):exaok
tiIt is not here
```
*j*:exend \*exaok t(i=1): A ordinary black raven t(i=1):Quoth the raven: NEVERMORE! t(i=2): It has a razor sharP blade t(i=3): It is just a tree t(i=4): It looks comfortable t(i=7):Lot of leaves. j(i=8):cobweb  $j(i \bigcirc 5)$  axel t(h=0): It weighs about 2 Pounds t(h=1): It is very bright and hot t(h=2): The torch is soaked \*exe1 t(i=6):Ordinars sulfur matches t(i=9):Somethin9 fell out  $c(i=9): p=1$ t(i=10): There is something under it  $c(i=10):t=1$ t(i=11): You learn somethin9 new t(i=13): You are hungry t(i=18): You are very sleepy **\*exend**  $e:$ \*help t(1=1):There is a noise in the tree t(1=7):Stay out of the rain t(1=5):Remember Horace Greeley t(1=14): You are very sleepy t:Don't be afraid, it is only a 9ame.  $e$ : \*li9ht mitorch jn:li91 t(h=2): It is too wet to light t(h=1): It is already lit  $c(1=7):m=1$ j:endli9 **\*ligi** mimatch ty: The match burns your finger t: That is dangerous \*endli9  $e:$ **\*sit** t: That is comfortable  $\circ$ : **\*eat** t: That was delicious e÷ \*drink t: It has been drugged

## no more pencils, no more books

j:sleep \*oPen m;door ty:The door is locked tin: Sorry it is impossible  $\mathbf{e}$ : \*cobweb ts^fl sPider bites you and you die \*endend t: c:h=-1000 u:score j:quit \*score

#### c:s=s+h+9\*c+2\*9+b+r+f r:s=s+k+o+P+q+t+u  $t$ : t^Vour score is #s Points  $t:$ e: \*quit th:Want to Play again? a: m:y jy:start t: BVE hi-75

#### JOIN THE COMPUTER REVOLUTION **WITH A MASTERY** OF THE KEYBOARD!

In the age of the computer, everyone from the school child to theChairman of the Board should be at home at the computer keyboard. Soon there will be computer terminal on every desk and in every home. Learn how to use it right ...and have some fun at the same time!

 $c_{\mathcal{O}}$ 

Rated THE BEST educational program for the VIC 20™ by Creative Computing Magazine

#### TYPING TUTOR PLUS WORD INVADERS The proven way to learn touch typing.

#### COMMODORE64 Tape\$21.95 COMMODORE64 Disk\$24.95 VIC20(unexpanded) Tape \$21.95

Typing Tutor plus Word Invaders makes learning the keyboard easy and fun! Typing Tutor teaches the keyboard in easy steps. Word Invaders makes typing practice an entertaining game. Highly praised by customers:

"Typing Tutor is great!", "Fantastic", "Excellent", High quality", "Our children (ages 7-15) literally wait in line to use it.", "Even my little sister likes it", "Word In vaders is sensational!"

#### Customer comment says it all...

"... it was everything you advertised it would be. In three weeks, my <sup>13</sup> year old son, who had never typed before, was typing 35 w.p.m. I had improved my typing speed <sup>15</sup> w.p.m. and my husband was able to keep up with his college typing class by practicing at home." Programmers: Write to our New Program Manager concerning any exceptional VIC 20TM or Commodore 64TM game or other program you have developed.

IFR (FLIGHT SIMULATOR) CARTRIDGE FOR THE VIC 20 \$39.95 JOYSTICK REQUIRED

**TYPING TUTOR** 

**WORD INVADERS** 

**ACADEMU** 

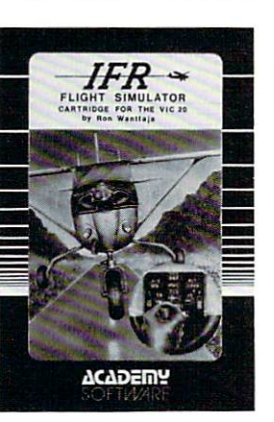

Put yourself in the pilot's seat! A very challenging realistic simulation of instrument flying in a light plane. Take off, navigate over difficult terrain, and land at one of the 4 airports. Artificial horizon, ILS, and other working instruments on screen. Full air craft features. Realistic aircraft performance stalls/spins, etc. Transport yourself to a real-time adventure in the sky. Flight tested by professional pilots and judged "terrific"!

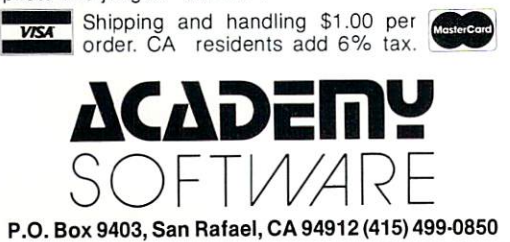

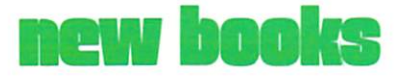

#### From: The International Council for Computers in Education

University of Oregon 1787 Agate Street Eugene, Oregon 97403

Parent's Guide to Computers by Dr. David Moursund. A humorous booklet that explains why children should learn about and use computers, describes what is being done and recommends what needs to be done. \$3.50 plus handling.

#### From: Reston Publishing Company, Inc.

11480 Sunset Hills Road Reston, Virginia 22090

#### Master Memory Maps™

by Educational Software, Inc. Versions now available for the Commodore 64 and VIC 20 computers. \$14.95 VIC; \$15.95 Commodore 64.

Basically Speaking: A Young Person's Introduction to Com puting by Frances Lieberman Cohen. Presents important con cepts of computing, BASIC pro gramming skills and the history of computers. \$12.95 paper; \$16.95 cloth.

#### From: Birkhauser Boston, Inc.

380 Green Street Cambridge, MA 02139

#### Are Computers Alive? by Geoff Simons, Chief Editor of the British National Computing Cen ter. Explores the theoretical and practical effects of the notion that man's machines are becoming living beings. \$14.95 paper; \$22.95 cloth. C

#### TRAIN DISPATCHER

#### Game for Commodore 64™ and VIC 20™ (Requires 16K memory)

REALISTIC SIMULATION OF A COMPUTER CONTROLLED CTC OFFICE.

HOW OUICKLY AND EFFICIENTLY CAN YOU MANEUVER TRAINS OVER A 20 STATION, 150 MILE TERRITORY? BUILD YOUR OWN SKILLS FROM "CUB DISPATCHER" TO "TRAINMASTER"

#### FEATURES

24 DISPLAYS including Train Sheets, Block Permits, Territory Overview, 20 Interlockings.

- FULL CONTROL Throw switches, clear and cancel signals, route and maneuver up to 12 trains moving in both directions.
- REAL TIME All displays continuously updated, including train locations, switch positions, signals, block permits, and crew time
- PERFORMANCE Updated and displayed continuously from cumulative speed of all trains. VERSATILE Plays at 5 levels, from leisurely "Visitor" and "Cub Dispatcher" levels to frantic "Trainmaster".
	- AUTHENTIC Created by designers of CTC Systems for operating railroads.

TRAIN DISPATCHER was created as an action game, but it also provides a dramatic and realistic picture of true-to-life railroad operations.

As you develop and apply your own strategies lor quickly and smoothly moving trams over the territory, you will increase your appreciation for actual railroad operations. odore 64 and VIC 20 are registered Trademarks of Commodore Business Machines, Inc.

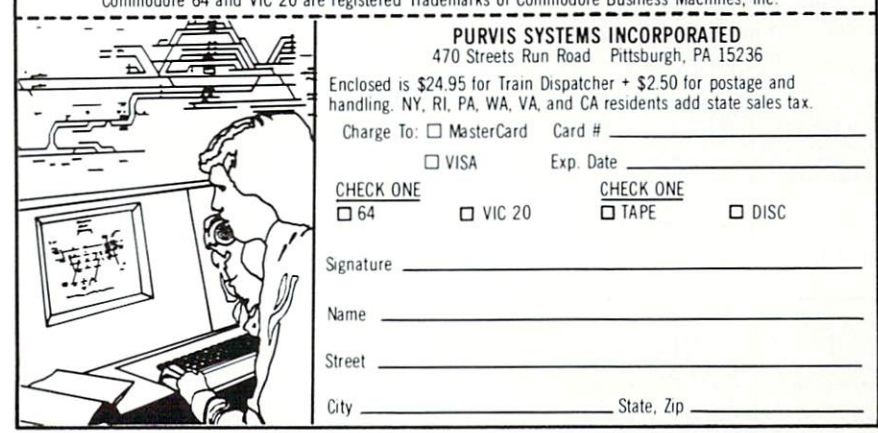

## and The Alien said..."Let VIC 20

VOICEBO

Speak... and Sing!"

Yes, the VOICE BOX™ from The Alien Group, the world's ONLY singing speech synthesizer, now grants<br>the power of speech to the VIC 20<sup>TM</sup> A commented, all-BASIC demo program gets

the VOICE BOX talking right away, and, since it can be taught to say anything, the voice box has an unlimited vocabulary!<br>The voice speaks with natural speech inflection controlled either from the program or

from the precise, built-in Pitch control. No other speech synthesizer has this feature!

want to add speech to a new or existing BASIC program! The VOICE BOX has FOUR ways to do it on a VIC 20 of any memory size: entirely from BASIC, or using one of the three machine language programs readily added to other programs-English text-to-speech, the same with the lip-synch "Alien" face added, or use of the 64 basic phonemes as input. challenging spelling quiz that accepts new words (expanded memory required) is provided on the cassette supplied.

The VOICE BOX plugs directly into the VIC 20's user port, comes with built-in speaker, Volume and Pitch controls and lots of instructions from The Alien Group, the people who got Atari<sup>®</sup> and Apple<sup>®</sup> to speak!

Available at leading computer stores everywhere, or order direct by sending \$95.00 to: The Alien Group, 27 W. 23rd St., NY, NY 10010. Programs for a high-res talking human face and a comprehensive music and singing system available on separate cassette for \$25.00 (expanded RAM necessary).

Vic 20 is a trademark of Commodore Electronics Ltd. VOICE BOX is a trademark of The Allen Group

## no more penci no more books...

everywhere. Specifically, we have:

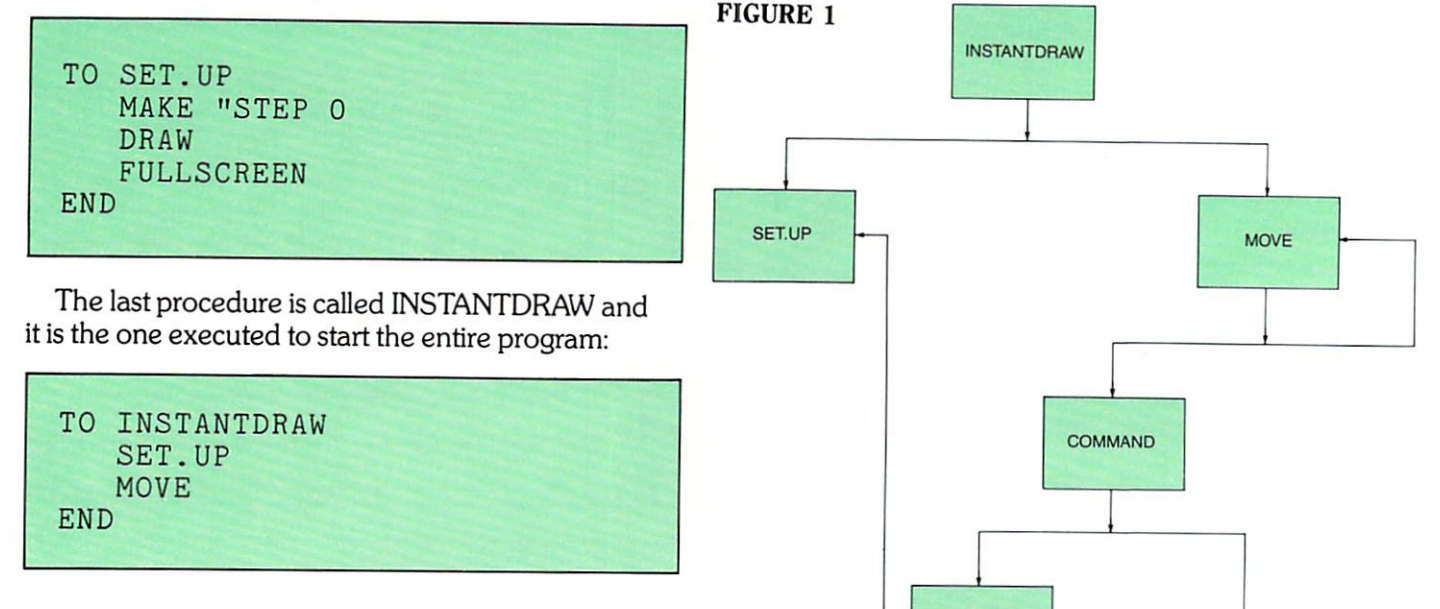

Notice that when INSTANTDRAW is executed it calls SET.UP and MOVE. MOVE is executed over and over again by recursive calls to itself, and SET. UP is not executed again unless a "C" is hit in the COMMAND procedure to clear the screen and begin a new drawing.

The clearest way to see how these procedures fit together and to see what procedures call or reference what other procedures is by construct ing a procedure diagram or, as it is sometimes called, a procedure tree. Figure 1 is a procedure diagram for INSTANTDRAW. In the diagram, each proce dure shows the procedures that it references just below it, starting with the one called first on the left most side. Notice the "circular" reference to MOVE to indicate recursion.

Typically, when developing a LOGO program, you will find it helpful to sketch out an overall procedure diagram to identify the specific tasks or procedures to be programmed and to clearly understand the sequence and the relationship between these individual procedures. This process is sometimes called top-down design. After you have produced this top-down overview you will tend to program the individual tasks from the bottom-up—with separate testing of each procedure as you go along to assure that each does what it is supposed to do.

**GET.KEY** 

#### LOGO Lander

The procedure diagram for LOGO Lander is given in Figure  $2$  and the listing is at the end of the article. The program uses a few more LOGO tricks and some new commands {see the Commodore 64 LOGO reference manual) but the overall ideas and structure for interactivity are quite similar to INSTANTDRAW and are fairly straightforward.

At first blush, LOGO Lander appears to be straightforward game. You try to land your com mand module (represented by the turtle's triangle shape) on the planet LOGO without crashing. But this game is really a vehicle for teaching a great deal more than just hand-eye coordination. LOGO Lander teaches many principles of Newtonian phys ics in a painless and even fun manner. By playing the game, the student learns about resultant forces, the laws of motion, gravity and even about some of the perils of space travel.

PHOTOGRAPHY BY BOB EMMOTT DOLLHOUSE BY LINDA AND TOM SCHLENKER

COMMODORE: POWERIPLAY Winter 1983

Delight the Commodore users on your list this year<br>Delight the Commodore users on your list this year<br>with the newest offerings from their favorite computer<br>agmes Delight the Commodore users on your list this year<br>Delight the Commodore users on your list this year<br>with the newest offerings from their favorite computed<br>with the newest offerings<br>company:<br>company:<br>company: Delight the Commodore users on you avorite commodors<br>Delight the commodore users on their favorite commodors<br>with the newest offerings from their favorite applications<br>company:<br>computer cookbook and other helpful home appl Delight the Commodore offerings from the<br>uith the newest offerings from the application.<br>uith the newest offerings from the helpful home application.<br>company:<br>the hottest new games and other helpful home application.<br>the h Delight the newest offering<br>with the newest offering<br>with the newest offering<br>company:<br>computest new games<br>of a computer cookbook and other head best that Commodore offers this<br>computed to the hotter cookbook are newest an with the interest new games<br>
company:<br>
comparist new games and other host<br>
of the hottest cookbook and books<br>
of the newest and best that Commodore<br>
of the newest and best that Commodore<br>
a commodore<br>
a commodore<br>
acciting company.<br>
comparison and best that Commodore<br>
the hottest cookbook and evident dest that Commodore<br>
a computer cookbook and evident and best that Commodore<br>
a computer of the newest and best that your Commodore<br>
exciting a

e a<br>nodore<br>istmas

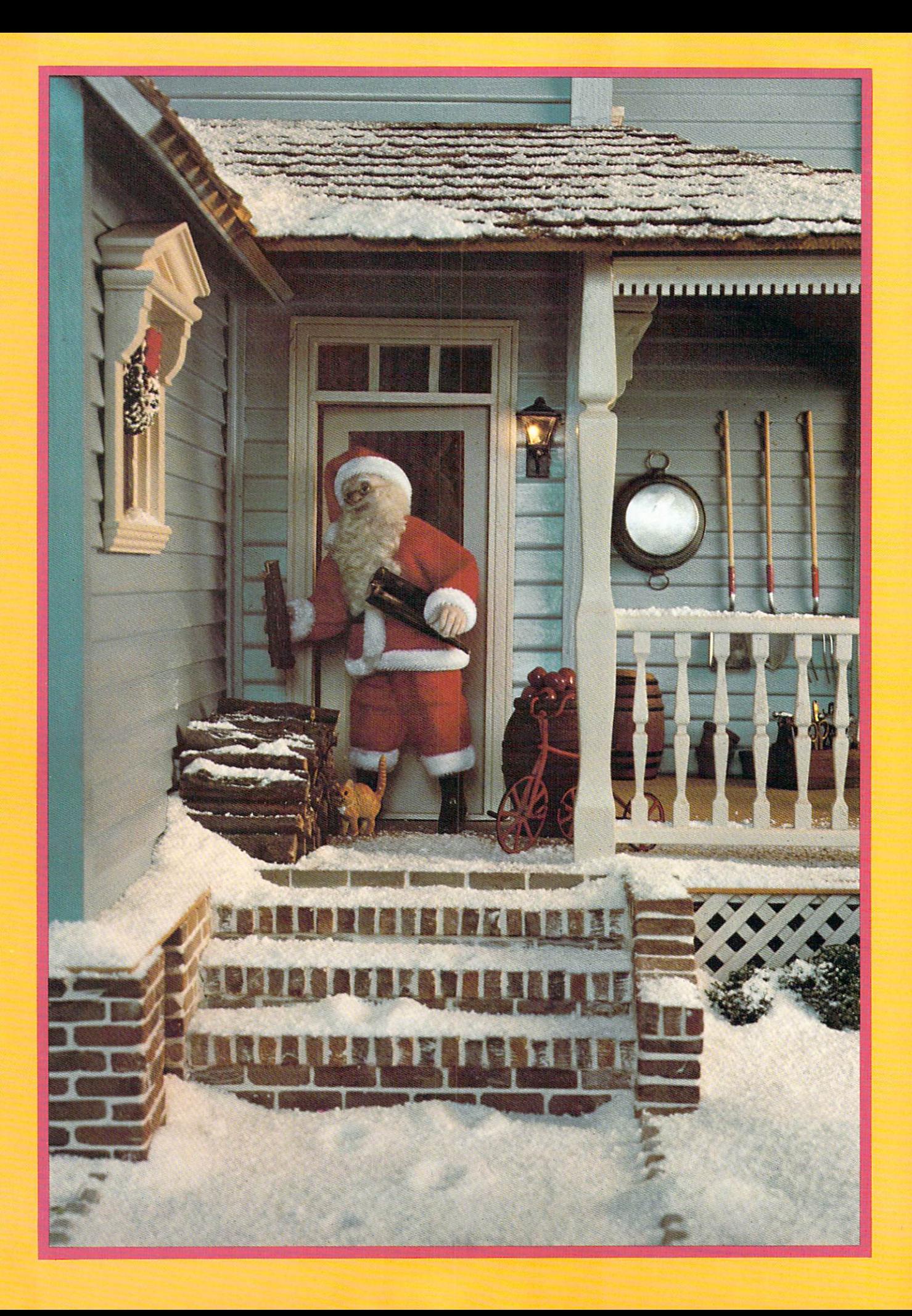
ew Games<br>For The <sub>dore</sub> 64 Commional Soccer International Soccer<br>International Soccer<br>Gorf and Wizard of Wor Gorfang<br>Dragonsden **Suspended Suspended Suspended Favorites** for an our mind one<br>of the high-response that really show off the high-response that<br>the memory of gour our reflexes and thinking adventure<br>capabilities of your reflexes and tak! And adventure<br>capabilities of your reflexes own multiplem account<br>the world from control from Commodore.

# An Instructional Guide to World-Class International Soccer on Cartridge for the Commodore 64

The red-shirted fans in the crowd stand and roar their ap proval. The red-clad players scramble back to their defensive zone after scoring a goal while the opposing blue team waits impas sively at midfield for play to start. The score reads 1-0 as the clock continues to tick. The referee's whistle sounds as the blue team resumes play with possession of the ball and penetrates into the red defensive zone. Some good pass ing produces several shots on the red goal, as the goalkeeper dives to deflect each shot. Finally, he is unable to prevent a header from going in and the blue team has evened the score. This brings the blue-shirted fans to their feet.

This is a scenario from Commodore's new International Soccer game for the Commo dore 64. It is by far the most realis tic sports game available for the 64, demanding strategy and real skill to master. Yet even though it will challenge the best, it will still be fun for the less skilled player.

There are countless details in the game that make this an out standing version of soccer, with strikingly accurate and exciting play quality. For instance, if you don't like the teams' color combi nation—blue against red—you can change both teams to another color. Depending on your own preference you can opt for yel low, orange, white, gray or even choose non-chroma black and white players.

Soccer can be played with two players or against the computer.

By Steve Finkel

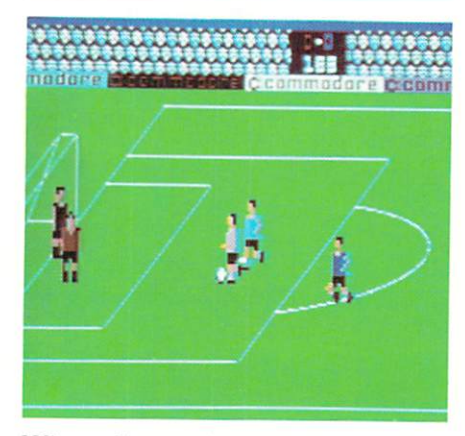

When playing the computer you can choose the skill level of your opposition from one to nine. level nine computer team plays letter-perfect soccer, passing crisply, shooting accurately and playing tough defense. A level one opponent is eminently beatable and an adequate opponent for young child.

After you select colors and opponent, the action starts. You directly control one player with your joystick at any given time. This player changes color from his teammates to be easily differen tiated. For example a player on the blue team turns light blue, player on the red team changes to pink, etc.

The player who is under direct control is determined by ball pos session. The offensive player with the ball or nearest the ball will change color, so you know he is the one who can be directed by your joystick. Meanwhile, the other players on the team will run patterns in their appropriate zone, related to the movement of the ball. The defensive player closest

to the ball also comes under joy stick control if there are two play ers. The other defensive players then simply play their zone or pursue the ball. Only a portion of the field may be seen at one time, scrolling horizontally as the ball moves up and down the field.

If a controlled player goes off the screen a player on screen will change color. This can be used to great advantage on both offense and defense. For example, you

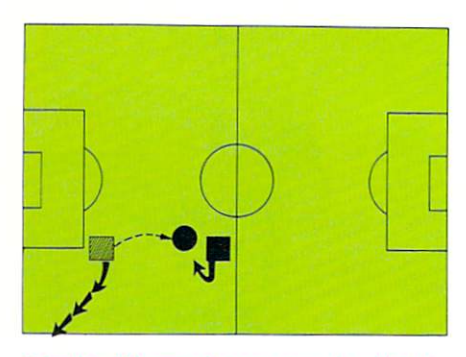

Passing: Player making a pass downfield is under joystick control. To gain control of the receiver, run the passer off the screen immediately after making the pass.

can use this principle on offense when passing to a man ahead of the ball carrier. After kicking the ball forward (by pressing the fire button) to make a pass you still control the player who kicked the ball and cannot control the receiver until the pass reaches its target. However, to gain an ad vantage, you can enable the re ceiver to go after the ball before the ball reaches him. Use the joy stick to move the player making the pass off the screen, back toward his own goal. Once he is off the

screen, the player receiving the pass will come under joystick con trol and may retrieve the ball be fore defenders can get to him.

This same principle can be effectively applied to defense as well. If the man you're controlling is too far behind the player carry ing the ball you can run him off the screen to gain control of man in a better position in the defensive zone.

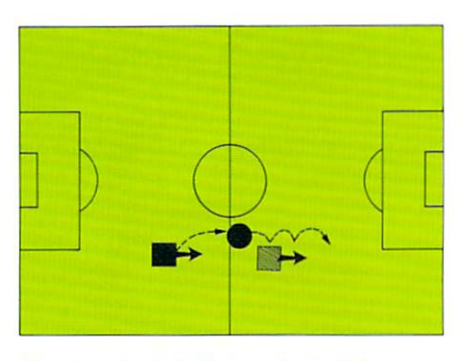

Heading the ball: Kicking the bail from directly behind a player may cause him to head the ball. A player can head the ball downfield if he continues in the direction be was going when be first headed the ball.

Players move at different speeds: a player dribbling the ball moves slower than a player without the ball. This makes a downfieid passing attack very im portant. A good passing strategy is to guide the man controlling the ball downfieid and have him kick the ball ahead just as a defensive man catches up to him.

Another way to move the ball downfieid is by getting a player to "head" the ball. A player is able to bounce the ball on his head repeatedly, carrying it downfieid. The advantage is that a player heading the ball moves at the same speed as a player running without the ball. To get a player to head a ball, you must pass directly at the player from a distance that puts the height of the ball around the receiver's head. The receiver will then bounce it in the air for a

limited time as he proceeds downfield. As with passing skills, it is possible to become sophisticated in heading ability. It is also possible to pass the ball or score goals using this tactic.

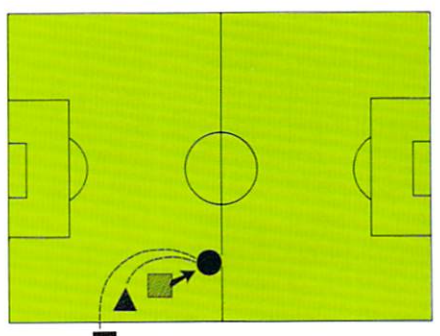

Inbounds passing: The player receiving the throw should be about three to five strides from the sideline and move away from the passer.

Another aspect of the game you need to master is positioning and moving players on throw-ins and comer kicks. If one team kicks the ball out of bounds over the sideline, the other team gets a throw-in. These overhead passes can be difficult but can also lead to goals and attacks on goal if done well. (If done poorly, they can also lead to goals and attacks on goal —for the other team!) One factor that makes this play easier is the shadow of the ball, which is visible on the field when the ball is in the air. The shadow can be a great help in judging where the ball will land.

Positioning is also a key to inbounding well. The passer will usually overthrow the ball, so the player getting the throw-in should be positioned about 3-5 strides from the sideline and move away from the passer to receive the ball. It is also a good idea to try to keep defensive man between the passer and the receiver. If you are receiving the in-bounds pass in crowd it is sometimes a good play to press the fire button at the in stant the ball reaches your player.

If the positioning is right the player will kick or head the ball forward.

When defending against an in bounds pass it is best to stay be hind the player receiving the pass since you have better position to get the ball. Another factor to keep in mind is defensive position. It is good strategy to place your defen sive player nearer your goal than the receiver is. If the receiver seems to be too far away from the passer, the defensive player can gamble and cut in front of the receiver to steal the pass.

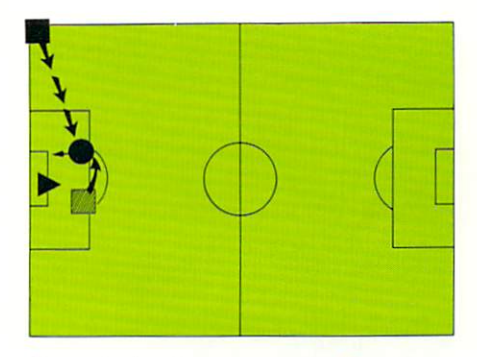

Comer kick, offensive strategy: Position your receiver about one stride in front of the goalie. Then run a loop away from the goal and back toward the corner where the ball was kicked.

A team gets a corner kick when the opposing team is responsible for kicking the ball over their own end line. Corner kicks can be very difficult to defend against if well executed. There are several good strategies for effective comer kicks. The positioning of the player in front of the net is again important, as is his movement. He must "out position" the defensive man to get the ball, as well as place himself in goal-scoring position.

If an offensive player is properly manipulated it is possible to head or kick the ball into the net before the defense or goalie has a chance to react. One strategy that is usu ally effective is to position your player about one stride in front of the goalie. When the ball is kicked run a loop away from the goal

then back toward the comer from where the ball was kicked. When the ball reaches your player angle him toward the net and press the fire button. The defense will be hard pressed to stop this maneuver!

Of course they can stop it if they play it right. The best defense against a corner kick is usually to keep your defensive man just in front of the near post and move out to intercept the pass before it reaches its target. But do not press the fire button unless you are ab solutely certain that this player will be able to kick the ball, because if the offensive team gets possession instead, when you press the fire button your goalie will dive after the ball. If the offense does not shoot immediately, then he'll have an open net to aim for while your goalie tries to recover.

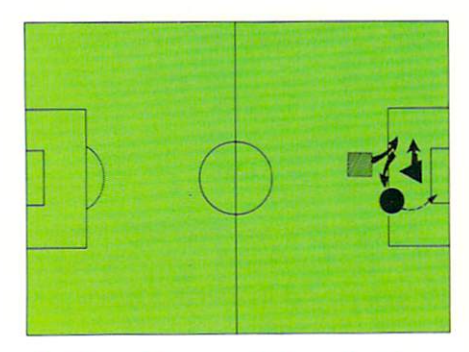

Goal feint: Fake toward the goal so the goalie commits to making a save, then kick the ball into the open net before the goalie is able to recover

This brings up how to use the goalie. The goalie automatically saves balls kicked right at him. On shots that he must move to save (balls kicked over his head or to his left or right) the fire button must be pressed. The goalie will then automatically go toward the location of the ball. If the ball is kicked left, he dives to the left to make the save. If it's kicked over his head, he jumps straight up. But if the ball isn't kicked he dives in

futility, leaving the net undefended and looking rather silly in the pro cess. Timing is important; a poorly timed jump can allow an easy shot to score.

Utilizing this knowledge, you can make an offensive opportunity count by faking toward the goal, getting the goalie to commit to making a save, and kicking the ball into the open net before the goalie is able to recover. Another way to score is to take a shot on goal. forcing the goalie to make a save. and putting the rebound home before the goalie can recover. Re bounds usually come out near the edge of the goal crease, so if the goalie had to dive to make the save, a quick kick will score. The only way for the defense to pre vent this (if unable to capture the rebound) is to try to cut off the shot before it reaches the empty net. There are other ways to score, such as using certain angles to shoot from or attacking the net with two offensive players, that also can be effective.

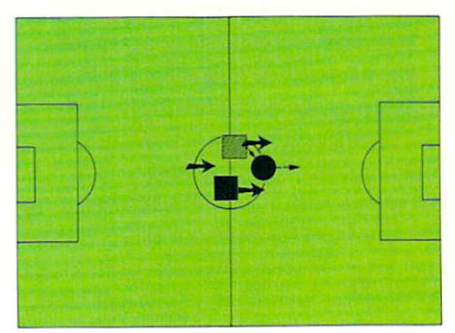

Opening maneuver: Steer the man with the ball toward the other forward, so they go downfield in tandem. When they are challenged by a defensive player maneuver them so the defense is covering the player without the ball and the boll carrier is in a position to make a break downfield.

The opportunities to develop the nuances of this game are nearly unlimited. Rather than give away too much information (that you'll probably enjoy discovering and refining on your own) I'll dis

close one of the better opening strategies that would be obvious with a little experimentation. As soon as the opening whistle sounds steer the man with the ball toward the other forward. When they are both in contact with the ball they will alternate turning color (light blue and blue for the blue team, pink and red, etc.) and will go down the field in tandem. When challenged by a defensive player maneuver them so the defensive player is covering the player with out the ball and the ball carrier is in a position to begin a break downfield. This is easier than it sounds, and often very effective.

Many strategies can be de veloped for use against another player or the computer. You'll find what often works against the com puter fails against the human ele ment and vice versa. There are many intrinsic elements of the game that can be developed, formulated, and refined.

This is a game that can be played at several levels; it can be an easy, straightforward contest or a territorial struggle in which the winner is determined by superior strategy. skill and even the occasional lucky break (the pass that bounces off player's back right to an out-ofposition defender or the long distance shot that rolls under the diving goalie). It is a challenging game that mirrors the excitement of real-life soccer. This excitement continues even after the game when the winning team is pre sented with a gold cup as their fans in the stands cheer wildly. In short. International Soccer is game for everybody! C

# GORF and Wizard of Wor: Talking Games on Cartridge for the 64

GORF and Wizard of Wor, the two latest Bally/Midway arcade adaptations by Commodore, are the best videogames yet. I know I keep saying that, but the stateof-the-art keeps advancing and the games get better and better. Remember just a few years ago when the big craze was Pong? These days arcade games feature graphics and sounds so stunning that they look almost real. The newer games even talk!

Well, these new games for the

#### By Neil Harris

64 will also talk to you, from taunts like, "Hey—your space boot is untied, "and," Prepare vourself for annihilation," to grudging praise like, "Nice shot, you have been promoted," and, "Remember, I'm the wizard, not you". All you need to hear the games talk is Commo dore's speech synthesizer (see Betsy Byrne's review last issue).

The game cartridges plug right into the speech module or directly into the computer if you don't want speech.

Graphically, these games use the sprite features of the 64 to their fullest advantage. The animation of the little creatures is just superb, with true fidelity to the arcade originals. Keep in mind that arcade machines have special hardware that costs many times what your 64 did and you have to be impressed with the efforts of the programmers.

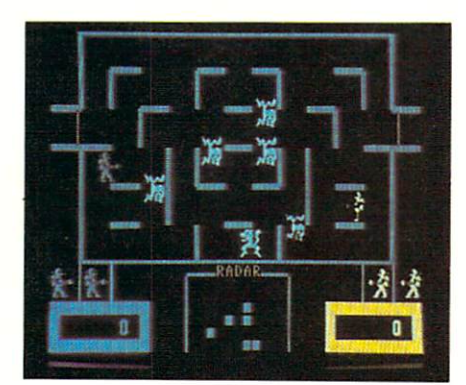

Wizard of Wor is a battle of human science versus alien magic. Your character in the game is a little human figure in a space suit with an impressive-looking ray gun. The enemies are magical monsters and the Wizard himself.

The first creatures on a level are called Burwors, monsters that look like blue squirrels. As you shoot the Burwors they are replaced by Garwors (looking like yellow hamsters), which become invisible when they're not near you. When the Garwors are shot they are re placed by Thorwors, which look like red cats and stay invisible until they're close to you. Finally, when all monsters are gone from a level. the next monster appears: the

Worluck (bet you thought it'd be called a Starwor), which is kind of blue and yellow butterfly. Shoot the Worluck and the next round will be worth double score. At this point, if you're doing too well, the Wizard himself appears, teleporting hither and yon while throwing lightning bolts.

Each level takes you deeper into the dungeon of Wor, which is populated by monsters and other unsavory characters. The dungeon looks like a maze at the easier levels, but most of the walls disap pear as you get deeper, which gives the monsters a clearer shot at you. Level 4 is the Arena, where most of the middle of the screen is empty and level 13 (what else?) is the Pit, with no walls at all!

One special feature of this game is the two-player option, which lets two of you play simultaneously. You can work together by teaming up to kill the monsters or you can play cut-throat and shoot the other human in the back (you get 1000 points to tempt you).

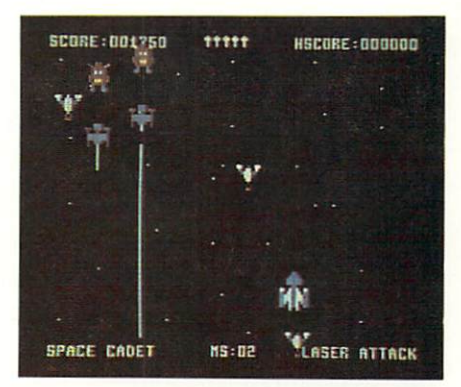

**GORF** is not a translation of the VIC version, but a completely re-written game for the 64. The graphics have been jazzed up using the multi-color features of sprites. Extras like the radiating display in the Space Warp round have been added, making the action more true to the arcade original. The action is just as fast as in the arcade so you'd better be quick!

For those of you not already familiar with GORF, the game consists of four different rounds. In each round you, as Galactic Defender, must shoot all the in vading Gorfian robots. The first round, Astro Battles, resembles the "invaders" games like our

own Avenger, with the addition of a force shield to protect you. The second round is Laser Battles, with deadly laser beams blocking your path. The third round is Space Warp, with the enemy ships spiraling toward you and dropping fireballs in your way. The last round is Rag Ship, where you must shoot through the Gorfian's shields and hit the ship's reactor.

Once you complete the four

rounds, you are promoted in rank, from Space Cadet to Space Cap tain to Space Colonel to Space General to Space Warrior to Space Avenger (although, regardless of how well I did, my wife still says I'm a space cadet!). Each round gets a little harder with higher ranks, especially the Space Warp round, which gets me every time.

I've played with these for sev eral weeks now, with and without the speech module. At first I was skeptical of the "gimmicky" side of the speech, but now I'm con vinced that it really enhances my enjoyment of the games. When the machine tells me that I can't escape the Gorfian robots, I usually answer that they can't escape me! These cartridges are challeng ing, attractive and funny—what more could you want? C

## Table 1: Phrases from Wizard of Wor

- 1. Find me. the Wizard of Wor.
- 2. Get ready warrior.
- 3. My pets are getting hungry.
- 4. Remember, I'm the wizard, not you.
- You'll never leave Wor alive, ha ha ha ha.
- 6. If you destroy my babies, I'll pop you in the oven.
- 7. You'll get the Arena.
- You'll get the Pit.
- 9. Now you get the heavyweights, ha ha ha ha.
- 10. If you get too powerful, I'll take care of you myself.
- 11. Your bones will lie in the dungeons of Wor, ha ha ha ha.
- 12. Garwor and Thorwor become invisible, ha ha ha ha.
- 13. Worlord be forewarned, you approach the Pit.
- 14. Beware, you are now in the Worlord dungeons.
- 15. Hey, your space boot is untied.
- 16. Oops! I must have forgotten the walls, ha ha ha ha.
- 17. Come back for more with the Wizard of Wor, ha ha ha.
- 18. You can start anew but for now you're through, ha ha ha ha.
- 19. He he he ho ho ho ha ha ha, that was fun.
- 20. Keep going and you will find me, ha ha ha ha.
- 21. By Jeff Bruette.

## Table 2: Phrases from GORF

- 1. Commodore presents Gorf, a Bally/Midway Game.
- 2. By Eric Cotton.
- 3. I am the Gorfian empire.
- 4. Long live Gorf.
- 5. Push the joystick button.
- 6. Gorfian robots attack, attack.
- 7. You will meet a Gorfian doom.
- 8. Survival is impossible.
- 9. Robot warriors seek and destroy.
- 10. My robot warriors are unbeatable.
- 11. Prepare yourself for annihilation.
- 12. Gorfians take no prisoners.
- 13. You cannot escape my Gorfian robots, ha ha ha.
- 14. Bad move.
- 15. Got you.
- 16. Another enemy ship destroyed, ha ha ha.
- 17. Your end draws near.
- 18. Some galactic defender you are.
- 19. Too bad.
- 20. Bite the dust.
- 21. Gorfians conquer another galaxy, ha ha ha.
- 22. All hail the supreme Gorfian empire.
- 23. Nice shot, you have been promoted.
- 24. Next time will be harder, but for now you have been promoted.
- 25. In the Gorfian chronicles, you have been promoted.
- 26. For hitting my flagship you have been promoted.

### Strategy hints from Eric Cotton, programmer of  $G(0)$  ,  $1.7$

1. Astro Battles: Kill columns of invaders from the edge to the middle. At higher ranks you should stay at the bottom of the screen because you can crash into them.

2. Laser Attack: Kill the laser ship when it is high up then get the other ships as they drift down.

3. Space Warp: Duck and weave; don't stand stilt. The fireballs are smarter every second rank (Captain, General and Avenger). When there's more than one fireball on the screen pretend you're in a maze and just concentrate on survival.

4. Flagship: Shoot a large opening in the middle of the force screen then aim for the reactor opening. At higher ranks there can be more than one fireball but there can be only three enemy objects on the screen at a time (not counting the ship). If you don't kill the Gorfs, you'll have fewer fireballs to worry about.

# DRAGONSDEN Quest

The sky gleaming blue, the clouds floating white. winged horse glides by, astride her a knight. The horse's wings flap, the knight raises his lance. They fly toward the mountain, brazen advance. The base of the mountain holds five coal-colored caves and five pterodactyl guards the DRAGONSDEN slaves.

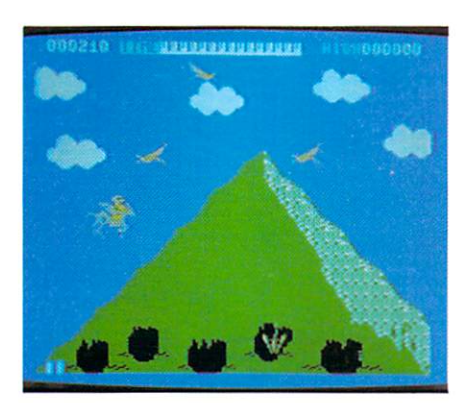

As his winged steed descends, the knight sights his prey. His lance at the ready, guides his mount to the fray. He draws the five guards out into the sun. His lance slashes wings; they fall one by one. The caves lie unguarded, none left to defend; the knight enters a passage. and starts to descend. A tunnel forgotten, toward danger it leads; the knight enters slowly, his tension recedes. Large spiders attack, dropping down from the ceiling. Avoiding their sting, he continues, unfeeling. Bats come upon him in the narrow expanse. He wreaks havoc upon them;

By Steve Finkel

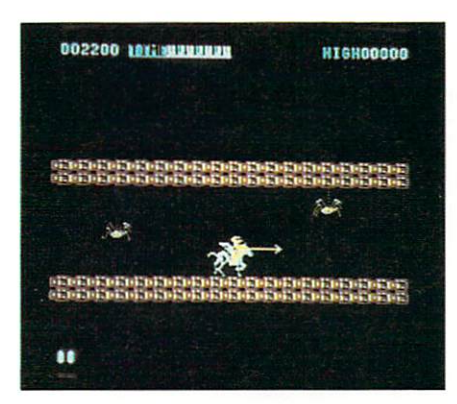

they all taste his lance. Continuing onward, leaving slain bats behind. Toward the heart of the mountain, to his mission resigned. To face the next challenge, a volley of spears; his winged horse eludes them, the knight perseveres. The knight has survived to face the scourge of all men, reaches the core of the mountain, to invade DRAGONSDEN. In the fires of Hell an egg waits to hatch with deadly bat guardians the knight must dispatch. Throughout the knight's struggle,

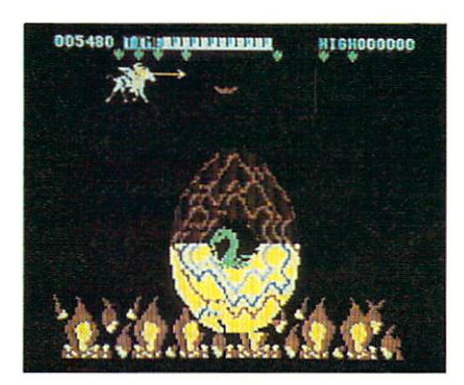

the egg cracks in surges. While the bats are defeated the dragon emerges, beginning the struggle 'tween dragon and knight,

a showdown gone airborn, a duel in mid-flight. The winged horse is swift, the dragon immense. The knight attacks fiercely, no thought to defense. The knight's will is steadfast and sure is his aim; absorbing two thrusts, the dragon is game. He turns and he charges, bearing down on his foe;

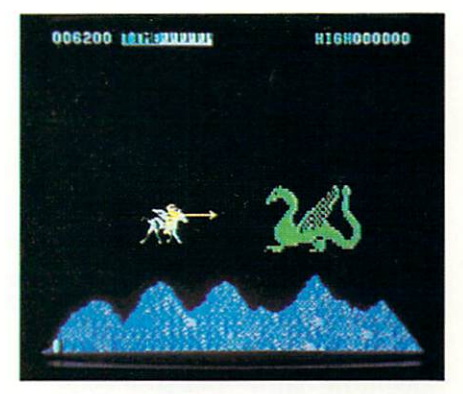

the winged horse eludes him, escaping the blow. Spitting fire aloft, the green beast enraged; the knight feels triumphant, his lance is engaged. The pain and disgrace: the dragon's retreat. The knight follows after, then flesh and lance meet. A final explosion, in colorful smoke. The dragon is vanquished, the knight has a Coke™.

DRAGONSDEN is an original fantasy/ action game on cartridge for the Commo dore 64, for one or two players.

# Real Men Don't Go North

An In-depth Review Of INFOCOM's Suspended: on disk for the Commodore 64

By Jim Gracely

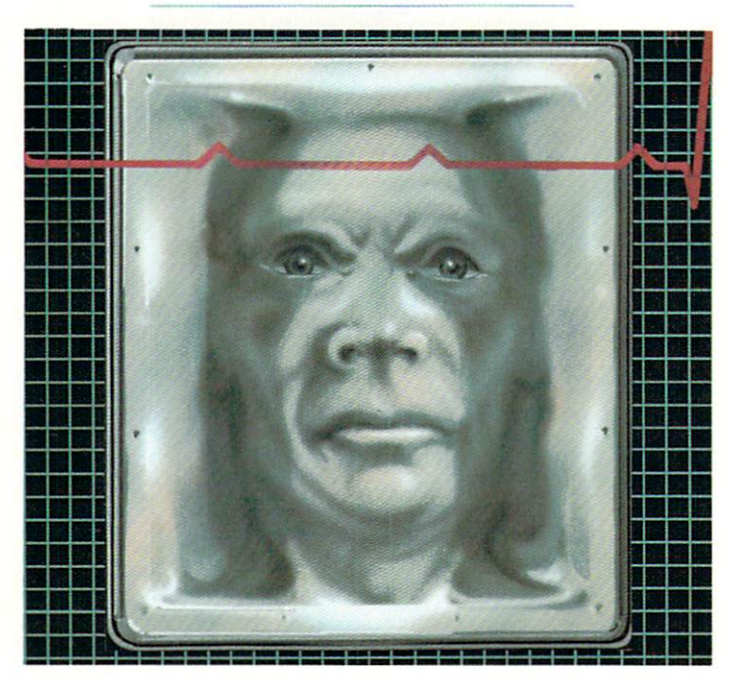

Why would I want to play an adventure game? Because every body needs a little adventure now and then. But what is this thing called adventure? To Funk Wagnall an adventure is "a stir ring or thrilling experience... risky or exciting activity". To me an adventure is chance to pit my intellect and wits against some obstacle or challenge. An adventure is a life and death struggle to real men.

If an adventure is all of these things, then what is an adventure game? Why it must be an adven ture within a game situation. Then how do you play an adventure game? Well, you imagine yourself in another land, with dragons and trolls and caves. Or you are flown through space and time to the earth in the far future or to the outer reaches of the universe.

"In closing, I tell you that these

are the threads of which adven tures are weaved."

> Kravis Splenter: Closing remarks of 1983 address to the National Association of Garment Gamers

The measure of an adventure's success is the degree to which you experience and live through the choices and decisions you have made.

Where do the masses of ad venture games on the market fit into this definition? Well, the simplest of adventures limits your vocabulary severely. How can experience a new world when the most exciting thing I can do is "GO NORTH"? The more advanced games allow a greater vocabulary but limit your actions. If I feel like eating a rock I should be able to. The only limiting feature of the grand adventures (Zork I, II and III,

Deadline, Suspended and Starcross) is that you have to tell your self (the 64) what you want to do. You have to tell yourself to "TAKE THE SWORD" to take the sword. It's like always talking to yourself (saying silently "now I'm going to...") and real men don't do that very much.

So now, what would you think of a game that doesn't have this limitation? A game which allows the reality of your actions to be come as real as you want to let them. It allows you to choose your destiny. To search out new worlds and creatures. To boldly go where no man has gone before ta... da... da. da. da.da. dee... (Sorry. I'm just trying to keep you suspended).

Suspended is an adventure game with some added features. Instead of telling yourself what to do, you

have a robot to instruct. Now, if the robot can't do anything except "GO NORTH" it's a little easier to understand (but just wait!). In the game you are sitting at computer keyboard with a monitor in front of you (not hard to imagine). You type in your instructions to the ro bot, using the computer as an in terpreter, and the robot responds to you through your monitor. You are no longer talking to yourself and can resume the role of a real man. I'm not telling you the whole of it, however.

This game is much more than just telling a robot what to do. In fact you have six robots to control simultaneously! Of course you can only tell one robot at a time to do a task (except under certain circum stances) and you have to keep track of where they all are at all times. The robots exist in an un derground complex. Under what ground is up to your imagination (are there tremors below your feet or is the alpha centuri solar system under your control?).

should mention that the six robots are your basic "see no evil/hear no evil" types. That is, one is specially designed to see (that's Iris), one is designed to hear (Auda), one is designed to sense electrical currents (Sensa). Waldo is all sonar (but he's also the en gineer of the bunch) and Whiz is your interface to the Central Li brary Core. Last, but never least, is Poet. Poet is able to examine items by their "vibes". Alas, but Poet was never taught regular speech. His words often cre ate more confusion than they are worth:

It says 'While traveling the highways and byways of life, one doesn't always have time to stop and look at the roadmap' I think. (But what do I know? I can't read -- I learned all ma Philosophy ba

reductive absurdium. Talk to Iris and she'll read it for you.)

The hardest challenge of this game is trying to figure out what the challenge of the game is. You get a nice board-map of the underground complex, complete with sticky decals of all your ro bots. There is a small manual describing the game setup and the personalities of each robot. The manual also includes descriptions of the Central Library Core, the Surface Systems (weather, hydro-

ponic and transportation) and how to quit (very important). Be fore the game actually starts you feel prepared to do just about anything. Once it begins you're trying to find anything to do. Per sonally, I spent a lot of time getting to know my robots. Then I spent some time sightseeing, followed by some rest and then some more sightseeing. After the first couple of hundred moves things started to become clear to me.

Let me talk about these robots for a moment. These are definitely not tin boxes that bump into walls and reverse direction. You can really relate to these robots (sorry, real men can't). Each robot has personality, which is displayed in the responses it gives you. I'm sure that different people will find dif ferent robots as their own "pets". Switching to a technological viewpoint for moment—it's amazing to think of the amount of data

required to allow six robots to respond entirely differently to each room, object and situation.

Back to the game. Your overall purpose in this game is to restore the entire complex to a normal balance. This will in turn allow you to restore the entire surface world to a normal balance. This is no easy task. I've been playing this game for hours (with a capital  $O$ ) and each time I think that I've solved everything some unex pected twist surfaces.

There are two special features of this game that I must mention. The first is available in all of INFO-COM's adventure games, and that is the ability to SAVE a game. In fact the ability is there to save many games at different stages on the same disk. I always save the game right before I try some doubtful or hazardous move. If I wind up dead, I can go back to where I was and not do what killed me.

The second special feature restores the challenge of the game once you have successfully brought peace to the world. When the game is first started you can use a command called CONFIG (for configure) to change some of the beginning parameters of the game. In this way you can increase the difficulty of the game for your self. After the game is completed once, there is always room for improving your score (number of people who have died) or your time (number of "cycles"). In try ing to figure out this game the first time, I have unsuccessfully saved the lives of 10 million out of 30 million people and have used 380 cycles. This is just about as bad as you can possibly do (you'll find out why).

In the meantime, watch for Poet on television, remember the lady or the tiger, beware of the Creators, don't flip upside-down and have fun. C

# **And Don't Forget** These Favorites

More new releases for the Commodore 64 to light up anyone's Christmas!

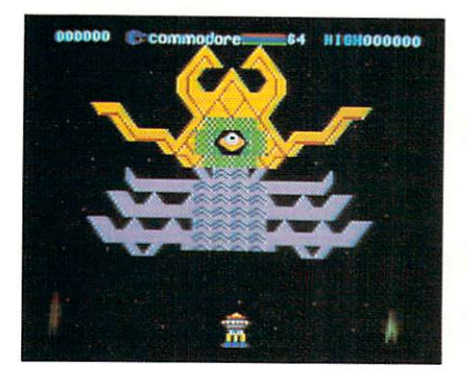

## Lazarian (cartridge)

This Bally/Midway hit plays ex actly like the arcade version that (up until now) has been sucking quarters out of your favorite 64er's pocket. The graphics are 64-ific, and the background music (Bee thoven's Ninth and the William Tell Overture) positively inspiring.

In the first round you shoot all the meteorites and rescue your lander. Then you navigate the 'Tunnel of Fear", inhabited by killer fish, aliens and gun emplacements. Finally you confront Lazarian himself—a kind of octopus-cyclopspyramid with a deadly killer eye. Once you've conquered all that, you move on to increasingly difficult levels of play.

What makes this game even bet ter than the arcades (aside from the fact that you don't have to feed it with quarters) is that it has pause feature that lets you freeze the screen, go off and grab a snack, then come back and pick up again exactly where you left off. For the benefit of novice players it also has a reset feature so if you get wiped out in the first level of play you can reset the game and continue from where you got killed, instead of having to start all over.

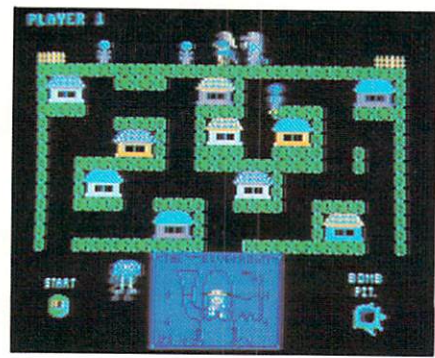

## Blueprint (cartridge)

A terrific—not to mention slightly wacko—Bally/Midway game with a couple of twists that make it one of my favorites. The version for the 64 looks, sounds and plays just like the original ar cade version.

The object is for a little guy in a straw hat to find all the pieces of machine, put the pieces together following a "blueprint" at the bottom of the screen, and then use the machine to shoot the ogre that keeps chasing a gorgeous damsel across the top of the screen. He finds the pieces of the machine stored in ten little houses. The problem is that some of the houses contain bombs instead, which he then has to throw into a "bomb" pit" way down at the bottom of the screen before they blow him to bits. And there's this mischievous monster named Willie who keeps trying to make the machine fall apart. And these killer flowerpots that keep falling off the ledge above...

If our hero succeeds, he gets the fair lady—and gets to start over again with less time, more bombs, more killer flowerpots—oh, boy isn't he lucky? If, however, he fails and the ogre catches the poor be

leaguered (not to mention buxom) damsel, our hardworking little friend dies of a broken heart and goes to heaven, complete with halo. (This is a just reward?)

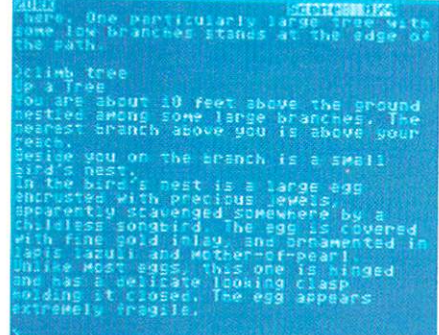

## More INFOCOM Adventure Games on Disk: The Zork Trilogy, Deadline, Starcross

In addition to Suspended, Commodore also has five other mind-bending adventures from INFOCOM for the Commodore 64. The three Zork games take you on quests through magical worlds seeking treasures, fighting dragons and conquering wizards. But watch out for the bats!

In Deadline you are the police inspector assigned to investigate the murder of wealthy Marshall Robner. Was it Robner's wife? His business partner? Or perhaps his spoiled and hostile son? You have twelve hours to gather evidence and make an arrest.

Starcross takes you into space, navigating a mining craft. You dock at an asteroid—but what an unusual asteroid. What is this odd looking sculpture here on the dock ing port? Explore all the possibili ties. Can you escape with your

life before your oxygen runs out? All the INFOCOM adventures for the Commodore 64 have large vocabularies, so you have great flexibility for asking questions and giving commands. They also have a weird sense of humor, so be prepared.

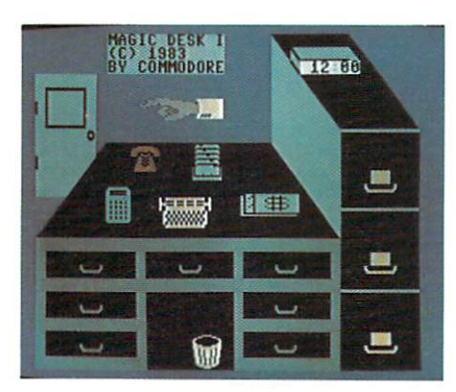

## Magic Desk (cartridge)

Make yourself comfortable in Commodore's animated office, where you can do office work that feels like play. The first in the Magic Desk series provides friendly word processor that looks and sounds like a conventional typewriter and a filing system for storing and retrieving documents, all in a "real" office that's created graphically on your computer screen. You even have a wastebasket and working clock. Use the friendly flying finger controlled by your joystick to choose the function you want, whether it's typing a document, printing it out, filing it or throwing it away.

Additional Magic Desks are on the way, with calculation and financial capabilities, an artist's easel for creating graphics—and who knows what else.  $\mathbf C$ 

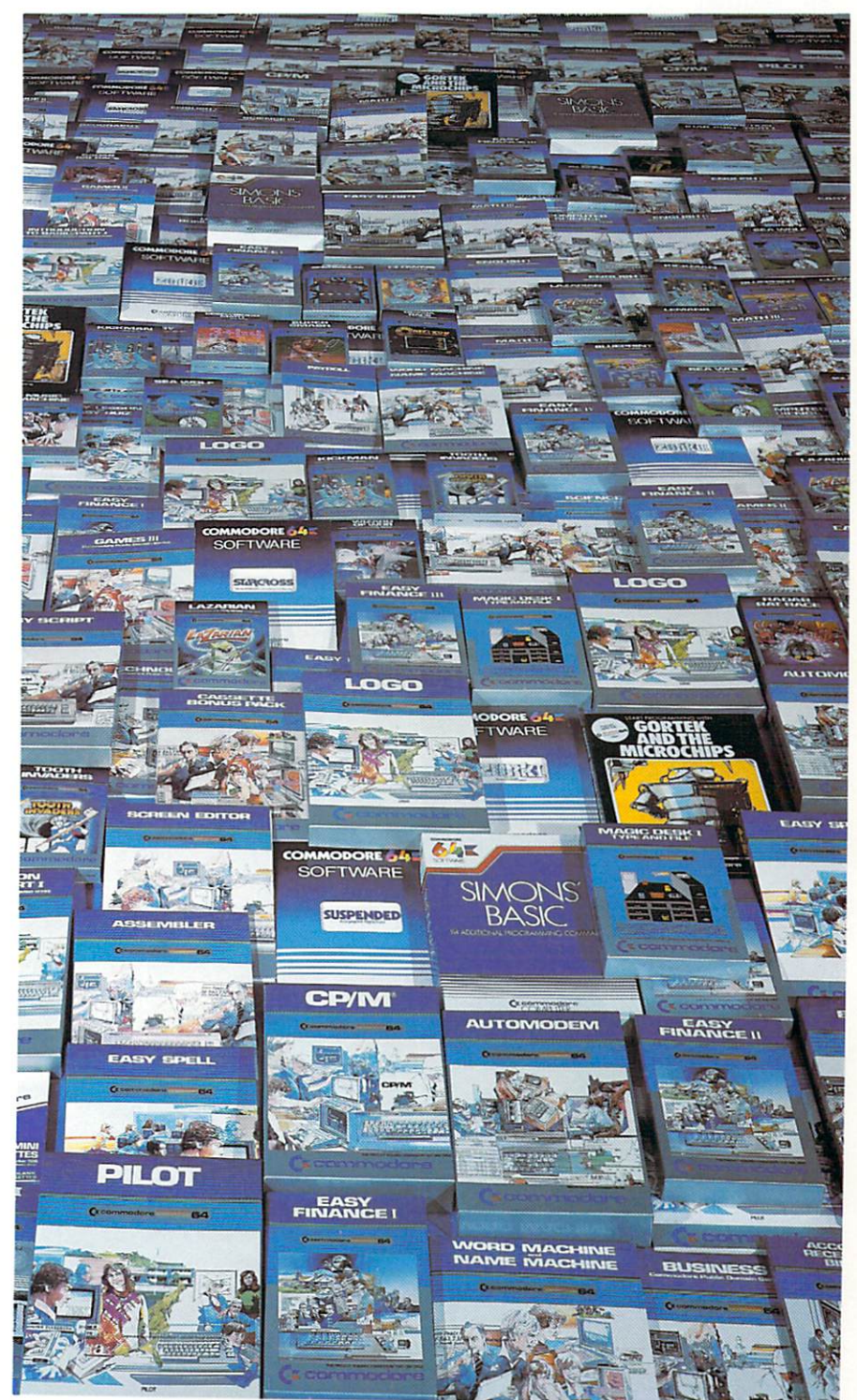

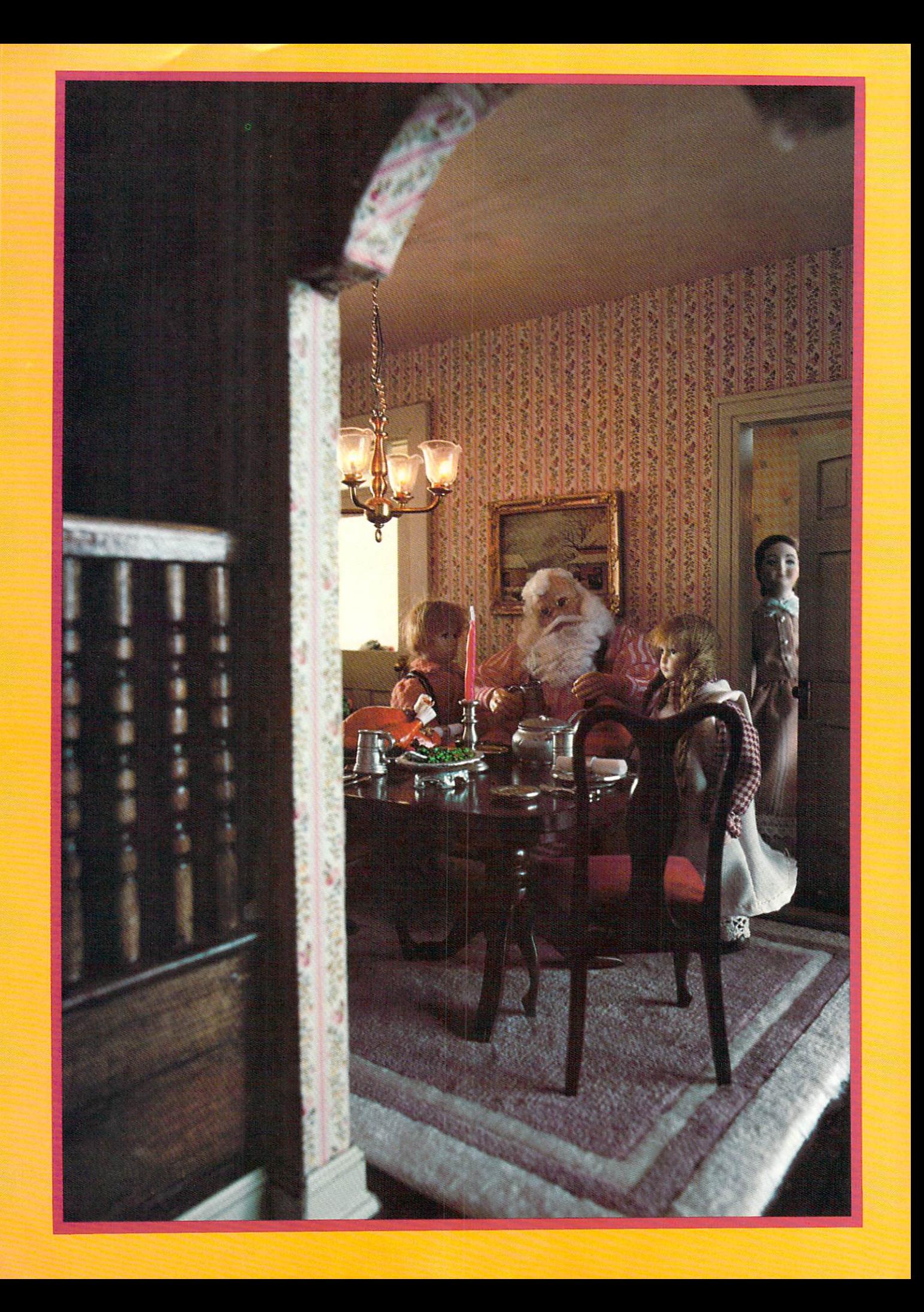

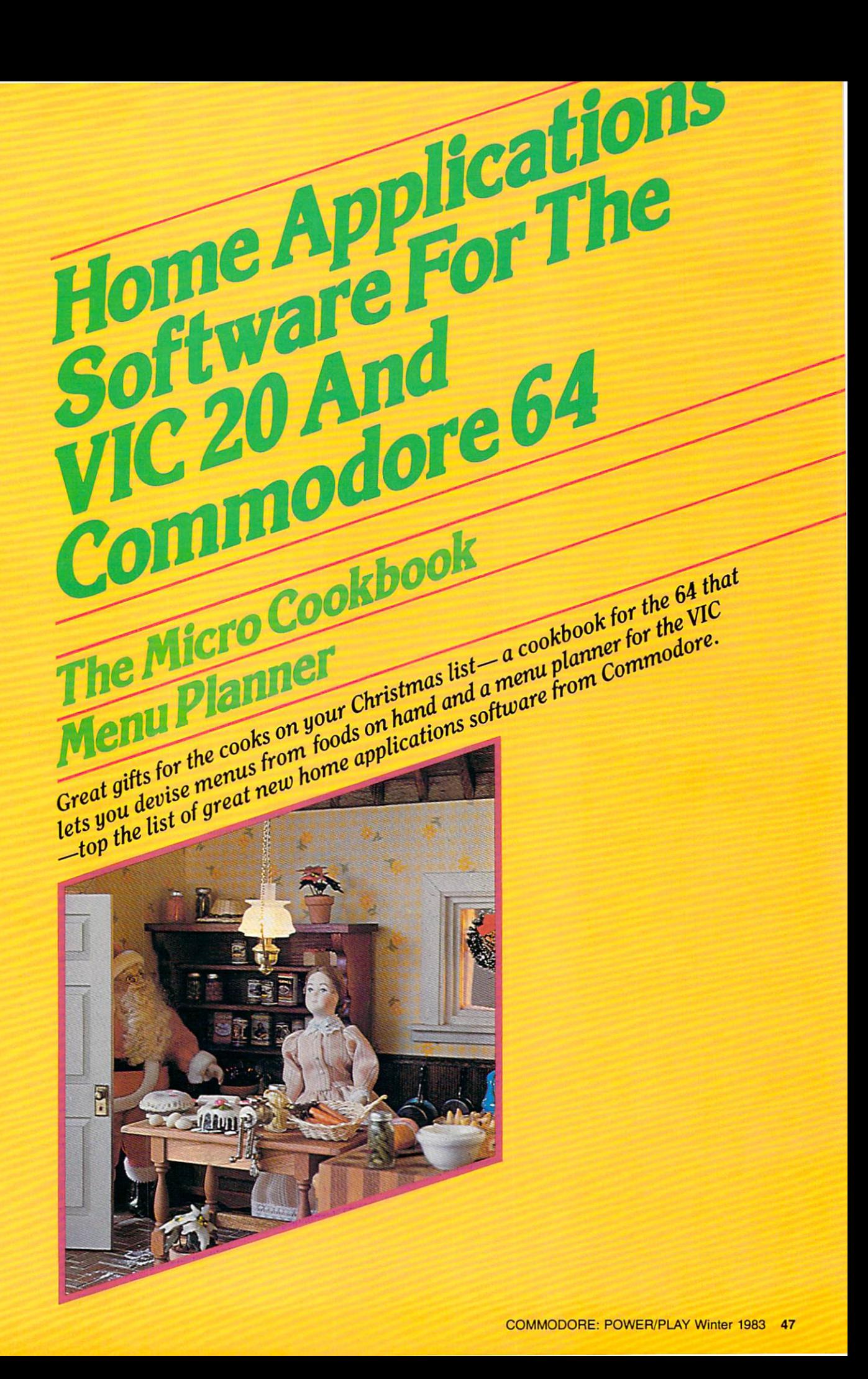

# The Micro Cookbook

# There's Something Good Cooking at Commodore.

By April M. Koppenhaver

From its inception Commodore has been committed to designing and marketing fresh new ideas. One of our latest delectables, the Micro Cookbook, is a piping hot software package for the Com modore 64. Hosting over 150 international, tantalizing, savory favorites, the Micro Cookbook is now ready to be your comput erized kitchen consultant.

The Micro Cookbook is the computer age solution to home information management. Just to whet your appetite, the Micro Cookbook provides you with smorgasbord of easy, fast, reliable ways to:

- Enter, modify, store, search and retrieve your recipes
- Select a recipe by ingredients on hand
- Prepare shopping lists
- Print your favorite recipes
- Access important nutritional and cooking information
- Automatically adjust recipes for a specific number of servings

Great for singles, families and party planners, the Micro Cook book lets you store hundreds of your culinary creations on disk. The Micro Cookbook can list the dessert recipes using a certain fruit that is in season or tell you the number of calories in a serving of strawberry cheesecake. The Micro Cookbook can double your favor ite recipe for tonight's sukiyaki or even give you a definition of stir fry. How's that for versatile?

When you begin the Micro Cookbook, a "main menu" ap-

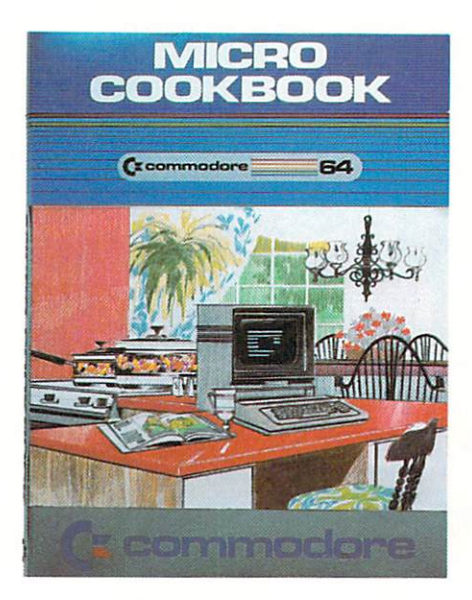

pears on the screen, which lists feast of functions that can be per formed. Simply enter the name of the desired recipe or the number associated with the function you want your Micro Cookbook to perform. Sounds simple doesn't it? And the results are sensational! In fact, the Micro Cookbook is en tirely menu-driven. That means the program displays the choices and all you have to do is select the one you want.

The Micro Cookbook can search and retrieve your files very quickly. The secret ingredient is the way the program manages your recipe data. It maintains sev eral indices in order to do this. There's an index for recipes, in gredients and recipe classifications. Each index lists the selections that are available.

For example, by entering a "0" at the main menu you can obtain an index of recipes that are stored on your recipe disk. Because you can store hundreds of recipes on a disk, the cookbook lists a maximum of 32 names on the screen at a time. To review the next set of recipe names, simply press the RETURN key. Enter "1" to review the index of ingredients or "2" for classifications. Also, if you prefer to see the selections in alphabetical order, specify the sorting option. Then your Micro Cookbook and Commodore computer will do it all for you.

Here's more food for thought. To access a specific file, you can type in a recipe name (chile con came), ingredient(s) (ground beef), and/or classification (mexican). Another alternative is to scan the index screens and simply move the cursor to the location of your choice. Press CTRL-C and the information you wanted will be displayed. This "point select" method is easier than typing!

If this isn't enough to make you indulge, this easy-to-use kitchen consultant also features a glossary of cooking terms, calorie/nutrition guides, a table of measurements and equivalents, a table of ingredient substitutions and food buying, storing and cooking tips. Drooling? Tempted? Don't go hungry. Get those juices flowing and call your local dealer today. The time is ripe to ask for your special take-home order of Commodore's Micro Cookbook. Also, be sure to make reservations for your friends and  $\mathbf{C}$ relatives.

# Tickle Your Tonsils with Robert Carrier's Menu Planner for the VIC 20

Do you have trouble setting up dinner for relatives? Even after thinking hard for hours the only recipes you can remember are the ones that don't work, because they got the most spectacular re sults? Does cooking at home seem to have degenerated to TV dinners and cold sandwiches? Well, if you would like to throw away some moldy habits or just add some spice to your life, your friendly VIC 20 and Robert Carrier's Menu Planner may curry the day.

Robert Carrier's Menu Planner is a British program intended for the VIC 20 with at least 8K bytes of memory expansion and the Commodore datassette. The pro gram manages a list of 120 dishes and 20 wines. The program comes with a data tape containing a suggested list of dishes and wines selected by Robert Carrier, a well-known British food person. The recipes for these dishes are contained in four cookbooks that are listed in the program manual.

It is also possible to make a customized list of dishes and drinks that might fit your lifestyle better. This does not have to be limited to ordinary cuisine, either. At my house we are always having trouble figuring out what the cats were served last. Even if we for get, they always know if they are served leftovers. Now it is possible to make up a special gourmet kitty database, with Kitty McNuggets,

By Walter Lounsbery

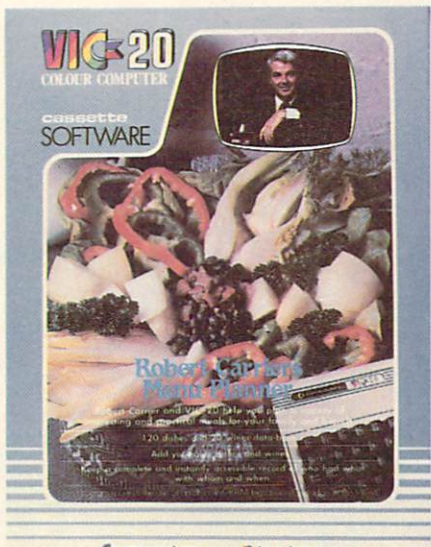

Commodore B Ivan berg<br>COMPUTER SOFTWARE

Rabbit Chitlins or Beef Cuts in Beef Gravy. As for ourselves, we could put several "surprise" se lections in the list such as "other spouse cooks" or "fast food" or "fine dining". In the first case the VIC gets to excuse the current cook for the day and in the last two nobody has to cook, much less clean up the dishes.

This brings us to discuss what the program does with its list of dishes and drinks. Actually, that is only a small part of the database. The program can also keep a list of guests at parties, the date of the party and what was served. The program can save (remember) 30 to 60 names depending on the memory expansion of the com puter, although only eight per party can be handled. Therefore,

the menu planner can keep track of three things for you, dishes and drinks, party dates and guests.

It might be seen that the menu planner program actually does quite a lot. With the aid of an explicit, step-by-step manual and good use of screen MENUS (well, that is what they are called!), the first-time user is able to exercise his/her diet in short order. There are very few points that can be criticized, and none major enough to talk about. The program can even select dishes and drinks for you, subject to your approval. If you are holding a party, it can also help select your guests and review what you served at recent parties (and who got it) in order to vary the menu. The use of a program like this could help a person a lot.

It would be unfair to close without suggesting ways to improve the program. A disk-based version would be nice, with the possibil ity of more guests per party. Of course, in the coming age of com puters, it will soon be possible to have a program that will call up the people on the guest list and in vite them over. This would elimi nate a tedious chore and let your computer get all the rejection. Because, you see, it might be pos sible that your computer will be calling your guest's computer. And your guest's computer will remember how you burned what you served the last time!

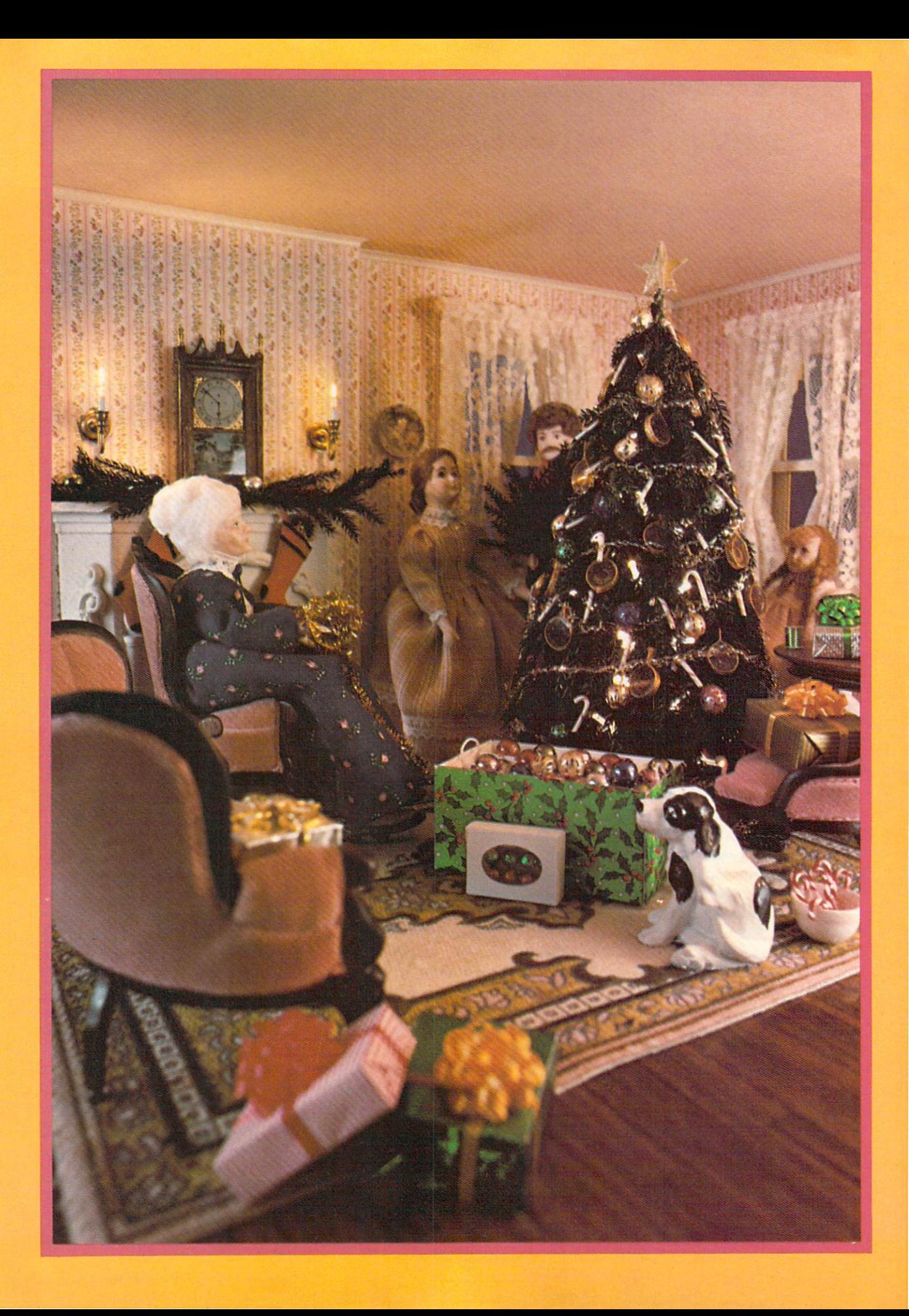

# oks<br>ke imas

The newest addition to<br>The newest addition to<br>emmodore's line of fri The newest addition to<br>The newest addition to<br>Commodore's line of friendly<br>Commodore's will help<br>computer the VIC 20 owners The newest address friend<br>Commodore's line of friend<br>Computer books will help<br>computer VIC 20 owner The newest of line of help<br>Commodore's will help<br>Computer books will help<br>computer books will help<br>gour favorite VIC 20 owners computer bourse<br>under favorite VIC 20 out<br>under their computer.

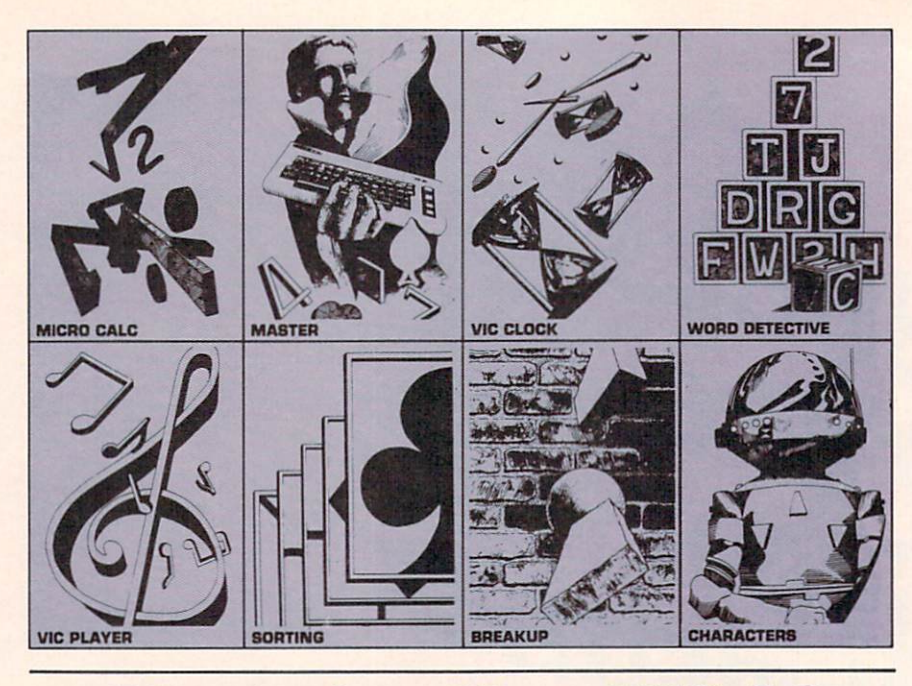

# Mastering Your VIC 20

By Phil Daley, Robert Tripp and Loren Wright. Published by Commodore in conjunction with Micro Ink. Reviewed by Jim Gracely

If you want to become a pro grammer or you just want to un derstand how and why programs work, this may be the book for you. This book walks you through eight chapters of programs. Each chapter is based on one particu lar program and may include a number of shorter programs. There are chapters on music, sorting, word games, breakup games, programmable characters and even clocks.

Each chapter begins with a dis cussion of what the program does or what it is for. This is followed by operating instructions for the pro gram, complete with a picture of the screen display. The next sec tion in the chapter explains how to use the program. This is a look at the program from the "outside" or from the user's point of view.

Once this material has been presented, the program itself is

explained. First there is a list of all the variables used in the program. This is followed by the program listing itself, which is supple mented with a good detailed explanation. The explanations are not always line-by-line but rather a section-by-section description of how the program works. In the first chapter, "VIC Player" (a piano program), there are three pages of program listing and four pages of documentation.

The next portion of each chap ter discusses the programming concepts used within the program. This is the place where a beginner can pick up the techniques of pro gram writing. All of the concepts used in the program are explained here in much detail. For instance, in the first chapter this section ex plains making selections from menu, the differences between integers and floating point num-

bers and the INT (integer) func tion. In the chapter titled "Breakup" (a game) the concepts in the sec ond section include reading the joystick port and the paddle port.

In general the book progresses from simple concepts through some very difficult concepts in the multi-color programmable character section. The concepts presented in each chapter are used within the following chap ters, which allows the programs to become progressively more com plex. This also allows the program mer to progressively increase his knowledge and understanding.

There are two additional very strong features of this book. The first is that the book comes with cassette tape containing all the programs. This is nice for more reasons than reducing the frustra tion of typing in a long program. Personally, I can't get excited about learning how a new program works without using it first. Whether the program is a game or spreadsheet I like to see what features would be a challenge for me to figure out. Once I am impressed with the program I am willing to sit down and examine how and why it works.

The second strong feature of this book is that the programs in cluded are the type to impress you. There are a number of very nice programs here, which are original in both their concept and approach. The game of "Master" is similar to the peg games on the market, except that this version will do all of the work for you. The "VIC Clock" is a digital alarm clock with BIG numbers and set tings for the time and the alarm. The "Bar Sort" program actually displays 20 bars of random lengths as they are being sorted by any one of five sorting methods. "Micro Calc" is a miniature spreadsheet program. It allows ten lines of data to be processed

at once and with modifications (included in text) allows 20 lines.

There are bound to be a few people out there in VIC land who would turn up their noses at this book and say "I already know how to do all of that!" but I'm sure not one of them.  $\mathbf C$ 

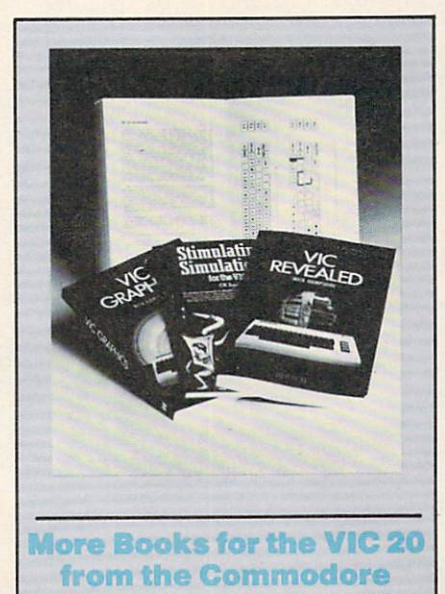

Christmas Bookshelf There's no such thing as too much information about your favor ite computer. That's why Commo dore's four-book package for the

VIC 20, published in conjunction with Hayden Books, will be a spe cial treat for any VIC 20 owner. The package contains four time-

tested favorites by topnotch au thors: Stimulating Simulations for the VIC by C. W. Engel and three from the well known British VIC expert Nick Hampshire, including VIC Revealed, VIC Games and VIC Graphics.

All four books provide practical programming advice and exciting programs with clear explanations. Each book gives the VIC user more thorough understanding of the VIC's capabilities and hands-on experience in creating all kinds of effects on the wonder computer.

If you like to get (or give) your in formation right from the source, then books from Commodore are the ob vious choice.

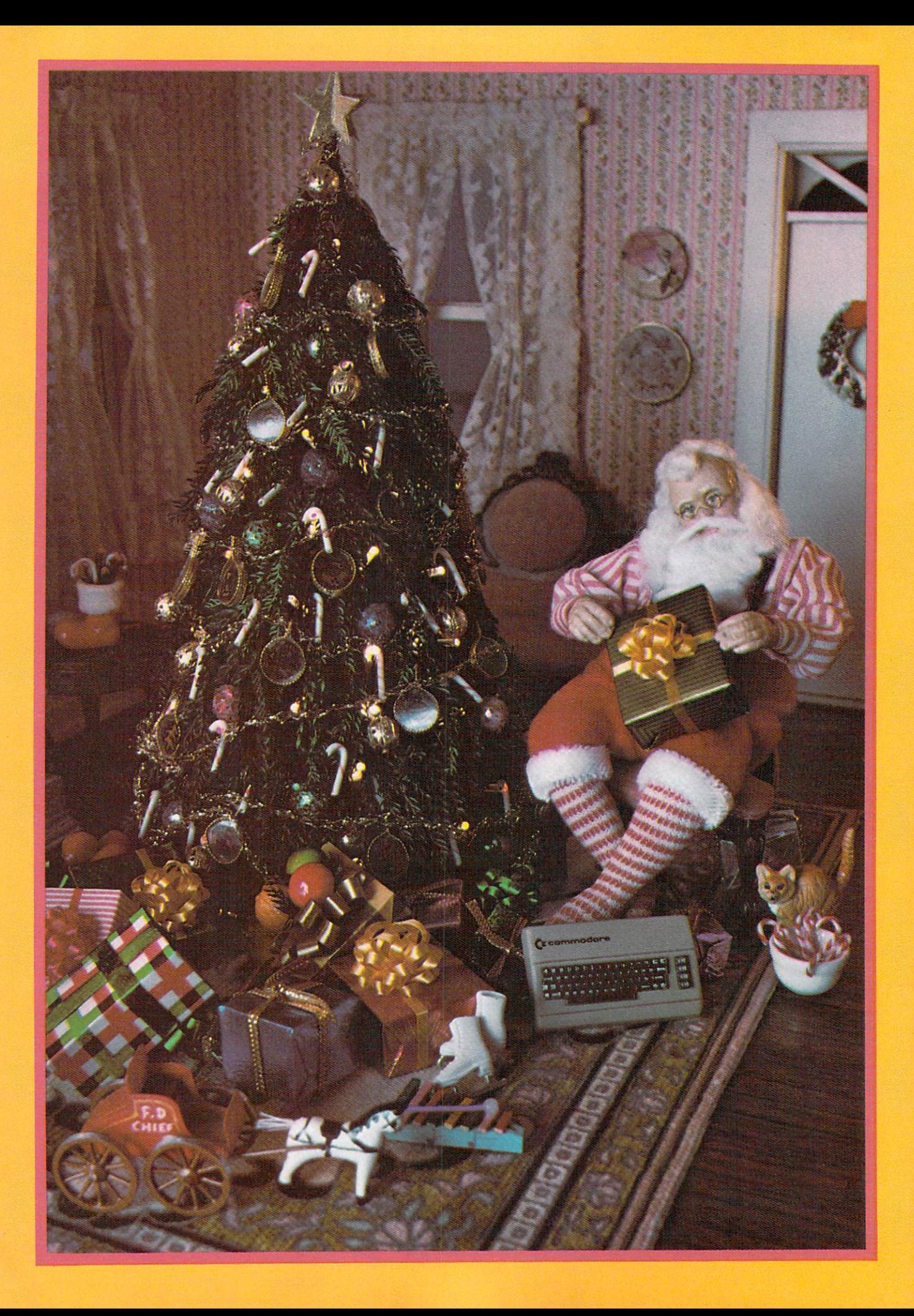

odore If you think the graphics on your VIC or 64 look good<br>If you think the graphics on your VIC or 64 look good<br>If you think the graphics on your yet. Wait until you<br>If you think the graphics on nothin' yet. Wait until your<br>on If you think the graphics on your VIC or 64 look good<br>If you think the graphics on your VIC whait until you<br>If you think the graphics on your yet. Wait until you<br>If you think the graphics on nothin' yet. Wait until your<br>If If you think the graphics on your VIC or 64 looks you<br>If you think the graphics on your yet. Wait until you<br>If you think the graphics in nothin' yet. Wait until your<br>If you think the graphics on 1701 color monitor, whose<br>o If you think the graphics on your yet. Watter, when<br>If you think the graphics on nothin' yet. Watter, when<br>If you think the graphics is 1701 color monitor, where<br>on a T.V., you aim modore's 1701 color monitor your<br>on a T.V If you then you due of the dignally to<br>on a T.V., you due of specifically to<br>on a T.V., you due of specifically to<br>see them on designed specifically to<br>circuits are designed to the utmost.

### By Danny Byrne

w Hardwar

The 1701 color monitor recently introduced by Commodore was pleasant surprise and a welcome addition to our family's computer system. It wasn't too long ago that I faced a small lynch mob because I decided I needed to use the family color TV during prime time. After a few close encounters like that (more accurately, out-right battles) the rest of the family de cided that we needed another color television.

We shopped around, compared prices and features and had almost decided on a popular brand that was conveniently on sale, when we learned that Commodore had color monitor that performed wonders with the picture on the Commodore 64.

I called a family conference, and almost everyone was all for buy ing the 1701 monitor, particularly since the price (\$299.00 list) was less than we had planned on pay ing for the color TV. The one hold out was our 14 year-old daughter, Beth. Her objection was, "If you can't watch 'Fame' or 'Family Ties' on it, it's not worth buying at any price!".

Of course her objections were overruled (she was outnumbered when we put it to a vote) and when I brought the 1701 home and Beth saw the quality of the video display with her favorite Commodore video game, I heard no more of that "television non sense" (or so I thought!).

My wife Betsy, sympathetic

to Beth's plight (she always has spoiled that kid) called up the salesman at the place we bought the monitor and asked if there might be a way to interface it with our ancient RCA video cassette recorder and use it as a television set. Her reasoning was that since the VCR contains a television tuner, and when we watch TV through the VCR we are only using the picture tube and the speakers, that it should be possi ble to access the 1701 monitor in the same fashion.

The salesman told Betsy that he had never thought about it, but it did sound logical. He asked her to let him know the outcome of our experiment. Armed with this "expert" confirmation of her idea, Betsy joined forces with Beth to confront me. I was skeptical at first, but they convinced me to give it a try.

The first thing I had done when I bought the 1701 was make a cable to hook our 64 up to the rear con nection, on the advice of Jim Butterfield and other 64 owners who had tried it (more on this in a minute). This left the front hook-ups free for connecting to our VCR.

used two RCA cables with pin jacks and plugged them into the video-out and audio-out on the VCR. (These are standard 75 ohm RCA plugs, available just about anywhere for around \$3.) This procedure not only worked, but gave the Byrne family an auxiliary color TV set that had better color. sound and resolution (in our opin ion) than any of the "real" televisions we had considered buying!

I also found that I could go one step further and feed signals from the computer into the audio/ video-in jacks on the VCR, which passes the signal through to the monitor. This enables me to re cord graphics and sound from the 64 on video tape, just like some of the impressive computer graphics and sound exhibitions you may have seen on television.

Beth's prime time problems and Betsy's intuition had resulted in an entire modular home learning and entertainment center consisting

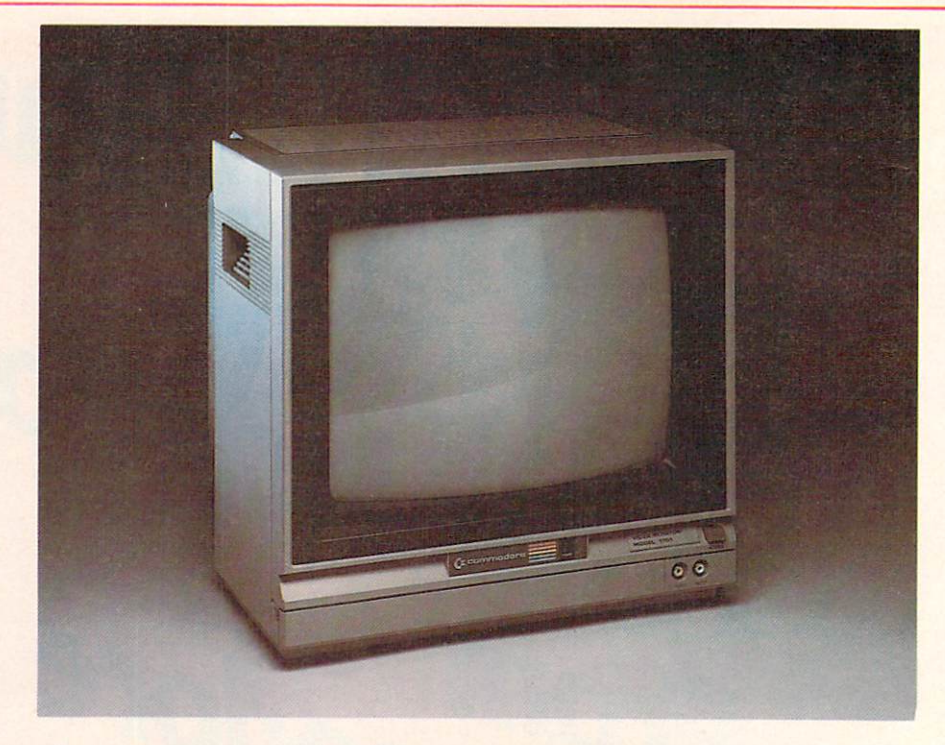

of our Commodore 64, 1701 color monitor, the video cassette recorder and our stereo system (hooked up to the 64 monitor cable's audio-out plug). I would venture a guess that some kind of matching system containing these components (and maybe some that I haven't thought of-laser disk?) will be the norm in the homes of the very near future.

The real reason I (not Beth) had wanted to buy the 1701 was the excellent color and resolution that had seen demonstrated at the Commodore dealer. In the 1701 my hopes for really showing off my 64's graphics had crystalized into reality, but to obtain the best display, as I mentioned, I did have to build my own cable to connect my Commodore 64 to the rear hook-up on the 1701.

According to the manual that comes with the 1701: "The use of this terminal (rear hook-up) allows the display of a picture with better resolution than the ordinary con nection ...". If anything, this is an understatement, but the manual forgets to mention that the cable for this connection is not included. I know several people, not being forewarned, who searched for the "other cable" in the monitor box and packings with (predictably) disappointing results.

Let me again say—the rear hook-up cable is not included. Although I understand that some electronic stores carry a readymade cable that fits the bill for around \$10, I couldn't find one in Albuquerque, so I built my own with parts costing less than \$5. However, if you are not inclined to whip out your soldering gun and start sticking wires and plugs together, what you need to do is go to your local computer or elec tronics store and get a five-pin DIN-to-three-RCA plug designed to go from computer to monitor. If you can't find one ready-made, you might ask your dealer to make one for you.

The manual that comes with the 1701 Commodore color moni tor is short (ten pages) but to the point. I find it very useful and easy to understand, with excellent drawings and diagrams (some are included as illustrations for this ar ticle). In an age of indecipherable hardware manuals, this is no mean feat! One of the things my wife likes best about the monitor (believe it or not) is the fact that it matches the 64 and the 1541 disk drive. Together they make handsome system that no one could mistake for anything less than a real computer.

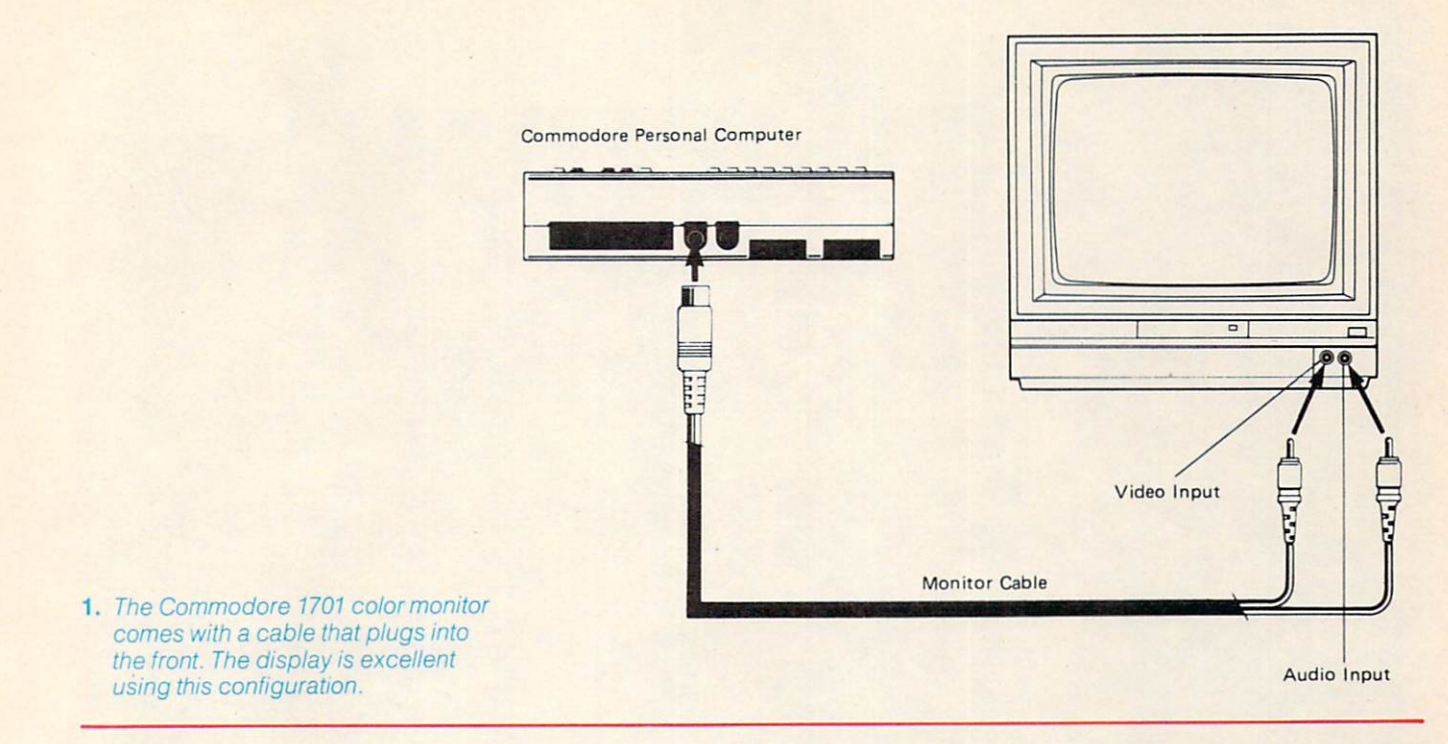

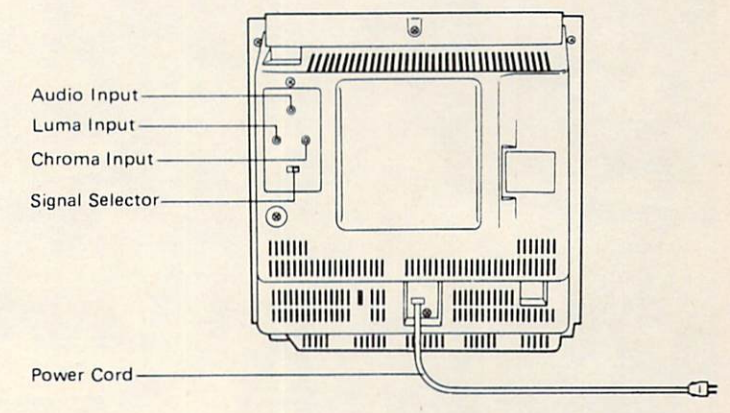

2. For the best possible display, connectors are available in the back of the monitor.

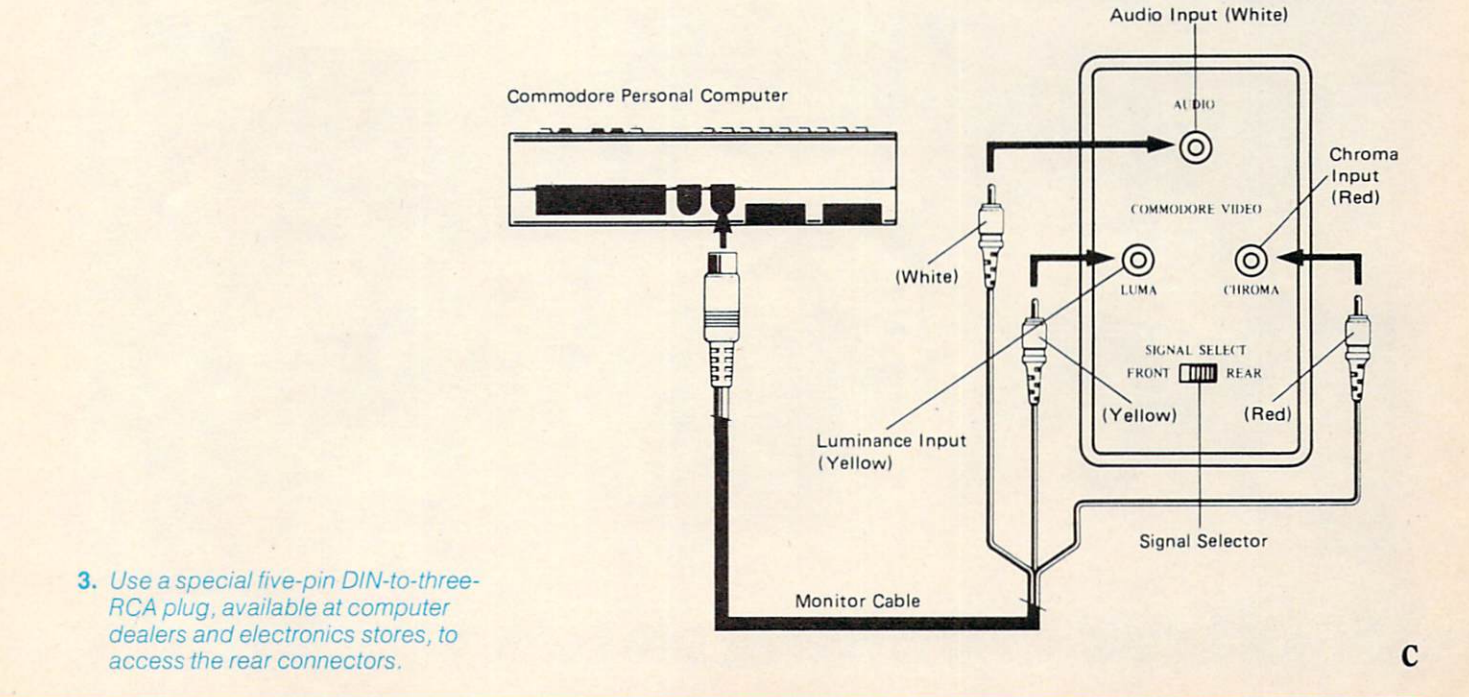

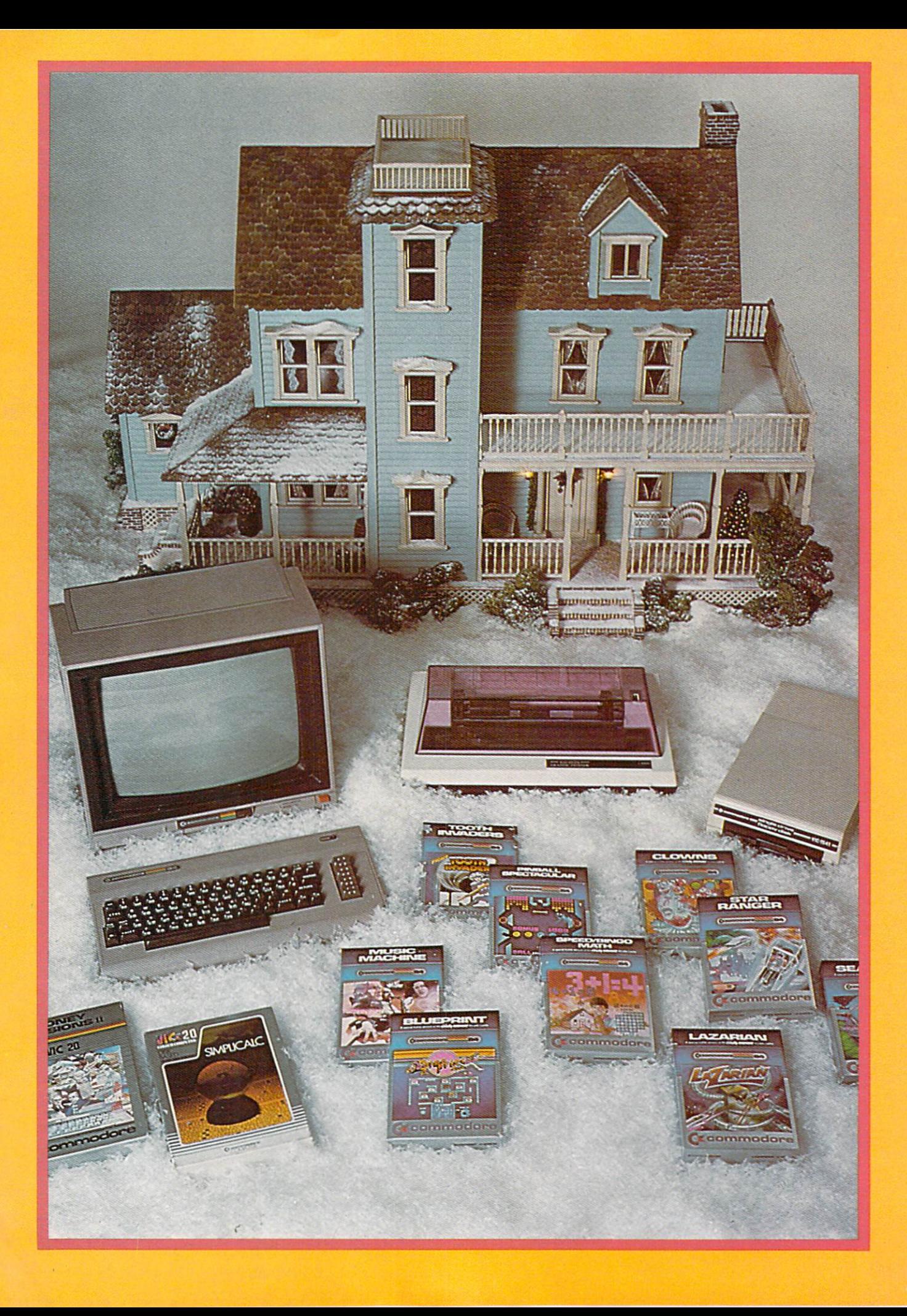

re modore More And so," said the Cat in the Hat, "So<br>so ... iow you ame that I know!"<br>I will show you game that I know!"<br>I will show you game that by Dr. Seuss<br>Another good game Hat by Dr. so<br>so ... iow you ame that I know!<br>I will show you game that Dy Dr. Seuss<br>Another good game Hat by Dr. Seuss<br>The Cat in the Hat by

# Browse here for even more great ideas for Christmas giving.

Order<sub>1</sub>

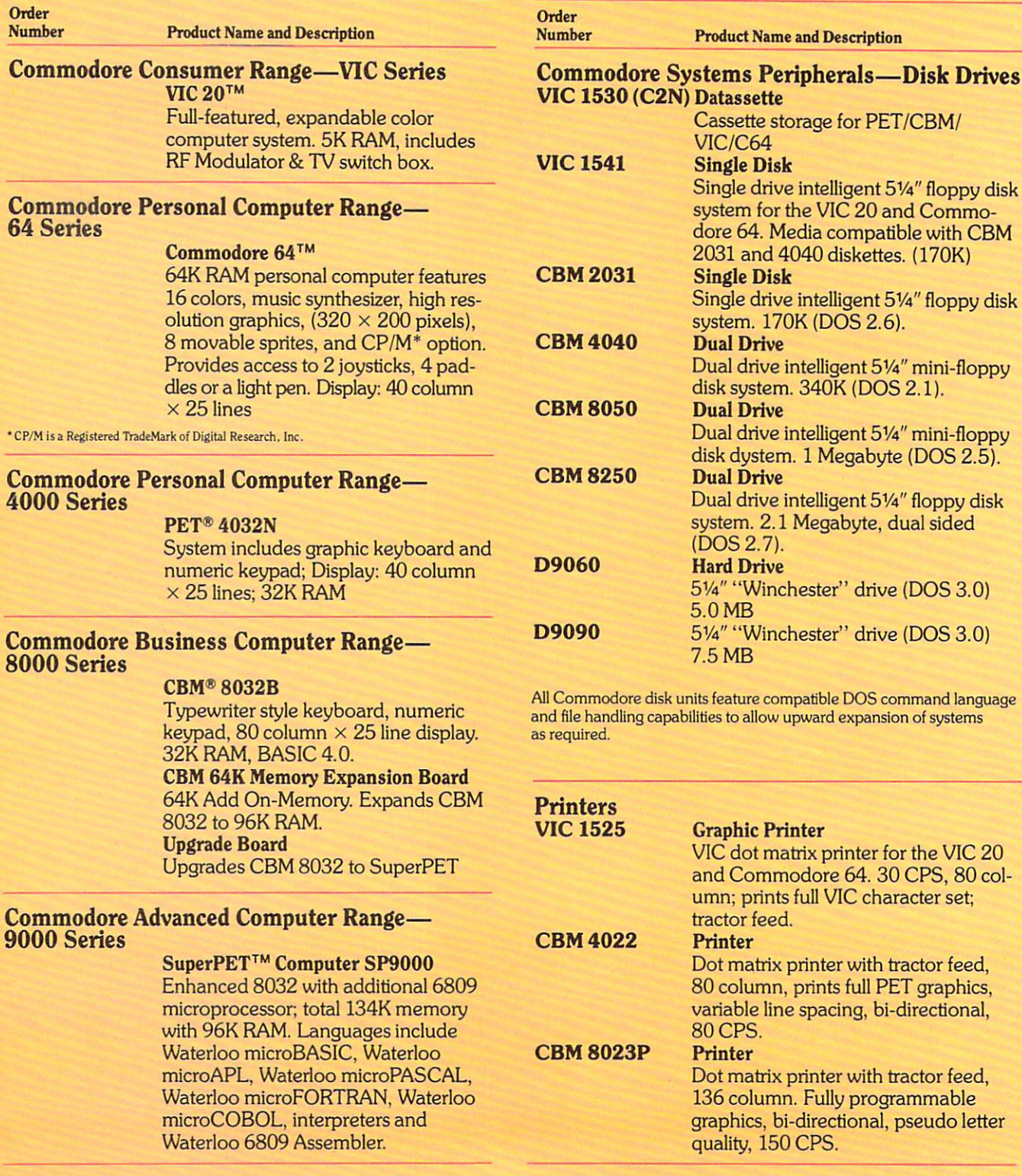

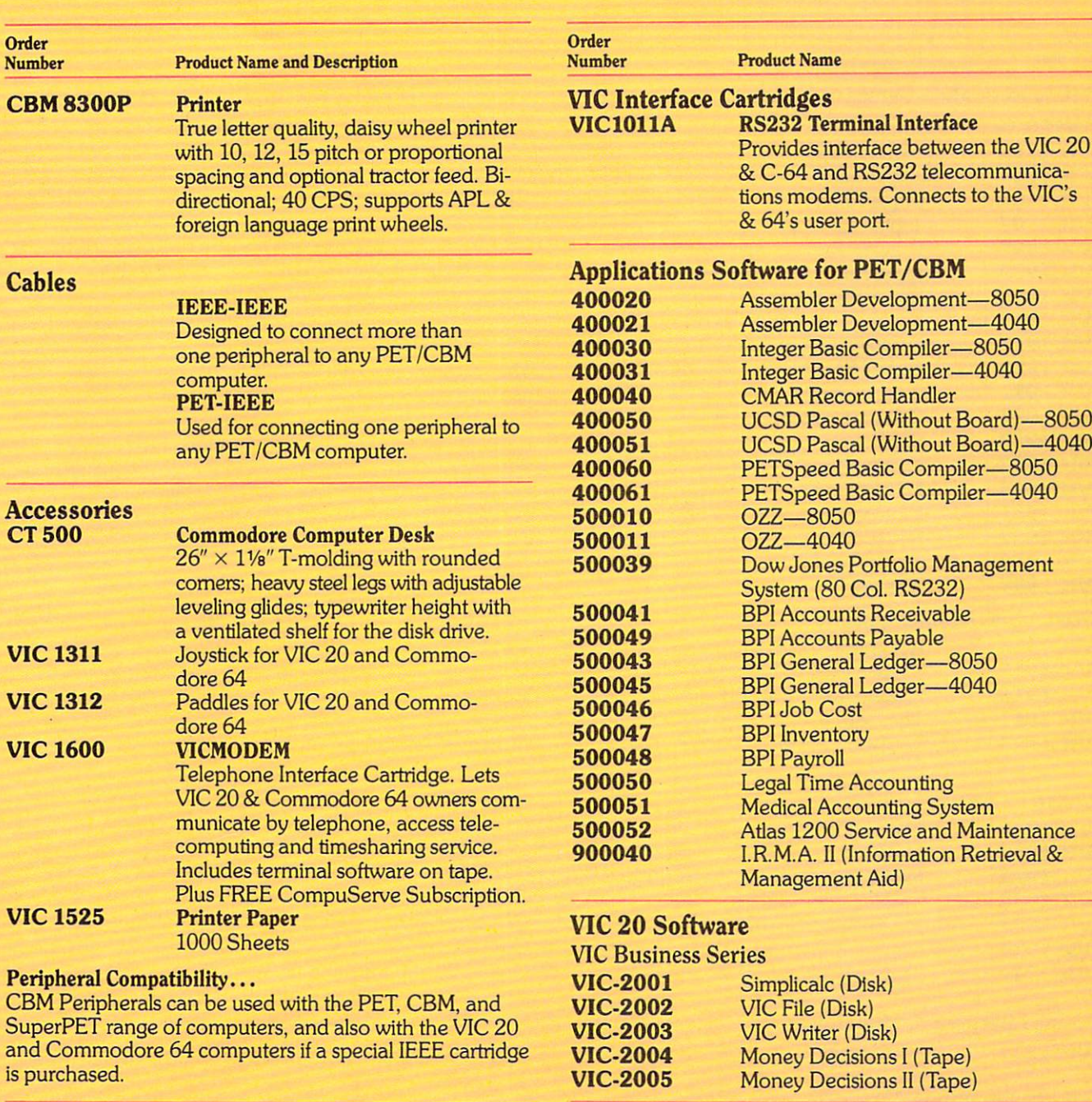

VIC Memory Expansion Cartridges

VIC 1110 VIC 8K Memory Expander Cartridge

directly into the VIC. VIC1111 VIC 16K Memory Expander Cartridge For use with the VIC 20.

8K RAM expansion cartridge plugs

## VIC Home Information Series on Disk

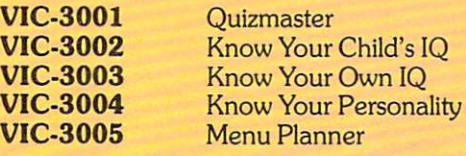

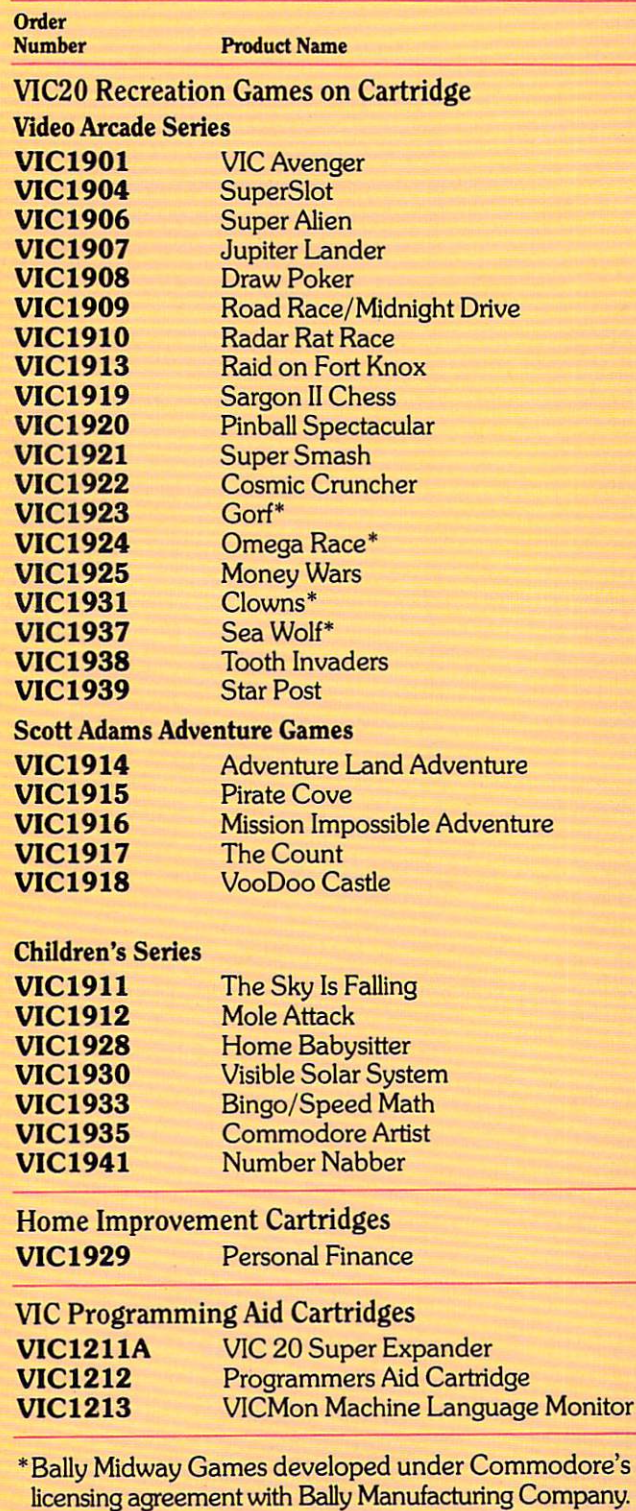

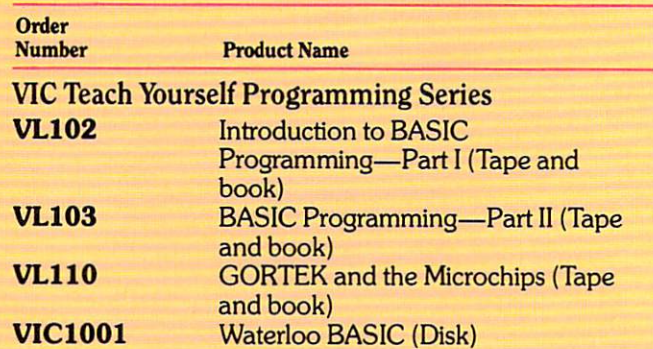

#### VIC Application Programs on Tape

The following pre-recorded programs are designed for use with the Commodore Datassette tape recorder. Programs on tape come in several varieties and are color coded by category as follows: Recreation (red), Education (blue), Business Calculation (green), Home Utility (orange), and Computing Aid (black).

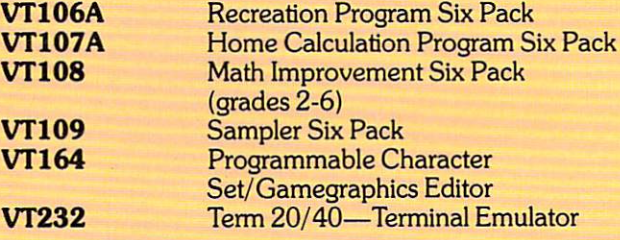

#### Commodore 64 Software

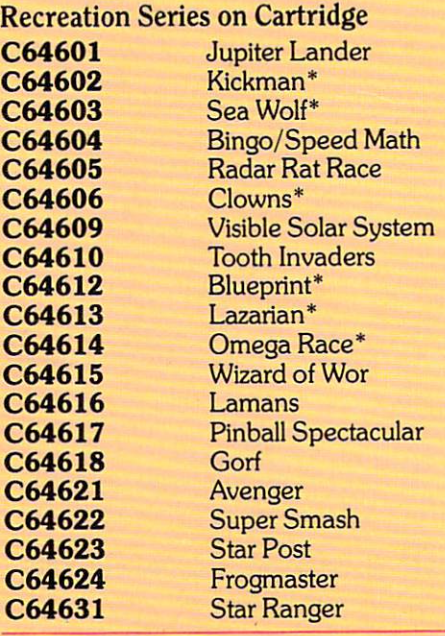

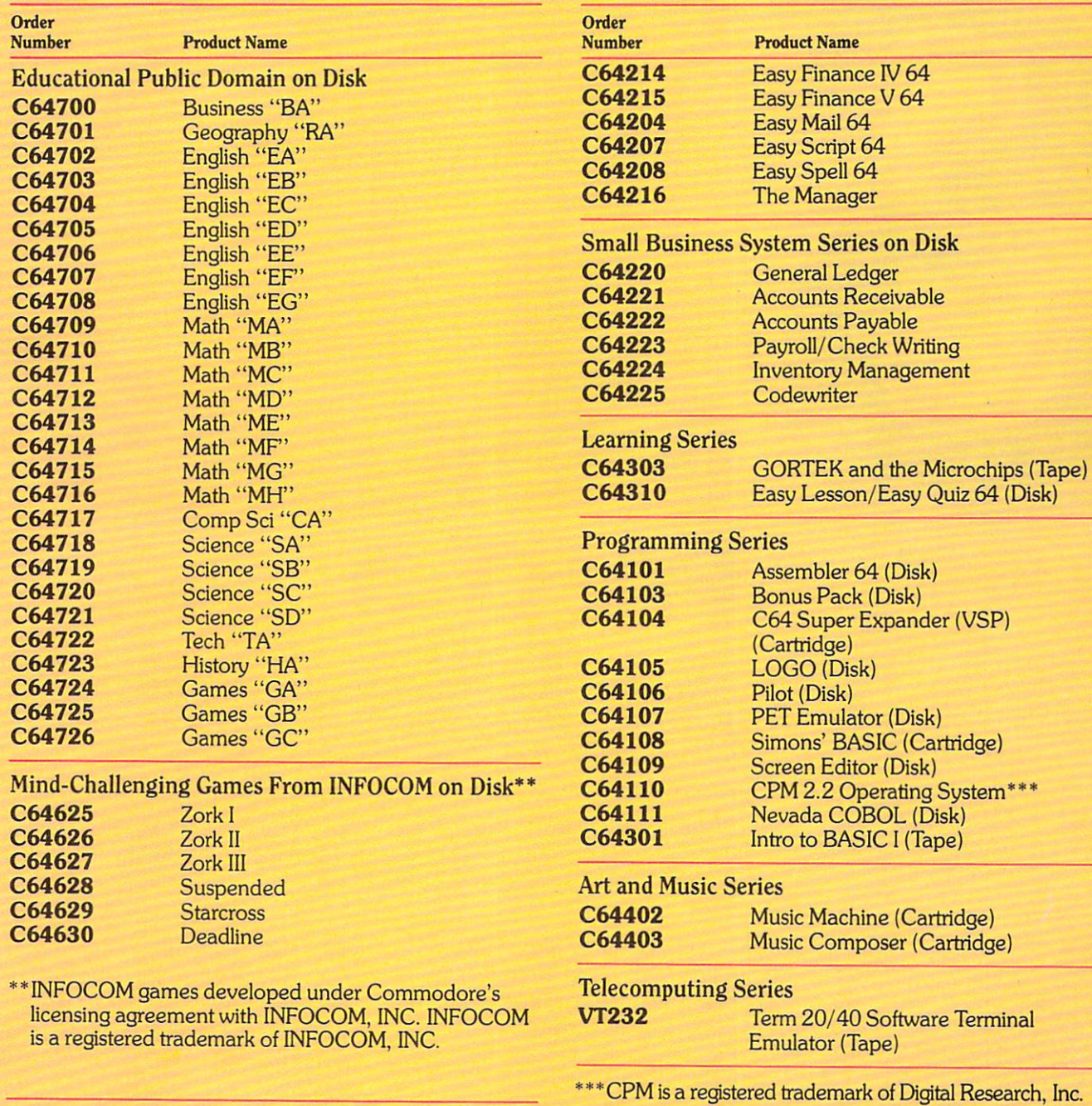

EASY Business Series on Disk C64200 Easy Calc 64

C64210 Word/Name Machine C64202 Easy Finance 164 C64212 Easy Finance II64 C64213 Easy Finance III 64

Paul started this series in the Winter, 1982, issue of Power/Play. Those of you with the fortitude to have followed him all the way through are about to be rewarded with a lovely rendition of Bach's Prelude in C, played for you by your 64's Sound Interface Device (SID).

MAKING

FRIENDS

WITH.

By Paul Higginbottom

As I said at the end of the last article, this, the last in this series of articles, will add lines to our program to let us put a tune into the computer in DATA statements which the computer will READ and play when we RUN the pro gram, instead of us playing a tune on the keyboard, as our program stands at present.

PART 5

To do this, all we have to do is to change the program to read DATA statements instead

of the keyboard and play the notes accordingly.

A logical format for the DATA is three numbers per note: octave, semitone and duration of the note. The modifications to this program will not allow three-part tunes to be played; it will simply be a modification to read the notes from DATA instead of our "typed" input, playing the notes in voices one, two and three, and then back to one, as explained in the last article.

LOAD the final program from the last article (see page 70 in this issue) and delete lines 700 to 760 (simply enter the line numbers and press RETURN). These lines were used to create an array of numbers corresponding to the ASCII codes of the keys in our keyboard layout, as well as to print the layout on the screen.

At the start of our tune DATA we'll have a "tempo" (the speed the notes will be played and read). So enter:

77@ RERD TEMPO

Our playing loop will replace some of the lines in the "playing" section (lines 800 onward). Change line 800 to:

800 READ OCT, SEM, DUR: IF OCT<0 GOTO 9G0:REM READ NOTE AND EXIT IF END

This line changes the note in put from keyboard to DATA state ments, and checks to see if it's reached the end of the tune, by seeing if the OCT[ave] variable is negative (that's how we'll mark the end of a tune in our DATA). It will branch to line 900 if the end is reached.

# Final SID Program

Delete lines 810 and 820, which used to work out the key position from the A\$ input in the GET statement, and which we obvi ously no longer need. Change line 830 to:

830 FRQ=F(OCT, SEM)

This simply changes the varia ble for the semitone subscript from KEY (which we no longer use) to SEM, the value of which was READ from the DATA in our new line 800. Lines 835, 840, 850, 860, and 870 will work just as they did before. Enter:

#### 875 FOR 1=1 TO OUR\* TEMPO:NEXT

This is our timekeeping line, which waits for the duration of the note (DUR) multiplied by our overall TEMPO (our first DATA value, read in 770).

90S FOR 1=1 TO 1006: **NEXT** 

910 POKE SID+24,0sEND Line 900 is branched to from line 800 when the end of the DATA is reached and it simply waits for approximately one second (an "empty" loop) to allow the last note to end. 910 turns off the vol ume because the tune has finished and the program ENDs.

We'll make line 1000 contain the tempo and lines 2000 onward the tune DATA, and add a line 9000 with the DATA containing a negative value for OCT to indicate the end of the tune (that gives us TONS of space for a tune!!). Thus, enter:

1000 DATA .5:REM TEMPO 9000 DATA -1,0,0:REM END OF TUNE

Don't faint when you see the next TON of lines; you don't have to enter them all. I went mad (how could I GO mad; I am, right?!) one night and worked out all the DATA for Bach's first Prelude. As the sun rose. I ran the program and it was (literally) music to my ears. You can enter as much of this DATA as you want but I'm sure that you'll want to hear the whole tune, as I did!

As I said at the start of this article, this is to be the last in my mini-series on the SID. If you've followed them from the first, hopefully you're now a little more aware of the capabilities of our friend SID.

Happy programming!

 $\mathbf{C}$ 

```
100 FR=3520:REM IN TOP OCTAVE
110 CO=2~(1/12):REM CONSTANT MULTIPLIER FOR NEXT SEMITONE
120 FOR I=1 TO 9:FR=FR/CO:NEXT:REM START FR AT C BY GOING
     BACK 9 SEMITONES
130 SS=16777216:REM SID CLOCK
140 CS=1022730:REM CPU CLOCK
150 FC=SS/CS:REM FREQUENCY MULTIPLYING CONSTANT
200 DIM F(7,11):REM FREQUENCY ARRAY (OCTAVE, SEMITONE)
300 FOR 1=0 TO 11:REM CYCLE THROUGH 12 SEMITONES
310 S=FR*FC:REM CALCULATE SID VALUE OF SEMITONE IN TOP OC
    TAVE
400 FOR J=7 TO 0 STEP-1:F(J, I) = S: S = S/2410 NEXT:REM CALC VALUE FOR ALL 8 OCTAVES
420 FR=FR*CO:REM GO ONTO NEXT SEMITONE
430 NEXT:REM CONTINUE THROUGH ALL 12 SEMITONES
500 SID=54272
510 VOICE=0:OCT=3:WAVE=32
520 VM=7:HI=256
530 FOR 1=0 TO 23:POKE SID+I,0:NEXT
540 POKE SID+24,15+16
550 READ A,D,S,R,PW,C,RE
560 FOR 1=0 TO 2:INDEX=SID+I*VM
570 POKE INDEX+5,A*16+D
580 POKE INDEX+6,S*16+R
590 NEXT
```
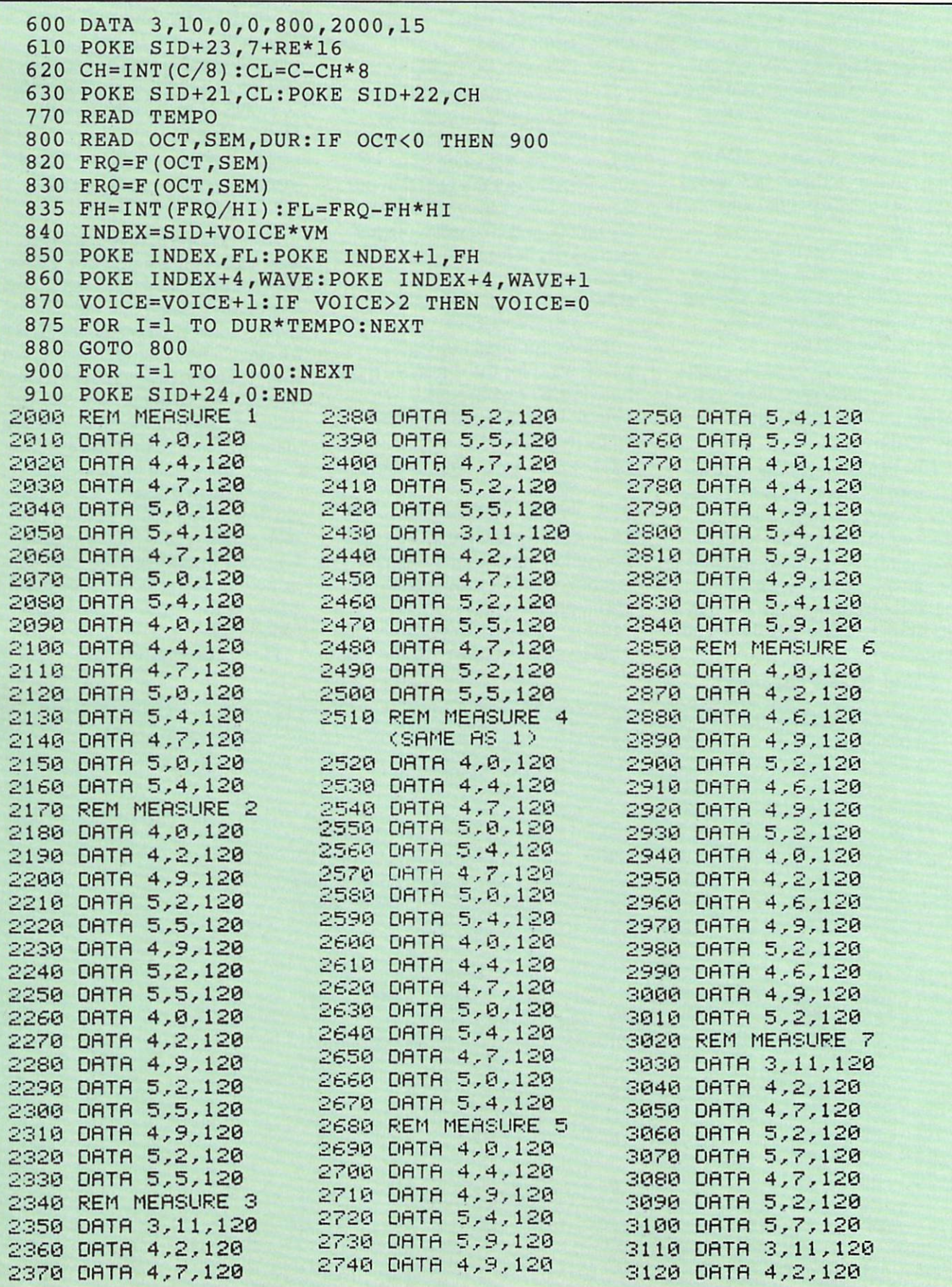

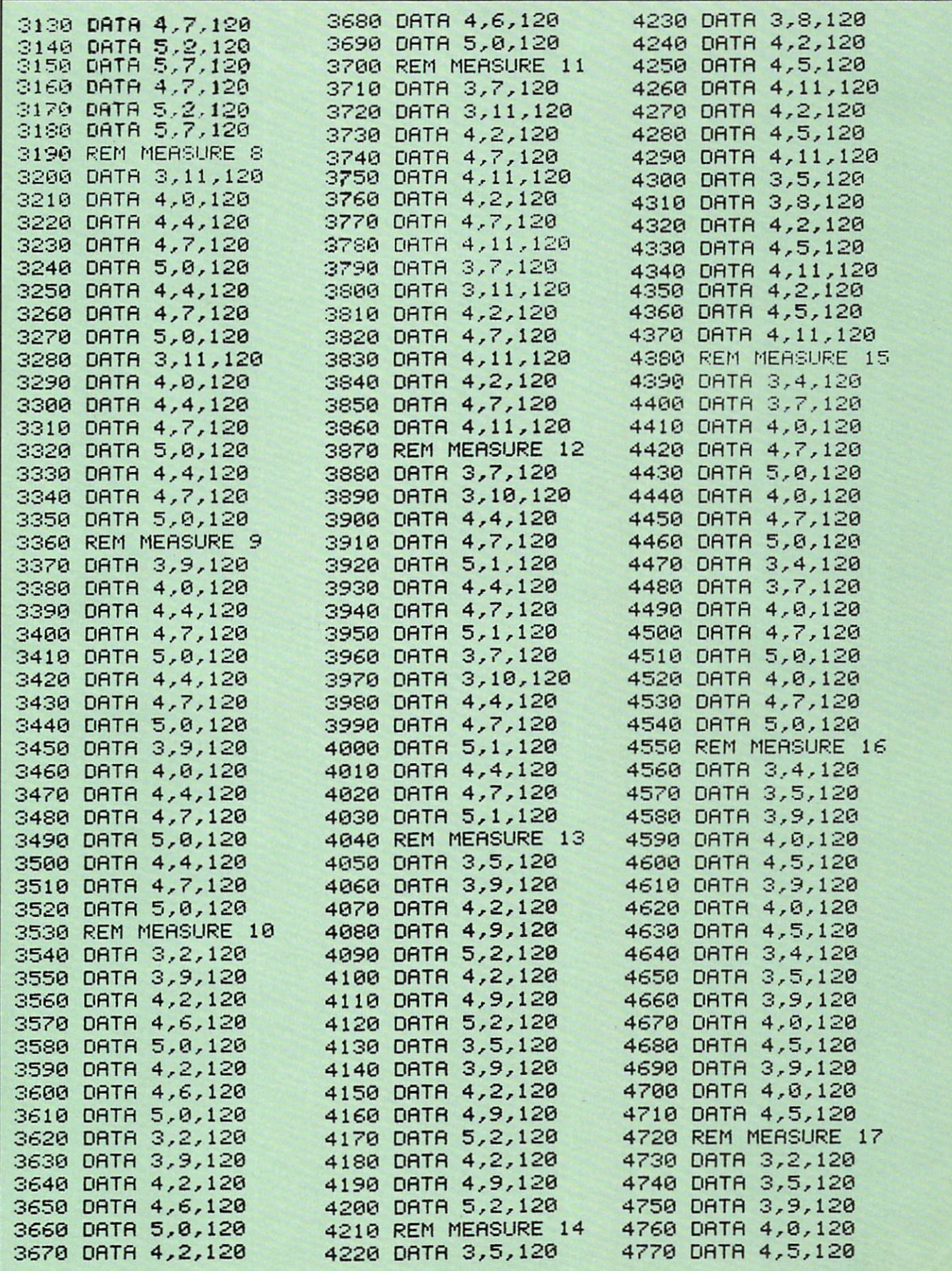

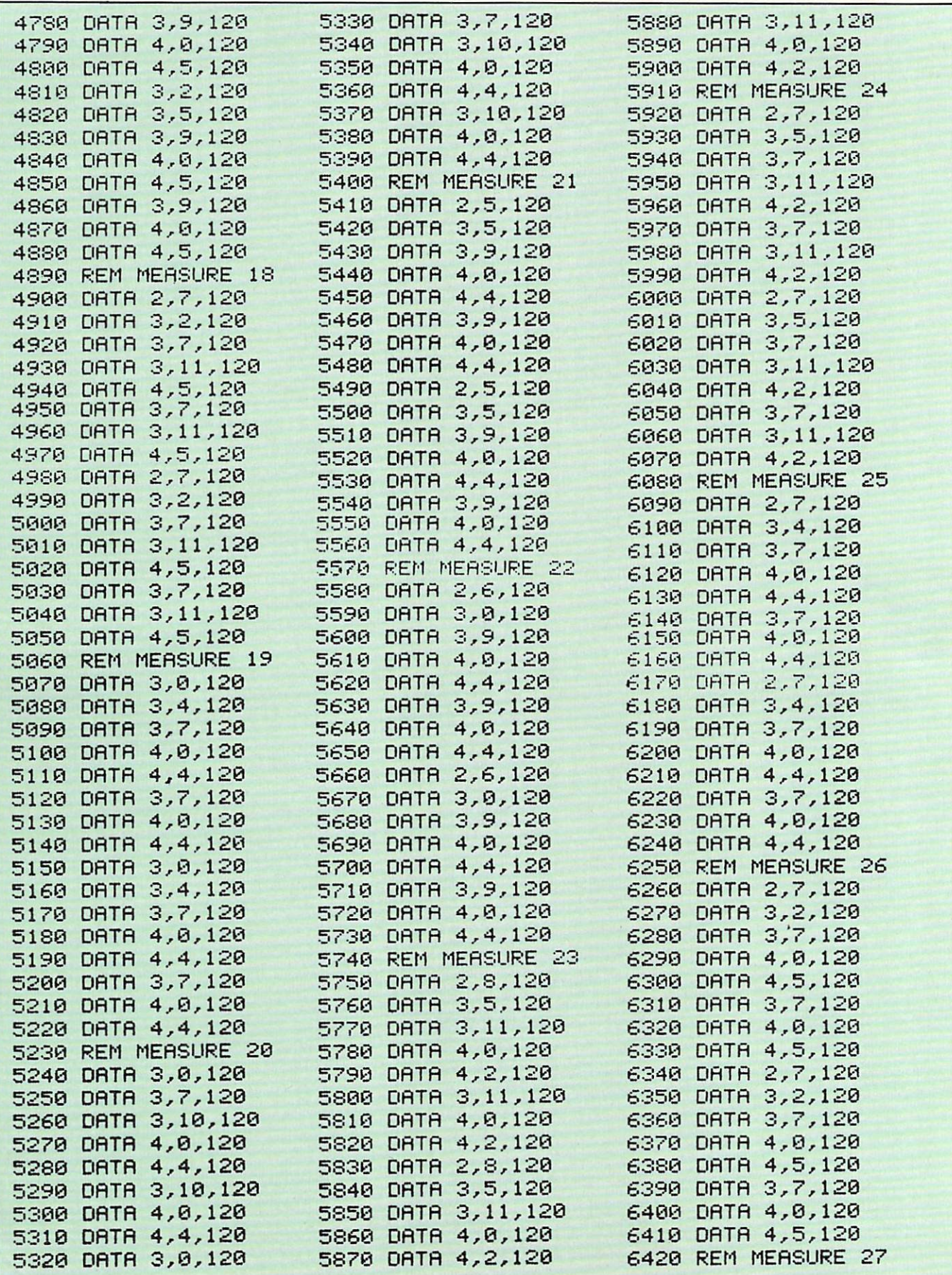

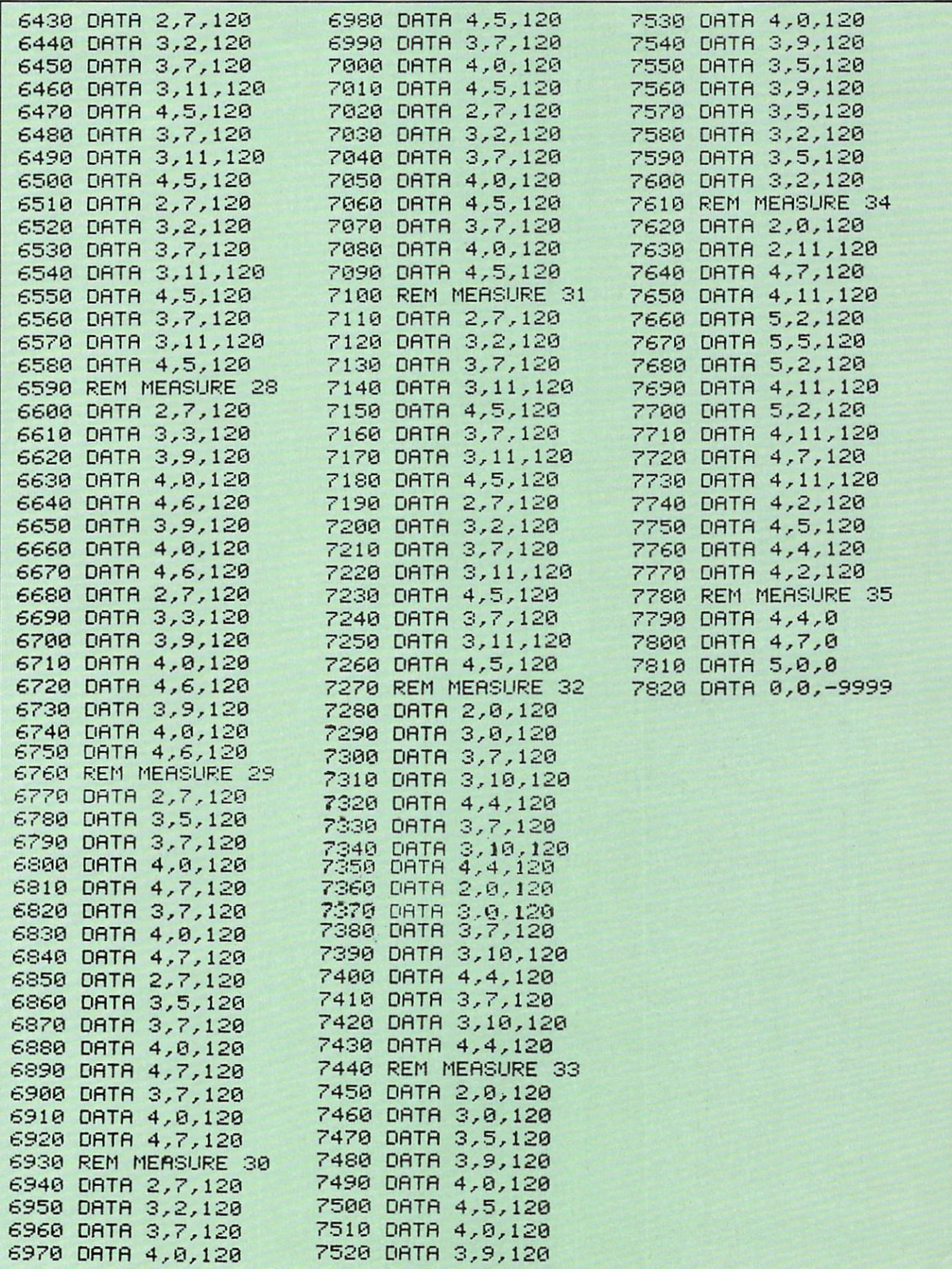

÷,

## SID Program from Fall Issue (Part 4)

Use this program listing as a reference for Paul's changes here in Part 5.

```
100 FR=3520 :REM NOTE 'A' IN TOP OCTAVE
110 CO=2^{\circ}(1/12)120 FOR 120 FOR 120 FOR 120 FOR 120 FOR 120 FOR 120 FOR 120 FOR 120 FOR 120 FOR 120 FOR 120 FOR 120 FOR 120 FO
130 SS=16777216
140 CS=1022730
150 FC=SS/CS
200 DIM F(7,ll)
300 FOR 1=0 TO 11
310 S=FR*FC
400 FOR J=7 TO 0 STEP-1:F(J, I) = S: S = S/2410 NEXT
420 FR=FR*CO
430 NEXT
500 SID=54272
510 VOICE=3:WAVE=3:WAVE=3:WAVE=3:WAVE=3:WAVE=3:WAVE=3:WAVE=3:WAVE=3:WAVE=3:WAVE=3
520 VM=7:HI=256
530 FOR 1=0 TO 23:POKE SID+I,0:NEXT
540 POKE SID+24,15+16
550 READ A,D,S,R,PW,C,RE
560 FOR 1=0 TO 2:INDEX=SID+I*VM
570 POKE INDEX+5,A*16+D
580 POKE INDEX+6,S*16+R
585 POKE INDEX+2,PW AND 255
590 NEXT
590 NEXT 200 NEXT 200 NEXT 200 NEXT
600 DATA 0,10,0,0,800,2000,15
610 POKE SID+23,7+RE*16
620 CH=INT(C/8):CL=C-CH*8
630 POKE SID+21,CL:POKE SID+22,CH
686 POKE INDEX+3,PW/HI
700 K$="Q2W3ER5T6Y7UI9O0P@-*[POUND]^"
710 DIM K(255)
720 FOR 1=1 TO LEN(K$)
730 K(ASC(MID$(K$,I,1)))=I
740 NEXT
750 PRINT:PRINT"[SPACE]2[SPACE]3[SPACE2]5[SPACE]6[SPACE]7
    [SPACE2]9[SPACE]0[SPACE2]-[SPACE,POUND]"
760 PRINT"Q[SPACE]W[SPACE]E[SPACE]R[SPACE]T[SPACE]Y[SPACE]
    U[SPACE]I[SPACE]O[SPACE]P[SPACE]@[SPACE]*[SPACE]~"
800 GET A$:IF A$=""GOTO 800
810 KEY=K(ASC(A$))-l:IF KEY<0 GOTO 800
820 IF KEY>11 THEN FRQ=F{OCT+1,KEY-12):GOTO 835
830 FRQ=F(OCT,KEY)
835 FH=INT(FRQ/HI):FL=FRQ-FH*HI
840 INDEX=SID+VOICE*VM
850 POKE INDEX,FL:POKE INDEX+1,FH
860 POKE INDEX+4,WAVE:POKE INDEX+4,WAVE+1
870 VOICE=VOICE+1:IF VOICE>2 THEN VOICE=0
880 GOTO 800
```
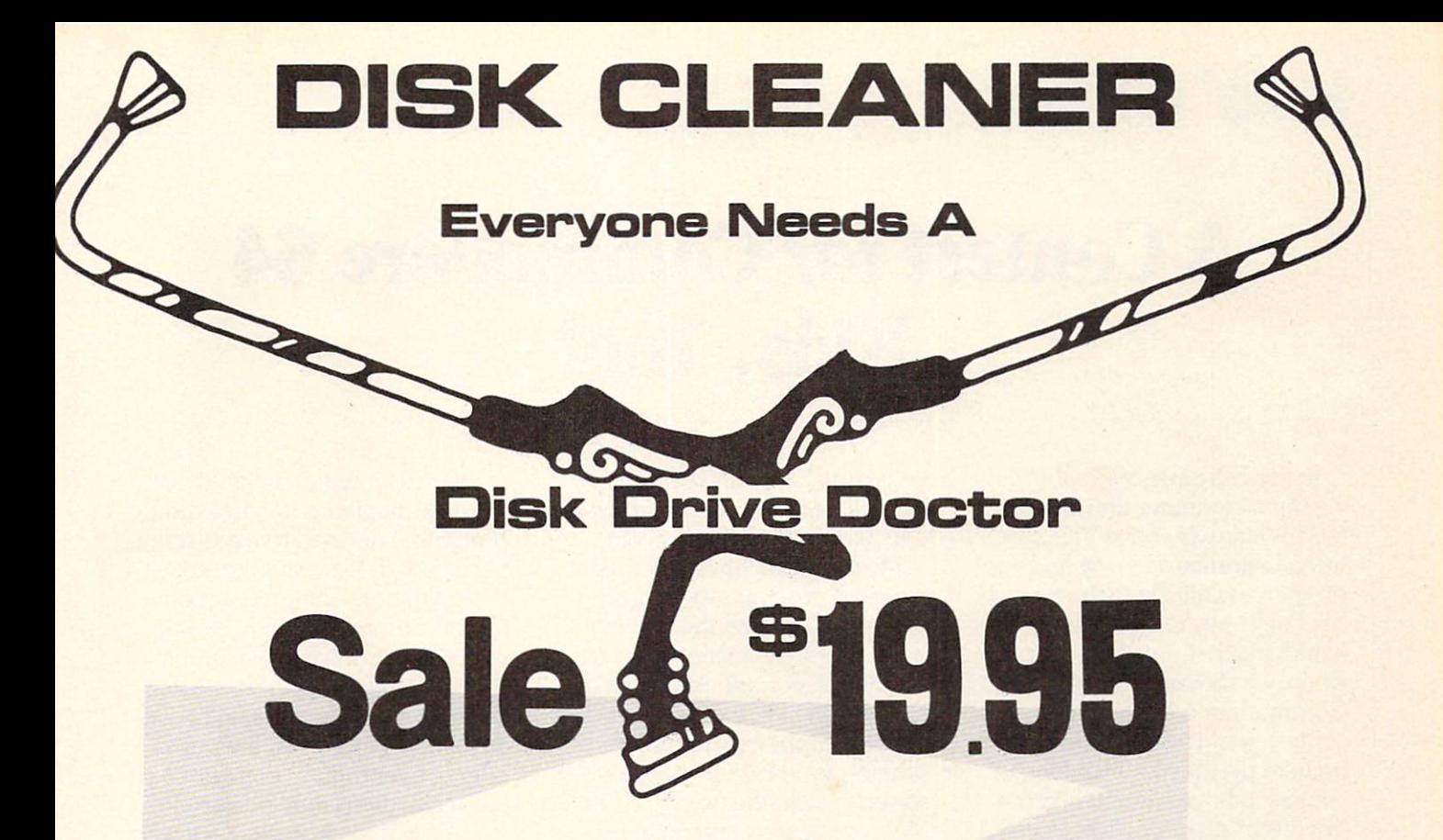

#### FACTS

- . It has been estimated that 60% of all drive downtime is directly related to poorly maintained drives.
- Drives should be cleaned each week regardless of use.
- Drives are sensitive to smoke, dust and all micro particles.
- **.** Systematic operator performed maintenance is the best way of ensuring error free use of your computer system.

The Cheetah disk drive cleaner can be used with single or double sided 51/2" disk drives. The Cheetah is an easy to use fast method of maintaining efficient floppy diskette drive operation. The Cheetah cleaner comes with 2 disks and is packed in a protective plastic folder to prevent contamination. List \$29.95 / Sale \$19.95

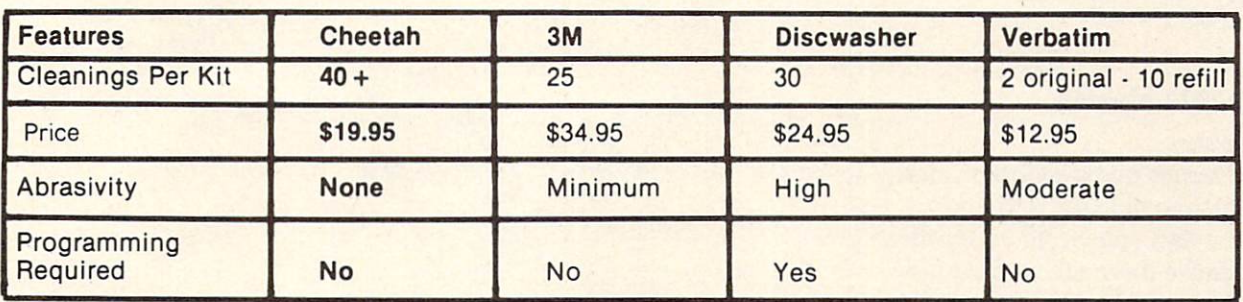

Add \$3.00 for postage. Add \$6.00 for CANADA, PUERTO RICO, HAWAII orders. WE DO NOT EXPORT TO OTHER COUNTRIES. Enclose Cashiers Check. Money Order or Personal Check. Allow 14 days for delivery, 2 to 7 days for phone orders, 1 day express mail! Canada orders must be in U.S. dollars. We accept Visa and Master-

 $=$   $\bullet$   $\bullet$   $\bullet$   $\bullet$   $\bullet$   $\bullet$   $\bullet$ **ENTERPRIZES WELOVE OUR CUSTOMERS)** BOX 550, BARRINGTON, ILLINOIS 60010 Phone 312/382-5244 to order

### kids' corner

## A Contest for Commodore 64 Kids, Too!

In the Fall issue of Power/Play we ran a computer drawing contest for kids who have VIC 20's, using Commodore's Alpha Draw program (available in the Sampler Six Pack). We're still in the process of judging that one, but. mean while, we thought kids who have Commodore 64's should have a contest, too. I was straining my brain to decide just what kind of contest to have when I received this great letter from Tim Vocelka in Monrovia, California. Read the letter and see if you can guess what the contest is going to be. I will tell you all about it after the letter so you can see if you were right and find out how to enter!

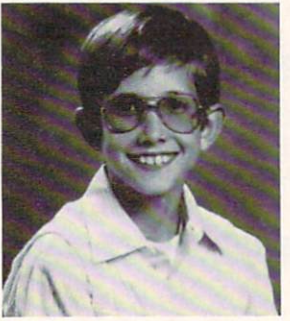

Tim Vocelka

#### Moveable Martin

Dear Betsy,

Our family owns a Commodore 64, which mainly my dad and use. I'm glad you wrote your arti cle because there are some ques tions that we'd like answers to. I'm planning on making a game of my own. Right now I'm working on getting sprites down for graphics. Next I'll get working on sound. I'm hoping my game will be a lot like

an arcade game and sooner or later I'll be finished and send it in. Oh, and I'm eleven years old.

My dad and I have entered all the large programs at the back of the user guide and the one I think is the best is the piano keyboard. Neither of us could figure out the program JOTTO, which we guess may be impossible to find the solution to! (Note: there were some typos in the user guide. Most corrections appear in the Programmers Reference Guide; or check with your local users group. Betsy)

We think there ought to be more programs for the 64 in Power/Play, and I also wanted to ask if you need a disk or tape to do the LOGO in the last edition of the magazine. (To do the LOGO pro grams you must have the LOGO software package, available for less than \$50.00 at your Commo dore dealer. We have lots of fun with LOGO at our house! Betsy)

Since it wouldn't be great just to know that I'm going to write a program, decided to make a sim ple one first. I am sending you a tape with only one program on it, for the Commodore 64. I called the program "Moveable Martin". All it is, is a multi-color sprite that you can move by pressing the let ters, H,J,N, and U. At the begin ning of the program there are few instructions that are easy to follow. When you press 'Q' it will stop the program. Also when you go out one side of the screen and you keep pressing the same key you will come in the other side. If you want to expand Martin's size, break the program and type:

#### 25 POKE U+23,1:PGKE v+29,1:D=i88:H=288

Now Martin will be a lot bigger than he was! There's one last thing I have to say about the program;

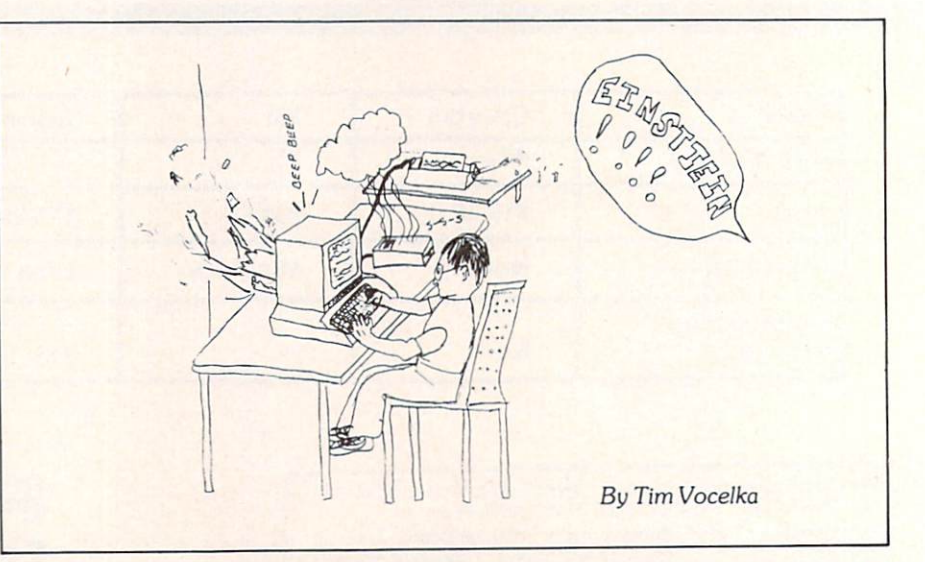

after the instructions have gone by it will ask for the SIZE OF STEP. The larger the number you type in, the bigger step Martin will take. For example, if I type 20, Martin

will move one full amount of his size in whatever direction I tell him to.

We'd greatly appreciate the answers to our questions. I'm glad to send my program in and hope it will be of some use. Thanks a lot. Thanks in the contract of the contract of the contract of the contract of the contract of Tim Vocelka Monrovia, California

#### **Movable Martin** Movable Martin

```
PRINT"[CLEAR,D0WN8]"
1 REM MOVABLE MARIO
PRINT"WHEN[SPACE]SIZE[SPACE]OF[SPACE]STEP[SPACE]SHOWS
  [SPACE]ON[SPACE]SCREEN":PRINT
PRINT"TYPE[SPACE]A[SPACE]NUMBER[SPACE]FROM[SPACE]1
  [SPACE]TO[SPACE]INFINITY.":PRINT:PRINT:PRINT
PRINT"WHEN[SPACE]MAN[SPACE]SHOWS[SPACE]ON[SPACE]SCREEN"
  :PRINT"PRESS[SPACE]U[SPACE]TO[SPACE]MOVE[SPACE]UP"
  :PRINT"H[SPACE]TO[SPACEJMOVE[SPACE]LEFT";
PRINT":J[SPACE]TO[SPACE]MOVE[SPACE]RIGHT":PRINT
  :PRINT"AND[SPACE]N[SPACE]TO[SPACE]MOVE[SPACE]DOMN"
FOR X=0 TO 20000:NEXT:PRINT"[CLEAR]"
POKE 53281,0:POKE 53280,1
PRINT"SIZE[SPACE]OF[SPACE]STEP";:INPUT
10 V=53248:POKE V+21,1:POKE V+39,2:POKE V+28,1:POKE V+37,6
   :POKE V+38,1
20 POKE 2040,13
25 D=100:H=150
27 FOR N=0 TO 62:READ Q:POKE 832+N,Q:NEXT
30 IF D<0 THEN D=255
31 IF D>255 THEN D=0
32 IF H<0 THEN H=255
33 IF H>255 THEN H=0
35 POKE V+0,H:POKE V+1,D
39 POKE V+0,H:POKE V+l,
50 GET A$:IF A$=""THEN 50
55 IF A$="H"THEN H=H-Z
60 IF A$="J"THEN H=H+Z
70 IF A$="U"THEN D=D-Z
80 IF A$="N"THEN D=D+Z
90 IF A$="Q"THEN PRINT"[CLEAR]":POKE V+21,0:STOP
95 GOTO 30
100 DATA 0,170,128,2,170,128,85,85,64,0,255,192,15,207,0,
    15,255,0
200 DATA 0,255,0,0,252,0,2,150,0,2,150,0,2,90,0,2,90,0,2,
    250,0,2,250,0,1,85,0
300 DATA 2,170,0,2,138,0,2,138,0,2,138,0,15,255,0,15,255,0
```
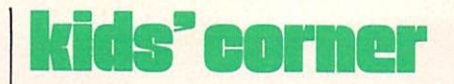

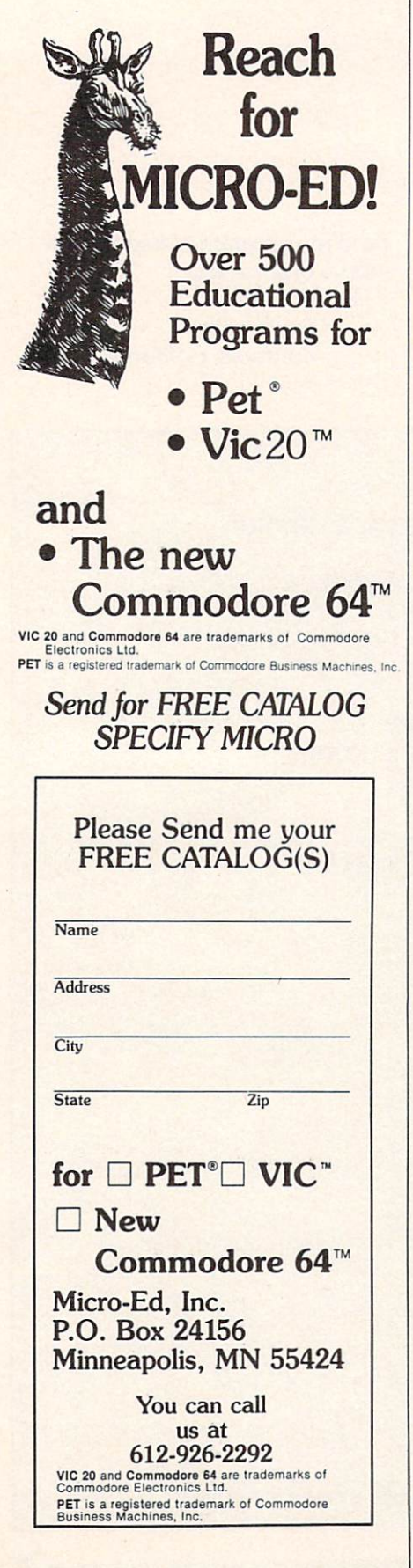

If you haven't guessed by now, it's going to be a sprite-making contest, of course! What other kind of contest could we possibly have for Commodore 64 kids? Tim's program is ideally suited for plugging in your own sprite data. To make your sprites, you can use either Commodore's Sprite Maker (can be purchased in the Screen Editor software package from Commodore dealer), a sprite maker you type in yourself (there's one in the Programmer's Reference Guide, and Tim Villanueva's version was published in the Sum mer, 1983, Power/Play) or one you make on your own. Type in Tim Vocelka's Movable Martin

program and substitute your sprite data for the data that makes Mar tin. If you want to modify Tim's program a little, that's OK; just don't make it too long. One of the reasons we don't have more 64 programs in the magazines is that most are VERY long and we just don't have the space. After you are done with your program, make sure it works and if you have made any changes be sure to include the directions! Then save it to disk or tape and send it to me using the directions for sending stuff that you will find elsewhere in this issue. Don't forget to tell me some thing about yourself and include a picture of you.  $\mathbb{C}$ 

#### Contest Rules

1. There will be a prize awarded for the best sprite in three age groups:

Group A: Age 7 and under.

- Group B: Age  $8$  to 11.
- Group C: Age 12 to 18.

2. You may enter as many sprites as you like but all sprite data must be attached to the "Martin" program or one like it.

**3.** The winner in each age group will receive a free subscription to Power/Play and the Commodore Software package of their choice. All entries become the property of Power/Play and cannot be returned.

4. Winners will be announced in the Summer, 1984, issue of Power/Play, along with a picture of and data for the winning sprite. GOOD LUCK!!

#### **Learn to Read Music** Learn to Read Music

by Alan M.Larson

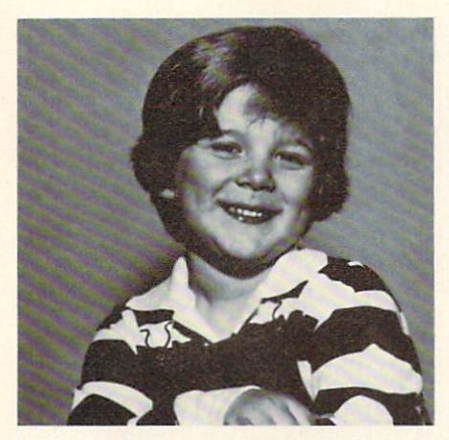

"Dear Miss Byrne, I'm 6 years old. I know my notes from this program. Erik Jensen"

A program (by a grown-up) to help kids learn the names ofthe notes, lines and spaces on the music staff. This version will run on This version wilt run on either the VIC 20 or either the VIC <sup>20</sup> or Commodore 64.

My grandson, Erik Jensen, was six years old on August <sup>30</sup> and entered the first grade Challenge Class at Little Egg Harbor Elemen tary School in Tuckerton, New Jersey, in September. I have introduced him to the VIC 20; he can

LOAD and RUN cassettes and he knows the keyboard fairly well.

I thought Erik should learn a little about reading music, so I concocted the program below as means of having him leam the music staff and the names of the music state and the names of the names of the names of the names of the names of the names of the names of the names of the names of the names of the names of the names of the names of the names of the names of the nam notes. He liked the program and learned the rule of naming notes. More importantly he learned the concept of mnemonics and the idea that music is, in a sense, a language.

The program is designed for young children with adult supervision.

 $\mathbf{C}$ 

```
1 REM LEARNING NAMES
                      OF MUSIC STAFF LINES& SPACES&NOTES
  REM LEARNING NAMES OF MUSIC STAFF LINES& SPACES&NOTES
REM A.M.LARSON VIC20
10 PRINT"[CLEAR]"
20 PRINT"[DOWN,RIGHT2]5[SHFT C7]F[SPACE]INE"
30
PRINT"[RIGHT2]4[SHFT
C7]D[SPACE]OES"
40
PRINT"[RIGHT2]3[SHFT
C7]B[SPACE]OY"
50
PRINT"[RIGHT2]2[SHFT
C7]G[SPACE]OOD"
\frac{1}{2}65
PRINT
70
PRINT"THE[SPACE]STAFF[SPACE]HAS[SPACE]5[SPACE]
   LINES.EACH[SPACE]LINE[SPACE]HAS[SPACE]A[SPACE]LETTER
   [SPACE]NAME[SPACE]AS[SPACE5]SHOWN.
80
PRINT"A[SPACE]MEMORY[SPACE]AID[SPACE2]IS[SPACE7]'EVERY
   [SPACE]GOOD[SPACE]BOY[SPACE]DOES[SPACE]FINE■" 85 PRINT
90 PRINT"PRESS[SPACE]ANY[SPACE]KEY"
100 GET B$:IF B$=""THEN 100
110 PRINT"[CLEAR]"
120 PRINT"[DOWN,RIGHT3,SHFT C7]"
130 PRINT"[SPACE2]4[SPACE8]E"
140 PRINT"[RIGHT3,SHFT C7]"
```
#### <sup>76</sup> COMMODORE: POWER/PLAY Winter <sup>1983</sup>

```
150 PRINT"[SPACE2]3[SPACE8]C" 160 PRINT" [RIGHT3, SHFT C7]"<br>170 PRINT" [SPACE2] 2 [SPACE8] A"
  170 PRINT \sim PRINT \sim PRINT \sim PRINT \sim PRINT \sim PRINT \sim PRINT \sim PRINT \sim PRINT \sim PRINT \sim PRINT \sim PRINT \sim PRINT \sim PRINT \sim PRINT \sim PRINT \sim PRINT \sim PRINT \sim PRINT \sim PRINT 
 190 PRINT"[SPACE2]1[SPACE8]F»
  180 PRINT" [RIGHT] [RIGHT] [RIGHT] [RIGHT] [RIGHT] [RIGHT] [RIGHT] [RIGHT] [RIGHT] [RIGHT] [RIGHT] [RIGHT] [RIGHT] [RIGHT] [RIGHT] [RIGHT] [RIGHT] [RIGHT] [RIGHT] [RIGHT] [RIGHT] [RIGHT] [RIGHT] [RIGHT] [RIGHT] [RIGHT] [RI
 200 PRINT"[RIGHT3,SHFT C7]" 220 PRINT"THE [SPACE] STAFF [SPACE] HAS [SPACE] 4 [SPACE] SPACES.
 LETTER [SPACE] NAME [SPACE] AS [SPACE] SHOWN."
 <sup>2</sup> FEW FOR SPACE<sup>2</sup> (SPACE<sup>2</sup> [SPACE] HAS [SPACE] A [SPACE4
 230 PRINT"A[SPACE]MEMORY[SPACE]AID[SPACE]IS[SPACE1THE
        [SPACE4]WORD[SPACE]'FACE'" 240 PRINT"PRESS[SPACE]ANY[SPACE]KEY"
250 GET B$:IF B$=""THEN 250
 260 PRINT"[CLEAR]"
270 PRINT"A[SPACE]NOTE[SPACE]LOOKS[SPACE]LIKE[SPACE]A
       [SPACE3] ZERO [SPACE] AND [SPACE] IS [SPACE] PLACED [SPACE] ON
[SPACE3]A[SPACE]LINE[SPACE]OR[SPACE]SPACE"<br>271 PRINT
       [SPACE4]FROM[SPACE]THE[SPACE]LINE[SPACE]OR[SPACE61
 272 PRINTED A 272 PRINTED A 272 PRINTED A 272 PRINTED A 273 PRINTED A 273 PRINTED A 273 PRINTED A 274 PRINTED A 274 PRINTED A 274 PRINTED A 274 PRINTED A 274 PRINTED A 274 PRINTED A 274 PRINTED A 274 PRINTED A 274 PRINTED 
SPACE[SPACE]IT[SPACE]IS[SPACE]ON"<br>275 PRINT
       [SPACE]ARE[SPACE]A,B,C,D,E,F,G"
280 PRINTED IN RESERVE THE ENTIRE THE ENTIRE THE ENTIRE THE ENTIRE SPACE OF THE ENTIRE THE ENTIRE THE ENTIRE THE ENTIRE THE ENTIRE THE ENTIRE THE ENTIRE THE ENTIRE THE ENTIRE THE ENTIRE THE ENTIRE THE ENTIRE THE ENTIRE THE
290 PRINT"PRESS[SPACE]ANY[SPACE]KEY"
300 GET B$:IF B$=""THEN 300
310 PRINT"[CLEAR]"
320 PRINT"[RIGHT5,SHFT C8]"
330 PRINT
340 PRINT"[RIGHT5,SHFT C8]"
350 PRINT"[SPACE8]O[SPACE2]"
360 PRINT"[RIGHT5,SHFT C8]"
370 PRINT
380 PRINT"[RIGHT5,SHFT C8]"
390 PRINT
400 PRINT"[RIGHT5,SHFT C8]"
410 PRINT
-420 PRINT"THIS[SPACE]NOTE[SPACE]IS[SPACE]C[SPACE]BECAUSE
      [SPACE]IT[SPACE]IS[SPACE]ON[SPACE]SPACE[SPACE]3
      [SPACE6]WHICH[SPACE]IS[SPACE]NAMED[SPACE]C"
430 PRINT
440 PRINT"HIT[SPACE]ANY[SPACE]KEY"
```
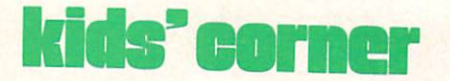

```
710
PRINT" [CLEAR]11
         LET A$="A"
720\blacksquare730
740 IF AS="A"THEN 770
740 The Second Second Second Second
750 PRINT"NOT [SPACE] RIGHT"
7500 PM 2000 PM
760 GOTO 730
7600
no execute the components
780 PRINT
\simPRINT HITINGLIOLIANI (SINCH)
 000 OHI BY: 11 PT
 810
PRINT"[CLEAR]"
820 PRINT
 830 LIMING [RIGHTS]
840 PRINT
 020 FRINT [WIGHTS] DHE COLOITING
          \frac{1}{2}<u>ASSESSED AND ARRESTS</u>
 100 critics 100PRINTED BY A PRINTED BY A PRINTED BY A PRINTED BY A PRINTED BY A PRINTED BY A PRINTED BY A PRINTED BY A PRINTED BY A PRINTED BY A PRINTED BY A PRINTED BY A PRINTED BY A PRINTED BY A PRINTED BY A PRINTED BY A PRINTED BY A 
 100 FRINT [RIGHTS]
490 PRINT" [SPACE7] O"
 -1Soo recent factories local
510 PRINT
 ------
 SHO INSIN- [RIGHTS]
530 PRINT
 540
PRINT"[RIGHT5,SHFT
C8]"
 ---
 son then, furnalelens and then and
570 PRINT
          PRINT RESIDENCE AND INTERNATIONAL
 580
PRINT"NOTICE[SPACE]
BOTH[SPACE]NOTES[SPACE6]ARE[SPACE]E
590 PRINT
 -1<u>ed</u> en any since the second product the second product of the second product of the second product of the second product of the second product of the second product of the second product of the second product of the secon
 \frac{1}{\sqrt{1-\frac{1}{\sqrt{1-\frac{1620
PRINT"[CLEAR]"
 630
LET A$="E"
 and the monday (street) a (street) we changed the control of
          KEY"
637 PRINT
 637
 In the second second second particles in the second second second second second second second second second second
 6500 IF A $1000 IF A $1000 IF A $1000 IF A $1000 IF A $1000 IF A $1000 IF A $1000 IF A $1000 IF A $1000 IF A $1000 IF A $1000 IF A $1000 IF A $1000 IF A $1000 IF A $1000 IF A $1000 IF A $1000 IF A $1000 IF A $1000 IF A $1
 660
PRINT"WRONG-TRY[SPACE]AGAIN"
 670
GOTO 640
 <u>print and the printed in the fact of the state of the state of the state of the state of the state of the state of the state of the state of the state of the state of the state of the state of the state of the state of th</u>
```
700 The State Base of the State Base of the State Base of the State Base of the State Base of the State Base of the State Base of the State Base of the State Base of the State Base of the State Base of the State Base of th

```
860 PRINT
 870 PRINT"[RIGHT5,SHFT C8]"
 880 PRINT
 890 PRINT"[RIGHT5,SHFT C8]"
 910 PRINT TO BE A REPORT OF THE SERVICE OF THE SERVICE OF THE SERVICE OF THE SERVICE OF THE SERVICE OF THE SERVICE OF THE SERVICE OF THE SERVICE OF THE SERVICE OF THE SERVICE OF THE SERVICE OF THE SERVICE OF THE SERVICE OF
 930 LET A 200 LET A 200 LET A 200 LET A 200 LET A 200 LET A 200 LET A 200 LET A 200 LET A 200 LET A 200 LET A
950 IF A$="D"THEN 980
 940 INPUT"NAME[SPACE]NOTE[SPACE]ON[SPACE]STAFF";A$
960 PRINT"WRONG"
 960 PRINT"WRONG"
970 GOTO 940
980 PRINT"RIGHT[SPACE]ON"
1000 PRINT"HIT[SPACE]ANY[SPACE]KEY"
1010 GET B$:IF B$=""THEN 1010
1020 PRINT"[CLEAR]"
1030 PRINT"[RIGHT5,SHFT C8]"
1040 PRINT
1050 PRINT"[RIGHT5,SHFT C8]"
1060 PRINT
1070 PRINT"[RIGHT5,SHFT C8]"
1080 PRINT
 1080 PRINTED BY A 200 PRINTED BY A 200 PRINTED BY A 200 PRINTED BY A 200 PRINTED BY A 200 PRINTED BY A 200 PRINTED BY A 200 PRINTED BY A 200 PRINTED BY A 200 PRINTED BY A 200 PRINTED BY A 200 PRINTED BY A 200 PRINTED BY A 
1090 PRINT"[RIGHTS,SHFT C4]O[SHFT C]O[SHFT C]"
1100 PRINT
1110 PRINT"[RIGHT5,SHFT C2]O[SHFT C5]"
1120 PRINT
1130 INPUT"NAME[SPACE]WORD[SPACE]ON[SPACE]STAFF";A$
1140 IF A$="EGG"THEN 1170
1150 PRINT"WRONG"
1150 PRINT" WAS CITED FOR THE PARTIES. THE RESIDENCE OF THE PARTIES OF THE PARTIES OF THE PARTIES OF THE PARTIES OF THE PARTIES OF THE PARTIES OF THE PARTIES OF THE PARTIES OF THE PARTIES OF THE PARTIES OF THE PARTIES OF T
1160 GOTO 1130
1170 PRINT"FANTASTIC"
1180 PRINT
1190 PRINT"HIT[SPACE]ANY [SPACE]KEY"
1200 GET B$:IF B$=""THEN 1200
1210 PRINT"[CLEAR]"
1220 PRINT"IT'S[SPACE]STORY[SPACE]TIME
1230 PRINT
1240 PRINT"ROBBIT[SPACE]WAS[SPACE]A"
1250 PRINT
1260 PRINT"[RIGHT4,SHFT C8]"
1270 PRINT
1280 PRINT"[RIGHT4,SHFT C6]O[SHFT C]"
1290 PRINT
```
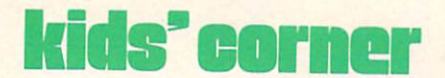

```
The second control of the second control of the second control of the second control of the second control of the second capabilities of the second control of the second control of the second control of the second control 
 1310 PRINT TO BE A REPORT OF THE RESIDENCE OF THE RESIDENCE OF THE RESIDENCE OF THE RESIDENCE OF THE RESIDENCE OF THE RESIDENCE OF THE RESIDENCE OF THE RESIDENCE OF THE RESIDENCE OF THE RESIDENCE OF THE RESIDENCE OF THE RE
 The second control of the second control of the second control of the second control of the second control of the second control of the second control of the second control of the second control of the second control of th
 The second control of the second control of the second control of the second control of the second control of the second control of the second control of the second control of the second control of the second control of th
 1360 PRINTED PRINTED PRINTED PRINTED PRINTED PRINTED PRINTED PRINTED PRINTED PRINTED PRINTED PRINTED PRINTED PRINTED PRINTED PRINTED PRINTED PRINTED PRINTED PRINTED PRINTED PRINTED PRINTED PRINTED PRINTED PRINTED PRINTED P
                 FROM[SPACE]A[SPACE]RICH[SPACE]KING"
 PRINT"HITLE "A REPORT OF THE REPORT OF THE PRINT OF THE REPORT OF THE REPORT OF THE REPORT OF THE REPORT OF THE PRINT OF THE REPORT OF THE REPORT OF THE REPORT OF THE REPORT OF THE REPORT OF THE REPORT OF THE REPORT OF THE
 1380 CHEV B$: IF B$: IF B$: IF B$: IF B$: IF B$: IF B$: IF B$: IF B$: IF B$: IF B$: IF B$: IF B$: IF B$: IF B$: IF B$: IF B$: IF B$: IF B$: IF B$: IF B$: IF B$: IF B$: IF B$: IF B$: IF B$: IF B$: IF B$: IF B$: IF B$: IF B$
1390 PRINT" [CLEAR]"
 1400 PRINTED BY A LET A LET A REPORT OF REPORT OF RESIDENCE IN A REPORT OF RESIDENCE IN A REPORT OF RESIDENCE IN
                 SO[SPACE]NO[SPACE]ONE[SPACE]COULD[SPACE]ROB[SPACE4]
                 HIM."
 1410 PRINT "ONE RESERVE THE SPACE OF PRINT ONE REPORT ON THE SPACE OF PRINTING AND ALL CONTROLLER PROPERTY OF PRINTING AND ALL CONTROLLER PROPERTY OF PRINT OF PRINT ON A REPORT OF PRINT OF PRINT OF PRINT OF PRINT OF PRINT 
                 PUT[SPACE]ROBBIT[SPACE] IN [SPACE]JAIL."
 1420 PRINT ROBBIT ROBBIT ROBBIT ROBBIT ROBBIT ROBBIT ROBBIT ROBBIT ROBBIT ROBBIT ROBBIT ROBBIT ROBBIT ROBBIT ROBBIT ROBBIT ROBBIT ROBBIT ROBBIT ROBBIT ROBBIT ROBBIT ROBBIT ROBBIT ROBBIT ROBBIT ROBBIT ROBBIT ROBBIT ROBBIT R
                  &[SPACE]HIS[SPACE]PARROT[SPACE]AT[SPACE]HOME"
 1430 PRINTS NEWSFILM AND RESERVE AND RESERVE AND RESERVE AND RESERVE AND RESERVE AND RESERVE AND RESERVE AND RESERVE AND RESERVE AND RESPECTIVE AND RESPECTIVE AND RESPECTIVE AND RESPECTIVE AND RESPECTIVE AND RESPECTIVE AND
                 FLEW[SPACE]INTO[SPACE]THE[SPACE]JAIL"
 1440 PRINT "1440 PRINT" 1940 PRINT "1440 PRINT "1440 PRINT" (1440 PRINT TANGULAR PRINT TANGULAR PRINT TANGULAR PRINT TANGULAR PRINT TANGULAR PRINT TANGULAR PRINTER PRINT TANGULAR PRINTER PRINTER PRINTER PRINTER PRINTER PRI
                  [SPACE4]SHE[SPACE]HAS[SPACE]NO[SPACE]MONEY[SPACE3]
                  FOR SPACE IN THE UNIVERSITY OF CONTROL COMPANY IN THE UNIVERSITY OF CONTROL CONTROL COMPANY IN THE UNIVERSITY OF
 1450
PRINT"ROBBIT[SPACE]WROTE[SPACE]A[SPACE]SECRET[SPACE]
                 CODED[SPACE]MESSAGE[SPACE]ON[SPACE]THE[SPACE3]
                 PARROT'S[SPACE3]BEAK"
 1460 PRINT "HE RESERVE TO A RESERVE THE RESERVE TO A RESERVE TO A RESERVE TO A RESERVE TO A RESERVE TO A RESERVE TO A RESERVE TO A RESERVE TO A RESERVE TO A RESERVE TO A RESERVE TO A RESERVE TO A RESERVE TO A RESERVE TO A 
                  [SPACE]MOTHER[SPACE]WHERE[SPACE]THE[SPACE]MONEY
                  [SPACE]IS1"
 1470 - Printer March 1470 - Printer March 1470 - Printer March 1470 - Printer March 1470 - Printer March 1470 - Printer March 1470 - Printer March 1470 - Printer March 1470 - Printer March 1470 - Printer March 1470 - Print
 1480 PRINTED ANY REPORT OF THE PRINT OF THE PRINT OF THE PRINT OF THE PRINT OF THE PRINT OF THE PRINT OF THE PRINT OF THE PRINT OF THE PRINT OF THE PRINT OF THE PRINT OF THE PRINT OF THE PRINT OF THE PRINT OF THE PRINT OF 
 1490
GET B$:IF B$=""THEN 1490
 1500 PRINT" [CLEARED AND PRINTED AT A 1500 PRINT OF PRINT OF PRINT OF PRINT OF PRINT OF PRINT OF PRINT OF PRINT
1510 PRINT
                  PRINT COMPANY COMPANY PRINTED
 ---
 The first term in the first term in the first term in the first term in the first term in the first term in the first term in the first term in the first term in the first term in the first term in the first term in the fi
 IS IN THE RIGHT-FILM COMPUTER IN THE RIGHT-FILM CONTINUES. IN THE RIGHT-FILM CONTINUES IN THE RIGHT-FILM CONTINUES IN THE RIGHT-FILM CONTINUES IN THE RIGHT-FILM CONTINUES.
1580 PRINT
 1590
PRINT"[RIGHT4,SHFT
C6]O[SHFT C]
 ---
 1610 PRINT TO BE REPORTED THE RIGHT COMMUNITY OF RESIDENCE TO A REPORT OF RESIDENCE OF RESIDENCE OF REAL PRINT,
1620 PRINT
 And Rights, the print of the selection of the selection of the selection of the selection of the selection of the selection of the selection of the selection of the selection of the selection of the selection of the select
```
### kids' corner

1640 PRINT 1650 PRINT"[RIGHT4,SHFT C4]O[SHFT C3]" 1660 PRINT 1670 INPUT"WHERE[SPACE]IS[SPACE]THE[SPACE]MONEY";A\$ 1680 IF A\$="BED"THEN 1710 1690 PRINT"WRONG" 1700 GOTO 1670 1710 PRINT"IN[SPACE]BED—YOU[SPACE]ARE[SPACE]RIGHT" 1720 PRINT"THE[SPACE]END" 1730 STOP

# Case of Convenience

Now that you cant live without your personal computer, why leave it behind? With TravelMaster™ your Commodore™ goes wherever you do.

The foam interiors of TravelMaster cases are custom cut to cradle your Commodore 64™ or VIC 20.™ The rugged, double-wall, molded exterior protects each delicate piece.

Call your dealer today hell tell you how to travel with your computer safely, in style  $-$  and for a lot less than you might expect. What could be more convenient?

Commodore 64 and VIC 20 are trademarks of Commodore Electronics Ltd.

### **TravelMast**

Manufactured by Southern Case. Inc. TravelMaster Division • P.O. Box 28147 • Raleigh, NC 27611 • (919) 821-0877

# —A High-Res Pen— At A Low-Res Price!

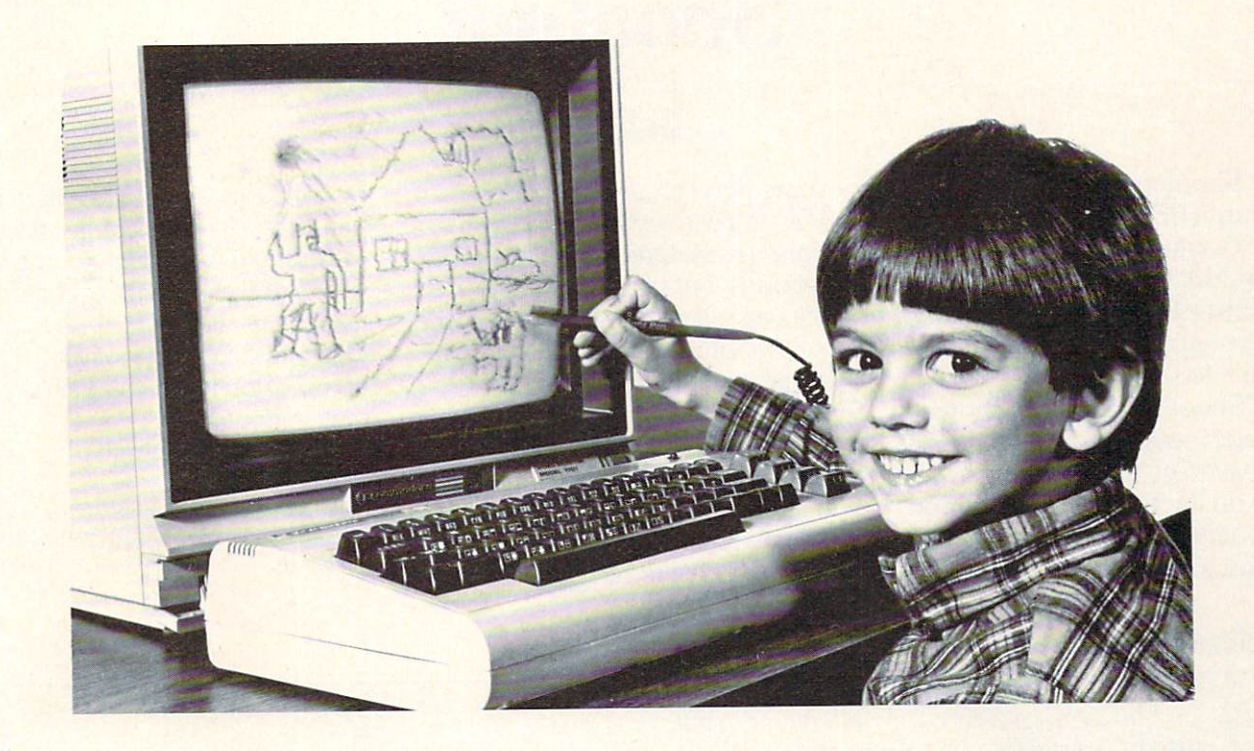

Our NEW Edumate Light Pen™ is revolutionizing the world of com puter graphics. Before the Edumate, hi-resolution light pens cost in excess of \$100.00. Now for \$29.95 you can accurately draw on your TV or monitor, play games or utilize edu cational programs.

Each Edumate Light Pen<sup>™</sup> comes with FREE programs<sup>\*</sup> including a draw routine, games and a disk utility that allows you to enter information into the computer with just a touch of your pen. Our entire line of Playground Software™, a funfilled educational series for kids is light pen com patible.

It's EASY to use; just connect the light pen to your computer's joystick port and load the soft ware. Within seconds you'll be able to use your computer by simply touching the screen!

The Edumate Light Pen<sup>™</sup> is ideal for preschoolers, artists, engi neers, educators, and all computer enthusiasts seeking a quick and easy way to interact with their computer.

- •4 programs for Vic 20™ computers
- "3 programs for Commodore 64™ computers

Enjoy the world of com puter graphics with the Edumate Light Pen™ It's still the right pen at the  $right price - only better.$ 

For Commodore 64<sup>®</sup>, Vic 20<sup>®</sup>

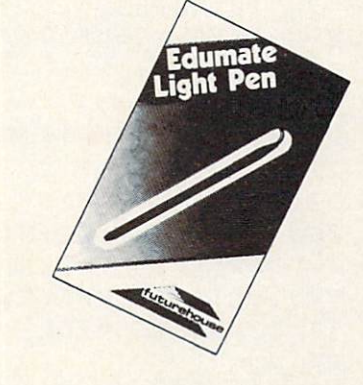

Prices subject to change without notice. See your local dealer or order direct. New catalog available. Add \$3.00 for postage and handling. Credit card orders call toll free: 1-800-334-SOFT P.O. Box 3470, Dept. P, Chapel Hill, NC 27514 919-967-0861

futurehouse

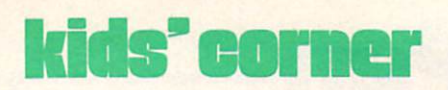

### Shootout

#### by Peter Deal

"Shootout" is for the 40 column PET, but it will work on the Commodore 64 if you change line 290. Change PEEK(151) to PEEK(197) and 255 to 64. Also, you may need to change keys 4, and F to some other keys.

"Shootout" starts by showing brief version of the instructions followed by the keys to use. You are on the bottom of the screen shooting at shifted V's, which are at the top. If you want to shoot

some other character instead of V's, you can just change C\$ to fit your needs. One game lasts thirty seconds, but you can change  $T$  so the game lasts as long as you want

"Shootout" is the kind of game where nobody wins and nobody loses. Of course, if you are playing against someone else, whoever hits more blocks wins.

Here's how it started. Once, a man was playing "Breakout". He liked the idea of hitting blocks but he didn't like having to watch the ball so the game wouldn't end. He thought up an idea for a game where you shoot the blocks and have a time limit. I just heard of his idea and wrote "Shootout". {I hope by now you know this isn't the math Shootout.)  $\mathbf C$ 

Well, happy typing!!

Peter is the son of Elizabeth Deal, one of our regular contributors to Commodore magazine.

#### Shootout

```
20 T=30:GOSUB430
30 HS=0:DIMT(39)
40 FORI=0TO39:T(I)=12:NEXTI
50 PRINT"[CLEAR]":TI$="000000"
60 A$ "[DOWN,SPACE,RVS,SHFT ,SPACE3,SHFT BACK ARROW,RVOFF,SPACE,UP]"
70 A$=A$+"[LEFT6,SPACE,SHFT ,]~[SHFT ;,SPACE]"
90 B$="[LEFT,SPACE,UP,LEFT,SHIFT ]]"
95 PRINT"[HOME,RVS,SPACE39,RVOFF]"
100 C$="[SHFT V39]"
110 F0RI=lT08:PRINTC$:NEXTI
120 D$="[HOME,DOWN 20]"
130 PRINTD$
140 R$="[RIGHT39]"
150 C=15:S=0:I$=""
160 IFC<0THENC=0
170 IFO33THENC=33
180 PRINT"[UP]"LEFT$(R$,C)A$;
190 IFF=0GOTO250
200 PRINT"[LEFT2]";
210 FORI=1TOT(C):PRINTB$;:NEXT
220 F=0:PRINT"[LEFT,SPACE]"D$;
230 T(C)=T(C)+1:IFT(C)<21THENS=S+1
240 IFT(C)>20THENFORI=lTO20:POKE59468,26-PEEK(59468):NEXTI
250 PRINT
260 IFVAL(TI$)>TGOTO340
```
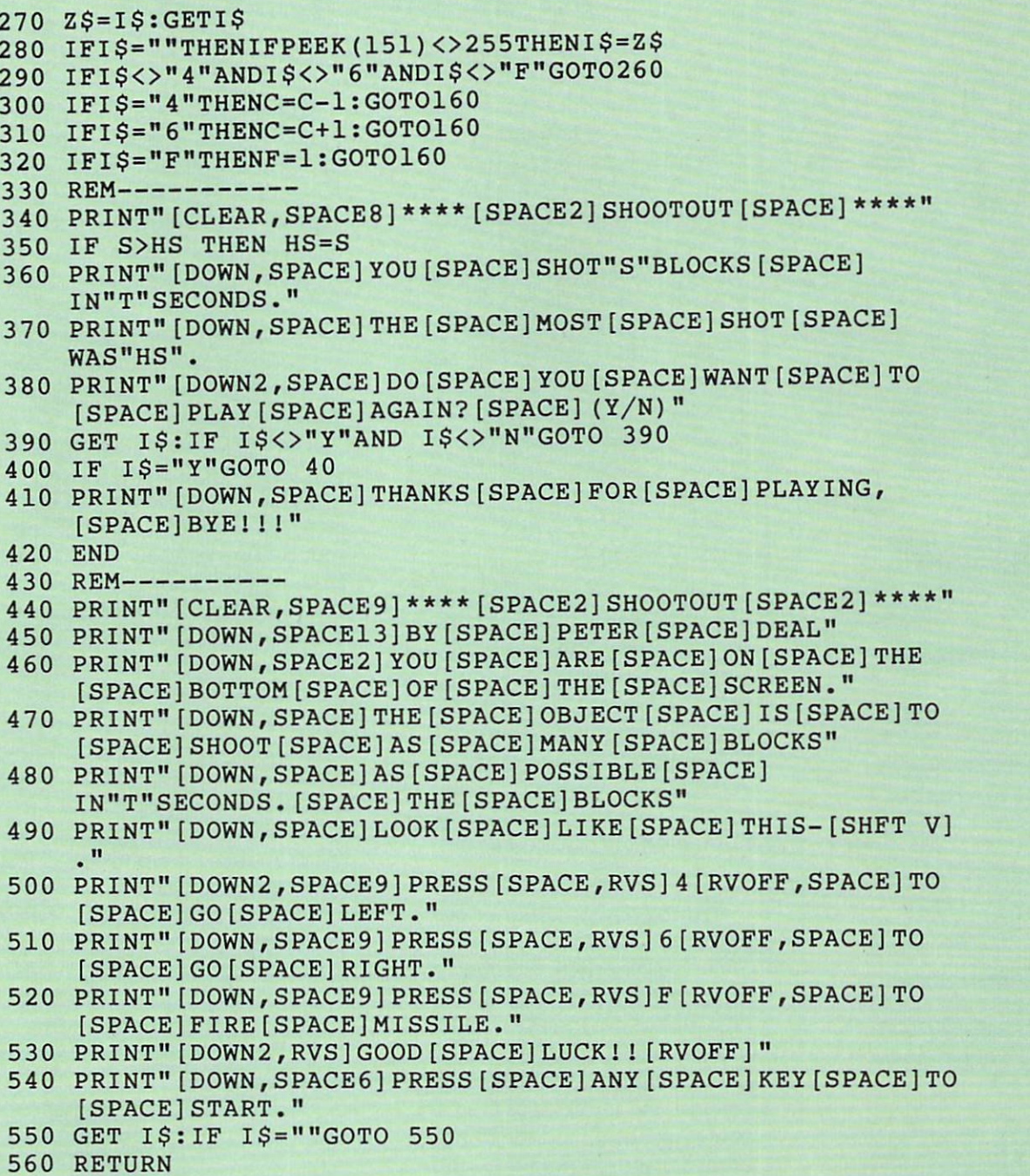

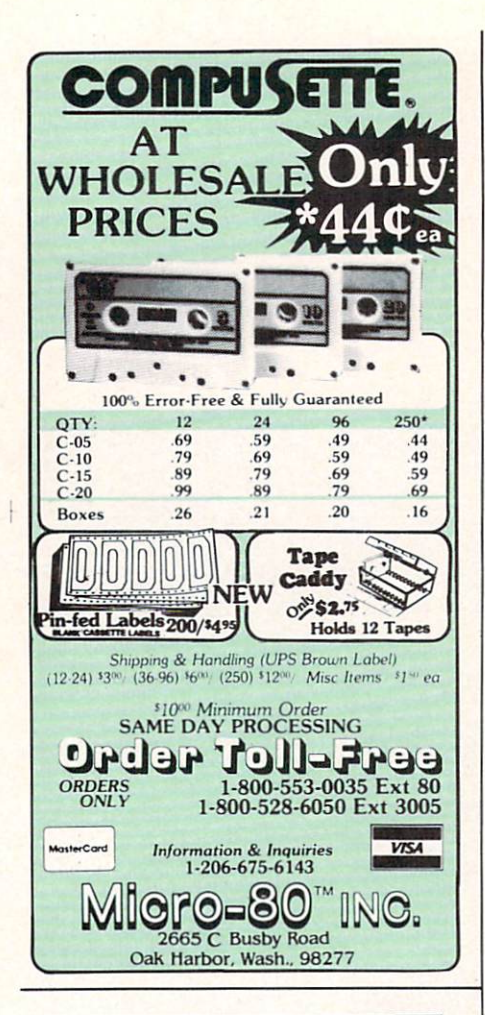

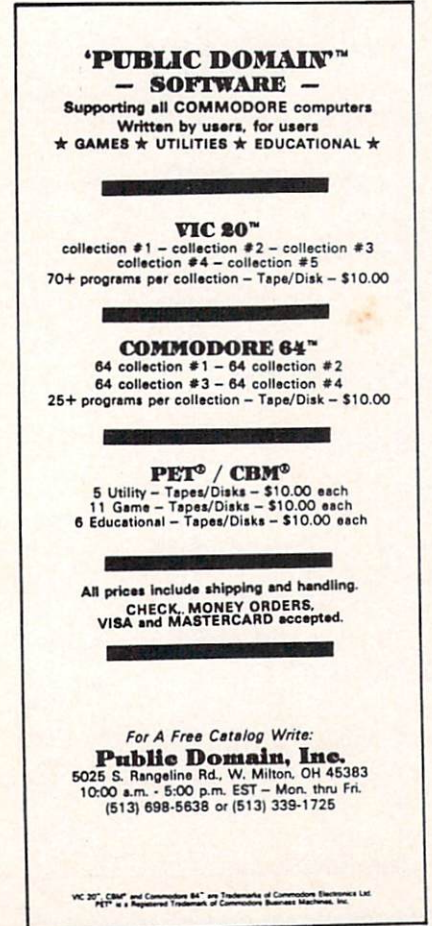

### kids' corner

## How to Submit Things to Kids' Corner

Programs: Must be sent on disk or tape, clearly marked with computer type and your name, address, and PHONE NUMBER. If your program is for the VIC, mark the label with the amount of memory you had plugged in when you saved the program. Send printout (listing) if you can, and BE SURE that your disk or tape is mailed in a PADDED protective envelope. Tapes should be in mailing case, disks between two pieces of stiff cardboard. Protec tive envelopes are found at office supply stores for around 25 cents. They're worth it!

Articles, Stories, Poems, etc.: Should be typed or com puter printed, double spaced, each page numbered, and headed with the title and author's name, address, and phone number. can, if absolutely necessary, accept text that is neatly hand printed on every other line, each page numbered and headed as des cribed above.

Photographs: Color or black and white, preferably 35mm. Taped or otherwise attached to a stiff piece of paper or cardboard (but make sure they can be re moved without damaging them). Label the paper with some type of caption, the name(s) of the per son(s) pictured, and the name, address, and phone number of the sender. (School pictures are just fine.)

Drawings: Black and white might be best; at least outline things in a dark color if you can. Make them big enough that de tails will show if they have to be reduced. If you are sending cartoon, print the captions in the balloons very carefully, or get someone who is really good at print ing to do the words for you. Mail them using the same directions as for photographs.

If you are sending a program, don't forget to include the di rections! It's a good idea to have them right in the program if you can. Be sure to keep a copy of everything you send. I might need to call you about it, and unfortu nately, I can't send anything back. If you have already sent some thing in and didn't see it in this issue, remember that we have to get Power/Play ready for printing almost THREE months before you read it! If something you sent is going to be in the magazine, you will probably get a phone call from me before you see it in print so don't forget to include your AREA CODE and phone number.

Even if you are sending a drawing, photo or program, write some thing that tells a little bit about YOU. Don't forget to send a picture of yourself!

The address to send things to is:

COMMODORE KIDS c/o BETSY BYRNE 6212 KARLSON NE ALBUQUERQUE NM <sup>87113</sup>

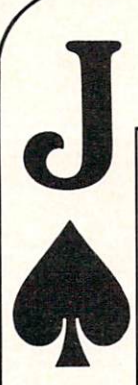

### Stop Gambling. Start Winning. Now.

It's a fact. You will beat the dealer if you play Blackjack correctly. In Las Vegas. In Atlantic City. In dozens of foreign countries throughout the world.

They haven't changed the rules. Even multiple-deck games pose no problem if you play properly. You can win just as easily in 1983 as you could in 1961 when the first Blackjack strategies were created.

This ad is your cue to join the small group of Blackjack players who are no longer gambling. Become a strategy player and win. Consistently.

#### The Obstacle

Despite the wild claims made by the Blackjack system charlatans, it is not possible to learn an effective strategy overnight. Learning an effective strate gy takes time and discipline. If learning a strategy were easy, everyone would be making a living playing Blackjack. As it stands, less than one percent play well enough to make money.

#### The Solution

BLACKJACKTEACHER simulates, in precise detail, the events that transpire in actual casino play. The display screen depicts the top view of a Blackjack table. You interact with the program just as you would an actual game. Computer controlled players occupy adjacent seats. All events occur in real-time.

BLACKJACK TEACHER teaches seven different strategies of varying complexity and accuracy. This spectrum of strategies allows you to select a strategy that suits your needs.

BLACKJACKTEACHER monitors your betting and strategy decisions (hit/ stand/double/split/insurance). If your decisions are incorrect within the guidelines of your strategy, the system will display error messages showing you the correct decisions.

BLACKJACK TEACHER is the result of over ten years of Blackjack research. The strategies encompassed by the system were developed using com puters. The more complex strategies are among the most powerful ever devised.

Complete documentation is included which tells you everything you need to know to become an expert strategy player.

#### The SOTA Story

SOTA'Enterprises has consistently produced nothing less than the highest quality software. When you buy software from SOTA, we do our utmost to make sure you get your money's worth.

ATTENTION VIC 20 USERS A new version of BLACKJACK TEACHER is now available for the VIC 20. Although not as compre hensive as the original 32K program, the VIC 20 version does teach Basic Strategy  $-$  a must for the Blackjack strategy beginner!

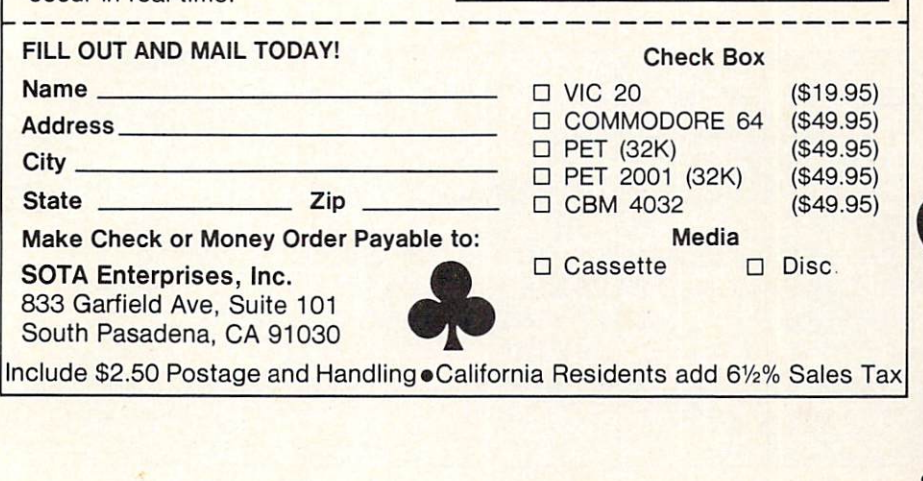

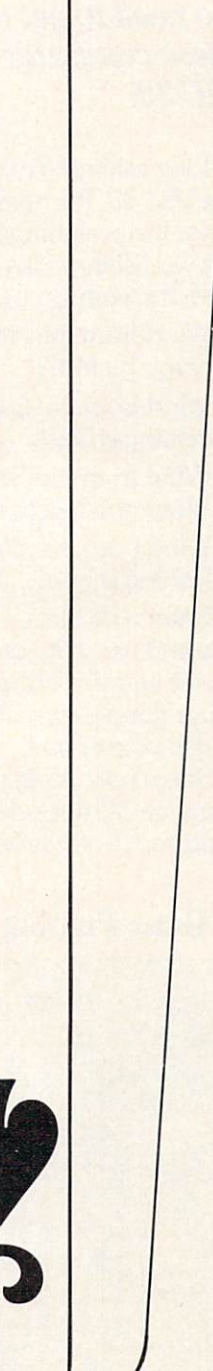

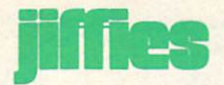

## Gone Fishing

by Harry E. Watts

#### No need to get wet and cold to catch these computer fish on your unexpanded VIC20.

Like fishing? Try your luck with this program on the VIC 20. It's possible to catch 20 species of com puter fish weighing from one to 50+ pounds. Read the old fishing adage and begin your adventure from the comfort of your home.

Wind from the North...

Don't go forth.

Wind from the East... Fishing is least

Wind from the South...

Blows the bait in their mouth.

Wind from the West...

Fishing is best.

Enter a skill level. The VIC will give you the lake size and wind direction. Enter the fishing depth you prefer and the VIC gives you the corresponding water temperature. Select your fishing line weight and choice of bait.

Suspense. What will you catch? Perhaps you caught a 37-pound 9-ounce muskie! Could it be a 1-pound 2-ounce bluegill or did the fish break your line? Maybe you couldn't hook the fish. Just try again. These are all possibilities in "Gone Fishing."

#### Simple Explanation of the Program

Like true fishing, "Gone Fishing" incorporates both skill and luck. Random numbers are generated within a fixed range for lake size and wind direction. Lake size and wind direction with the input of depth determine water temperature, which in turn deter mines the species of fish. The species of fish and a random number with a high limit determine the weight of fish.

Skill is needed in deciding on the line weight and bait size. Change the parameters in lines 570 and 580 to make the program easier or more difficult. The fish species and high weight limits are defined by arrays. Change F\$ in lines 20 to 60 to use species of fish in your area and W in lines 70 to 90 for the corresponding maximum weights. Numbers close to Minnesota state records were used for maximum weights in this program.

#### Improvements

How can "Gone Fishing" be improved? Can barometric pressure, lunar period or other variables be included in the program? There are 252 bytes left in an unexpanded VIC. Done fishing. C

#### Gone Fishing

```
REM GONE FISHING BY HARRY
WATTS,
315 OAK BEND DRIVE
```

```
REM DULUTH,MN,55811,JULY,
1983
```

```
10 DIM FS(20),W(20),WDS(4)
```

```
20
F$(1)="LAKE[SPACE]TROUT":F$(2)="SPLAKE1I:F$(3)="CHINOOK"
   : F$(4) = "COHO"
```

```
30 F$(5)="CATFISH":F$(6)="PINK[SPACE]SALMON"
```

```
:F$(7)="BROOK[SPACE]TROUT":F$(8)="SUCKER"
```

```
40 F$(9)="RAINBOW":F$(10)="BRN[SPACE]TROUT"
```

```
: F$(11) = "DOGFISH": F$(12) = "MUSKIE"
```

```
50 F$(13)="NORTHERN":F$(14)="BURBOT":F$(15)="WALLEYE"
   :F$(16)="SM[SPACE]BASS"
```

```
86 COMMODORE: POWER/PLAY Winter 1983
```

```
70 W(1) = 40:W(2) = (8):W(3) = (40):W(4) = 9:W(5) = 37:W(6) = 2:W(7) = 580 W(8) = 8: W(9) = 16: W(10) = 15: W(11) = 10: W(12) = 54: W(13) = 44:W(14)=13:While the second control of the second control of the second control of the second control of the second control of the second control of the second control of the second control of the second control of the second contro
90 W(15) = 15:W(16) = 7:W(17) = 2:W(18) = 2:W(19) = 4:W(20) = 9100 WD$(1)="NORTH":WD$(2)="EAST":WD$(3)="SOUTH"
     :WD$(4) = "WEST"110 GOSUB 2000
110 GOSUB 2000 COMPOSITION 2000 COMPOSITION 2000 COMPOSITION 2000 COMPOSITION 2000 COMPOSITION 2000 COMPOSITIO
120 PRINT"[DOWN3,RIGHT5]GONE[SPACE]FISHING"
130 GOSUB 1100
150 PRINT"[CLEAR]":
160 PRINT"THIS[SPACE]PROGRAM[SPACE]WILL"
170 PRINT"TEST[SPACE]YOUR"
174 PRINT"FISHING[SPACE]SKILLS."
180 PRINT:PRINT"WIND[SPACE]FROM[SPACE]NORTH.."
190 PRINT"DON'T[SPACE]GO[SPACE]FORTH."
200 PRINT:PRINT"WIND[SPACE]FROM[SPACE]THE[SPACE]EAST.."
210 PRINT"FISHING[SPACE]IS[SPACE]LEAST."
220 PRINT:PRINT"WIND[SPACE]FROM[SPACE]THE[SPACE]SOUTH.."
230 PRINT"BLOWS[SPACE]THE[SPACE]BAIT"
240 PRINT"IN[SPACE]THEIR[SPACE]MOUTH."
250 PRINT:PRINT"WIND[SPACE]FROM[SPACE]THE[SPACE]WEST.."
260 PRINT"FISHING[SPACE]IS[SPACE]BEST."
263 FOR 1=1 TO 5000:NEXT:GOSUB 1000
264 PRINT"[CLEAR]":PRINT"ENTER[SPACE]YOUR[SPACE]ANSWER"
265 PRINT"AFTER[SPACE]THE[SPACE]?[SPACE]AND"
266 PRINT"PRESS[SPACE]RETURN."
270 PRINT: PRINT"AT[SPACE]WHAT[SPACE]SKILL[SPACE]LEVEL"
280 PRINT"WILL[SPACE]YOU[SPACE]PLAY?"
290 PRINT:PRINT"1-EASY[SPACE]5-DIFFICULT"
300 INPUT"1-5";S:IF S<1 OR S>5 THEN 300
310 LS=INT(RND(l)*5000)+300:WD=INT{(RND(1)*4)+1)
320 PRINT:PRINT "THE[SPACE]SIZE[SPACE]OF[SPACE]YOUR"
330 PRINT"LAKE[SPACE]IS";LS;"ACRES."
340 PRINT:PRINT"THE[SPACE]WIND[SPACE]IS[SPACE]FROM"
350 PRINT"THE[SPACE]";WD$(WD);"[SPACE]TODAY."
360 PRINT:PRINT"AT[SPACE]WHAT[SPACE]DEPTH[SPACE]WILL"
370 PRINT"YOU[SPACE]FISH?"
380 INPUT"5-75";D
390 IF D<5 OR D>75 THEN 380
395 GOSUB 1000
395 GOSUB 1000 GOSUB 1000 GOSUB 1000 GOSUB 1000 GOSUB 1000 GOSUB 1000 GOSUB 1000 GOSUB 1000 GOSUB 1000 GOSUB 1
```
F\$(17)="BLUEGILL":F\$(18)="PERCH":F\$(19)="CRAPPIE"

:F\$(20)="LM[SPACE]BASS"

```
400 T=INT(SQR((LS/WDJ/D))+51:IF T>71 THEN T=71
410 PRINT"[CLEAR]":PRINT"THE[SPACE]LAKE[SPACE]TEMPERATURE"
420 PRINT"AT[SPACE]THIS[SPACE]DEPTH[SPACE]IS";T
430 PRINT:PRINT"WHAT[SPACE]WEIGHT[SPACE]FISHING"
440 PRINT"LINE[SPACE]WILL[SPACE]YOU[SPACE]USE?"
450 INPUT "2-25";W
460 IF W<2 OR W>25 THEN 450
470 PRINT:PRINT"WHAT[SPACE]KIND[SPACE]OF[SPACE]BAIT"
480 PRINT"WILL[SPACE]YOU[SPACE]USE?"
490 PRINT:PRINT"[RIGHT3](l)WORM"
500 PRINT"[RIGHT3](2)LEECH"
505 PRINT"[RIGHT3](3)MINNOW"
510 PRINT"[RIGHT3] (4)SPOON"
515 PRINT"[RIGHT3] (5)PLUG"
520 PRINT:INPUT"[RIGHT3]1-5";B
525 K=SQR((LS/WD)/D):IF K>20 THEN K=20
530 KW=INT(RND(1)*W(K))+1:Z=INT(RND(1)*15)+1
535 GOSUB 1000
540 PRINT"[CLEAR]":PRINT"YOU[SPACE]HAVE[SPACE]A[SPACE]
    BITE..."
550 FOR 1=1 TO 1000:NEXT:PRINT
570 IF(W*2.3)-S<KW THEN PRINT"BUT[SPACE]THE[SPACE]FISH
    [SPACE]BROKE[SPACE5]YOUR[SPACE]LINE.":GOTO 610
580 IF KW<B THEN PRINT"BUT[SPACE]YOU[SPACE]COULD[SPACE]
    NOT [SPACE]HOOK[SPACE]THE[SPACE]FISH":GOTO 610
590 PRINT" [SPACE] AND [SPACE] CAUGHT [SPACE] A [SPACE]"
600 PRINT KW;"#";Z;"OZ[SPACE]";F$(K)
610 PRINT:PRINT"WOULD[SPACE]YOU[SPACE]LIKE[SPACE]TO[SPACE]
    TRY"
    ----
620 PRINT"AGAIN?[SPACE]TYPE[SPACE]Y[SPACE]OR[SPACE]N"
630 INPUT "AND[SPACE]PRESS[SPACE]RETURN";A$
640 IF A$="Y"THEN 264
650 IF A$="N"THEN GOSUB 2000
670 PRINT CHR$(142):PRINT"[DOWN3,RIGHT5]DONE[SPACE]
    FISHING"
    --------
675 GOSUB 1100
680 GET A$:IF A$=""THEN 680
690 END
- - - -1000 A$="[RVS]"
1010 FOR L=l TO 1000
1020 PRINT"[HOME]"
```
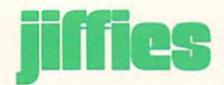

```
1030
PRINT TAB(2)A$;"[DOWN20]HIT[SPACE]RETURN[SPACE]TO
          [SPACE]CONT."
TAIN ONT WASTE MA ANTIAL THE CHRISTIAN
1050
FOR 1=1 TO 333:NEXT
TAND THE ASSESSMENT ASSESSMENT IS A PARTICULAR CONTROL TO THE TELL
TO IT TIME ITTIOTT THEN THE ITTION CONTRIBUTION
- - - -the contract is the contract of the second contract of the contract of the contract of the contract of the contract of the contract of the contract of the contract of the contract of the contract of the contract of the con
TTTA THEORITIC SHEET ISSUED AT A STRIP OF THE STRIP OF THE STRIP OF THE STRIP OF THE STRIP OF THE STRIP OF THE
TTTO THITS INTOINTING INTIOTIONS.
TTOO THIT'S INTONEILONEY LOTIONS SHORNOGSING THE WA
TTIO THINK INTONITIONS DENOMATIONS HIPSING STREET
          SHFT M]"
1150 Friday Correct Community Calencer Community Correct Correct Correct Correct Correct Correct Correct Correct Correct Correct Correct Correct Correct Correct Correct Correct Correct Correct Correct Correct Correct Corre
1160 - Separa Leis Stadt Mine & Lastrom Latin and Charles and Charles and Charles and Charles and Charles and
TTIO THITS INTOINTING I POTTOMALISM IN STRAIGHT AND
11800 - 11811 - 11801 - 11801 - 1280 - 1280 - 1280 - 1280 - 1280 - 1280 - 1280 - 1280 - 1280 - 1280 - 1280 - 1
1190
-,SPACE3,CMDR @2]"
1200 - 1200 - 1200 - 1200 - 1200 - 1200 - 1200 - 1200 - 1200 - 1200 - 1200 - 1200 - 1200 - 1200 - 1200 - 1200 - 1200 - 1200 - 1200 - 1200 - 1200 - 1200 - 1200 - 1200 - 1200 - 1200 - 1200 - 1200 - 1200 - 1200 - 1200 - 1200 
          SHFT N,CMDR G]"
PRINT" (PRINT) (PRINTE) COMPANY SINGLE SINGLE SINGLE SINGLE SINGLE SINGLE SINGLE SINGLE SINGLE SINGLE SINGLE S
          CMDR G]"
PRINT TO BINDER M, SHFT WAS ALLE TO BUILDING TO SHFT AND A SHFT AND A SHFT AND A SHFT SHFT AND A SHFT OF SHFT MANAGEMENT OF SHFT AND A SHFT OF SHFT AND A SHFT OF SHFT AND A SHFT OF SHFT AND A SHFT OF SHFT AND A SHFT OF SHF
          CMDR G]"
Production in the contract of the contract of the contract of the contract of the contract of the contract of the contract of the contract of the contract of the contract of the contract of the contract of the contract of 
1240 RETURN
2000 PRINTED BY A 2000 PRINTED BY A 2000 PRINTED BY A 2000 PRINTED BY A 2000 PRINT OF REAL PRINT, A 2000 PRINT OF REAL PRINT, A 2000 PRINT OF REAL PRINT, A 2000 PRINT OF REAL PRINT, A 2000 PRINT OF REAL PRINT, A 2000 PRINT
2020
FOR J=0 TO 21:POKE
7680+J,160:POKE 38400+J,0:NEXT
2030
FOR J=0 TO 440 STEP
22:POKE 7723+J,160:POKE 38443+J,0
          :NEXT
2040
FOR J=21 TO STEP-
1:POKE 8164+J,160:POKE 38884+J,0
          : NEXT
2050
FOR J=440 TO STEP-22:POKE 7702+J,160:POKE 38422+J,0
           : NEXT
2060 RETURN
```
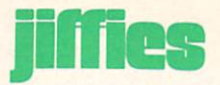

### More Cartoons for the VIC 20

by John Stilwell

Last issue we ran two of John's cartoons for the VIC 20, which were so much fun we decided to run two more in this issue. (Apolo gies for misspelling your name last time, John.)

For the last year and a half, I have worked on a local television show called the FRP show. Before you ask, FRP stands for Fantasy Role Playing. Each month we have different game like "Dungeons and Dragons" and "Traveler". Less than a year ago I advanced from cameraman to the control room. There I did computer graphics for the show. The station's equipment could only handle text, so each month I used my VIC 20.

In the beginning I worked up a series of cartoons, one for each of the subjects that the show touched. Since the show is live and three hours long the guests tend to tire out. To help keep things moving

would occasionally superimpose a cartoon on the players. They would eventually notice it on the studio monitor, thus momentarily throwing a monkey wrench into the action. The viewers loved it.

Below are two more cartoons that I wrote for the show. The first one is for games that revolve around the idea of super heroes. It is also the longest cartoon that I wrote. "Super Fight" is the battle between a generic super hero and the Crabman! When we did games like "Campions", this program was sure to be used.

Another kind of game that we did was of the sword-and-sorcery style. In one adventure the fearless warriors were exploring a dank network of caverns. The odor of reptile was heavy in the air as they approached a half rotted door in the moldy rock wall. In the torch light they listened for telltale sounds from within the next room. The second cartoon is what they saw when they opened the door.

Both programs work on the un-

expanded VIC 20. Line 20 sets the pointers so the program won't write over the character set. Lines 20 to 60 set up the new character set. The final pictures are made up of several characters. The last part of the program puts these charac ters together like the pieces of a puzzle. Then individual pieces are replaced, giving the illusion of mo tion. In the "Super Fight" program this is accomplished by lines 80 to 110 and lines 470 to the end. In the "Dragon Power" program this is from line 460 to the end.

The action starts immediately in "Dragon Power". In "Super Fight" you have to start it yourself. When the Crabman appears push any key to start the fight. I'm sure that you will like these cartoons. They really show off the graphics capability of the VIC.

If you do not want to type these programs in, send me \$3 and I will be very happy to send you a tape. My address is 5018 Marathon Drive, Madison, Wisconsin 53705.

#### Super Fight

```
10
POKE
36879,
27: X=27: POKE 52
,X:P0KE 56,X:POKE 51,PEEK(55)
20 CS=256*PEEK(52)+PEEK
30
FOR
I=CS TO
CS+511:
POKE I,
PEEK(I+32768-CS):NEXT
40
READ
X:IF X<0
THEN
60
50 FOR I=X TO X+7:READ J:POKE I,J:NEXT:GOTO 40
60
POKE
36869,
255
:G0T0
470
70 FOR I=1 TO 500:NEXT:RETURN
  :CLR
```

```
80 PRINT TAB(ll)"[SPACE3,LEFT3,DOWN,SPACE]ST[DOWN,LEFT3]
   UVW[LEFT,DOWN,LEFT2,SPACE]X[SPACE,LEFT2,DOWN,SPACE2,UP,
   LEFT,UP3]"
90 FOR 1=1 TO 100:NEXT:RETURN
100 PRINT"@A[LEFT2,DOWN,LEFT]BC[LEFT2,DOWN]DEF[LEFT3,DOWN]
    I[SPACE]#": RETURN
110 PRINT TAB(3)"@A[LEFT2,DOWN,LEFT]BC[LEFT2,DOWN]DEF
    [LEFT3,DOWN]GH#":RETURN
120 DATA 7168,0,60,66,66,34,16,17,18
130 DATA 7176,0,0,0,56,72,136,8,8
140 DATA 7184,0,0,1,2,4,8,8,8
150 DATA 7192,20,24,254,9,31,17,20,127
160 DATA 7200,16,18,18,18,34,34,33,64
170 DATA 7208,64,64,64,64,65,127,3,255
180 DATA 7216,0,0,120,132,252,84,0,84
190 DATA 7224,64,64,70,137,144,160,248,248
200 DATA 7232,128,128,64,32,160,160,248,248
210 DATA 7240,65,118,20,20,20,20,31,31
220 DATA 7248,16,18,18,19,32,32,32,64
230 DATA 7256,128,255,0,255,128,128,128,128
240 DATA 7264,213,192,192,192,85,63,33,30
250 DATA 7272,0,0,0,0,0,62,65,127
260 DATA 7280,20,24,254,9,31,1,126,64
270 DATA 7288,0,0,0,2,1,249,5,2
280 DATA 7296,0,0,0,4,10,9,72,48
290 DATA 7304,240,144,144,176,128,128,156,148
300 DATA 7312,162,197,170,20,40,16,32,64
310 DATA 7320,62,127,107,203,67,65,62,28
320 DATA 7328,248,136,136,136,136,136,16,32
330 DATA 7336,0,0,0,1,3,6,28,0
340 DATA 7344,47,102,227,163,34,34,62,30
350 DATA 7352,224,0,0,128,192,112,0,0
360 DATA 7360,30,28,56,127,127,27,56,56
370 DATA 7368,63,44,102,255,255,36,60,28
380 DATA 7376,128,64,160,144,144,80,120,0
390 DATA 7384,30,55,99,99,99,99,231,231
400 DATA 7392,127,127,0,0,0,0,0,0
410 DATA 7400,251,250,99,98,34,34,62,30
420 DATA 7408,240,14,194,34,18,30,0,0
430 DATA 7416,0,63,63,0,0,0,0,0
440 DATA 7432,47,230,227,255,255,34,62,30
450 DATA 7448,252,132,120,0,0,0,0,0
460 DATA 7424,0,0,0,0,0,0,0,0,-1
470 PRINT"[CLEAR,DOWN18,RIGHT4]";:GOSUB 100
```
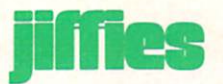

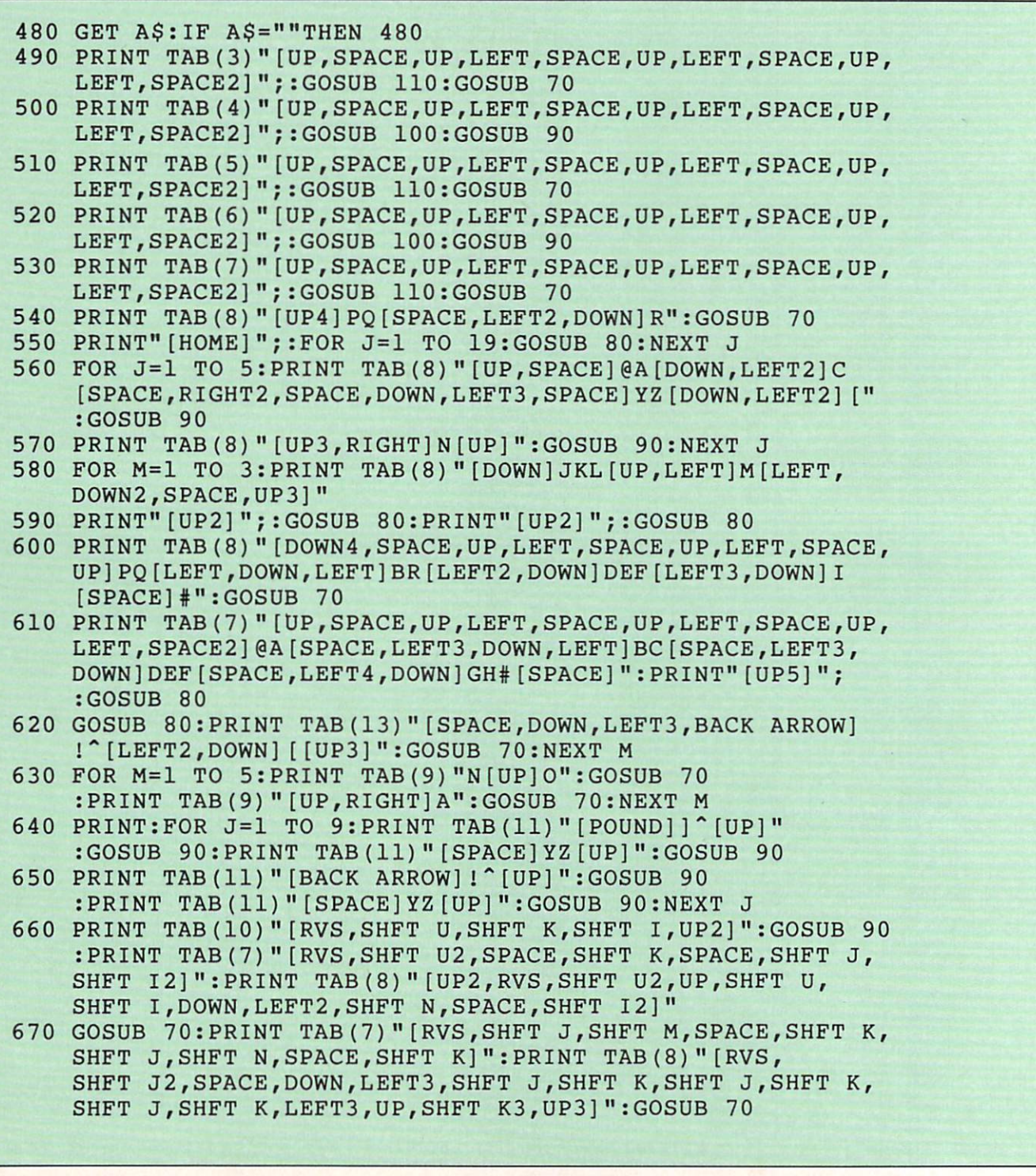

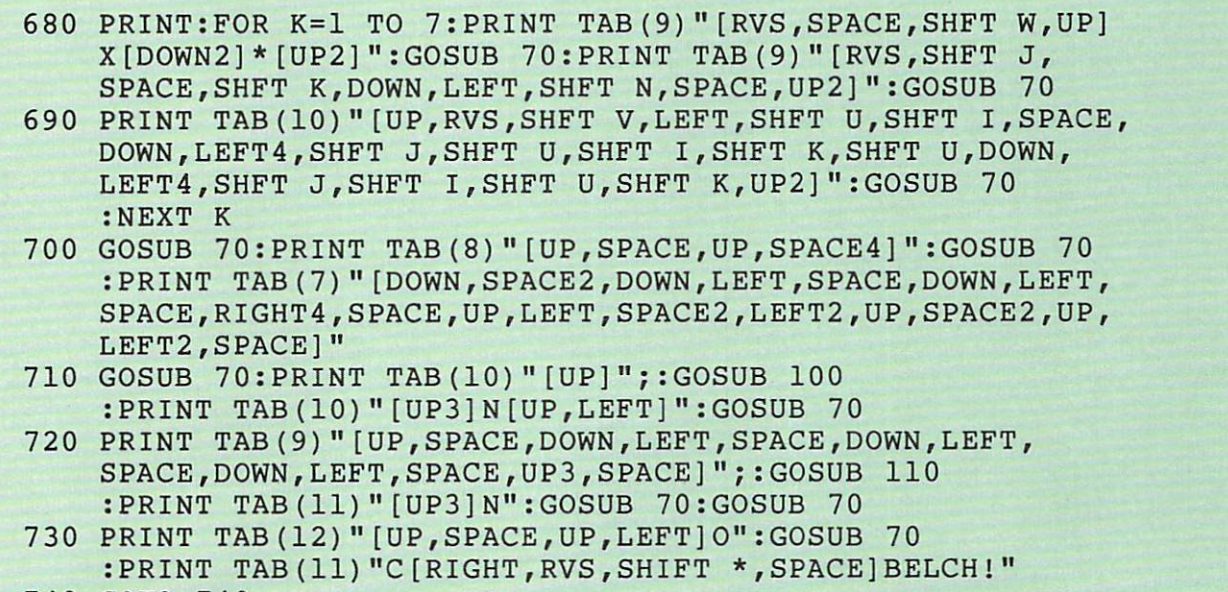

```
740 GOTO 740
```
#### Dragon Power

```
10 POKE 36879,25:X=27:POKE 52,X:POKE 56,X:POKE 51,PEEK(55)
   :CLR
20 CS=256*PEEK(52)+PEEK(51)
30 FOR I=CS TO CS+511:POKE I,PEEK(I+32768-CS):NEXT
40 READ X:IF X<0 THEN 60
50 FOR I=X TO X+7:READ J:POKE I,J:NEXT:GOTO 40
60 POKE 36869,255:GOTO 460
70 FOR 1=1 TO 300:NEXT:RETURN
80 DATA 7168,0,0,0,0,0,15,48,64
90 DATA 7176,0,1,3,3,3,247,15,3
100 DATA 7184,8,24,24,156,189,189,189,255
110 DATA 7192,64,64,194,226,230,230,247,255
120 DATA 7200,0,1,7,8,8,16,16,16
130 DATA 7208,0,255,48,168,168,152,64,32
140 DATA 7216,128,15,0,0,0,0,0,1
150 DATA 7224,2,241,0,0,0,0,1,128
160 DATA 7232,0,48,182,134,128,131,179,48
```
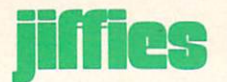

```
170 DATA 7240,0,0,28,34,65,65,65,65
180 DATA 7248,31,16,16,17,10,7,3,4
190 DATA 7256,255,32,64,128,0,252,255,1
200 DATA 7264,254,0,0,0,0,0,255,224
210 DATA 7272,14,17,32,32,32,17,206,127
220 DATA 7280,0,0,128,128,128,0,1,254
230 DATA 7288,65,65,65,65,65,129,1,1
240 DATA 7296,4,4,52,79,147,36,72,137
250 DATA 7304,1,0,1,254,65,64,128,0
260 DATA 7312,159,102,153,100,146,73,37,21
270 DATA 7320,128,0,0,128,127,32,32,64
280 DATA 7328,1,2,2,12,240,0,0,0
290 DATA 7336,0,0,0,3,12,16,32,224
300 DATA 7344,0,0,0,240,12,2,1,1
310 DATA 7352,1,1,1,1,1,129,65,65
320 DATA 7360,192,224,48,24,12,4,6,6
330 DATA 7368,32,32,32,32,16,16,16,248
340 DATA 7376,33,33,17,17,9,9,5,6
350 DATA 7384,0,0,0,0,0,254,1,0
360 DATA 7392,5,5,5,9,9,17,17,161
370 DATA 7400,0,0,0,0,3,60,192,63
380 DATA 7408,0,0,15,19,228,73,138,255
390 DATA 7432,4,4,2,3,2,252,0,255
400 DATA 7448,0,3,124,128,0,0,0,255
410 DATA 7456,193,129,1,2,2,12,16,224
420 DATA 7464,12,4,248,32,64,159,32,255
430 DATA 7472,0,0,0,56,68,68,40,16
440 DATA 7480,24,36,106,129,145,102,36,24
450 DATA 7424,0,0,0,0,0,0,0,0,-1
460 PRINT"[CLEAR]"
470 PRINT" [HOME, GREEN, DOWN17, RIGHT6] @ABC [DOWN, LEFT6]
   DEFGHI[DOWN,LEFT6]JKLMNO[DOWN,LEFT6]PQRS[RVS,SHIFT *,
    RVOFF]T"
480 PRINT"[HOME,DOWN17,RIGHT10,RVS,CMDR @2,RVOFF]UV[RVS,
   CMDR @,DOWN,LEFT3,SHFT G,RVOFF]W[SPACE]X[DOWN,LEFT6,
    RVS, CMDR @2, RVOFF]YZ[[POUND, DOWN, LEFT6]]^%!#$"
490 PRINT"[RIGHT4,RVS,BLACK]DRAGON[SPACE]POWER"
500 GOSUB 70:PRINT"[HOME,DOWN17,RIGHT5]&"
510 GOSUB 70:PRINT"[UP,RIGHT5,SPACE,UP,LEFT]'";
520 FOR X=l TO
530 GOSUB 70:PRINT"[LEFT,SPACE,UP]'";:NEXT
    :PRINT"[LEFT,SPACE]":GOTO 500
```
### Quick Tricks for the VIC

by Karen Pierce

A mysterious syntax error that your VIC is too "tired" to fix, letters that print backwards on your screen and a display that might make you seasick. Try these quick tricks on your computer-using friends—if you don't mind having them not speaking to you for a while, that is. For the unexpanded VIC 20.

All work and no play makes VIC a dull toy. If you're like me, you need a break now and then from serious programming. (Even if the end product is a game, the programming can get pretty serious!)

So here are some silly ideas for some silly tricks your VIC can perform.

Want to bewilder your friends (or parents)? Type this program in, type RUN, then call your unsus pecting VICtim over to the VIC.

```
10 PRINT "[CLEAR]"
20 PRINT "7SYNTAX":PRINT"[SPACE]
   ERROR[SPACE]IN[SPACE]30"
30 PRINT "READY."
40 PRINT "[RVS,SPACE]"
50 FOR T=l TO 300:NEXT
60 PRINT "[UP,SPACE]"
70 FOR T=l TO 300:NEXT
80 PRINT "[UP,RVS,SPACE]"
85 N = 090 GET A$:IF A$=""THEN 50
120 PRINT "[UP]" SPC(N) A$:N=N+1
130 IF A$=CHR$(13) THEN 150
135 SV$=A$
140 GET A$:IF A$=""THEN 140
145 GOTO 120
150 IF SV$<>"T" AND SV$<>"
    [SHFT I]"THEN 210
```
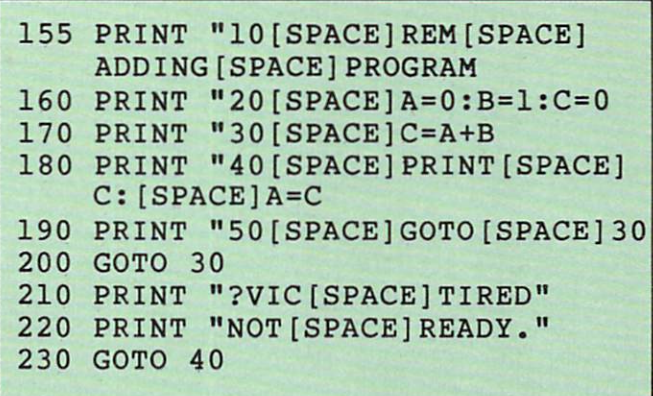

Now say, "Can you help me figure out what's wrong?" What appears on the screen is:

?SYNTAX ERROR IN 30 READY. п

When he does a LIST, he sees a simple "program" with no discernable error in 30 or anywhere else! Try not to giggle while he is frowning and squinting. Should he type any character now, he will get a message saying:

?VIC TIRED NOT READY

By now the friend has caught on, and is probably throwing something at you!

How did we do it? Mostly with simple PRINT statements. The "dummy" program listing is con tained in lines 155-190. In lines 40-80 we create a blinking cursor and wait for the VICtim to type "LIST" or "Ly". If he types anything different we just go to 210, since we don't want to create an entire

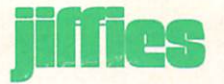

"pretend" version of the BASIC editor here, do we? (Remember, we are playing.)

Now here's one for another day and another audience, since your first dupe no longer believes word you utter. Type in this program:

```
20 FOR 1=7168 TO 7679
30 OL=PEEK(I+25600):NW=0
40 IF OL>127 THEN NW=NW+1:OL=
   OL-128
50 IF OL>63 THEN NW=NW+2:OL=OL-64
60 IF OL>31 THEN NW=NW+4:OL=OL-32
70 IF OL>15 THEN NW=NW+8:0L=0L-16
80 IF OL>7 THEN NW=NW+16:OL=OL-8
90 IF OL>3 THEN NW=NW+32:0L=0L-4
100 IF OL>1 THEN NW=NW+64:0L=0L-2
110 IF OL>0 THEN NW=NW+128:
    OL=OL-1120 POKE I, NW: NEXT I
130 POKE 52,28:POKE 56,28:CLR
140 POKE 36869,255
150 FOR T=l TO 7OO5NEXT
160 POKE 36869,240
170 FOR T=l TO 700:NEXT
180 GOTO 140
```
Now type RUN, and watch the fun!

Try adding an END after line 140, then RUN it. Now you can clear the screen and create a mysterious message like:

#### !PLEH DEPPARTM'I RETUPMOC EHT EDISNI

Is this silly enough for you?

To accomplish this totally useless effect, we had to create a set of special characters. The "picture" of each letter is stored in ROM as eight bytes, each of which represents one horizontal row of eight bits. To create a backwards letter, we had to note which bits are turned on in the usual character, and create a new character in which the symmetrically opposite bits were turned on. The IF statements in lines 40

thru 110 do that. OL stands for "OLd character", NW for "NeW character".

Then in lines 140-180 we changed location 36869 back and forth from its usual value, 240, which points to the normal character set in ROM, to 255, which points to our special backwards charac ter set. So, with a time delay after each POKE, we could watch the characters flip-flop.

Someone might like to figure out a formula to turn the letters upside down, or make them lie flat on their backs.

This last one is not quite as silly; it might even have some (ugh!) practical uses. There are two spe cial locations in the VIC RAM. One, 36865, deter mines the vertical orientation of the  $21 \times 22$  screen. Its normal value is 25. The other, 36864, determines the horizontal orientation of the screen. Its normal value is 5.

To change the vertical just try:

POKE 36865, V

with  $V$  equal to anything from zero to 255.

OOPS! Did you lose your screen completely? Try a value closer to 25. Note that when the screen totally disappears you can still type a command and it will work, even though you can't see what you typed—spooky!

Changing the horizontal is really just as easy but there's a bit more to type:

POKE 36864,PEEK(36864)AND128OR

with H equal to anything from zero to 255. The reasons for this formula are as obscure to me as they are to you. I just lifted it from the VIC 20 Programmer's Reference Guide.

Have fun experimenting. Fill your screen with in teresting characters and write a simple loop to make the whole screen come alive in motion: gliding, marching, shaking, zooming, zigzagging.

Here is a program that will produce a circular (well, almost) motion along with a rather nauseating sound effect. I call it "Vertigo":

```
10 V=25:POKE 36878,15
20 FOR H=10 TO STEP-.5
30 V=V+2
```
40 GOSUB 2000 50 NEXT 60 FOR H=5 TO STEP-.5 70 V=V-2 80 GOSUB 2000 90 NEXT 100 FOR H=0 TO STEP.5 110 V=V-2 120 GOSUB 2000 130 NEXT 140 FOR H=5 TO 10 STEP.5 150 V=V+2 160 GOSUB 2000 170 NEXT 180 GOTO 10 2000 POKE 36864 ,PEEK(36864)AND 128 OR INT (H) :POKE 36865,V 2010 POKE 36875 ,190-V 2020 FOR T=l TO 10:NEXT 2030 RETURN

If you wish, change the value on line 2020 to make it whirl faster or slower. Or change the values in lines 30, 70,110, and 150 to make the circle more elliptical.

Now, you could call your father over and say "Hey, Dad, our TV must be broken!" But maybe, especially if you might need him someday to help you with a real honest-to-goodness programming problem, you'd better not.  $\mathbb{C}$ 

Author's Note: Much credit goes to Tyler Pierce, age seven, for the phony SYN-TAX ERROR idea.

NEW Home Workstation!

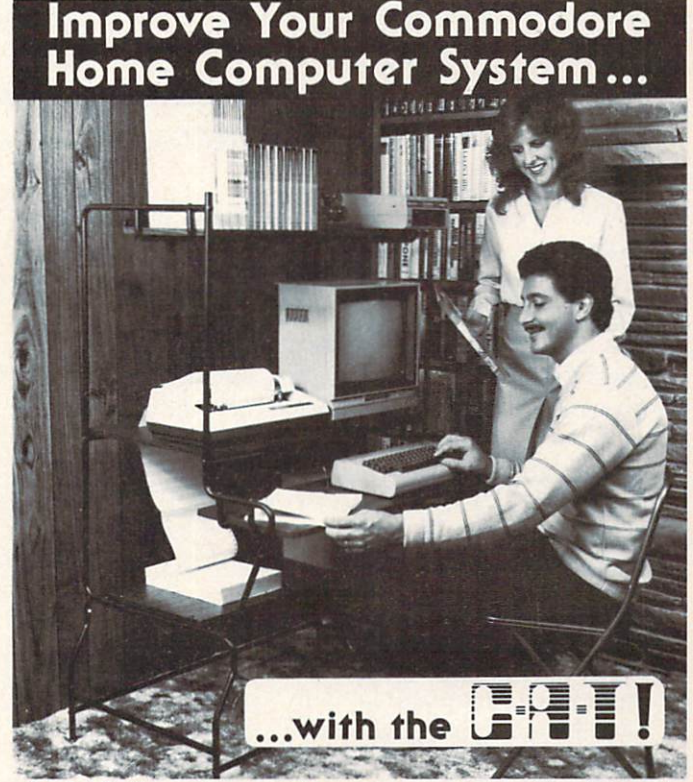

The C•A•T will organize your total computer system and provide a large work orea with plenty of storage spoce for software ond manuals.

- **COMPACT Requires minimum** floor space
- **FUNCTIONAL Centralizes hard**ware and software. Large work orea. Right or left hand oriented. Printer paper feeds through shelf.
- **COMFORTABLE** Standard typing height, keyboard shelf. Adjustable leg levelers.
- **ATTRACTIVE Designed to fit any** decor. Vinyl, wolnut finished shelves for mainrenance free beauty.
- **STURDY** Engineered for years of service. 16 gauge steel. 5/6" laminated, fiakeboard shelves. 56 lbs.
- **EASY TO ASSEMBLE Assembles in** minutes.

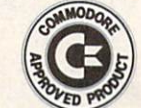

NOW AVAILABLE AT A the space  $\$149.95$ Visa or Waster Chorge Shipping charges collect.

Natl. 800-872-3333 Call Toll Free PA 800-292-9660

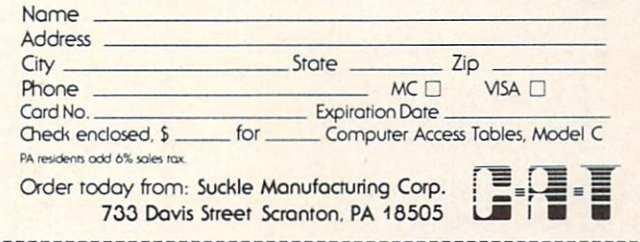

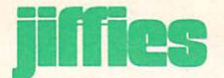

## The Pleasures of the Joystick

by Felipe Lebron

#### You can use the Super Expander cartridge with your VIC 20 to read the joystick with ease. Just type and save these routines to make your programming a little simpler.

VIC 20 owners who read "Joysticks, Paddles and Light-Pen", explaining how to read the game port on the Commodore 64, in the Winter 1982 issue of Power/Play magazine were understandably envi ous. If only our computer had a similar single address that could be used to read the joystick! Envy no more. The versatile Super Expander cartridge provides a function,  $RJOY(x)$ , which returns the position of the joystick in almost precisely the same way as the Commodore 64's single address.

Until now, routines designed to read the position of the joystick, which have appeared in this maga zine and elsewhere, all have had one thing in com mon: they require POKEing and PEEKing into four different addresses and some rather fancy bit ma nipulation. The possibilities for error are numerous. Let's try something different. Plug in your Super Expander cartridge and your joystick and type in the following lines:

#### 10 J=RJOY(0)AND15:F=RJOY(0)AND 128:PRINTJ,F:GOTO10

Your screen will soon fill with two columns of zeros. If you now move the joystick, the values of the left column will change according to the follow ing chart:

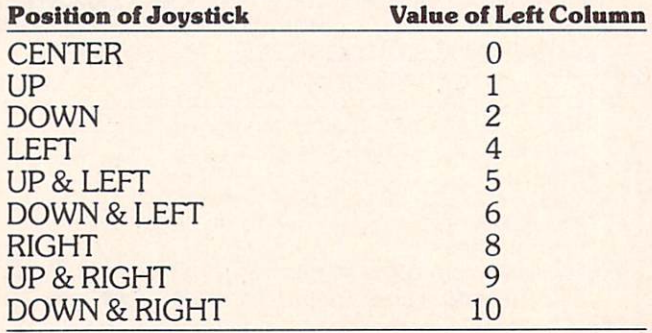

Similarly, pressing the fire button will change the value of the right column from  $0$  to  $128$ .

Some users will be surprised that the RJOY(x) function can be used in the text mode, i.e., one need not be in the high-resolution or multi-color mode. This is one important fact the Super Ex pander instruction manual fails to mention and which adds true versatility to the cartridge.

The RJOY(x) function can be used in two ways. Those who prefer the X/Y coordinate method of POKEing characters on the screen can employ a directed GOTO to change the values of X and Y. But there is an easier method. The subroutine in lines 1000 to 1020 below will return XI and Yl values of zero,  $-1$  or  $+1$  according to the position of the joystick. Try it. Lines 10 to 30 serve only to illustrate the operation and your own program would take their place.

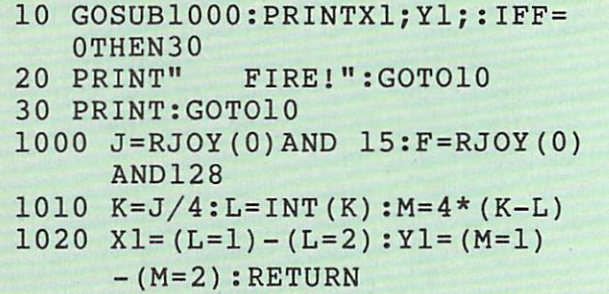

For those who prefer the direct method of POKEing there's an equally simple subroutine:

```
10 GOSUB1000:PRINTP;:IFF=0THEN30
20 PRINT" FIRE!":GOTO10
30 PRINT:GOTO10
1000 J=RJOY(0)AND 15:F=RJOY
     (O)AND128
```
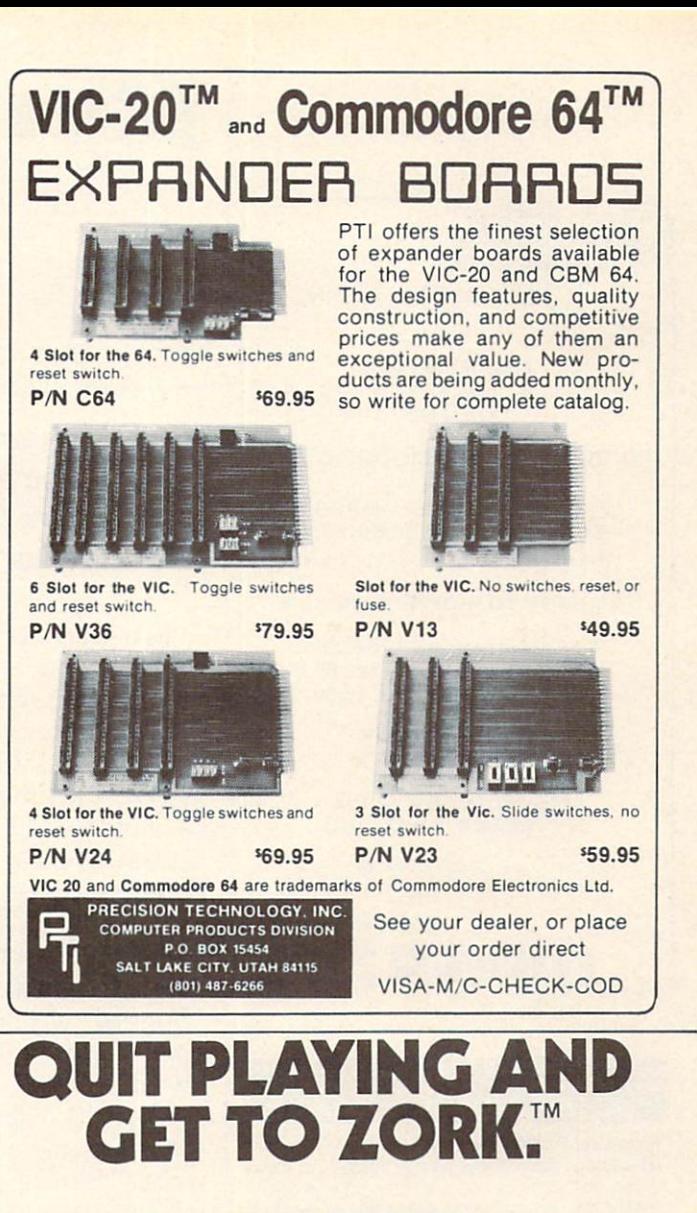

#### 1010  $K=J/4:L=INT(K):M=4*(K-L)$ 1020  $P = (L=1) - (L=2) + (M \langle 0 \rangle * (1.$ 5-M)\*44:RETURN

Expressions such as  $(L=2)$  need not be confusing. Their value is either  $-1$  or zero, depending on the truth of the expression. Pretty much like an IF statement. If  $L=2$ ,  $(L=2)$  will equal  $-1$ , otherwise it is zero. The expression  $(M < > 0)$  will equal  $-1$  if, and only if, M is not zero. In all other cases it is zero.

Depending on which of the above programs you run, the screen will fill with one or two columns of zeros. The chart below shows how values of XI, Y1 and P will change according to the position of the joystick:

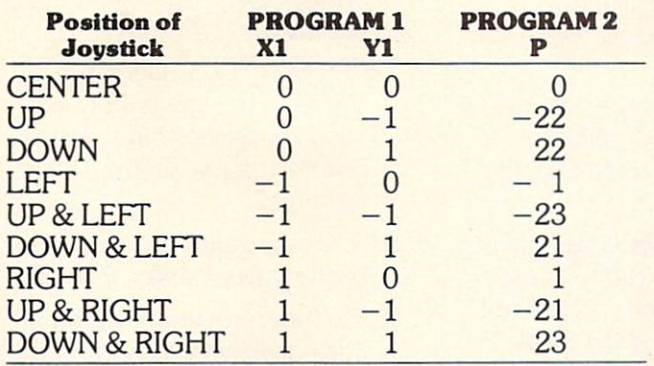

In both programs, pressing the fire button will cause the word "FIRE!" to appear on the right side of the screen.

So envy no more. Put your Super Expander to work instead.  $\mathbf C$ 

Dopen the clasp on the egg

Introducing Zork.

A series of six games that challenge the mind, not merely the reflexes. Using word commands, a player must discover and escape with the Twenty Treasures of Zork. Kids learn to think logically while having fun. **Commodore** 

/climb the<br>Up a Tree<br>You are about 10 feet above the ground<br>nearest branch above you is above your<br>nearest branch above you is above your

reach.<br>Beside you on the branch is a small<br>bird's nest.<br>In the bird's nest is a large egg<br>epparently scavenged somewhere by a<br>apparently scavenged somewhere by a<br>childless songbird. The egg is covered<br>thirdless songbird. T

Zork is a trademark of Infocom, Inc.

^COMPUTERS

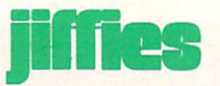

## Sundial

by Paul R. Machula

FULL FEATURE MAGAZINE on **CASSETTE** FOR THE VIC 20 $^{TM}$  and COMMODORE 64 $^{TM}$ GAMES EDUCATION · REVIEWS · TUTORIALS · BUSINESS UTILITIES **• READY TO RUN PROGRAMS ·** YEAR (12 issues) . . S49.95 6 MOS. (6 issues) .... \$28.95 1 TRIAL ISSUE ...... \$8.50 subscribe today PEEK MAGAZINE 4145 BROOKSIDE BLVD. CLEVELAND, OHIO 44135 VIC 20<sup>™</sup> and COMMODORE 64<sup>™</sup> is a<br>trademark of Commodore Electronics Ltd. poke into peek

PEEK

#### VIC 20™/COMMODORE 64™

Investment Portfolio Manager - for the Commodore 64 with disk drive or tape (printer optional), is menu driven and provides one summary page and nine detail pages. Each page can accept nine entries of up to \$99,999 each. The program can handle over \$8 million. The IPM is quick and makes it easy to track volatile assets such as stocks and stock options. The summary page displays the grand total and the per cent of grand total for each of nine investment categories. Price: \$14.95

Disk Directory Manager - for the VIC 20 (16K) min. exp.) or Commodore 64 with 1540/41 disk drive and 1525 printer. The DDM is a handy utility which inputs directly from the directories of diskettes and sorts up to 1556 records on the Commodore 64 and up to 1047 records on the VIC 20. Each record contains file name, file size, file type and disk ID. A page formatted master directory is sent to the printer, The DDM is written completely in fast and efficient machine language. Price: 519.95

Ridge Runner - for the unexpanded VIC 20 on tape or disk format. 100% machine language. Maneuver your multicolor U.F.O. through a field of blinking mines while blasting spinning asteroids and various enemy ships with laser fire. Features include a horizontally scrolling playfield, hi-resolution/multicolor graphics, excellent sound, high score, pause button, bonus ships, and ever increasing levels ot difficulty. Joystick required. Price: S14.95

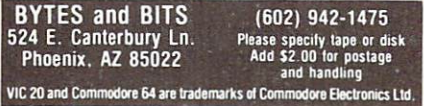

Use this program for the unexpanded VIC 20 or Commodore 64 as an aid in creating your own sundial

As a resident of Arizona I am an avid fan of our local resident star, the sun. I am also a great admirer of the friendly computer, Com modore's VIC 20. Recognizing the fact that the sun follows natural laws and that a computer is particularly adept in manipulating numbers, decided to use my computer as an aid in producing one of my favorite solar instru ments, a sundial. The program "Sundial" will help anyone else who wishes to make their own dial.

It may be helpful to those who are unacquainted with dials (as well as "Sundial") to consider the following points:

- 1. Time indicated on a sundial is not standard {"watch") time. For standard time, corrections must be made for the local longitude difference and the equation of time. If these values are desired they are obtainable from almost any book on dialling.
- 2. All dials are accurate only for the latitude for which they are made. It is for this reason that the INPUT statement on latitude is included in "Sundial" (line ten).
- 3. Hour angles are measured from the center of dial (low point of gnomon), not from the foot of the high point of the gnomon. (The gnomon is the wedge-shaped piece that

casts a shadow on the dial.)

- 4. The angle of the style (upper edge of gnomon) must be equal to the latitude of the dial's position. The gnomon must be mounted perpen dicular to the dial face.
- 5. In order to function properly the dial must be oriented cor rectly: the dial face must be level and the high point of the gnomon must point, not towards the sun, but to true north (pole star, not mag netic north).
- 6. The lengths of the hour lines and of the style are irrele vant; rather, their angles are essential.
- 7. "Sundial" uses decimal degrees. If degrees-minutesseconds are desired the pro gram must be slightly modified.
- 8. The time values in "Sundial" occur at five-minute intervals.
- 9. The hour angles indicated in "Sundial" are actually appli cable to two time values (a.m. and p.m.). For example, the hour angle for time value 11:55 a.m. is the same as 12:05 p.m.; 11:50 a.m. is the same as 12:10 p.m.; 11:45 a.m. is 12:15 p.m., etc.
- 10. "Sundial" prints the time val ues and hour angles onto the screen continuously (no scroll stop). The operator may wish to use the RUN-STOP key together with the command CONT to stop the scrolling, allowing time to copy the val ues. The CONTROL key could also be used.

For those who are interested, further information regarding sun dials can be found in almost any

library. You will discover that the calculations found in most dialling books can readily be adapted to

the VIC 20. Happy—painless—dialling! C

#### Sundial

```
REM ***SUNDIAL***BY PAUL R. MACHULA
REM GLOBE, AZ 85501
A$="**********************":PRINT"[CLEAR,D0WN7]"A$
PRINT"[RIGHT2]HOUR[SPACE]ANGLES[SPACE]FOR[SPACE]A
  [SPACE5]HORIZONTAL[SPACE]SUNDIAL":PRINT:PRINT A$
8 FOR A=1 TO 10^4: NEXT
PRINT"[CLEAR]"A$"[RIGHT2]ENTER[SPACE]YOUR[SPACE]
  LATITUDE[SPACE3](IN[SPACE]DECIMAL[SPACE]DEGREES)"A$
10 INPUT
32 PRINT"[CLEAR]"
42 REM DEG-RAD CONVERSION
45 DR=[PI]/180
46 RD=180/[PI]
50 L=Q*DR
55 PRINT"TIME","HOUR[SPACE]ANGLES":PRINT A$
56 REM BEGIN HOUR ANGLE COUNTER
60 X=065 REM BEGIN HOUR LOOP
70 FOR Y=ll TO STEP-1
100 IF Y=5 THEN 210
105 REM BEGIN MINUTE LOOP
105 REM BEGIN MINUTE LOOP
110 FOR Z=60 TO 5 STEP-5
113 REM BEGIN PRINT FORMAT
120 IF Y=ll AND Z=60 THEN PRINT"[SPACE]12[SPACE]
    :[SPACE]00","[SPACE]0.00":PRINT
125 IF Y=ll AND Z=60 THEN 190
130 IF Z=60 THEN PRINT Y+1": [SPACE]00",
135 IF Z=60 THEN 160
140 IF Z=5 THEN PRINT Y":[SPACE]05",
150 IF Z<>5 THEN PRINT Y":";
155 REM CALCULATE HOUR ANGLES
160 X=X+1.25*DR
165 H=ATN(TAN(X) *SIN(L)) *RD
166 IF Z=5 THEN 180
167 REM FINISH PRINT FORMAT
170 IF Z<>60 THEN PRINT Z,
180 PRINT
190 NEXT Z
----------
200 NEXT Y
210 PRINT"[SPACE]6[SPACE]:[SPACE]00","[SPACE]90.00"
215 PRINT:PRINT"*********END**********"
```
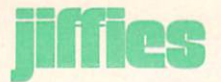

### Raster Interrupts On The Commodore 64 Part 1: Introduction and Theory

by Dave Berezowski Updated from The Transactor, July, 1983

One feature of the Commodore 64 that is proba bly least understood and most powerful is the ability to "muck-about" with the raster beam. Many things are possible, such as continuous smooth scrolling of the entire screen, mixed-graphic modes (i.e., text and hi-res), flicker-free animation, more than eight sprites on the screen at one time, etc. In this and subsequent articles, I will attempt to explain how raster interrupts work and how you can use them. I'll assume that you have first learned the basic concept of interrupt coding, and how the other features of the VIC II chip work, such as background color, border color, etc. Raster interrupts will allow you to use these features to obtain more interesting effects in your programs.

Let's stop here for a moment and explain some terms we'll need to know. The first thing that you need to know is how the picture gets drawn on your T.V. or monitor. Imagine that the screen is a grid of 320 dots across by 200 dots down. Each dot, some times called a "pixel", is made of a phosphorescent material that glows when struck by electrical energy. Color pixels are made of three bits of phosphor red, green, and blue. This combination allows for all the colors by hitting each dot with a controlled amount of energy. However, to avoid potentially confusing details concerning color theory, we'll assume each dot will glow in the same color, or simply "on" or "off".

Energy is supplied to each dot by the cathode ray or electron beam that is controlled by that large cylindrical object on the back of the picture tube. Most of you have probably seen this; it's covered with several wrappings of copper wire and referred to as the electron gun. The electron gun can direct the beam at any dot on the screen. By rapidly switching the beam on or off, each dot either glows or does not glow. Since the cathode ray tube (CRT) is not very smart, it doesn't know that it's drawing letters, numbers, sprites, etc. It only knows that it's turning dots on or off. The end result is a pattern of

on and off dots that forms the picture that we see, something we all merely take for granted.

The beam starts on the top line (line 1) of the screen and "draws" 320 dots across from left to right. Then it zips back to the beginning of line two, and draws 320 more dots. Each line of 320 dots is known as a "raster". The beam essentially draws a whole line in one swoop, so we refer to it as the "raster beam", a term that fits very nicely since we're dealing with raster interrupts.

A "raster interrupt", therefore, does exactly what the term implies. It allows us to "interrupt" the pro cess of drawing the entire screen and perform some operation in between two "rasters". The two can be ANY two of your choosing, and the operation, for example, might be a change of background color, so that the top half of the screen has a background

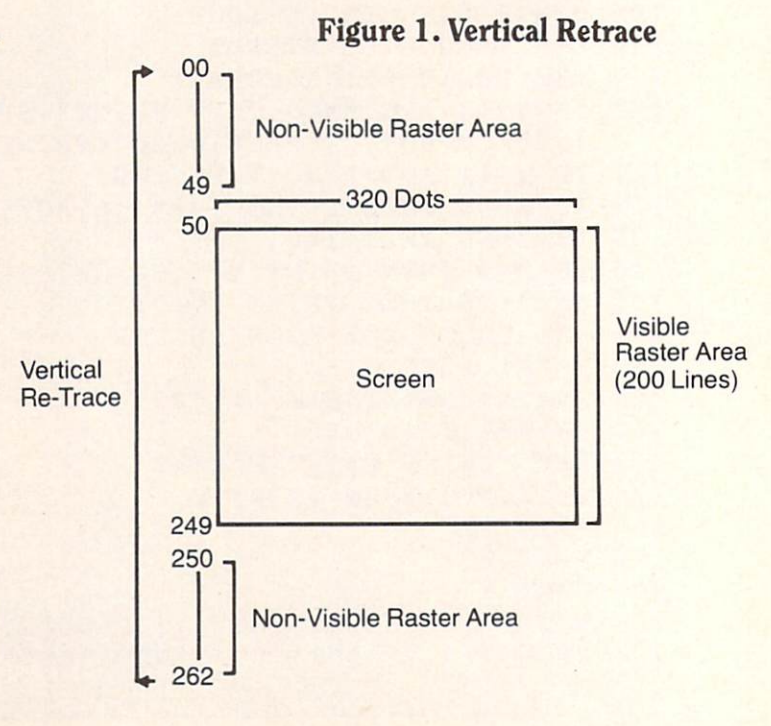

color of red and the bottom half is in blue. We'll be looking at this later, but taking it one step further, we could change the background color back to red (or another color) just before reaching the bottom of the screen. And ultimately, we could change the background color for every raster on the screen. All this and more is possible using the raster interrupt feature.

Once again then, the raster beam starts drawing rasters from line one at the top of the screen, until it gets down to the bottom of the screen at line 200. After it finishes drawing line 200 it zips back up to the top of the screen (known as "vertical retrace") and starts all over again. It draws a complete picture on your screen 60 times per second. So, we could say that every line gets re-drawn once every l/60th of a second or every 16,667 micro-seconds (assuming that the Commodore 64 has a clock speed of 1 Mhz.) In Figure 1 we take a pictorial look at what's happening.

Now I should explain something here so as not to confuse you. The full-range of the raster beam is from raster line zero (RL0) to raster line 262 (RL262). However, the visible raster lines are from RL50 to RL249. What this means is that when the raster beam is drawing the first line of dots on your screen, it is really on its fiftieth line. Therefore, raster lines 0-49 and 250-262 are actually drawn off screen and make up what I referred to earlier as the "verticalretrace". (Incidentally, the raster beam values and the sprite positions are the same. So when a sprite is at y position 51, it is also on the fifty-first raster beam.)

#### The Raster Beam Registers

Now that you understand (I hope) how the raster beam works, I can introduce some of the registers of the video chip that we'll need to use. Familiarize yourself with register 17 (\$D011 or 53265) and reg ister 18 (\$D012 or 53266) which are dual purpose registers. When you read them, they return the current position of the raster beam (be it on or off screen). When you write to them, it sets up a raster-compare value which can generate a raster interrupt when the raster beam position equals the number that you put in the register. It is like saying

to the video chip, "Tell me when the raster beam is at position xxx".

Note that because the raster beam can have a value greater than 255, we need nine bits to tell us its position. So, the eighth bit of register 17 (\$D011 or 53265) is used and is actually the ninth bit of the raster value. Naturally, bits 1-8 of register 18 are bits 1-8 of the raster beam. To read the raster beam you could perform the following:

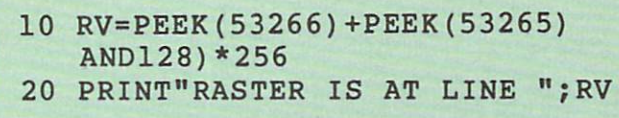

To write to the raster register to set up a rastercompare value we could code: (remember, we must not disturb the other bits in register 17)

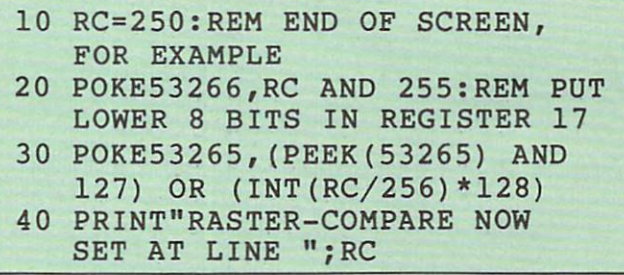

The next two registers we have to be aware of are registers 25 (\$D019 or 53273) and 26 (\$D01A or 53274). Register 25 is the interrupt status register. It tells us who has generated an interrupt on the IRQ line (Interrupt ReQuest). The interrupts can come from the light pen, sprite-sprite collisions, spritebackground collisions or raster-compare matches. In this case we are only concerned with raster-compare interrupts and need only look at bit 0 of register 25. Here is a description of register 25:

#### Register 25 (\$D01A or 53274) Interrupt Status/Clear Register

- BIT 7: has anybody requested an IRQ?
- BIT 3: has a light pen IRQ been requested?
- BIT 2: has a sprite-to-sprite IRQ been requested? BIT 1: has a sprite-to-background IRQ been
	- requested?

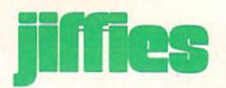

BIT 0: has a raster-compare IRQ been requested?

A zero in the corresponding bit position means that an IRQ has not been requested, whereas a one means that an IRQ has been requested.

This register is also used to clear the interrupt status. You must write a one back to the corresponding bit of the interrupt that you serviced. Example: Let's say that a raster-compare interrupt occurs and that you service (take care of) it and return. If you forget to tell the video chip that you serviced the interrupt, as soon as you exit from the interrupt the CPU will think the video chip has another interrupt needing service. Thus your ma chine will just sit there and constantly interrupt itself. (From your point of view, the machine will have ap peared to have crashed!) So as I said, to clear the interrupt you must write a one to the bit of the interrupt that you serviced. In this case we would code:

#### POKE 53274,PEEK(53274) OR

Register 26 is the interrupt-enable register. It tells the system which interrupt it should recognize. That is, a raster-compare interrupt could occur BUT if you haven't enabled it, then it will be ignored. For convenience sake register 26 is laid out the same as register 25 with respect to the ordering of the dif ferent types of interrupts:

Register 26 (\$D01B or 53275) Interrupt Enable Register BIT 3: are light pen IRQs enabled? BIT 2: are sprite-to-sprite IRQs enabled? BIT 1: are sprite-to-background IRQs enabled? BIT 0: are raster-compare IRQs enabled?

A zero in the corresponding bit position means that an IRQ has not been enabled, whereas a one means that an IRQ has been enabled.

One more register to worry about and then we can get into an example. First some background info. Every  $1/60$  of a second the 6526 (CIA  $#1$ ) located at \$DC00-DC0F (56320-56335) generates an interrupt on the IRQ line. It does this so that your 64 can flash the cursor, update the time-clock, check the stop-key, read the keyboard, etc. So unless we are working deep within machine language and don't need BASIC, we better make sure that this routine is still being called or else we won't have cursor, can't press the stop-key, etc. We are left with three choices when dealing with raster-interrupts in what to do with the normal interrupt as follows:

1) We can leave this routine alone and allow it to occur normally every 1/60 of a second. But now we are going to have two interrupts occurring every 1/60 of a second, our raster-compare IRQ and the normal IRQ. There's nothing wrong with this, just so long as you check which interrupt occurred so that you can service the proper one.

2) We can disable the normal IRQ, but jump to it after we have finished doing our stuff. So we will have only one interrupt occurring but it will be per forming two functions. (We must jump to the normal IRQ routine every 1/60 of a second if we want the use of the cursor, stop key, etc.). This is the method chose in the program that follows the article.

3) If we don't need BASIC at all then we can disable the normal IRQ routine and instead of jumping to it, exit our routine with the following code:

PLA: TAY: PLA: TAX: PLA: RTI. (note: this piece of coding is located at \$FEBC)

For those of you who don't know, this code restores the status of the X, Y and A registers before returning from the interrupt.

Anyway, we better get back to the CIA. The part of the CIA #1 we need to worry about is \$DC0E (56334). It controls all sorts of things, but the main thing is that bit zero controls whether timer A is running or not. Timer A counts down to zero every 1/60 of a second and generates an interrupt. If we stop timer A, then no normal IRQ interrupts will occur:

CIA#1 Control Register (\$DC0E or 56334) Bit Description 7 Time of day clock freq  $: 1-50Hz$ , 0-60Hz

6 Serial port I/O mode : 1-output, 0-input

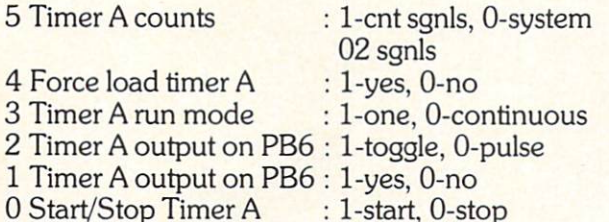

To stop timer A we code:

```
POKE 56334,PEEK(56334) AND 254
```
To start timer A we code:

```
POKE 56334,PEEK(56334) OR
```
NOTE: I must point out that all of the examples I have been giving you are in BASIC for readability sake only. BASIC is far too slow for working with raster interrupts. You must code in machine lan guage. For example:

POKE 56334,PEEK(56334) AND 254

would become...

LDA \$DC0E AND #254 STA \$DC0E

Let's leave all the technical stuff for now and apply what we have learned. Below is a program (a BASIC loader and the documented assembly source file) to give us a two-color screen. The top half color of the screen can be controlled by POKE 24582, ch and the bottom half by POKE 24581, cl (ch and cl range from  $0-15$ ). Refer to Figure 2 to see what's going on.

#### Next Issue:

A) For you technical types, I'll go into the timing constraints of raster interrupts (time taken to draw one raster line, total cycle time, vertical-retrace time, etc.) and why you need to know this stuff.

B) How to get a mixed-mode screen. We'll end up with 20 lines of hi-res and five lines of text on the same screen.

#### C) ???

In future articles, I'd like to go into the art of smooth scrolling, flicker-free animation, more than eight sprites on one screen, ???.

Digest what you learned for now and I'll see you next issue. C

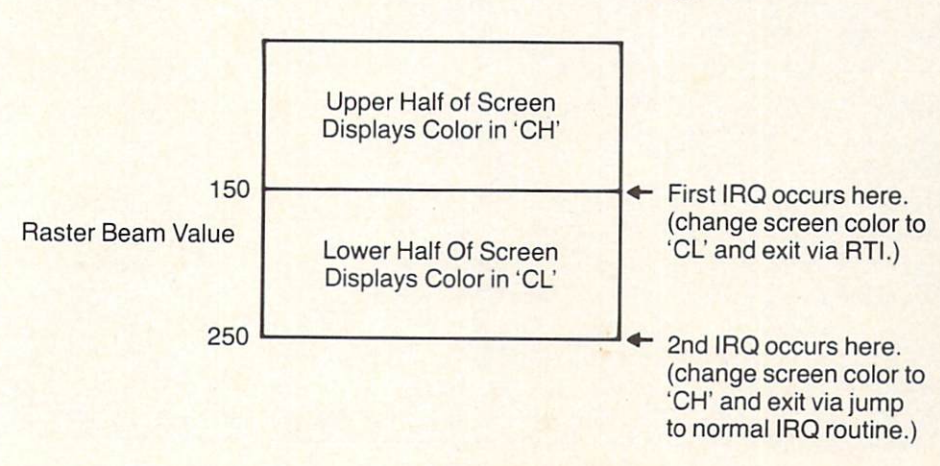

#### Figure 2.

COMMODORE: POWER/PLAY Winter 1983 105

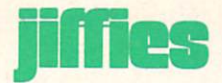

#### Raster Interrupts on the Commodore 64: BASIC Loader

 REM RASTER.BAS GOSUB 1000 Z=6\*4096:SYS Rl=Z+4 :R2=Z+3:R3=Z+6:R4=Z+5 Cl=150 :C2=250:C3=0:C4=l GET A\$ :IF AS=""THEN 150 IF A\$ <sup>11</sup> [DOWN] "THEN C1=C1+1 AND 255 :GOTO 230 IF A\$ "[UP]"THEN C1=C1-1 AND 255:GOTO 230 IF A\$ "[RIGHT]"THEN C2=C2+1 AND 255:GOTO 230 190 IF AŞ="[LEFT]"THEN C2=C2-1 AND 255:GOTO 230 IF A\$ "[Fl]"THEN C3=C3+1 AND 15:GOTO 230 IF A\$ "[F3]"THEN C4=C4+1 AND 15:GOTO 230 GOTO 150 POKE R1,C1:POKE R2,C2:POKE R3,C3:POKE R4,C4:GOTO 150  $240:$  REM CURSOR-UP MOVES Rl UP REM CURSOR-DOWN MOVES Rl DOWN REM CURSOR-RIGHT MOVES R2 DOWN REM CURSOR-LEFT MOVES R2 UP REM Fl BUMPS TOP COLOR REM F3 BUMPS BOTTOM COLOR FOR =24576 TO 24698 READ X:CH=CH+X POKE J,X:NEXT 1030 IF CH<>13196 THEN PRINT"DATA[SPACE]ERROR":STOP RETURN DATA 76, 9, 96,170,170 ,170,170, 170 DATA 170,120,169, 0,141 14,220, 173 DATA 20, 3,141, 7, 96 ,173, 21, DATA 141, 8, 96,169, 78 ,141, 20, DATA 169, 96,141, 21, ,169,150, 141 DATA 4, 96,169,250,141 3r 96, 173 DATA 17,208, 41,127,141 17,208, 173 DATA 4, 96,141, 18,208 ,169, 0, 141 6, 96,169, 1,141 DATA 5, 96, 169 1,141, 26,208, 88 96,172, 18 DATA DATA 208,162, 2,204, 96,240, DATA 136,204, 3, 96,240 1,202, 189 DATA 4, 96,141, 33,208 ,189, 2, 96 DATA 141, 18,208,173, 25 ,208,141, 25 DATA 208,224, 1,208, 76,188, 254 DATA 108, 7, 96
#### Raster Interrupts: Assembly Source File

```
: RASTER.S
 ISLANDS AND RESIDENCE IN THE STATE OF THE STATE OF THE STATE OF THE STATE OF THE STATE OF THE STATE OF THE STATE
÷
:* ROUTINE TO SPLIT THE DISPLAY SCREEN TO CREATE A TWO-COLOR
BACKGROUND. RASTl IS THE RASTER-COMPARE VALUE FOR THE FIRST
                                                                                                                                                      \starINTERRUPT AND DETERMINES WHERE THE BOTTOM SCREEN COLOR WILL
:* START, THE COLOR IS DETERMINED BY BOTCOL. RAST2 IS THE
                                                                                                                                                      \starSTART, THE COLOR IS DETERMINED BY BOTCOL. THE COLOR IS DETERMINED BY BOTCOL. THE COLOR IS DESCRIPTION OF A RAST OF A RAST OF A RAST OF A RAST OF A RAST OF A RAST OF A RAST OF A RAST OF A RAST OF A RAST OF A RAST OF A RAST 
RASTER-COMPARE VALUE FOR THE SECOND INTERRUPT AND SWITCHES THE
                                                                                                                                                      \mathbf{r}BACKGROUND COLOR TO TOPCOL AT THAT POINT. IF RAST2 IS LESS THEN
                                                                                                                                                      \pmb{\ast}250 THEN THE REST OF THE BOTTOM OF THE SCREEN AS WELL AS THE TOP
                                                                                                                                                      \star:* OF THE SCREEN (UP TO RAST1) WILL HAVE A COLOR OF TOPCOL.
  ;DAVID BEREZOWSKI / AUG 83
;CONSTANTS
                                                  ;IRQ JUMP VECTOR.
 IRQVEC (IRQVEC) - IRQVEC (IRQVEC) - IRQVEC (IRQVEC) - IRQVEC (IRQVEC) - IRQVEC (IRQVEC) - IRQVEC (IRQVEC) - IRQVEC (IRQVEC) - IRQVEC (IRQVEC) - IRQVEC (IRQVEC) - IRQVEC (IRQVEC) - IRQVEC (IRQVEC) - IRQVEC (IRQVEC) - IRQVEC
                                                  ;START OF VICII CHIP.
<u>vicing the company of the company of the company of the company of the company of the company of the company of the company of the company of the company of the company of the company of the company of the company of the </u>
                                                  ;RASTER COMPARE HI REGISTER
RASTIC IN CONTINUES IN THE RASTIC INTERNATIONAL CONTINUES IN THE RANGE OF THE RANGE OF THE RANGE OF THE RANGE OF THE RANGE OF THE RANGE OF THE RANGE OF THE RANGE OF THE RANGE OF THE RANGE OF THE RANGE OF THE RANGE OF THE R
                                                  ;RASTER COMPARE LOW REGISTER
                                                  ;INTERRUPT STATUSCLEAR REGISTER
VICIDADES DE CARDINALES DE CARDINALES DE CARDINALES DE CARDINALES DE CARDINALES DE CARDINALES DE CARDINALES DE
                                                   ;INTERRUPT ENABLE REGISTER
Victorian Company of the Company of the Company of the Company of the Company of the Company of the Company of the Company of the Company of the Company of the Company of the Company of the Company of the Company of the Co
                                                  BACKGROUND COLOR REGISTER
                                                  ;CIA CONTROL REGISTER A.
CIACRA CIACRA CIACRA CIACRA CIACRA CIACRA CIACRA CIACRA CIACRA CIACRA CIACRA CIACRA CIACRA CIACRA CIACRA CIACR
                                                  ;RTI EXIT ROUTINE.
RTIEXT AND ARREST CHANNEL BAR AND CARDIO COMMUNICATION CONTINUES IN THE CONTINUES OF THE CONTINUES OF THE CONTINUES OF THE CONTINUES OF THE CONTINUES OF THE CONTINUES OF THE CONTINUES OF THE CONTINUES OF THE CONTINUES OF T
:
;
; INITIALIZE INTERRUPT SYSTEM (JUMP VECTOR).
÷
               * = $6000* = $6000
               JMP INIT
;VARIABLES
RAST2 *=\pm +1;SECOND RASTER COMPARE VALUE (@ 24579
RASTl \bar{x}=\bar{x}+1;FIRST RASTER COMPARE VALUE (@ 24580)
BOTCOL *=\+1;BOTTOM BACKGROUND COLOR (@ 24581).
TOPCOL *=\ast+1;TOP BACKGROUND COLOR (@ 24582).
IROSAV * = * + 2;ORIGINAL IRQ VECTOR.
 IRQS AND THE RESIDENCE OF THE RESIDENCE OF THE RESIDENCE OF THE RESIDENCE OF THE RESIDENCE OF THE RESIDENCE OF THE RESIDENCE OF THE RESIDENCE OF THE RESIDENCE OF THE RESIDENCE OF THE RESIDENCE OF THE RESIDENCE OF THE RESID
\ddot{\phantom{0}}
```
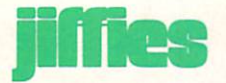

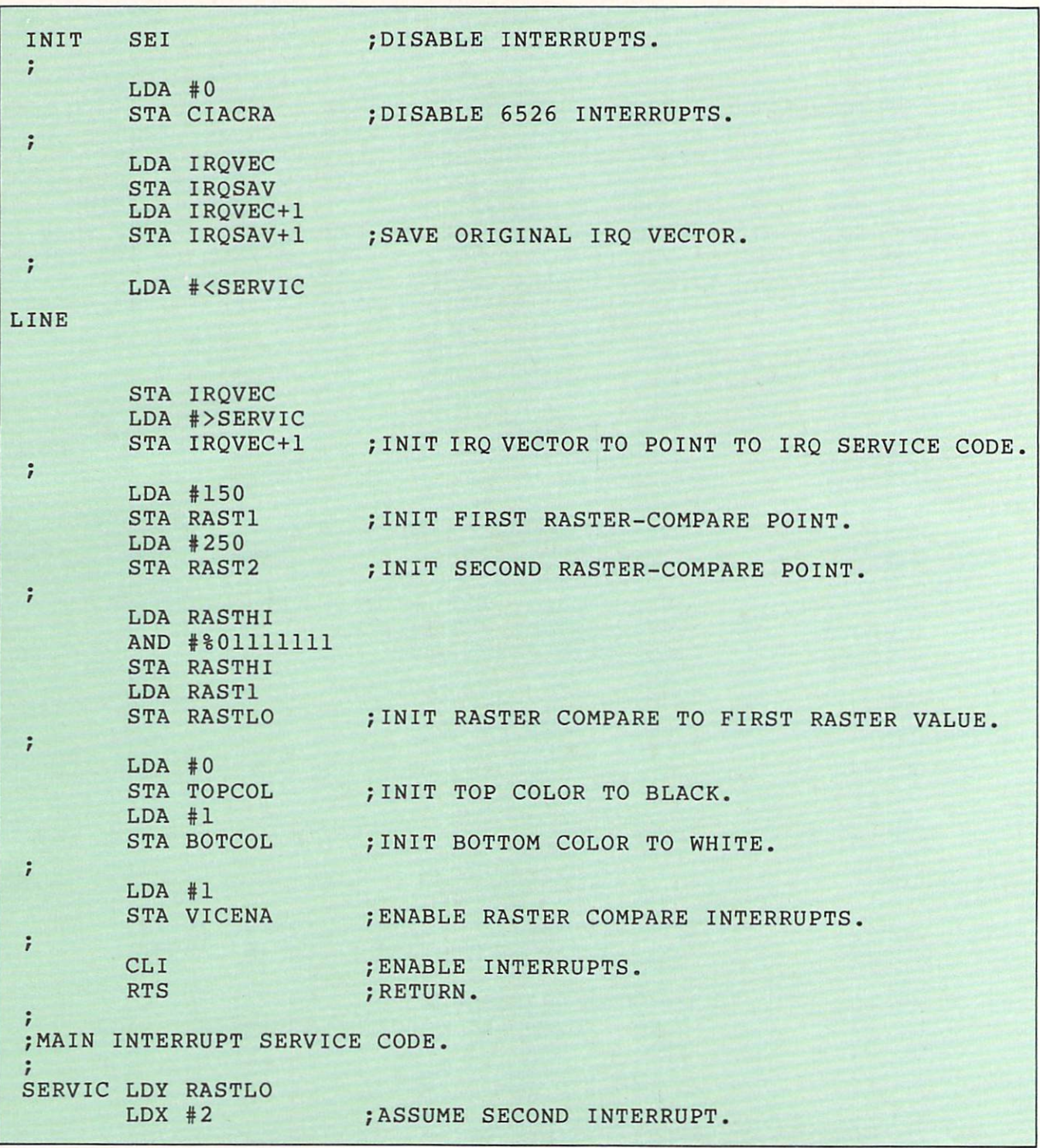

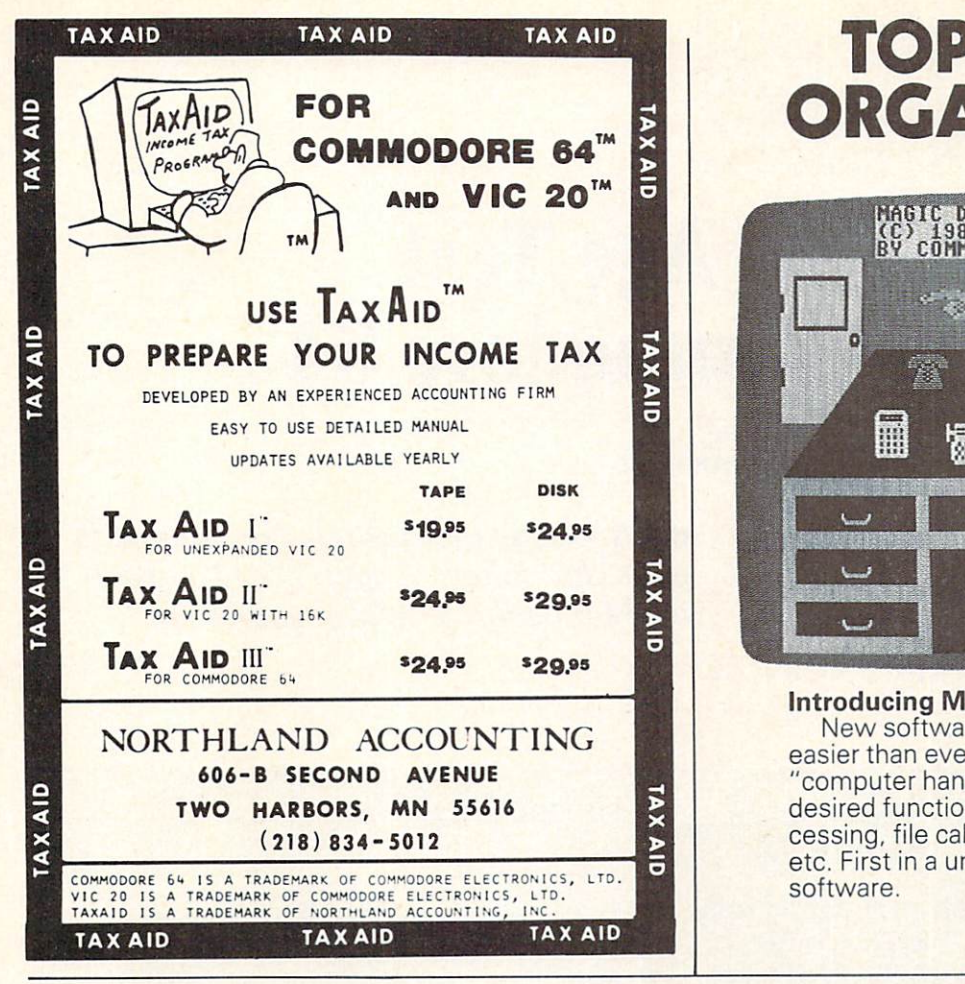

## TOP DRAWER<br>ORGANIZATION. ORGANIZATION. POSTAGE AND COMPONENT COMPONENT COMPONENT COMPONENT COMPONENT COMPONENT COMPONENT COMPONENT COMPONENT COMPONENT COMPONENT COMPONENT COMPONENT COMPONENT COMPONENT COMPONENT COMPONENT COMPONENT COMPONENT COMPON

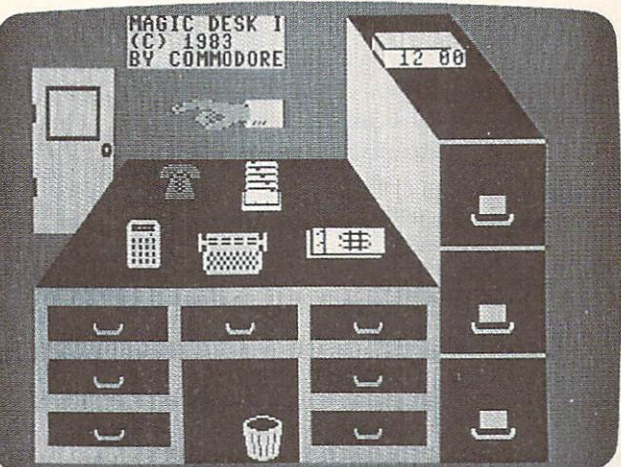

**Introducing Magic Desk."**<br>New software that makes computers easier than ever to use. Simply point the extends to use to use that ever to use the simple point than ever to use the simple point the simple point the simple point of the simple point of the simple point of the simple point of the simple point of the simple poin "computer hand" on the screen towards the cessing, file cabinet for information storage, desired functions and the type with the type with the type with the type with the type with the type with the type with the type with the type with the type with the type with the type with the type with the type with the etc. First in a unique series of Commodore P sommodore

⊃

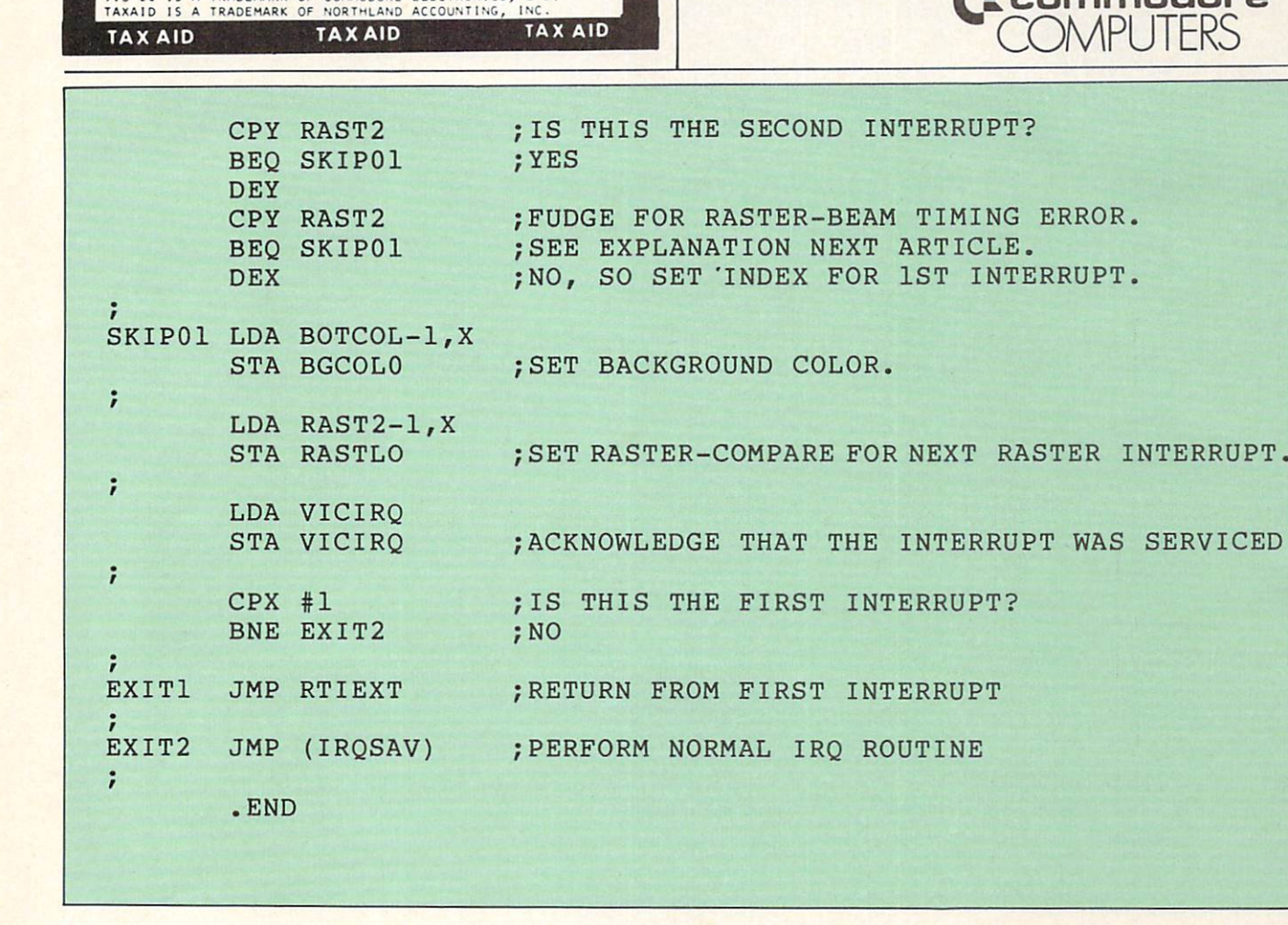

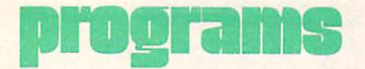

## Medical Age Test for the Commodore 64 for the Commodore 64 and 200 million and 200 million and 200 million and 200 million and 200 million and 200 million and 200 million and 200 million and 200 million and 200 million and 200 million and 200 million and 200 m

#### by Jim Brand, and the State of the State of the State of the State of the State of the State of the State of the State of the State of the State of the State of the State of the State of the State of the State of the State

This novel program is based on a quiz published in the August, 1982, issue of Changing Times. After you answer the questions, you get the good (or bad)

news—your medical age (as opposed to your chronological age), based on how well (or badly) you treat your body.

#### Medical Age Test

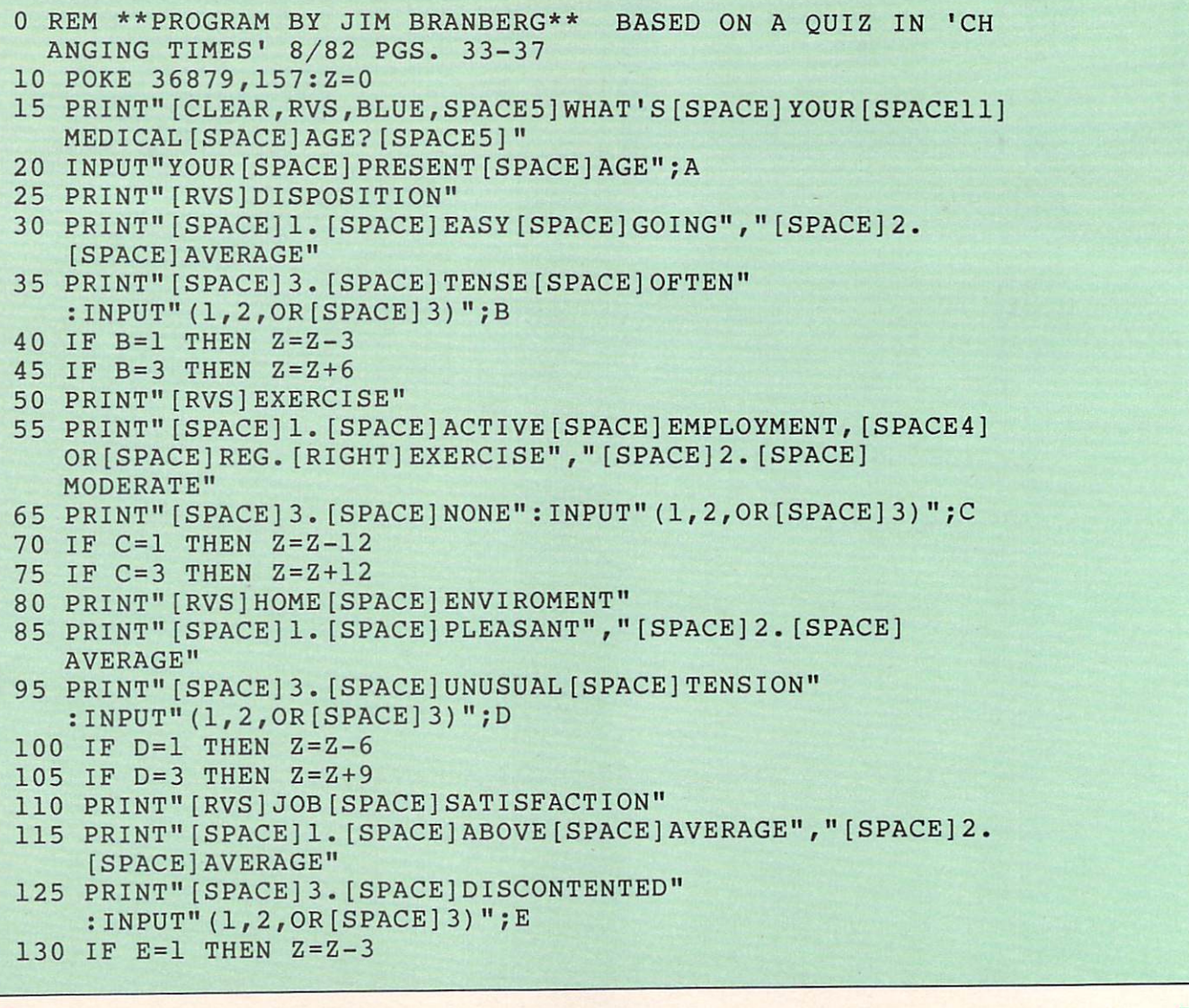

```
135 IF E=3 THEN Z=Z+6
140 PRINT"[RVS]AIR[SPACE]POLLUTION"
145 PRINT"[SPACE]1.[SPACE]NO[SPACE]EXPOSURE","[SPACE]2.
     [SPACE]MODERATE[SPACE]CONTACT"
150 PRINT"[SPACE]3-[SPACE]SUBSTANTIAL[SPACEll]EXPOSURE"
     : INPUT"(1,2,OR [SPACE] 3) "; F
155 IF F=2 THEN Z=Z+3
157 IF F=3 THEN Z=Z+9
160 PRINT"[RVS]SMOKING[SPACE]HABITS"
165 PRINT" [SPACE] 1. [SPACE] NONSMOKER", "[SPACE] 2. [SPACE]
     OCCASIONAL","[SPACE]3.[SPACE]1[SPACE]PACK[SPACE]A
     [SPACE]DAY"
180 PRINT"[SPACE]4.[SPACE]2[SPACE]PACKS,[SPACE]OR[SPACE]
     MORE":INPUT"(1,2,3,OR[SPACE]4)";G
185 IF G=l THEN Z=Z-6
190 IF G=3 THEN Z=Z+12190 IF G=3 THE STATE SECOND IN THE STATE SECOND IN THE STATE SECOND IN THE STATE OF STATE SECOND IN THE STATE O
195 IF G=4 THEN Z=Z+24
200 PRINT"[RVS]DRINKING[SPACE]HABITS"
205 PRINT"[SPACE]1.[SPACE]SELDOM",,"[SPACE]2.[SPACE]
     MODERATE"
215 PRINT"[SPACE]3.[SPACE]HEAVY":INPUT"(1,2,OR[SPACE]3)";H
220 IF H=l THEN Z=Z-6
225 IF H=2 THEN Z=Z+6 THEN Z=Z+6 THEN Z=Z+6 THEN Z=Z+6 THEN Z=Z+6 THEN Z=Z+6 THEN Z=Z+6 THEN Z=Z+6 THEN Z=Z+6 THEN Z=Z+6 THEN Z=Z+6 THEN Z=Z+6 THEN Z=Z+6 THEN Z=Z+6 THEN Z=Z+6 THEN Z=Z+6 THEN Z=Z+6 THEN Z=Z+6 THEN Z=Z+6 TH
230 IF H=3 THEN Z=Z+24
235 PRINT"[RVS]EATING[SPACE]HABITS"
240 PRINT"[SPACE]1.[SPACE]LOW[SPACE]FAT[SPACE]DIET","
     [SPACE]2.[SPACE]HIGH[SPACE]PROTEIN[SPACE10]INTAKE"
250 PRINT"[SPACE]3.[SPACE]HIGH[SPACE]CHOLESTEROL[SPACE6]
     INTAKE":INPUT"(1,2,OR[SPACE]3)";I
255 IF 1=1 THEN Z=Z-6
260 IF I=2 THEN Z=Z+6270 PRINT"[RVS]CAFFEINE[SPACE]INTAKE"
75 PRINT"[SPACE]1.[SPACE]LOW",,"[SPACE]2.[SPACE]MODERATE
     [SPACE](2[SPACEJCUPS)"
285 PRINT" [SPACE]3. [SPACE] HEAVY [SPACE] (4 [SPACE] CUPS+)"
     INPUT"{1,2,OR[SPACE]3)";J
290 IF J=2 THEN Z=Z+2
295 IF J=3 THEN Z=3 THEN Z=3 THE SECOND INTERFERING TO A REPORT OF THE SECOND INTERFERING TO A REPORT OF THE S
300 PRINT"[RVS]DRIVING"
305 PRINT"[SPACE]1.[SPACE]20,000[SPACE]MILES[SPACE]OR
     [SPACE7]LESS[SPACE]W/SEATBELTS"
310 PRINT"[SPACE]2.[SPACE]20,000[SPACE]OR[SPACE]LESS
     [SPACE8]NO[SPACE]SEATBELTS[SPACE]WORN
```
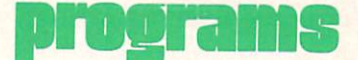

```
315
PRINT"[SPACE]3.[SPACE]20,000+[SPACE]MILES"
        : INPUT"(1, 2, 0R[SPACE]3)"; K
 <u>220</u> - 220 - 220 - 220 - 230 - 231 - 232 - 233 - 233 - 233 - 233 - 233 - 233 - 233 - 233 - 233 - 233 - 233 - 233
325 IF K=3 THEN Z=Z+12330
PRINT"[RVS]DRUG[SPACE]ABUSE"
335
PRINT"[SPACE]1.[SPACE]NONE", ,"[SPACE]2,[SPACE]
        MODERATE","[SPACE]3.[SPACE]HEAVY"
350
PRINT"[SPACE]4.[SPACE]NARCOTICS[SPACE]"
        :INPUT"(1,2,3,OR[SPACE]4)";L
IF LE STATE IN THE RESIDENCE IN THE REAL PROPERTY OF REAL PROPERTY AND IN THE REAL PROPERTY OF REAL PROPERTY OF REAL PROPERTY AND INTO A REAL PROPERTY OF REAL PROPERTY AND INTO A REAL PROPERTY.
360 IF L=3 THEN Z=Z+24\mathcal{L}=\mathcal{L}=\mathcal{IF LEADING THE SECRET COMPANY OF LOCAL COMPANY OF LOCAL COMPANY OF LOCAL COMPANY OF LOCAL COMPANY OF LOCAL COMPANY OF LOCAL COMPANY OF LOCAL COMPANY OF LOCAL COMPANY OF LOCAL COMPANY OF LOCAL COMPANY OF LOCAL COMPANY OF LO
400
PRINT"[RVS,SPACE3]FAMILY[SPACE]&[SPACE]SOCIAL[SPACE6]
       HISTORY[SPACE]INVENTORY[SPACE3]"
405
PRINT"[RVS]FATHER"
410
PRINT"[SPACE]1.[SPACE]ALIVE[SPACE]&[SPACE]OVER[SPACE]
        68 C 200 C 200 C 200 C 200 C 200 C 200 C
415
PRINT"[SPACE]2.[SPACE]UNDER[SPACE]68[SPACE]&[SPACE]
        ALIVE,[SPACE5]OR[SPACE]DEAD[SPACE]AT[SPACE]68+"
-20PRINT TO PRINT THE SPACE OF THE SPACE OF THE SPACE OF THE SPACE OF THE SPACE OF THE SPACE OF THE SPACE OF THE SPACE OF THE SPACE OF THE SPACE OF THE SPACE OF THE SPACE OF THE SPACE OF THE SPACE OF THE SPACE OF THE SPACE OF
        [SPACE7]CAUSES[SPACE]UNDER[SPACE]68"
        : INPUT"(1,2,OR[SPACE]3)";M
<u>Figures</u> and \frac{1}{2}430
IF M=3 THEN Z=Z+3
Printed and Paris and Printed and Paris and Printed and Paris and Printed and Paris and Printed and Printed and Printed and Printed and Printed and Printed and Printed and Printed and Printed and Printed and Printed and Pr
1. Printing [Secretary Lettres | March 1. Printing | Orificial Overland | Overland | Overland | Overland | Overland | Overland | Overland | Overland | Overland | Overland | Overland | Overland | Overland | Overland | Overl
       73"
        73"
445
PRINT"[SPACE]2.[SPACE]ALIVE[SPACE]&[SPACE]UNDER[SPACE]
       68,[SPACE5]OR[SPACE]DEAD[SPACE]AT[SPACE]68+"
Printed (Space ) a formed in more (Message ) as (Message ) formed the control
       [SPACE7]CAUSES[SPACE]UNDER[SPACE]73"
       :INPUT"(1,2,OR[SPACE]3)";N
455
IF N=l THEN Z=Z-3
200 - 200 - 200 - 200 - 200 - 200 - 200 - 200 - 200 - 200 - 200 - 200 - 200 - 200 - 200 - 200 - 200 - 200 - 20
400 AILANA [AVIW]IMMARITALE [WRITING] WHICH CH
470 PRINTS [WASSERT] 24 [WASSERT] DRIVERS | [SPACE]
       MARRIED"
        MARRIED"
475
PRINT"[SPACE]3.[SPACE]UNMARRIED[SPACE]&[SPACE]OVER
        [SPACE6]4 0":INPUT"(1,2,OR[SPACE]3)";O
180 -3 -2 -2 -2105 \pm 11.0 \pm 11.0 \pm 1.00 \pm 1.00 \pm 1.00190 THTML [DINOT]T. [DINOT]IN[BINOT]ENING [SPACE]
        [SPACE]2.[SPACE]IN[SPACE]SUBURB"
500
PRINT"[SPACE]3.[SPACE]FARM[SPACE]OR[SPACE]SMALL[SPACE]
       TOWN":INPUT"(1,2,OR [SPACE]3)";P
\sim510
IF
P=3 THEN
Z=Z-3
```

```
530 PRINT"[RVS,SPACE2]PHYSICAL[SPACE]INVENTORY[SPACE2]"
535 PRINT"[RVS]WEIGHT[RVOFF],[SPACE]THINK[SPACE]OF[SPACE]
    YOUR[SPACE]'IDEAL1[SPACE]WEIGHT[SPACE]AT[SPACE]AGE
    [SPACE]20"
540 PRINT"[SPACE]1,[SPACE]SAME[SPACE]NOW,[SPACE]OR[SPACE]
    GAIN[SPACE5]OF[SPACE]LESS[SPACE]THAN[SPACE]10[SPACE7]
    LBS."
545 PRINT"[SPACE]2.[SPACE]20[SPACEJLBS.[SPACE]OVER"
550 PRINT"[SPACE]3. [SPACE]40[SPACE]LBS. [SPACE]OR [SPACE]
    MORE":INPUT"(1,2,OR[SPACE]3)";Q
555 IF Q=l THEN Z-3
560 IF Q=2 THEN
565 IF Q=3 THEN Z=Z+15
570 PRINT"[RVS]BLOOD[SPACE]PRESSURE"
575 PRINT"[SPACE]1.[SPACE]UNDER[SPACE]40[SPACE]YRS.[SPACE]
    &[SPACE7]ABOVE[SPACE]130/80"
580 PRINT" [SPACE]2. [SPACE]OVER[SPACE]40[SPACE]YRS. [SPACE]
    &[SPACE8]ABOVE[SPACE]140/90"
585 PRINT"[SPACE]3.[SPACE]NEITHER"
    :INPUT"(1,2,OR[SPACE]3)";R
590 IF R=2 THEN Z=Z+12
595 IF R=l THEN Z=Z+12
600 PRINT"[RVS]CHOLESTEROL"
605 PRINT"[SPACE]1. [SPACE]UNDER[SPACE]40[SPACE]YRS. [SPACE]
    &[SPACE7]ABOVE[SPACE]220"
610 PRINT"[SPACE]2.[SPACE]OVER[SPACE]40[SPACE]YRS.[SPACE]
    &[SPACE8]ABOVE[SPACE]250"
615 PRINT"[SPACE]3.[SPACE]NEITHER"
    :INPUT"(1,2,OR[SPACE]3)";S
620 IF S=l THEN Z=Z+6
625 IF S=2 THEN Z=Z+6
630 PRINT"[RVS]HEART
635 PRINT"[SPACE]1.[SPACE]HEART[SPACE]MURMUR"
640 PRINT"[SPACE]2.[SPACE]MURMUR[SPACE]W/HISTORY[SPACE6]
    OF[SPACE]RHEUMATIC[SPACE10]FEVER"
645 PRINT"[SPACE]3.[SPACE]NEITHER"
    :INPUT"{1,2,OR[SPACE]3)";T
650 IF T=l THEN Z=Z+24
655 IF T=2 THEN Z=Z+48
1000 PRINT"[RVS]REG.[SPACE]MEDICAL[SPACE]CHECKUP"
1005 PRINT"[SPACE]1.[SPACE]COMPLETE","[SPACE]2.[SPACE]
     PARTIAL"
1015 PRINT"[SPACE]3.[SPACE]NO":INPUT"(1,2,OR[SPACE]3)";Y
1020 IF Y=l THEN Z=Z-12
1025 IF Y=2 THEN Z=Z-6
1500 PRINT"[RVS,SPACE]YOUR[SPACE]MEDICAL[SPACE]AGE[SPACE6]
     IS:[RVOFF]";(Z/12)+A:END
```
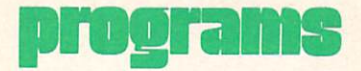

# Timed Typing for the Commodore 64 and 200 million the Commodore 64 and 200 million the Commodore 64 and 200 million to 200 million the Commodore 64 and 200 million to 200 million the Commodore 64 and 200 million to 200 million to 200 m

#### by Dean Rossa

The user chooses to take a The user choose the user choose the user choose the user choose the user choose that the user choose the user choose that the user choose that the user choose that the user choose that the user choose that the user choose one-minute or three-minute timed one-minute or three-minute timed typing test. The microcomputer clock is set and the keyboard permits entry for one or three minutes. The program figures the number of words typed per min ute and permits the user to review

his typing for errors. A tone sounds after <sup>75</sup> characters per line are entered to remind the user to hit RETURN. A string length error occurs if more than 255 characters curs if more than 255 characters in the 255 characters in the 255 characters in the 255 characters in the 255 characters in the 255 characters in the 255 characters in the 255 characters in the 255 characters in the 255 ch are entered before a return. The speed of typists on old Commo dores may be cut by reaching for

punctuation keys in nonstandard typewriter position.

Because it offers the challenge of beating an old record or because it offers a concrete measure cause it offers concrete measurements of the concrete measurement of the concrete measurement of the concrete measurement of the concrete measurement of the concrete measurement of the concrete measurement of the concrete of ability, both young and old stu dents, typists and nontypists seem to enjoy the program.  $\mathbf C$ 

#### Timed Typing

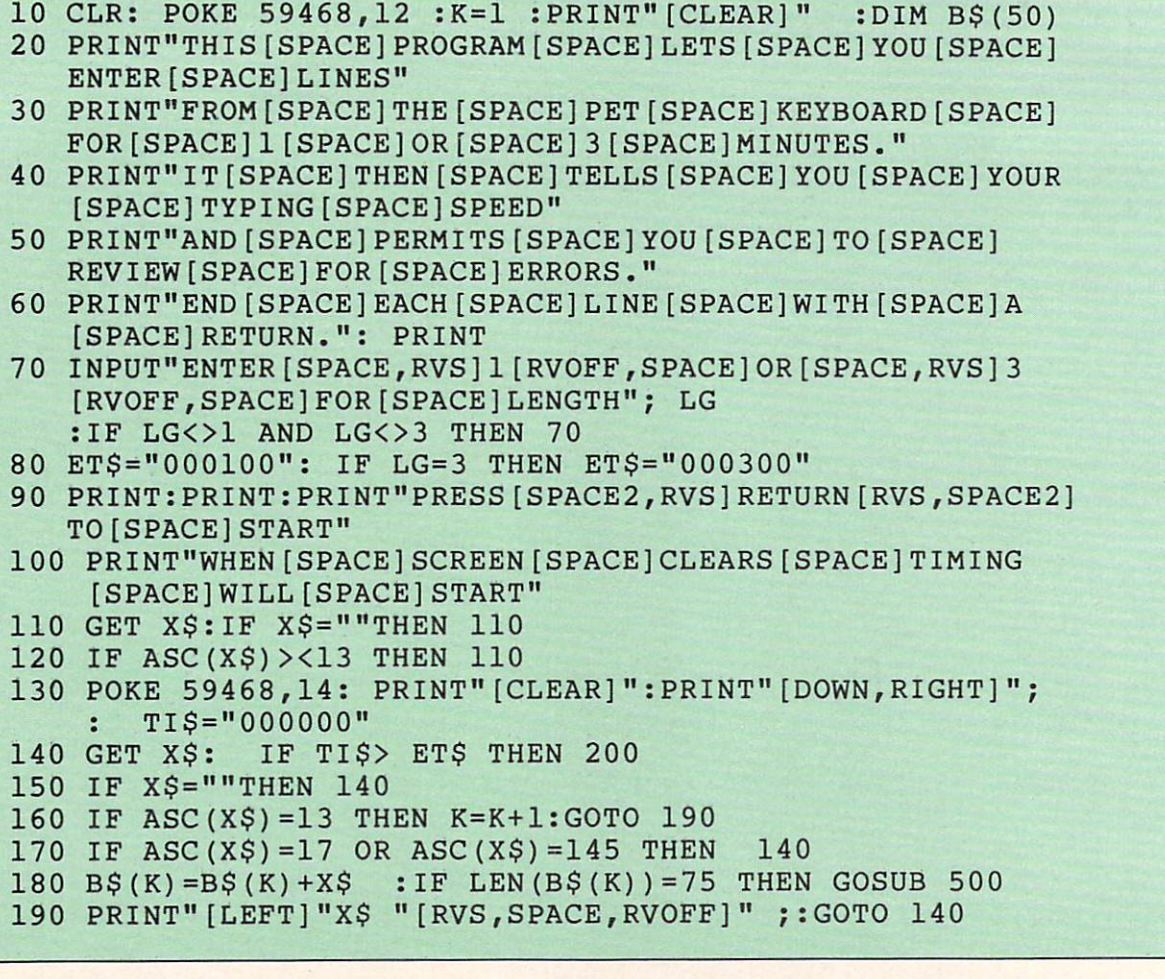

```
200 PRINT"[CLEAR]YOUR[SPACE]TIME[SPACE]IS[SPACE]UP"
       GOSUB 500
210 IF LEN(B$(K)) = 0 THEN K=K-1220 REM DELAY A LITTLE IN CASE TYPIST ISN'T WATCHING
230 FOR 1=1 TO 10
240 PRINT"********************[LEFT20]";:FOR J=l TO 100
       : NEXT
       : 2000 - 2000 - 2000 - 2000 - 2000 - 2000 - 2000 - 2000 - 2000 - 2000 - 2000 - 2000 - 2000 - 2000 - 2000 - 20
250 Printed Printed Printed Printed Printed Printed Printed Printed Printed Printed Printed Printed Printed Printed Printed Printed Printed Printed Printed Printed Printed Printed Printed Printed Printed Printed Printed
260 NEXT PRINT PRINT PRINT PRINT PRINT PRINT PRINT PRINT PRINT PRINT PRINT PRINT PRINT PRINT PRINT PRINT PRINT
270 REM CLEAR ANY UNUSED STUFF OUT OF INPUT BUFFER
280 FOR I=1 TO 20:GET X$:NEXT I : POKE 59468,12
290 PRINT:PRINT"IN[SPACE]"LG "[SPACE]MINUTES[SPACE]YOU
       [SPACE]TYPED"; K; "[SPACE]LINES."
300 N=0:FOR 1=1 TO K:N=N+LEN(B$(I)):NEXT
310 PRINT"TOTAL[SPACE]NUMBER[SPACE]OF[SPACE]CHARACTERS
       [SPACE]TYPED:[SPACE]";N
320 PRINT:PRINT"WORDS[SPACE]PER [SPACE]MINUTE
       : [SPACE17]"; N/(5*LG)
330 J=l
340 PRINT:PRINT:PRINT:PRINT
350 PRINT"PRESS[SPACE,RVS]R[RVOFF,SPACE]TO[SPACE]REVIEW
        [SPACE]TEXT[SPACE]5[SPACE]LINES[SPACE]AT[SPACE]A
        [SPACE]TIME"
        [SPACE]TIME THE MELTIME ( SPACE ) and the second control of the second control of the second control of the second control of the second control of the second control of the second control of the second control of the seco
360 PRINT"PRESS[SPACE,RVS]Q[RVOFF,SPACE]TO[SPACE]QUIT"
370 GET X$: IF X$><"R"AND X$><"Q"THEN 370
380 IF X$="Q"THEN STOP
390 M=J+4:IF M>K THEN M=K
\overline{\phantom{a}} , \overline{\phantom{a}} , \overline{\phantom{a}}400 PRINT"[CLEAR]" :POKE 59468,14
410 FOR I=J TO M: PRINT B$(I):PRINT: NEXT I
420 J=J+5:IF J>K THEN J=l:PRINT:PRINT"LAST[SPACE]ENTERED
       [SPACE]LINE[SPACE]<<<<<<<"
430 GOTO 340
500 FOR 1=1 TO 10:POKE 59467,16:POKE 59466,15
       :POKE 59464,10:POKE 59464,0:NEXT:RETURN
65535 REM ************* PROGRAM WRITTEN BY R. ROSSA AND
           . ROSSA ************
```
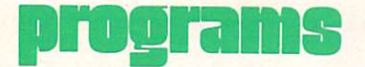

## **Musical Mosaic for the** Musical Mosaic for the Unexpanded VIC 20

by W. Anne Phillips by W. Anne Philips and Phillips and Phillips and Phillips and Phillips and Phillips and Phillips and Phillips and Phillips and Phillips and Phillips and Phillips and Phillips and Phillips and Phillips and Phillips and Phil

```
5 REM SET VALUES FOR P AND K FOR DIFFERENT MEMORY CONFIG
  URATIONS
10 P=256*PEEK(648):S2=36875:POKE S2+4,76:POKE S2+3,15
    :K=30720:IF PEEK(648)=16 THEN K=33792
19 REM SET VALUES FOR MUSICAL NOTES
20 T(1) = 191:T(2) = 195:T(3) = 201:T(4) = 207:T(5) = 209:T(6) = 215<br>:T(7) = 219:T(8) = 223:T(9) = 225:T(7)=219:T(8)=223:T(9)=225
30 T(10)=228:T(0)=228:T(0)=228:T(0)=228:T(0)=228:T(0)=228:T(0)=228:T(0)=228:T(0)=22+4,8:PRINT"[CLEAR]" [CLEAR]" [CLEAR]" [CLEAR]" [CLEAR] "[CLEAR]" [CLEAR]" [CLEAR] [CLEAR] [CLEAR] [CLEAR] [CLEAR] [CLEAR] [CLEAR] [CLEAR] [
39 REM CHOOSE SCREEN LOCATION
40 X=INT(RND(1)*11):Y=INT(RND(1)*11):IF Y<X THEN 40
49 REM CHOOSE CHARACTER AND COLOR
50 M=INT(RND(1)*2)*128+127:C=INT(RND(1)*8)
59 REM CALCULATE LOCATIONS OF REFLECTIONS OF CHOSEN LOCAT
   ION
60 P(1)=P+22*Y+X:P(2)=P+22*X+Y:P(3)=P+22*X+21-Y
   :P(4) = P + 22*Y + 21-X65 P(5) = P + 22*(21-Y) + 21-X:P(6) = P + 22*(21-X) + 21-Y:P(7) = P + 22*(21-X) + Y: P(8) = P + 22*(21-Y) + X69 REM CALCULATE CORRECT CHARACTER FOR THAT LOCATION
70 FOR 1=1 TO 6:M(I)=-(M=127)*255-(M=255)*127:M(I+2)=M
   :IF 1=2 THEN 1=4
75 NEXT REPORT FOR A 25 NEXT REPORT FOR A 35 NEXT REPORT FOR A 35 NEXT REPORT FOR A 35 NEXT REPORT FOR A 35 NEXT
79 REM CUT CORNERS OFF DESIGN
80 IF X+Y<5 THEN FOR 1=1 TO 8:M(I)=32:NEXT
89 REM MAKE SOUND AND DRAW CHARACTER
90 POKE S2,T(Y):POKE S2+1,T(Y):FOR 1=1 TO 8:POKE P(I)+K,C
   :POKE P(I),M(I):NEXT
99 REM SEE IF ANY FUNCTION KEY HAS BEEN PRESSED
100 GET A$:IF A$=CHR$(133)THEN B=INT(RND(1)*8)
     :POKE S2+4,17*B+8:REM CHANGE COLOR IF Fl
110 IF A\ = CHR$ (134) THEN S = -(S = 0): POKE S2+3, -15*(S = 0):REM CHANGE SOUND MODE IF F3
120 IF A$=CHR$(135)THEN PRINT"[CLEAR]"
     :REM CLEAR SCREEN IF F5
130 IF A$=CHR$(136)THEN POKE S2,0:POKE S2+1,0:GOTO 150
     :REM FREEZE IF F7
140 GOTO 40
150 GET A$:IF A$=""THEN 150
160 IF A$=CHR$(136)THEN 40:REM UNFREEZE IF Fl HIT AGAIN
170 GOTO 150
```
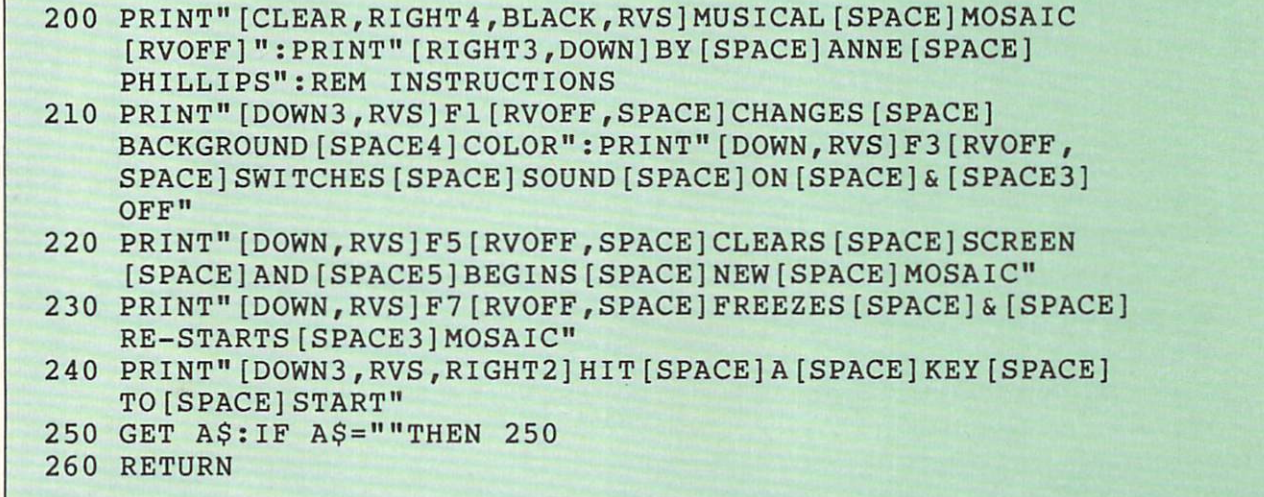

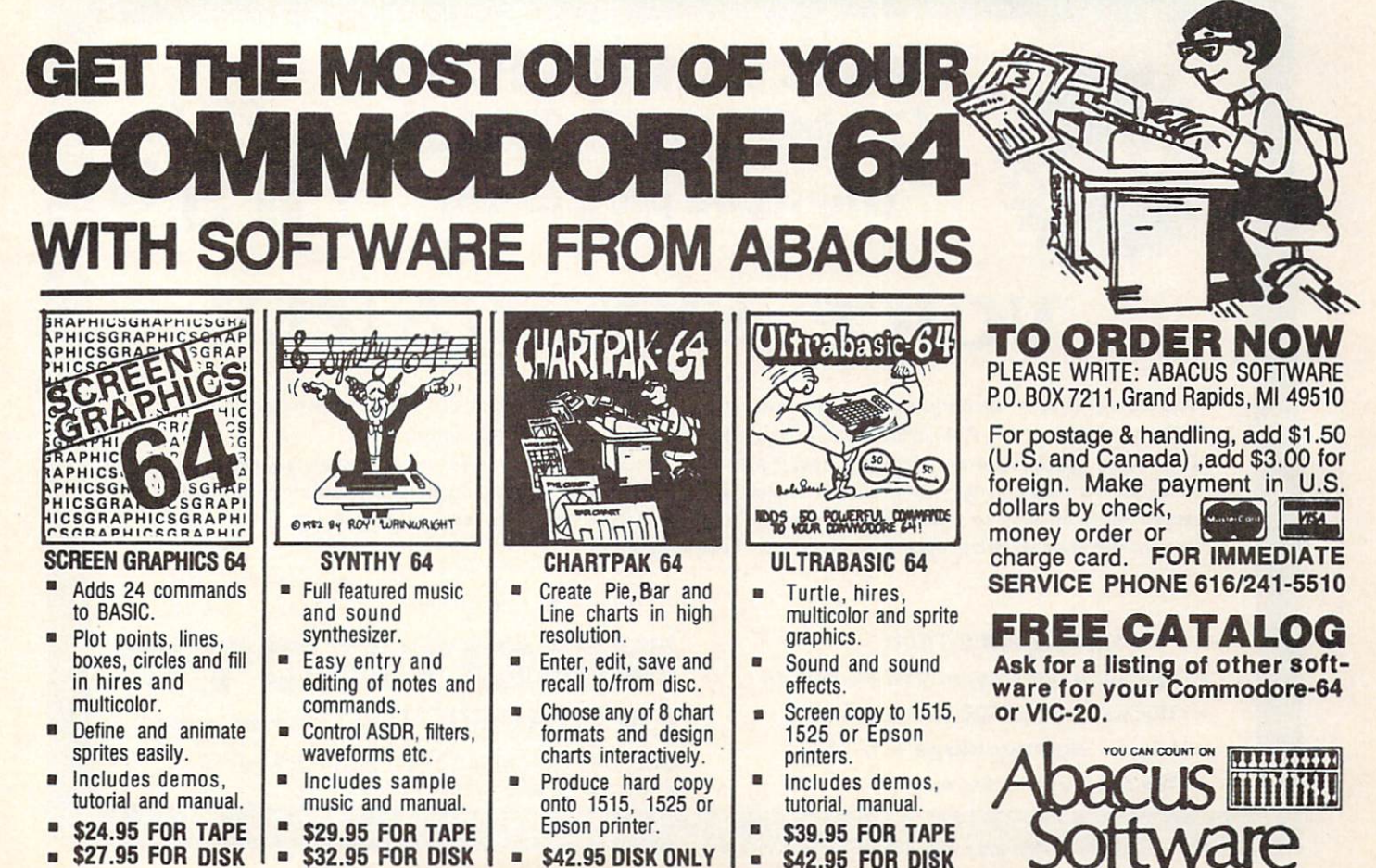

COMMODORE: POWER/PLAY Winter 1983 117

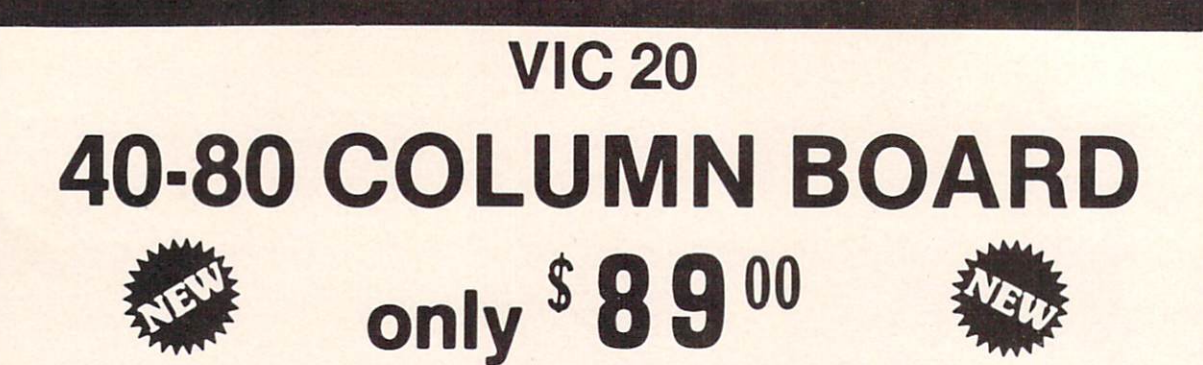

Now you can get 40 or 80 Columns on your T.V. or monitor at one time! No more running out of line space for programming and making columns. Just plug in this board and you immediately convert your VIC-20 computer to 40 or 80 columns! PLUS, you get a Word Processor, Mail Merge program, Electronic Spreadsheet (like VISICALC) and Terminal Emulator! These PLUS programs require only 8K RAM memory and comes in an attractive plastic case with instructions. List \$149 Sale \$99

#### "15 DAY FREE TRIAL"

- We have the lowest VIC-20 prices
- We have over 500 programs
- $Visa Mastercharge C.O.D.$
- We love our customers!

PROTECTO ENTERPRIZES (WE LOVE OUR CUSTOMERS) BOX 550, BARRINGTON, ILLINOIS 60010 Phone 312/382-5244 to order

**ONLY** 

 $$59$ 

## MAKE YOUR VIC-20 COMPUTER TALK

when you plug in our

## VOICE SYNTHESIZER

You can program an unlimited number of words and sentences and even adjust volume and pitch. You can make: • Adventure games that talk • Real sound action games

This voice synthesizer Is VOTRAX based and has features equivalent to other models costing over \$370.00. To make programming even easier, our unique voice editor will help you create words and sentences with easy to read, easy to use symbols. The data from the voice editor can then be easily transferred to your own programs to make customized talkies.

#### "15 DAYFREE TRIAL"

- We have the lowest VIC-20 prices
- We have over 500 programs
- $Visa Mastercharge C.O.D.$
- We love our customers!

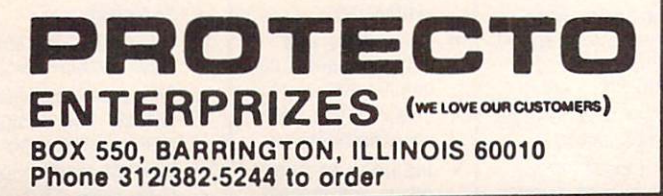

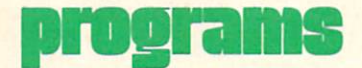

# **Two Programs for the VIC 20** and Super Expander Cartridge

by Robert Mock

#### Super Expander Box Design

```
10 GRAPHIC1
10 GRAPHICLE AND DESCRIPTION OF A REPORT OF A STATE OF A REPORT OF A STATE OF A REPORT OF A REPORT OF A REPORT OF A REPORT OF A REPORT OF A REPORT OF A REPORT OF A REPORT OF A REPORT OF A REPORT OF A REPORT OF A REPORT OF
20 COLORINT(RND(1)*16),INT(RND (1)*8),INT(RND(1)*8),INT(RND(1)*16)
21 FORTH STATES AND RESIDENCE TO A REPORT OF THE USE OF THE USE OF THE USE OF THE USE OF THE USE OF THE USE OF
22 IFRCOLR(1)=RCOLR(2)THEN20
24 IFRCOLR(3)=RCOLR(4)THEN20
26 C=INT(RND(1)*3)30 J=INT(RND(l)*1023)
40 DRAWC/511,0+JTOl023-J,511TO511,1023-JTO0+J,51lTO511,0+J
50 IFPEEK(197)=33THEN20
60 NEXTT
70 IFPEEK(197)=33THEN20
. . . . . . . . .
```
#### Super Expander Diamond Design

```
10 GRAPHICLE STATE CONTINUES IN THE 1999 STATE CONTINUES IN THE 1999 STATE CONTINUES IN THE 1999 STATE OF REAL
20 COLORINT(RND(1)*16),INT(RND(1)*8),INT(RND(1)*8),INT(RND(1)*16)
30 FORT=lTO50
40 IFRCOLR(l)=RCOLR(2)THEN20
50 IFRCOLR(3)=RCOLR(4)THEN20
60 C=INT(RND(1)*3)70 J=INT(RND(1)*974)
80 DRAWC,50+J,50+JTO50+J,974-JTO974-J,974-JTO974-J,50+JTO50+J,50+J<br>85 IFPEEK(197)=33THEN20
85 IFPEEK (1970) = 33 IFPEEK (1970) = 33 IFPEEK (1970) = 33 IFPEEK (1970) = 33 IFPEEK (1970) = 33 IFPEEK (1970) = 33
90 NEXT
100 GOTO10
```
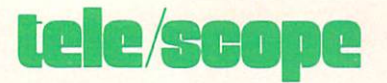

# Revised Version of VICTERM PRINT

#### by Jim Gracely

This is the revised version of the VICTERM PRINT program that appeared in the Spring, 1983, Power/Play (Vol. 2, No. 1). With your VICMODEM and Commodore 64 or VIC 20 with 8K expander, you can use the program to save sequential files (text) from any telecommunications network and print the files to screen or printer.

This program may be used with any of the fol lowing machines:

VIC 20 with 8K expansion—buffer size: 5124 bytes

VIC 20 with 16 K expansion—buffer size: 13316 bytes

Commodore 64—buffer size: 32600 bytes It will automatically determine the machine being used and will adjust the top and bottom of the buffer accordingly.

The following section provides a brief description of each function key:

F<sub>1</sub>-Control C

This creates an immediate interrupt of data transmission and will return you to the excla mation prompt (!).

F3—Control

This will stop transmission of data after the RS-232 buffer is emptied (up to 256 bytes after the F3 is pressed). A Control S is automatically sent when the available program buffer space is filled.

F5-Control O

This will restart transmission after a Control S has been executed.

Caution: You must use a Control Q to restart transmission of data after the program buffer has been filled.

F7—Escape

This tells the host computer (CompuServe etc.) to repeat the last command prompt (will not work at the exclamation prompt).

F2—User ID

This key can be used instead of typing your

User ID when you log on. Replace the word "User ID" in line 22 with your User ID number.

#### F4—Menu

Pressing this key will display the menu. Transmission is not stopped and the screen will be cleared when you return to the ter minal screen.

#### F6—Password

This key can be used instead of typing your password. Replace the word "Password" in line 22 with your password.

#### F8—Logoff

This key executes an OFF command and will put you back to the "Host Name" prompt.

#### Menu

The menu screen contains five selections for storing, printing and recording received data. The following section provides a brief description of each selection.

#### 1. STORE RECEIVED DATA/STOP STORING

DATA—This will toggle between two different mes sages. When the buffer is closed the "Store Re ceived Data" message is displayed. When the buffer is open, the "Stop Storing Data" message is displayed along with a "(bytes used)/(buffer size)" message. The number of bytes used is not affected by opening and closing the buffer. You can open the buffer to store some data, close it and open it to store addi tional data without destroying the original data.

2. PRINT FROM MEMORY—This will print out the data currently stored in the buffer. The buffer can be open or closed.

3. RECORD FROM MEMORY—This will record the data currently stored in the buffer. Before the data is recorded, two prompts will ask for the device being used (tape or disk) and the name of the file. The buffer can be open or closed.

4. CLEAR BUFFER—This will clear the buffer. The buffer can be open or closed.

5. END—This will close the RS-232 channel and end the program.

Pressing RETURN while the menu is displayed will return to the terminal screen.

Because this program is written in BASIC, it is im portant to tell the host computer to send delays after each carriage return. To do this on CompuServe use the following procedure:

1. At the exclamation prompt (!) type EXI. The ter minal will respond with "OK" minal and will respond to the contract of the contract of the contract of the contract of the contract of the contract of the contract of the contract of the contract of the contract of the contract of the contract of the

2. Type TER CRD 20. This is TERminal CaRriage Delay 20.

3. When the terminal again responds with "OK" you can use any command allowed at an exclama tion prompt, or you can type EXI to return to CIS-1 (CompuServe main menu page).

This precaution will eliminate the garbled and blank characters that would otherwise occasionally appear on the screen.

We hope that many of you who have struggled with this program for so long will finally be able to sit  $\mathbf{C}$ down and enjoy it.

#### **VICTERM Print** <u>v — v — und de la mand</u>

```
10 OPEN 5,2,3,CHR${6)
11 P=PEEK (56) P=PEEK (56) P=PEEK(56) P=PEEK(56) P=PEEK(56) P=PEEK(56) P=PEEK(56) P=PEEK(56) P=PEEK(56) P=PEE
12 IF P=158 THEN MB=5800:GOTO 20
13 IF P=62 THEN MB=8700:GOTO 20
14 IF P=94 THEN MB=8700
20 MT=(P-8)*256:RT$=CHR${13):DA=MB:PT=DA
22 ID$="USER[SPACE]ID":PA$="PASSWORD":OF$="OFF"
25 B$(l)="[SPACE]STORE[SPACE]RECEIVED[SPACE]DATA"
   :B$(2)="[SPACE]STOP[SPACE]STORING[SPACE]DATA":B$=B$(1)
30 PRINT CHR$(142)"[CLEAR,DOWN,SPACE3,RVS,SPACE16,RVOFF]
   "RT$" [SPACE3, RVS, SPACE] VIC [SPACE] TERM [SPACE] PRINT
    [SPACE]"
40 PRINT"[SPACE3,RVS,SPACE16,RVOFF]"RT$"[D0WN4,SPACE]
   MODIFIED[SPACE]BY"RT$"[D0WN2,SPACE3]JIM[SPACE]GRACELY"
50 PRINT"[DOWN,SPACE8]AND"RT$"[DOWN,SPACE3]TONY[SPACE]
   CARAMANICO"
110 PRINT"[D0WN5,RVS]SETTING[SPACE]UP...."
120 DIM F%(255),T%(255) :FOR J=32 TO 64:T% (J)=J:NEXT
130 T%(13)=13:T%(20)=8:RV=18:CT=0
140 FOR J=65 TO 90:T%(J)=J+32:NEXT
150 FOR J=91 TO 95:T*(J)=J:NEXT160 FOR J=193 TO 218:T%(J)=J-128:NEXT
170 T%(133)=3:T%(134)=19:T%(135)=17:T%(136)=27 180 FOR J=0 TO 255:K=T%(J)
190 IF K<>0 THEN F% (K) = J: F% (K+128) = J
195 NEXT
200 PRINT"[CLEAR,DOWN]FUNCTIONS:"RT$"[DOWN]Fl[SPACE]=
    [SPACE]CTRL[SPACE]C"RT$"[DOWN]F2[SPACE]=[SPACE]YOUR
    [SPACE]USER[SPACE]ID"RT$"[DOWN]F3[SPACE]=[SPACE]CTRL
    [SPACE]S
```
## tele/scope

```
210 PRINT"[DOWN]F4[SPACE]=[SPACE]MAIN[SPACE]MENU"RT$"
     [DOWN]F5[SPACE]=[SPACE]CTRL[SPACE]Q"RT$"[DOWN]F6
     [SPACE]=[SPACE]YOUR[SPACE]PASSWORD"
215 PRINT"[DOWN]F7[SPACE]=[SPACE]<ESCAPE>"RT$»[DOWN1F8
     [S PACE] = [S PACE]LOGOFF"
220 PRINT" [DOWN, RVS] PRESS [SPACE] ANY [SPACE] KEY [UP2] ":GET AS
     :IF A$=""THEN 220
230 PRINT"[CLEAR,SPACE4]TERMINAL[SPACE]OPEN"RT$"[DOWN
    SPACE4]VIC[SPACE]TO[SPACE]ASCII"CHR${14) 240 GET A$: IF A$<>""THEN 290
245 GET#5,A$:IF A$=""THEN 335
250 A=ASC(A$+CHR$(0)):IF MS$="OPEN"THEN POKE DA,A:DA=DA+1 :IF DA=MT THEN 365
60 PRINT"[SPACE]"CHR$(157)CHR$(F%(A)); 270 IF A=34 THEN POKE 212,0
280 GOTO 240
290 A=ASC(A$+CHR$(0))
295 IF A=137 THEN PRINT#5,ID$:GOTO 360
300 IF A=139 THEN PRINT#5,PA$:GOTO 360
310 IF A=140 THEN PRINT#5,OF$:GOTO 360
320 IF A=138 THEN 440
325 IF A=133 THEN POKE 667, PEEK(668): PRINT#5, CHR$(T%(A));<br>:GOTO 240
    :GOTO 240
327 IF A=20 AND MS$="OPEN"THEN DA=DA-2:IF DA<MB THEN DA=MB
330 IF A<> 0 THEN PRINT#5, CHR$ (T% (A));
335 PRINT CHR$(RV)"[SPACE]"CHR$(157)CHR$(146) 340 CT=CT+1
350 IF CT=6 THEN CT=0:RV=164-RV:F=FRE(X)360 A$="":GOTO 240
365 MS$="CLOSED":B$=B$(1)
366 PRINT#5,CHR$(19);
367 PRINT"[CLEAR,RVS]***BUFFER[SPACE]FULL***"
    :FOR Z=l TO 900:NEXT
369 GOTO 470
380 IF DA=MB THEN PRINT"[CLEAR,RVS]NO[SPACE]DATA[SPACE]IN
    [SPACE]BUFFER":GOTO 470
382 OPEN 4,4,7:PRINT#4,RT$RT$
383 PRINT"[CLEAR,DOWN4,SPACE3]PRINTING[SPACE]MEMORY"
    :FOR PT=MB TO DA-1
390 PRINT#4,CHR$(F%(PEEK(PT)));:NEXT:PRINT#4,RT$RT$
    :CLOSE 4:GOTO 440
400 IF DA=MB THEN PRINT"[CLEAR,RVS]NO[SPACE]DATA[SPACE]IN
    [SPACE]BUFFER":GOTO 470
```
<sup>405</sup> PRINT"[CLEAR,DOWN2]WHAT[SPACE]IS[SPACE]THE[SPACE]FILE [SPACE]NAME":INPUT F\$ 407 PRINT" [DOWN] ARE [SPACE] YOU [SPACE] USEING [SPACE, RVS] T [RVOFF]APE[SPACE]OR[SPACE,RVS]D[RVOFF]ISK":INPUT A\$ 408 IF LEFT\$(A\$, 1) = "D"THEN OPEN  $1, 8, 5, F$ \$+",  $S, W$ ": A\$="DISK" :GOTO 415 410 IF LEFT\$(A\$, 1) = "T"THEN OPEN  $1, 1, 1, F$ \$:A\$= "TAPE" :GOTO 415 :GOTO <sup>415</sup> 412 GOTO 440 <sup>415</sup> FOR PT=MB TO DA <sup>420</sup> PRINT#1,CHR\$(F%(PEEK(PT)));:NEXT:PRINT#1,CHRS(92) :PRINT#1,CHR\$(92) 430 PRINT" [CLEAR] CLOSING [SPACE] "A\$" [SPACE] FILE": CLOSE 1 :FOR Z=1 TO 900:NEXT 440 PRINT CHR\$(142)CHR\$(147); <sup>470</sup> PRINT"[DOWN3]OPTIONS[SPACE]ARE:[DOWN]" <sup>480</sup> PRINT"[DOWN2]l.";B\$"[SPACE2]"; :IF MS\$="OPEN"THEN PRINT DA-MB"/"MT-MB; <sup>490</sup> PRINT:PRINT"[DOWN]2.[SPACE]PRINT[SPACE]FROM[SPACE] MEMORY"RT\$"[DOWN]3.[SPACE]RECORD[SPACE]FROM[SPACE] MEMORY" <sup>491</sup> PRINT"[DOWN]4.[SPACE]CLEAR[SPACE]BUFFER"RT\$"[DOWN]5. [SPACE]END" <sup>500</sup> PRINT"[DOWN2]YOUR[SPACE]CHOICE[SPACE](RETURN[SPACE]TO [SPACE]CONTINUE):" <sup>510</sup> GET A\$:IF A\$=CHR\$(13)THEN <sup>200</sup> <sup>515</sup> IF A\$<"1"OR A\$>"5"THEN <sup>510</sup> <sup>520</sup> ON VAL(A\$)GOTO 600,380,400,540,530 <sup>530</sup> CLOSE 2:PRINT"[CLEAR,DOWN2,SPACE2]TERMINAL[SPACE] <sup>540</sup> DA=MB:PRINT"[CLEAR,DOWN6,RVS]BUFFER[SPACE]CLEAR" :FOR 2=1 TO 900:NEXT:GOTO <sup>440</sup> <sup>600</sup> MS\$="CLOSED":IF B\$=B\$(1)THEN MS\$="OPEN":BS=B\$(2) :GOTO 620 :GOTO <sup>620</sup> <sup>610</sup> B\$=B\${1) <sup>620</sup> PRINT"[CLEAR,DOWN7,RVS]BUFFER[SPACE]IS[SPACE]NOW [SPACE]";MS\$:FOR Z=l TO 900:NEXT:GOTO <sup>440</sup>

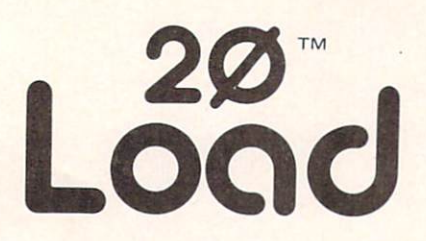

THE INTERNATIONAL USER'S NEWSLETTER/MAGAZINE NEWSLETTER AND INTERFERING THE USE OF THE USE OF THE USE OF THE USE OF THE USE OF THE USE OF THE USE OF THE USE OF THE USE OF THE USE OF THE USE OF THE USE OF THE USE OF THE USE OF THE USE OF THE USE OF THE USE OF THE USE **CASSETTE-ALL IN ONE FOR** CASSETTE-ALL IN OUR CASSETTE-ALL IN OUR CASE OF THE CASE OF THE CASE OF THE CASE OF THE CASE OF THE CASE OF THE

#### **VIC 20" OWNERS** VICE 20™OWNERS IN 20™OWNERS IN 20™OWNERS IN 20™OWNERS IN 20™OWNERS IN 20™OWNERS IN 20™OWNERS IN 20™OWNERS IN 20™OWNERS IN 20™OWNERS IN 20™OWNERS IN 20™OWNERS IN 20™OWNERS IN 20™OWNERS IN 20™OWNERS IN 20™OWNERS IN 20™OWNER

Don't let the cost of software take a big byte (ouch) out of your paycheck. Have you spent more time typing programs rather than enjoy ing them? Do you have questions but no where to turn? Thensay no more. The solution is 20 Load. For <sup>50</sup> bucks per year you will receive each month "Ready to run" programs, programming tech niques, information, input from oth er members, and fun. Why are you waiting? 20 Load, 550 Grant Avenue, Junction City, Kansas <sup>66441</sup> (913) 762-4730.

Commodore Business Machines, Inc.

#### **BRILEY SOFTWARE** DRILEY SOFTWARE

#### For Commodore 64™ For Commodore

**DELUXE ADDRESSER**  $C$ <sub>101</sub> $F$ DELUXE ADDRESSER C1O1F Easy moiling labels, each data file holds <sup>250</sup> addresses. Update. Delete. Add. List, Labels, Sort. \$40.00/Tape. **MANSION!**  $C201F$  $\overline{\phantom{a}}$ 

The Butler which is the Butler which is a stolen to be a stolen to be a stolen to be a stolen to be a stolen to be a stolen to be a stolen to be a stolen to be a stolen to be a stolen to be a stolen to be a stolen to be a the fur coot!" Video map and dossiers. NOT so easy to solve! \$14.95/Tape.

 $C204F$ HIGH SEAS C204F gold, avoid mutiny, bring in wanted pirates. S14.95/Tape.

 $F = F \cdot F \cdot F$  . The case of  $F$ Explore the Rocky Mountains in 1848, gather pelts, trade forfood. Lakes, villages, ferns. H4.95/Tape.

BLACKJACK TUTOR C210F Leorn to stand, hit, double, and split. Prac tice scenarios. \$14.95/Tape.

MISSION <sup>64</sup> C215F Cirion enemy spacecraft threaten your mission. Joystick or Keys. \$19.95/Tape.

Add shipping of \$.75 per cassette tape.

• All programs can be used on disk, too • P.O. BOX <sup>2913</sup> UVERMORE, CA 94550-0291 Commodore 64 is a trademark of

Commodore Electronics Ltd.

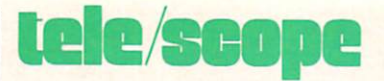

#### Reading the **Recorded Data** Recorded Data

This is a short program to allow you to read the data that was saved by VICTERM PRINT. The program will read data stored on either a datassette or disk drive, and will output the data to either the screen or a printer.  $\mathbb{C}$ 

#### **VICTERM Read** VICTERM Read

<sup>10</sup> PRINT"[CLEAR]WHAT[SPACE]IS[SPACE]THE [SPACE]FILENAME" : INPUT FS [SPACE] : In put for a set of the set of the set of the set of the set of the set of the set of the set of the set of the set of the set of the set of the set of the set of the set of the set of the set of the set of the s <sup>20</sup> PRINT"[CLEAR]ARE[SPACE]YOU[SPACE]USING [SPACE, RVS]T [RVOFF]APE[SPACE]OR[SPACE, RVS]D[RVOFF]ISK":INPUT D\$ <sup>30</sup> IF LEFT\${D\$,1)="D"THEN OPEN 1,8,5,F\$+" ,S,R":GOTO <sup>60</sup> 40 IF LEFT\$(D\$, 1) = "T"THEN OPEN  $1, 1, 0, F$ \$: GOTO <sup>60</sup> 50 GOTO 20 <sup>50</sup> GOTO <sup>20</sup> <sup>60</sup> PRINT"[CLEAR]OUTPUT[SPACE]TO[SPACE]THE [SPACE,RVS]S [RVOFF]CREEN[SPACE]OR[SPACE, RVS]P[RVOFF]RINTER":INPUT P\$ 70 IF LEFT\$(P\$, 1) = "S"THEN OPEN  $4, 3:$  GOTO 95 <sup>80</sup> IF LEFT\$(P\$,1)="P"THEN OPEN 4,4:GOTO <sup>100</sup> <sup>90</sup> GOTO <sup>60</sup> <sup>95</sup> PRINT#4,"[CLEAR]" <sup>100</sup> GET#1,A\$ <sup>110</sup> IF A\$="[POUND]"THEN <sup>200</sup> <sup>120</sup> A=ASC(A\$+CHR\$(0)):IF A>96 THEN A=A-128  $125$  A\$=CHR\$ $(A)$ <sup>130</sup> PRINT#4,A\$;:GOTO <sup>100</sup> <sup>200</sup> CLOSE <sup>210</sup> PRINT#4:PRINT#4:CLOSE <sup>220</sup> END

#### **Ghim** gli est anno 1930, a control della control della control della control della control della control della control della control della control della control della control della control della control della control della contr

#### "Deflection" "Deflection" Winter, <sup>1982</sup> and Summer, <sup>1983</sup>

This is getting embarrassing. We already ran a fix on this game, which, we discovered, needs to be fixed. For all of you who have been frustrated by

this one, we beg your forgiveness. For those of you who missed the first two versions, this game will run  $\mathbf{C}$ on any Commodore computer.

```
1000 REM-->DEFLECTION #9 BY NEIL HARRIS
1050 REM CBM SS=32768:WD=80:HT=25:SE=SS+WD*HT-1
     :POKE59468,12
1051 REM PET SS=32768:WD=40:HT=25:SE=SS+WD*HT-l
     :POKE59468,12
1052 REM VIC SS=7680:WD=22:HT=23:SE=SS+WD*HT-l
     :POKE36879,24
1053 REM 64 SS=1024:WD=40:HT=25:SE=SS+WD*HT-1:POKE53281,0
1100 Z=-10:INPUT"[CLEAR,D0WN2]INSTRUCTIONS";A$
     : IF LEFT$(A$, 1) = "N"THEN 1400
1200 IF LEFT$(A$,1)="Y"THEN 4300
1300 Z=Z+10:GOTO 4300
1400 INPUT"[DOWN]TARGETS";A$:A=VAL(A$)
     :IF A<1 OR A>.8*WD*HT THEN Z=Z+10:GOTO 5000
1450 INPUT"[DOWN]SPEEDQ(0-9)"?Q4:IF Q4<0 THEN Z=Z+10
     :GOTO 1450
1460 REM **THIS LINE FOR 64 : POKE53281, 1: PRINT" [CLEAR]";
     :POKE53281,0
1470 REM **THIS LINE FOR ALL EXCEPT 64 ?"[CLEAR]";
1500 FOR L=0 TO WD-1:POKE SS+L,96:POKE SE-L,96:NEXT
1510 FOR L=WD TO(HT-2)*WD STEP WD:POKE SS+L,96
     :POKE SS+WD+L-1,96:NEXT
1530 IF A>440 THEN 5700
1550 FOR L=l TO
1600 X=INT(RND(1)*WD*HT)+SS:IF PEEK(X)<>32 THEN 1600
1700 POKE X,102:NEXT
1750 FOR L=SS TO SE:IF PEEK(L)<>32 THEN NEXT
1800 P=0:T=A:PO=L:QO=L:D=SGN(RND(2)-.5):TI$="000000"
     : IF RND(3). 5 THEN D=WD*D1900 NP=P0+D
2200 J=PEEK(NP):GET A$:IF J=32 THEN 3100
2225 IF J=96 THEN 5200
2250 IF J=81 THEN 5250
2300 IF J=102 THEN 3400
2350 GET AS: IF AS="O"THEN 5100
```
#### litch fix glitch Nhan and Sheriff Communication of the Communication of the Communication of the Communication of the Co

```
8.733337 Poke 2.33337 \rightarrow2400 IF J=77 THEN 2800
2500 IF ABS(D)=1 THEN 2700
2600 D=-D/WD:GOTO 5250
2700 D=-WD*D:GOTO 5250
2800 IF ABS(D)=1 THEN 3000
2900 D=D/WD:GOTO 5250
3000 D=D*WD:GOTO 5250
3100 IF A$="Q"THEN 5100
3150 IF A$="/"THEN P=P+1:POKE NP,78:GOTO 1900
3200 IF A$="[POUND]"THEN P=P+1:POKE NP, 77:GOTO 1900
     :Q0=P0:GOTO 1900
3400 T=T-1:IF T>0 THEN 3100
3500 PRINT"[CLEAR,DOWN2]YOU[SPACE]GOT"?A;"TARGETS[SPACE]
     USING";P;"PADDLES"
3600 PRINT"[DOWN]YOUR[SPACE]TIME[SPACE]WAS[SPACE]";
     MID$(TI$,3f2);":";RIGHT$(TI$,2);"[DOWN]"
3700 R=16*LOG(A*15000/(P*P*VAL(TI$)/2))-2-2*Q4
     :PRINT"YOUR[SPACE]RATING";R
3701 IF R<=0 THEN R=,l
3800 RESTORE:FOR L=1 TO 10-R/10:READ A$:NEXT L
3900 PRINT"...";A$
3950 IF Z>90 THEN NEW
4000 INPUT"[DOWN]ANOTHER[SPACE]GAME";A$
     :IF LEFT$(A$,1)="N"THEN END
4100 IF LEFT$(A$, 1) <> "Y"THEN Z=Z+10:GOTO 3950
4200 GOTO 1400
4300 PRINT"[DOWN]THE[SPACE]OBJECT[SPACE]OF[SPACE]THE
     [SPACE]GAME"
4400 PRINT"IS[SPACE]TO[SPACE]DEFLECT[SPACE]THE[SPACE]BALL"
4450 PRINT"BALL[SPACE]THROUGH[SPACE]THE [SPACE]"
4500 PRINT"TARGETS.[SPACE]ONCE[SPACE]THE[SPACE]LAST"
4550 PRINT"TARGET[SPACE]HAS[SPACE]BEEN[SPACE]HIT"
4575 PRINT"THE[SPACE]GAME[SPACE]ENDS."
4600 PRINT"[DOWN]YOU[SPACE]DEFLECT[SPACE]THE[SPACE]BALL"
4650 PRINT"USING[SPACE]THE[SPACE,POUND,SPACE]OR[SPACE]
     [POUND][SPACE]AND[SPACE]/"
4700 PRINT"KEYS.[SPACE2]ONCE[SPACE]A"
4750 PRINT"DEFLECTOR[SPACE]IS[SPACE]CREATED"
4800 PRINT"IT[SPACE]IS[SPACE]IN[SPACE]PLACE"
4825 PRINT"PERMANENTLY."
4850 PRINT"[DOWN]SPEED[SPACE]FACTOR[SPACE]OF[SPACE]ZERO"
4875 PRINT"IS[SPACE]MAXIMUM."
4900 PRINT"[DOWN]HIT[SPACE]Q[SPACE]AT[SPACE]ANY[SPACE]TIME
```
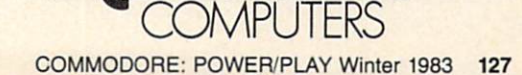

Introducing Logo. A perfect way for younger children to learn about computers. With Logo, they can write their own programs, and draw picture graphics on the screen. A cute turtle character makes education fun. **f'z commodore DMPLITERS** 

6300 GOTO 1750

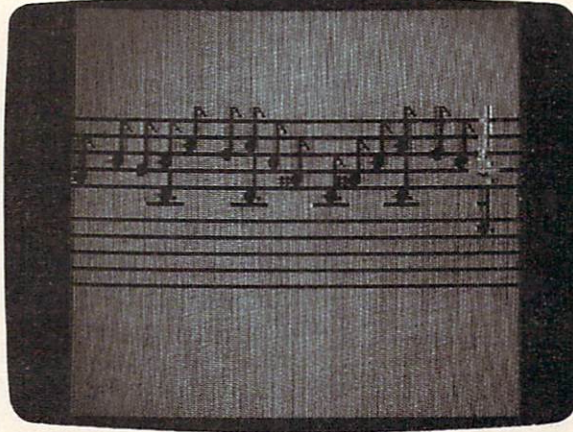

Introducing Music Composer. Now your kids can learn to write music, and hear it played back through any of nine different instruments. Brilliant color graphics display the selected notes and chords. Special effects, too! **CE commodore** 

## LOCO MOTION.

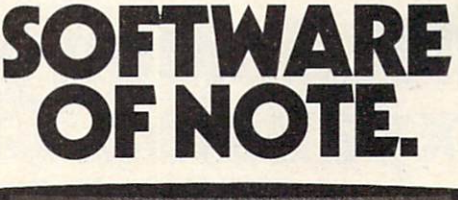

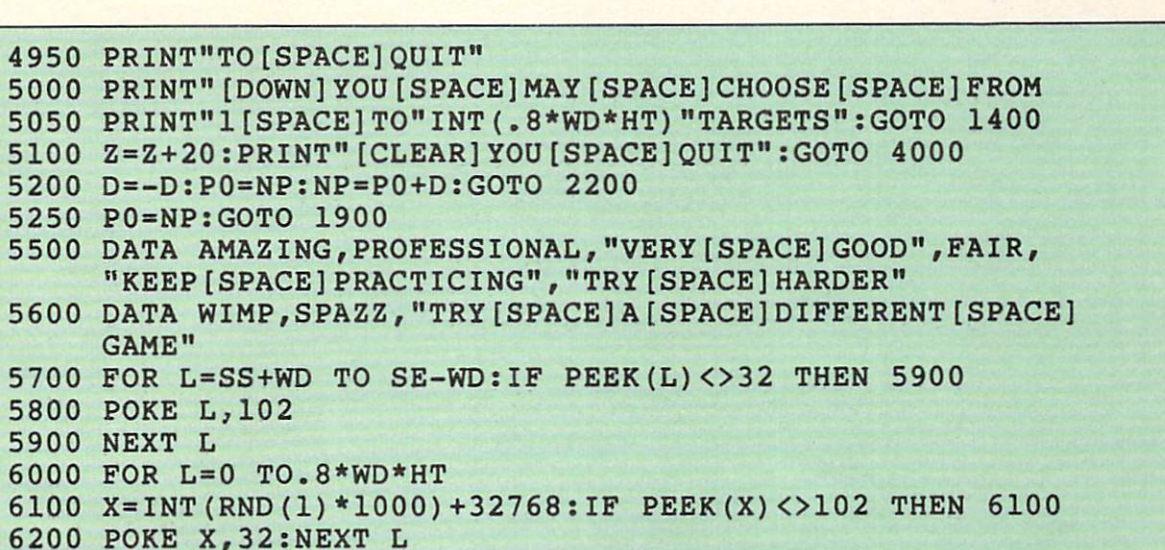

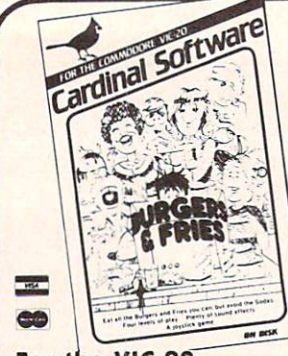

#### For the VlC-20:

Banner Machine Professional signs in minutes! Ideal for offices, retail stores, & home use too! Size up to<br>paper width by any length. Several<br>fonts. Also for 64. \$49.95 Tape or Disk (Specify computer equipment) Teletitler Turn your Vic-20 into a television title generator. Bold letter titles scroll for video produc tions or continuous-loop message displays. S14.95

Caves of Windsor A cave adventure game. The object is to restore wealth and happiness to the small village of Windsor. S14.95

#### For the Commodore 64:

Space Raider An amazing arcade simulation. Your mission is to destroy the enemy ships. S19.95

Super Roller Challenging dice game. Sprite graphics and sound, yahtzee-style rules of olay. S14.95 Formulator A formula scientific calculator designed for tasks which require repetitive arithmetic com putations. You can save formulas and numeric expressions S39.95

Commodore 64 and VIC-20 are registered trademarks of Commodore Electronics Ltd

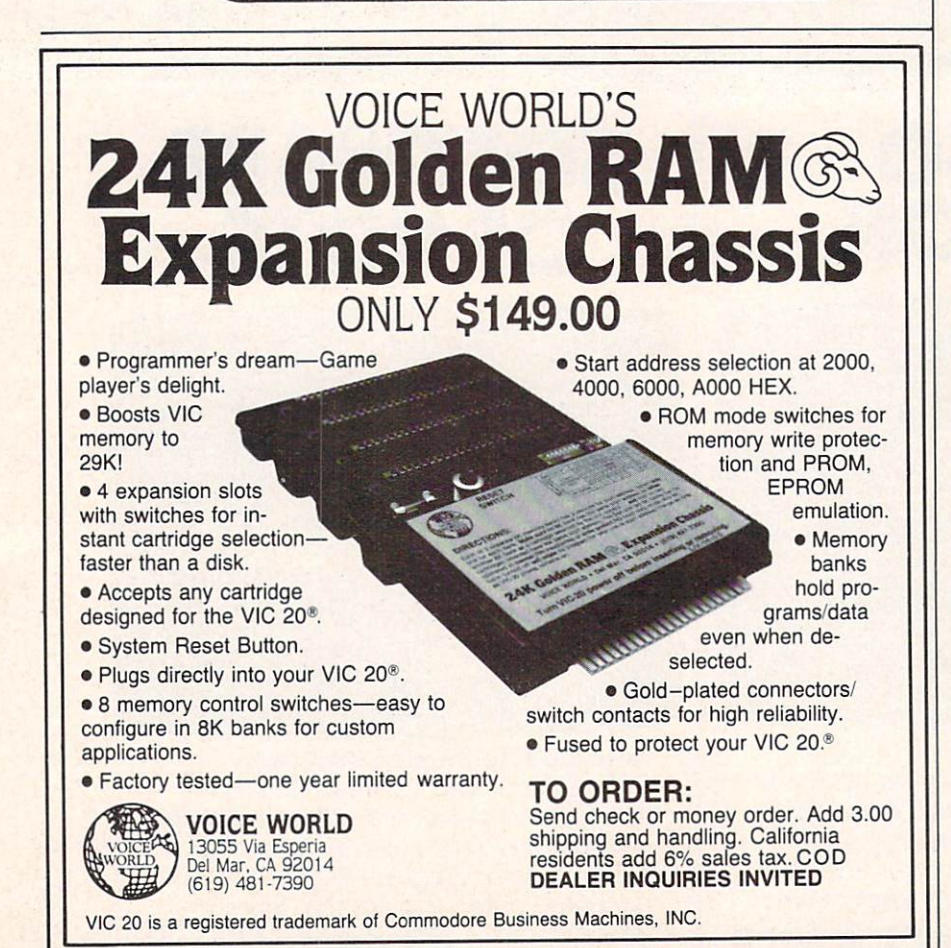

### Burgers Fries

Eat the Burgers and Fries but Avoid the Sodas for a Top Score

#### \$14,95

Preschool Educational Programs<br>ABC Fun; 123 Fun; and Ginger the<br>Cat with: Addition and Subtraction, Number Hunt, and Letter Hunt. All programs have bright color, music, and action. Each S14.95

Microbroker Exciting, realistic and educational stock market simu lation based on plausible financial events. 534.95 Tape or Disk

**Sprite Editor** The easy way to<br>create, copy, alter, and save up to<br>224 sprite shapes. \$24.95

Cross Reference Generator for BASIC programs Displays line numbers which any word of BASIC vocabulary appears Allows you to change variable name and ask for lines where it appears, and more. S19.95

Catalos available Dealer inquiries invited PHONE ORDERS: (703) 491-6502 HOURS: 10 a.m. to 4 p.m. Mon.-Sat.

Iardinal Software Distributed by Virginia Micro Systems 13646 Jeff Davis Hwy<br>Woodbridge, VA 2219

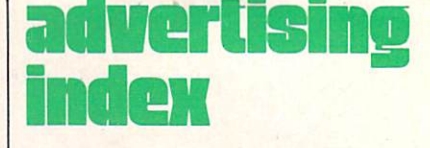

#### Advertisers

Page No.

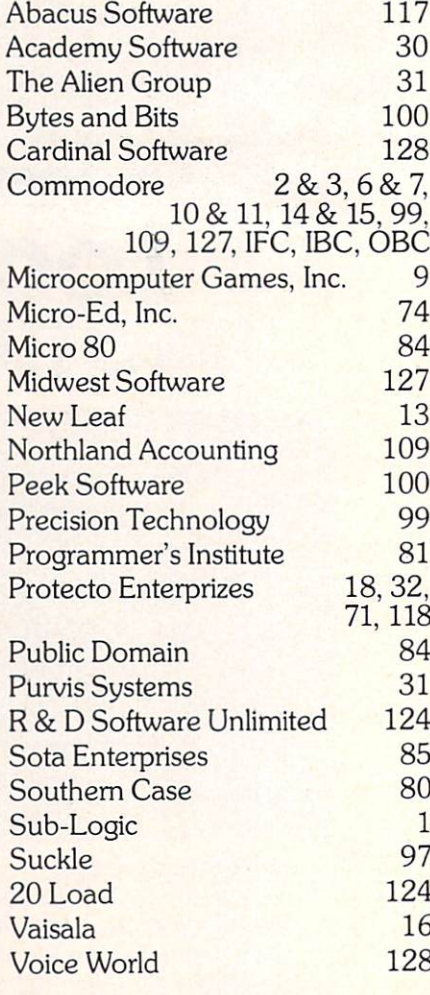

# IF PERSONAL COMPUTERS GED

A personal computer is supposed to be a computer for persons. Not just wealthy persons.Or whiz-kid persons. Or privileged persons.

But person persons.

In other words, all the persons whom Apple, IBM, and Radio Shack seem to have forgotten about (including, most likely, you).

But that's okay. Because now you can get a high-powered home computer without taking out a second mortgage on your home.

It's the Commodore 64. We're not talking about a low-priced computer that can barely retain a phone number. We're talking about a memory of 64K. Which means it can perform tasks most

Apple is a registered trademark of Apple Computer, inc.<br>TRS-80 is a registered trademark of Tandy Corp. IBM is a registered trademark of International Business Machines Corp

AGE

**LYSES** 

SATURN sales.

> see lus  $s^*$

 $"$  lie 64K \$1395\* \$999\*

> other home computers can't. Including some of those that cost a lot more. (Take another look at the three comput ers above.)

**TRS-80<sup>®</sup> III 16K** 

By itself, the Commodore 64 is all the computer you'll ever need. Yet, if you do want to expand its capabilities some day, you can do so by adding a full complement of Commodore pe ripherals. Such as disk drives. Modems. And printers.

You can also play terrific games on the Commodore 64. Many of which

HE!SH

111 88

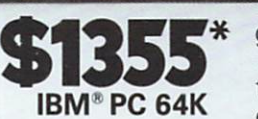

 $H111H$ 

iiimmniiiiii

**ENGINEERINGS** 

will be far more challenging than those you could ever play on a game machine alone.

And as great as all this sounds, what's even greater-sounding

is the price. It's hundreds of dollars less than that of our nearest competitor

So while other companies are trying to take advantage of the computer revolution, it seems to us they're really taking advantage of something else: Their customers.

• Manufacturers' suggested list prices.<br>Monitor included with TRS-80 111 only. Commodore Business<br>Machines–P.O. Box 500R, Conshohocken, PA 19428;<br>Canada–3370 Pharmacy Avenue. Agincourt, Ont., Can. M1W 2K4.

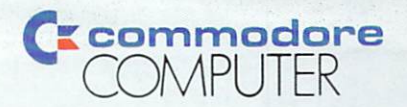

**THE COMMODORE 64. UNDER \$300.** ou can't buy a better computer at twice the price.

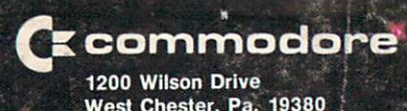

West Chester, Pa. 1938, Pa. 1938, Pa. 1939, Pa. 1939, Pa. 1938, Pa. 1938, Pa. 1938, Pa. 1938, Pa. 1938, Pa. 1938, Address Correction Requested and the correction Requested and Address Correction Requested and Address Correction Requested and Address Correction Requested and Address Correction Requested and Address Correction Requested

Ő

W

 $\mathcal{D} \mathcal{R}^*$ 

感